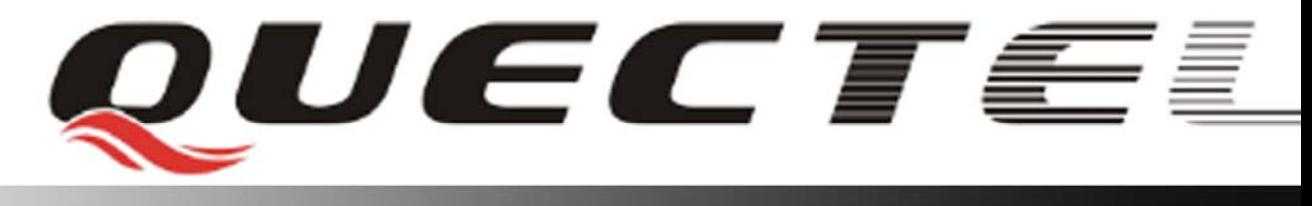

# **M10 Quectel Cellular Engine**

## **AT Commands Set**

**M10\_ATC\_V1.01**

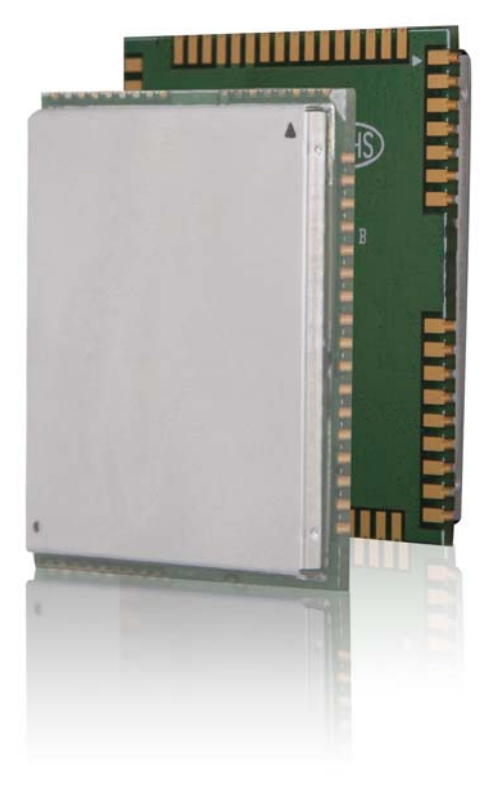

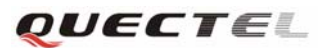

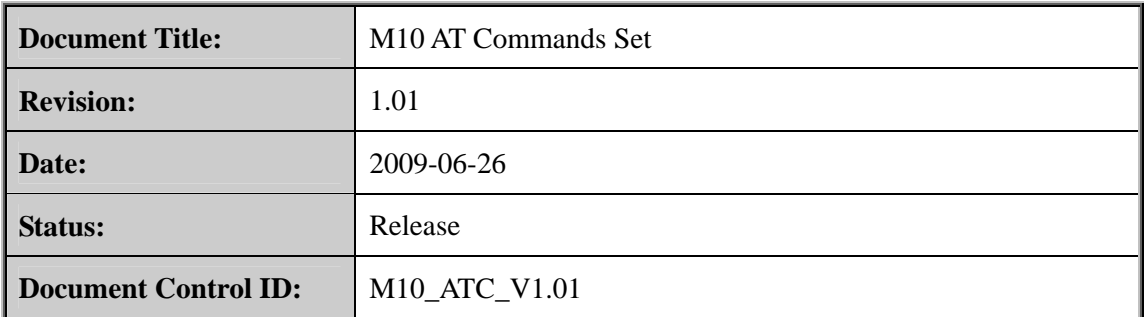

### **General Notes**

Quectel offers this information as a service to its customers, to support application and engineering efforts that use the products designed by Quectel. The information provided is based upon requirements specifically provided to Quectel by the customers. Quectel has not undertaken any independent search for additional relevant information, including any information that may be in the customer's possession. Furthermore, system validation of this product designed by Quectel within a larger electronic system remains the responsibility of the customer or the customer's system integrator. All specifications supplied herein are subject to change. **General Notes**<br>Quectel offers this information as a service to its customers, to support application and<br>engineering efforts that use the products designed by Quectel. The information provided is<br>based upon requirements

### **Copyright**

This document contains proprietary technical information which is the property of Quectel Limited., copying of this document and giving it to others and the using or communication of the contents thereof, are forbidden without express authority. Offenders are liable to the payment of damages. All rights reserved in the event of grant of a patent or the registration of a utility model or design. All specification supplied herein are subject to change without notice at any time.

*Copyright © Shanghai Quectel Wireless Solutions Co., Ltd. 2009* 

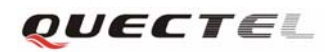

### **Contents**

<span id="page-2-0"></span>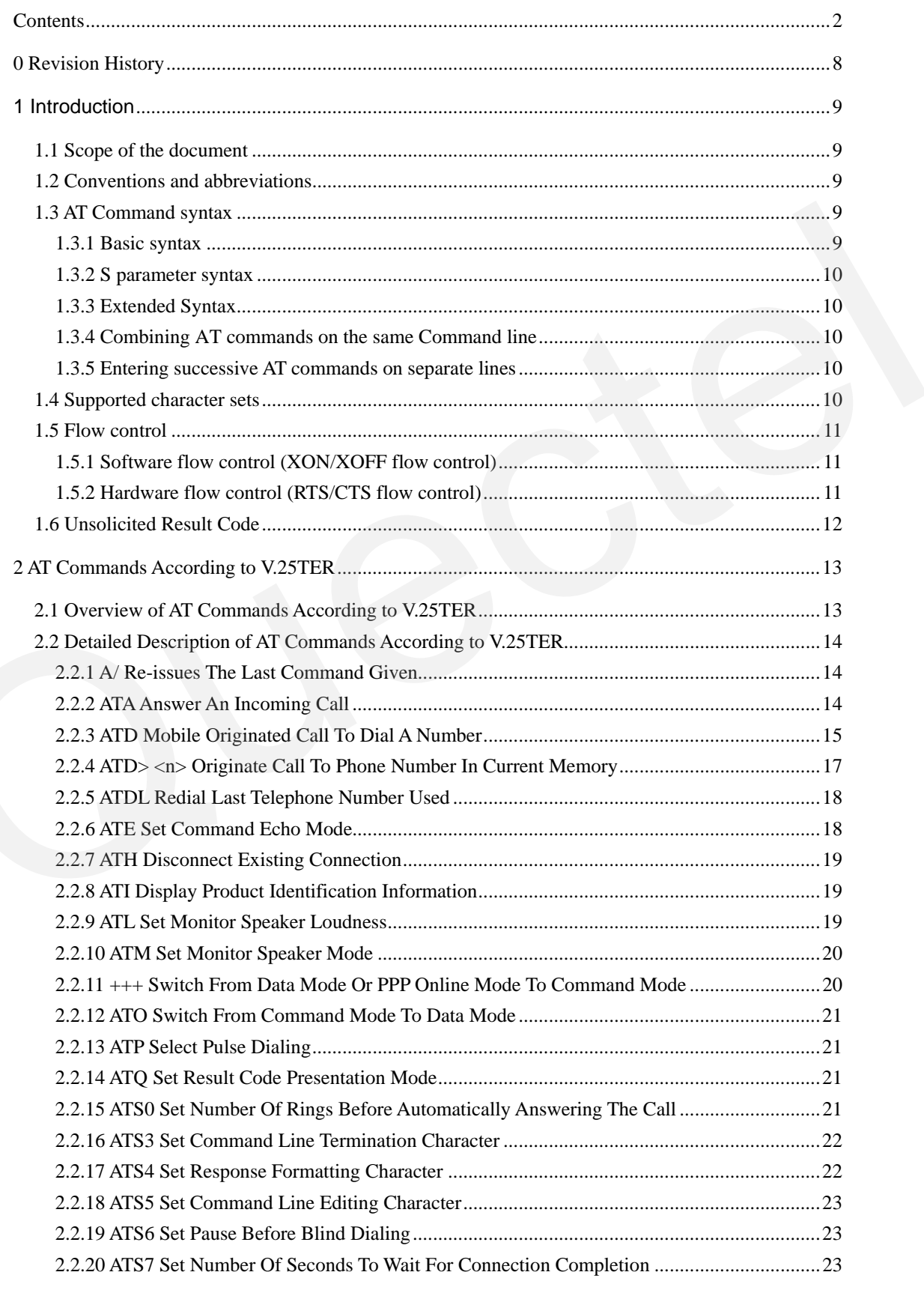

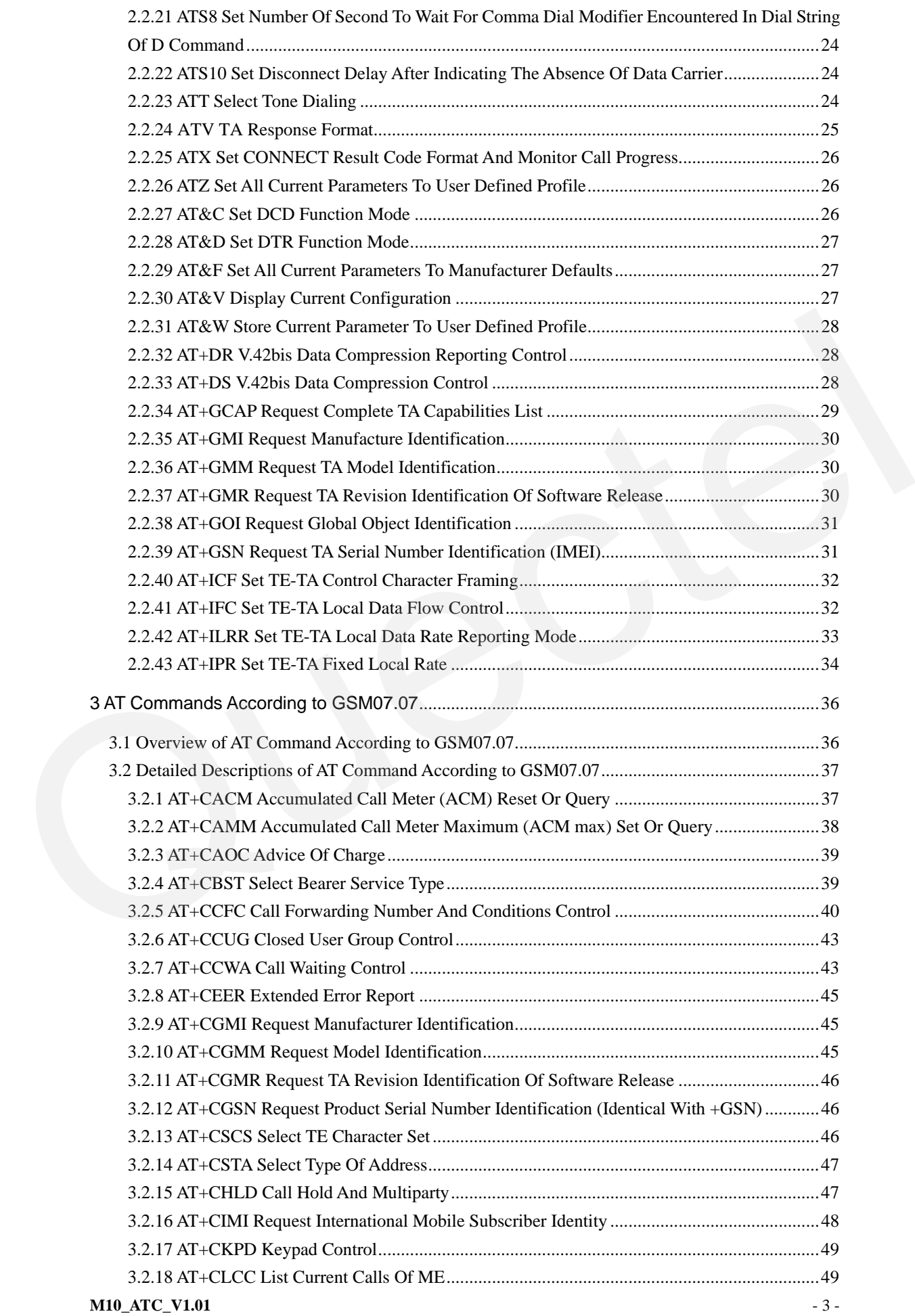

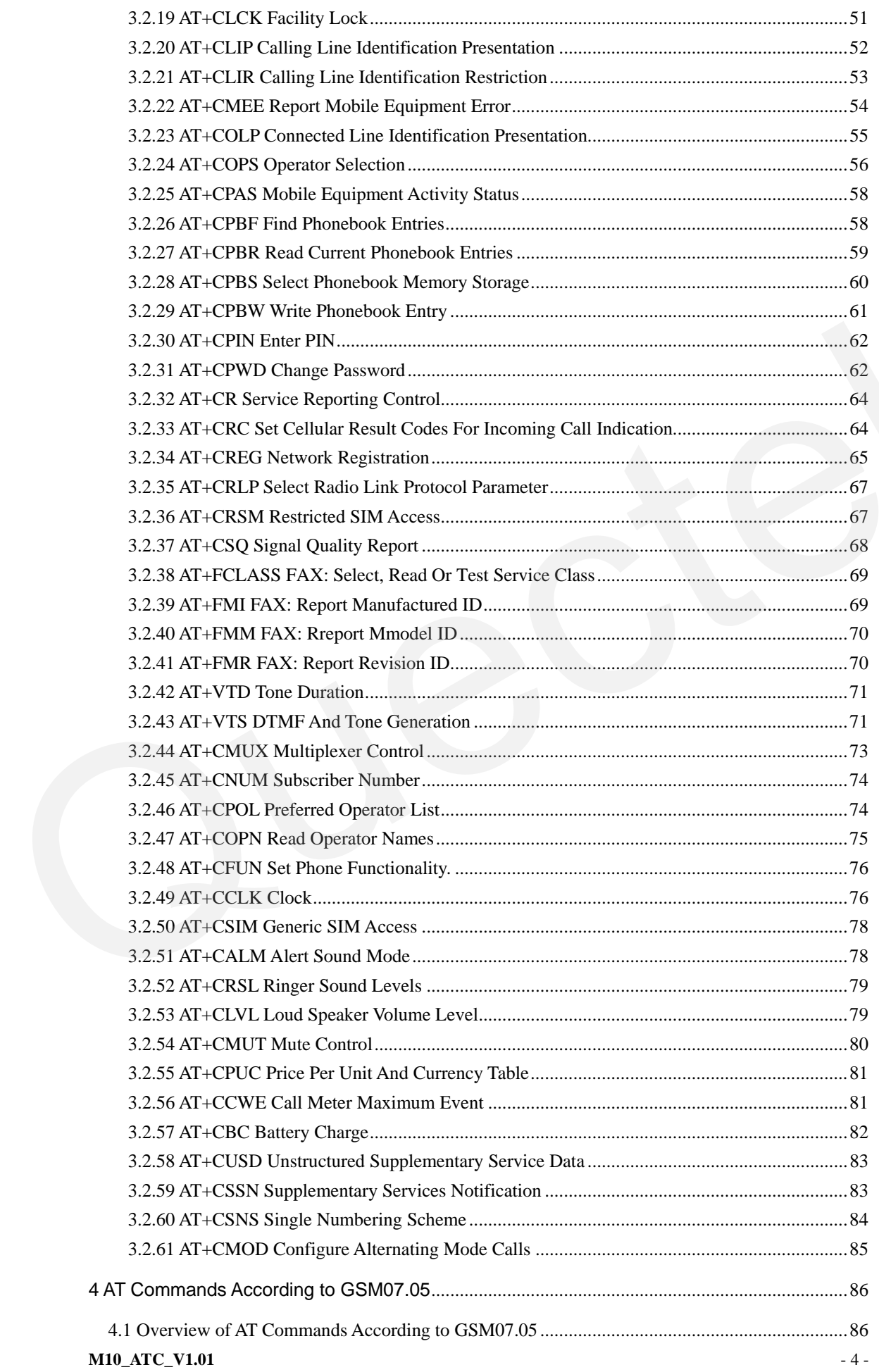

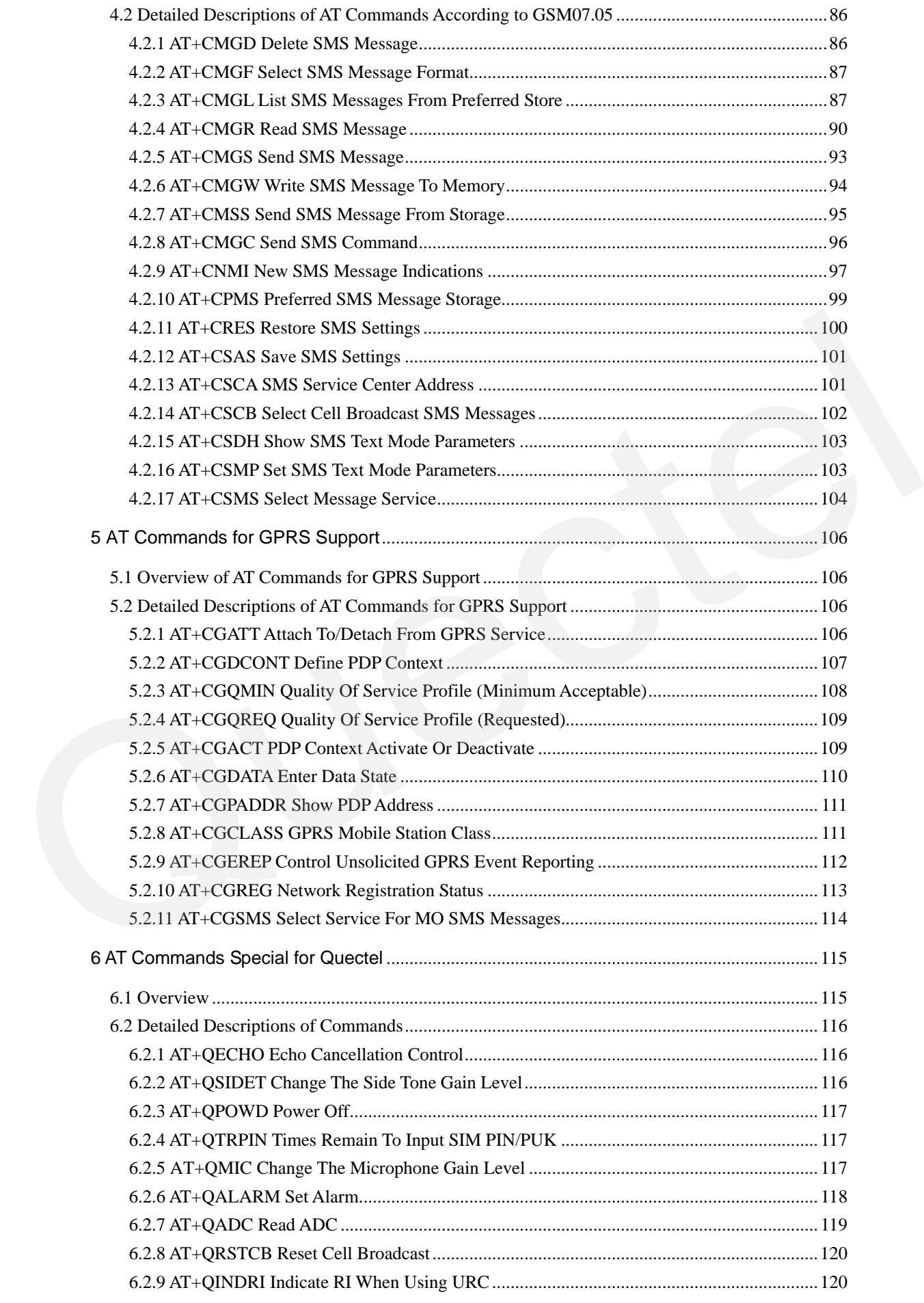

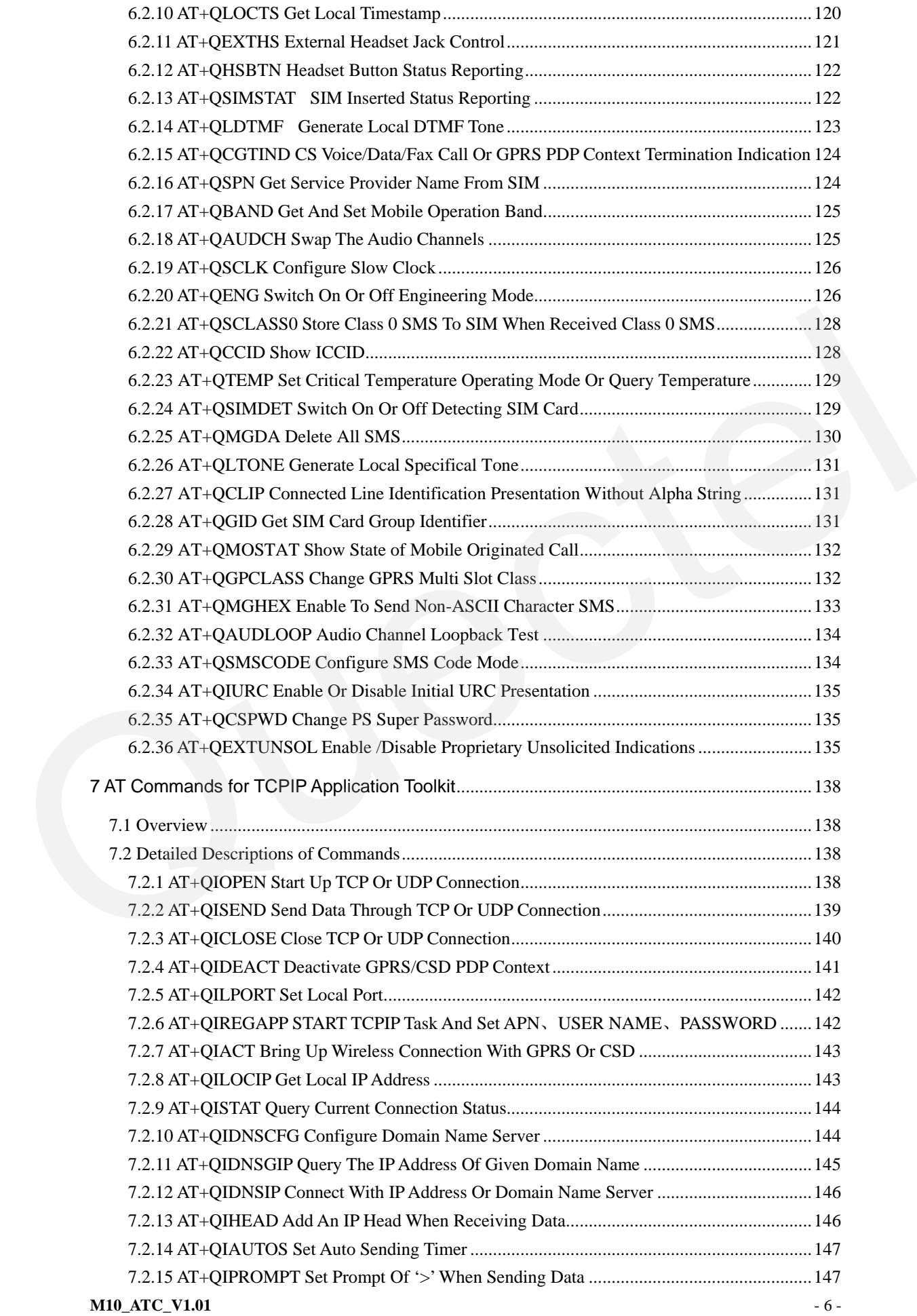

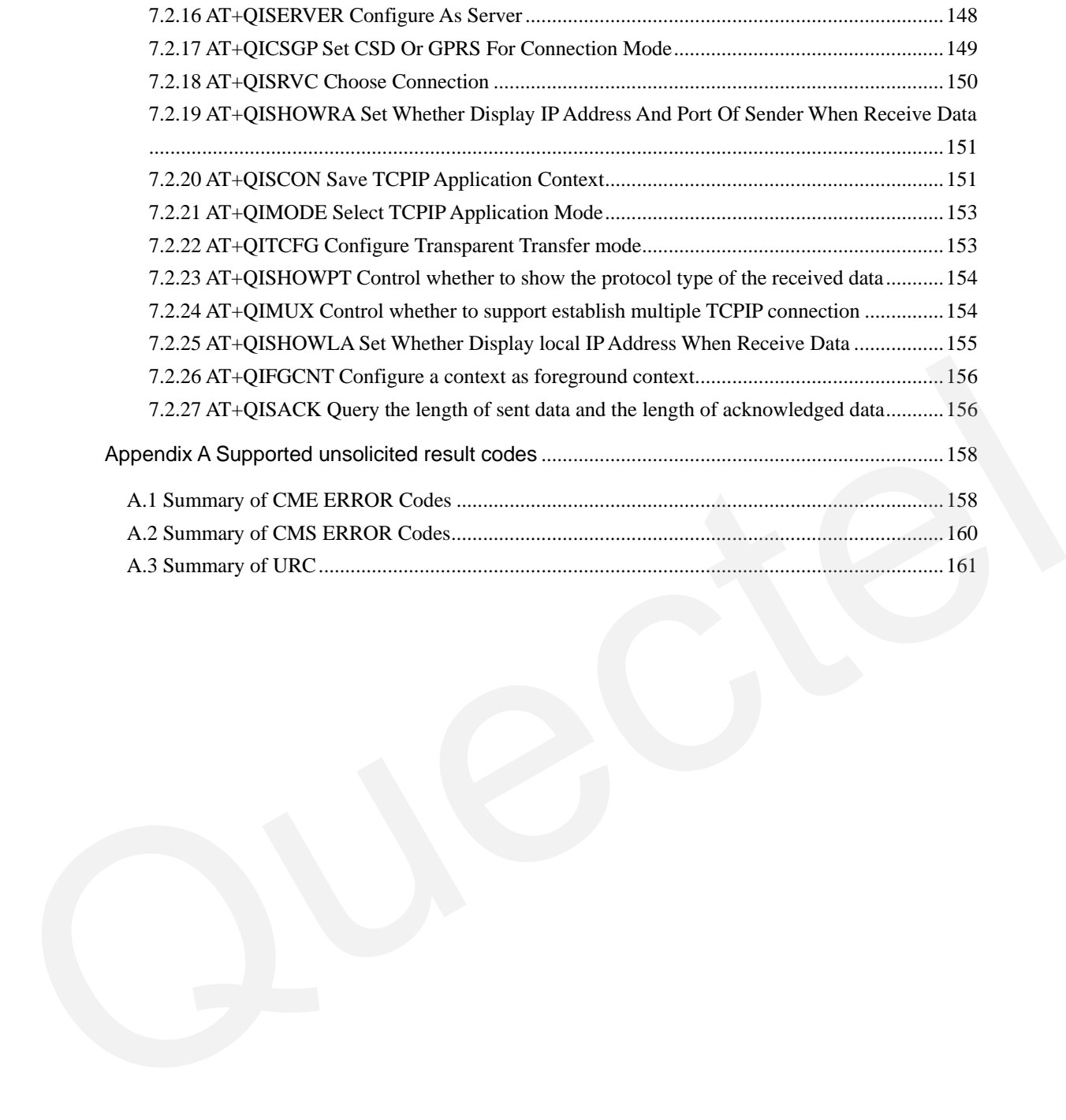

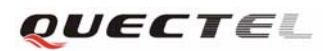

### <span id="page-8-0"></span>**0 Revision History**

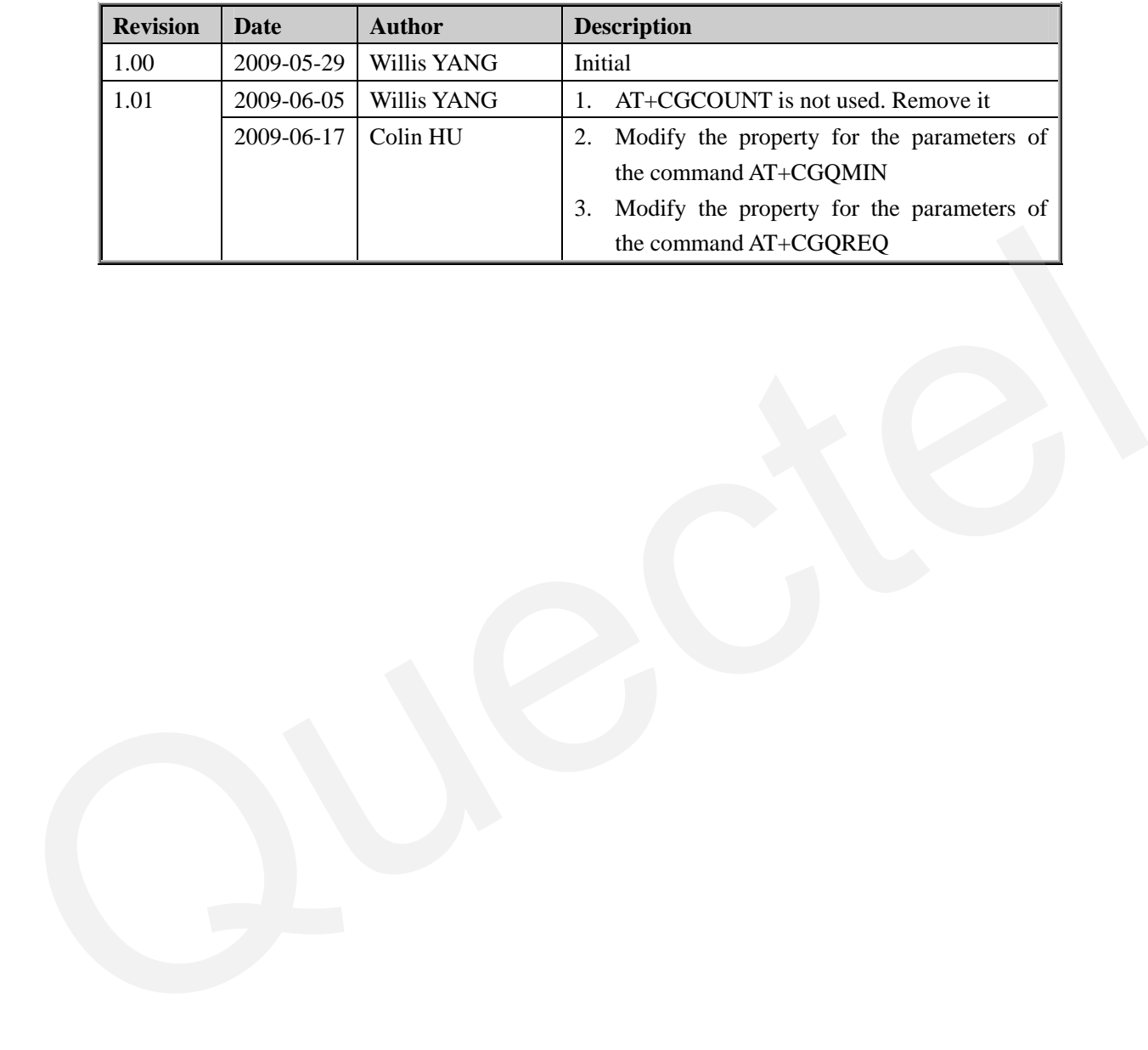

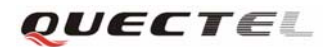

### <span id="page-9-0"></span>**1 Introduction**

### **1.1 Scope of the document**

This document presents the AT Command Set for Quectel cellular engine M10.

### **1.2 Conventions and abbreviations**

In this document, the GSM engines are referred to as following term:

- 1) ME (Mobile Equipment);
- 2) MS (Mobile Station);
- 3) TA (Terminal Adapter);
- 4) DCE (Data Communication Equipment) or facsimile DCE(FAX modem, FAX board);

In application, controlling device controls the GSM engine by sending AT Command via its serial interface. The controlling device at the other end of the serial line is referred to as following term:

- 1) TE (Terminal Equipment);
- 2) DTE (Data Terminal Equipment) or plainly "the application" which is running on an embedded system;

### **1.3 AT Command syntax**

The "AT" or "at" prefix must be set at the beginning of each Command line. To terminate a Command line enter <CR>.

Commands are usually followed by a response that includes. "<CR><LF><response><CR><LF>" Throughout this document, only the responses are presented, <CR><LF> are omitted intentionally. In this document, the GSM engines are referred to as following term:<br>
1) ME (Mobile Equipment);<br>
2) MS (Mobile Station);<br>
3) TA (Terminal Adapter);<br>
4) DCE (Data Communication Equipment) or facsimile DCE(FAX modem, FAX bo

The AT Command set implemented by M10 is a combination of GSM07.05, GSM07.07 and ITU-T recommendation V.25ter and the AT commands developed by Quectel.

**Note: Only enter AT Command through serial port after M10 is power on and Unsolicited Result Code "RDY" is received from serial port. If autobauding is enabled, the Unsolicited Result Codes "RDY" and so on are not indicated when you start up the ME** 

All these AT commands can be split into three categories syntactically: "**basic**", "**S parameter**", and "**extended**". These are as follows:

#### **1.3.1 Basic syntax**

These AT commands have the format of "**AT***<x><n>*", or "**AT&<x><n>**", where "*<x>*"is the Command, and "*<n>*"is/are the argument(s) for that Command. An example of this is "**ATE***<n>*", which tells the DCE whether received characters should be echoed back to the DTE according to

#### **M10\_ATC\_V1.01**  $-9$  -

<span id="page-10-0"></span>the value of " $\langle n \rangle$ ". " $\langle n \rangle$ " is optional and a default will be used if missing.

#### **1.3.2 S parameter syntax**

These AT commands have the format of " $ATS\langle n \rangle = \langle m \rangle$ ", where " $\langle n \rangle$ " is the index of the S register to set, and "<*m*>"is the value to assign to it. "<*m*>" is optional; if it is missing, then a default value is assigned.

#### **1.3.3 Extended Syntax**

These commands can operate in several modes, as following table:

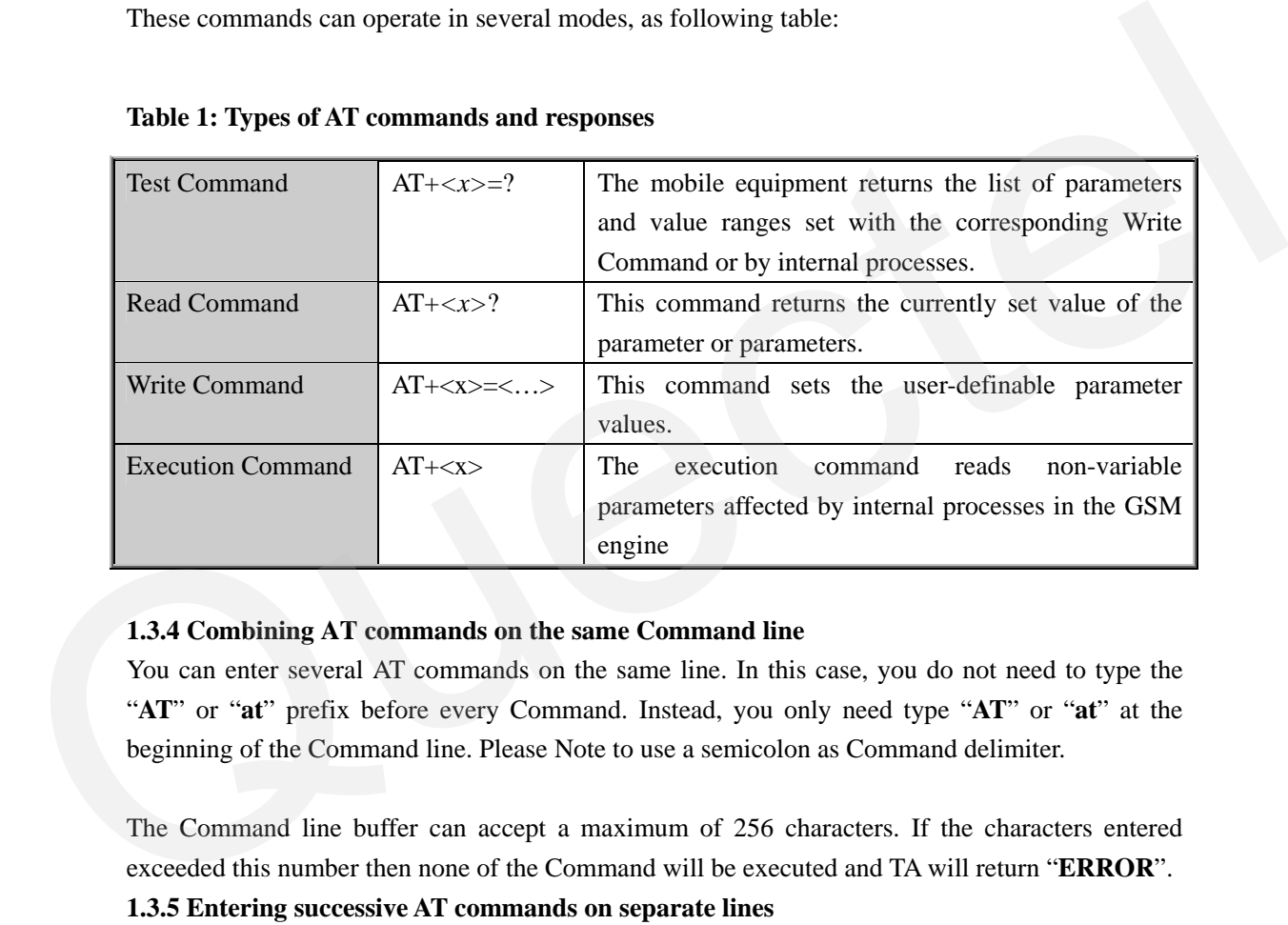

#### **Table 1: Types of AT commands and responses**

### **1.3.4 Combining AT commands on the same Command line**

You can enter several AT commands on the same line. In this case, you do not need to type the "**AT**" or "**at**" prefix before every Command. Instead, you only need type "**AT**" or "**at**" at the beginning of the Command line. Please Note to use a semicolon as Command delimiter.

The Command line buffer can accept a maximum of 256 characters. If the characters entered exceeded this number then none of the Command will be executed and TA will return "**ERROR**".

### **1.3.5 Entering successive AT commands on separate lines**

When you need to enter a series of AT commands on separate lines, please Note that you need to wait the final response (for example OK, CME error, CMS error) of last AT Command you entered before you enter the next AT Command.

### **1.4 Supported character sets**

The M10 AT Command interface defaults to the **IRA** character set. The M10 supports the following character sets:

- GSM format
- UCS2
- HEX

**M10\_ATC\_V1.01**  $-10-$ 

- <span id="page-11-0"></span>• IRA
- PCCP437
- 8859\_1

The character set can be set and interrogated using the "**AT+CSCS**" Command (GSM 07.07). The character set is defined in GSM specification 07.05.

The character set affects transmission and reception of SMS and SMS Cell Broadcast messages, the entry and display of phone book entries text field and SIM Application Toolkit alpha strings.

### **1.5 Flow control**

Flow control is very important for correct communication between the GSM engine and DTE. For in the case such as a data or fax call, the sending device is transferring data faster than the receiving side is ready to accept. When the receiving buffer reaches its capacity, the receiving device should be capable to cause the sending device to pause until it catches up. Flow controls<br>
Flow controls is very important for correct communication between the GSM engine and DTE. For<br>
in the case was a sa data or fax call, the sending device is transfering data faster than the<br>
receiving side i

There are basically two approaches to achieve data flow control: software flow control and hardware flow control. M10 support both two kinds of flow control. In Multiplex mode, it is recommended to use the hardware flow control.

### **1.5.1 Software flow control (XON/XOFF flow control)**

Software flow control sends different characters to stop (XOFF, decimal 19) and resume (XON, decimal 17) data flow. It is quite useful in some applications that only use three wires on the serial interface.

The default flow control approach of M10 is hardware flow control (RTS/CTS flow control), to enable software flow control in the DTE interface and within GSM engine, type the following AT Command:

#### **AT+IFC=1, 1**

This setting is stored volatile, for use after restart, **AT+IFC=1, 1** should be stored to the user profile with **AT&W**.

Ensure that any communications software package (e.g. ProComm Plus, Hyper terminal or WinFax Pro) uses software flow control.

*NOTE:* 

*Software Flow control should not be used for data calls where binary data will be transmitted or received (e.g. TCP/IP) as the DTE interface may interpret binary data as flow control characters.*

#### **1.5.2 Hardware flow control (RTS/CTS flow control)**

Hardware flow control achieves the data flow control by controlling the RTS/CTS line. When the data transfer should be suspended, the CTS line is set inactive until the transfer from the receiving buffer has completed. When the receiving buffer is ok to receive more data, CTS goes active once

#### <span id="page-12-0"></span>again.

To achieve hardware flow control, ensure that the RTS/CTS lines are present on your application platform.

### **1.6 Unsolicited Result Code**

A URC is a report message sent from the ME to the TE. An unsolicited result code can either be delivered automatically when an event occurs, to reflect change in system state or as a result of a query the ME received before, often due to occurrences of errors in executing the queries. However, a URC is not issued as a direct response to an executed AI command, AT commands has their own implementations to validate inputs such as "OK" or "ERROR".

Typical URCs may be information about incoming calls, received SMS, changing temperature, status of the battery etc. A summary of URCs is listed in Appendix A.

When sending a URC the ME activates its Ring Interrupt (Logic "l"), i.e. the line goes active low for a few milliseconds. If an event that delivers a URC coincides with the execution of an AT command, the URC will be output after command execution has completed. However, a Uncel asset are a unret response to an executed at commands. All commands<br>has their own implementations to validate inputs such as "OK" or "ERROP".<br>Typical URCs may be information about incoming calls, received

### <span id="page-13-0"></span>**2 AT Commands According to V.25TER**

These AT Command are designed according to the ITU-T (International Telecommunication Union, Telecommunication sector) V.25ter document.

### **2.1 Overview of AT Commands According to V.25TER**

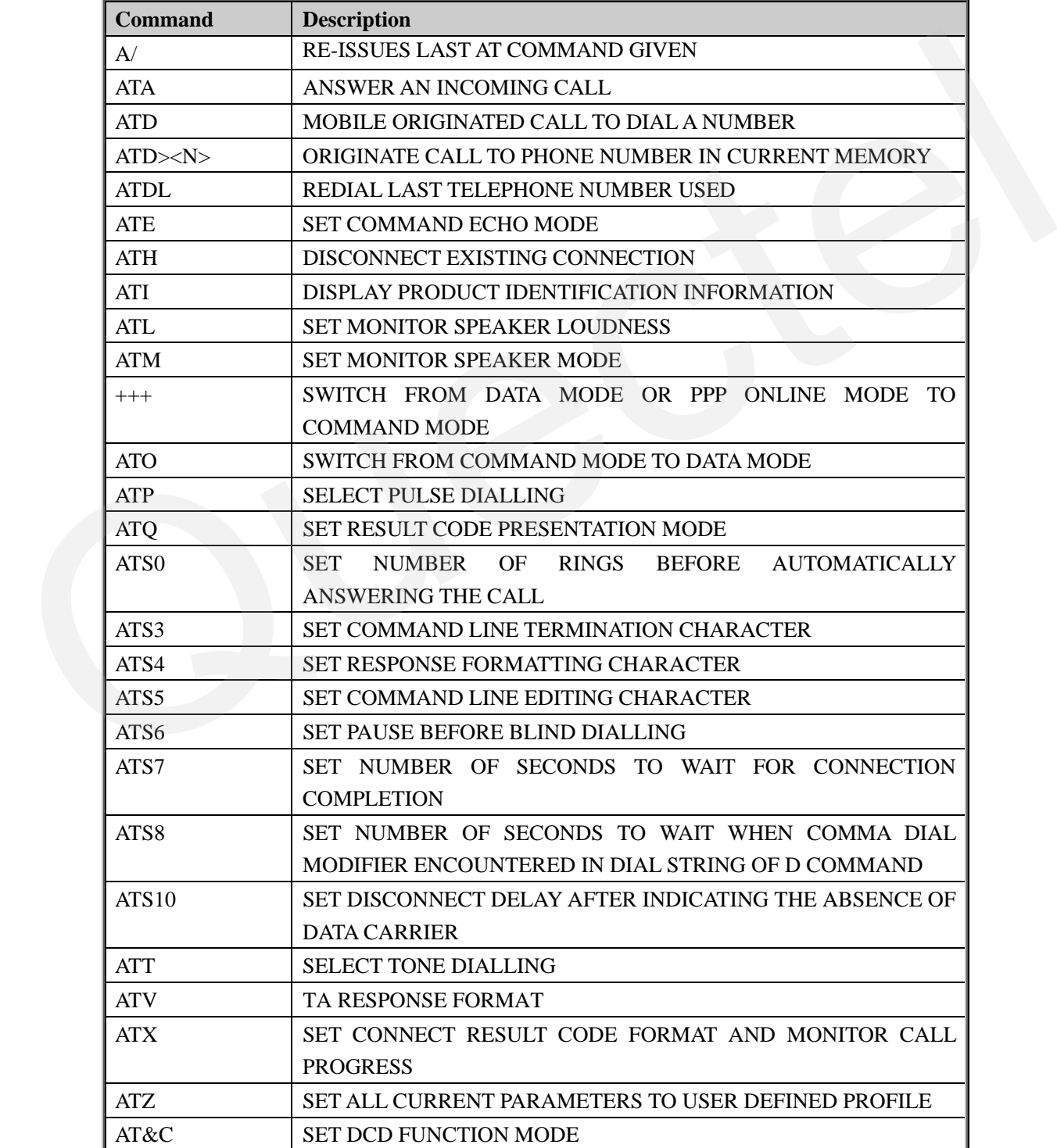

<span id="page-14-0"></span>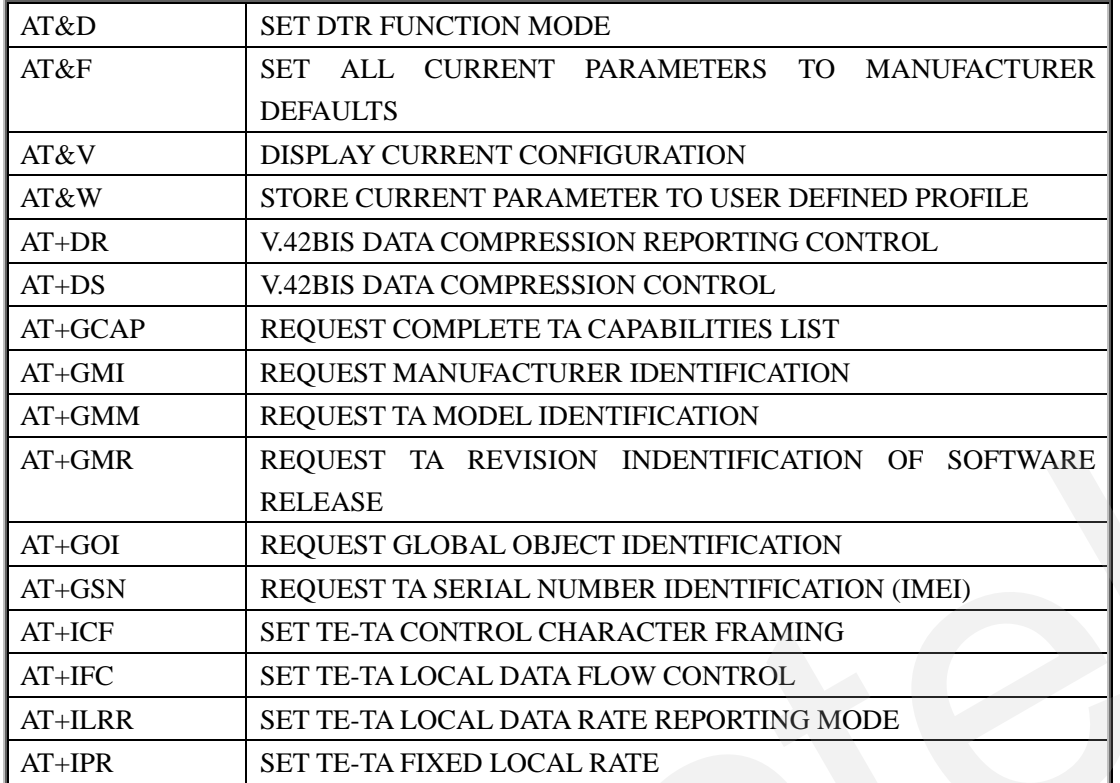

OUECTEL

### **2.2 Detailed Description of AT Commands According to V.25TER**

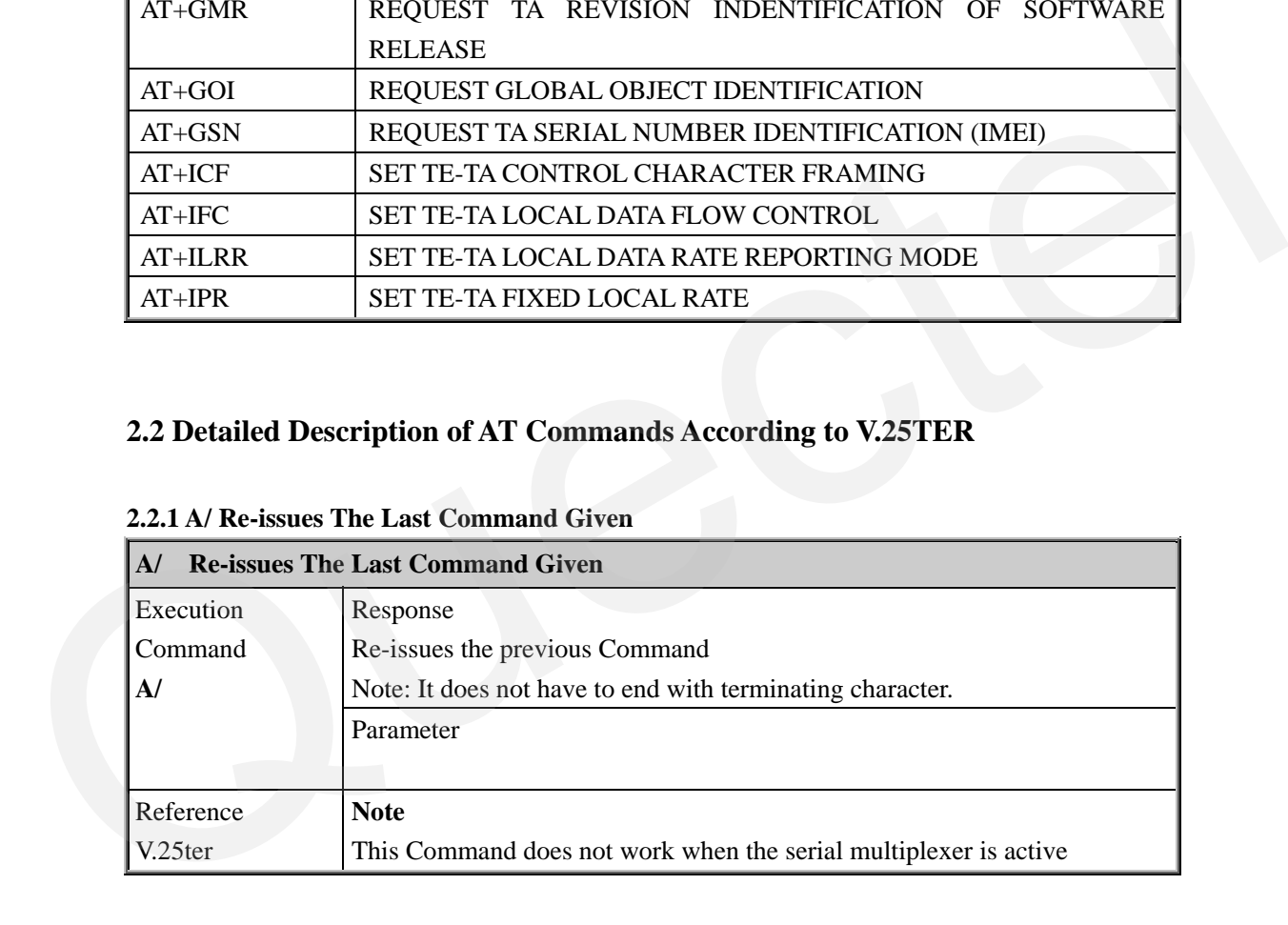

### **2.2.1 A/ Re-issues The Last Command Given**

### **2.2.2 ATA Answer An Incoming Call**

**ATA Answer An Incoming Call** 

<span id="page-15-0"></span>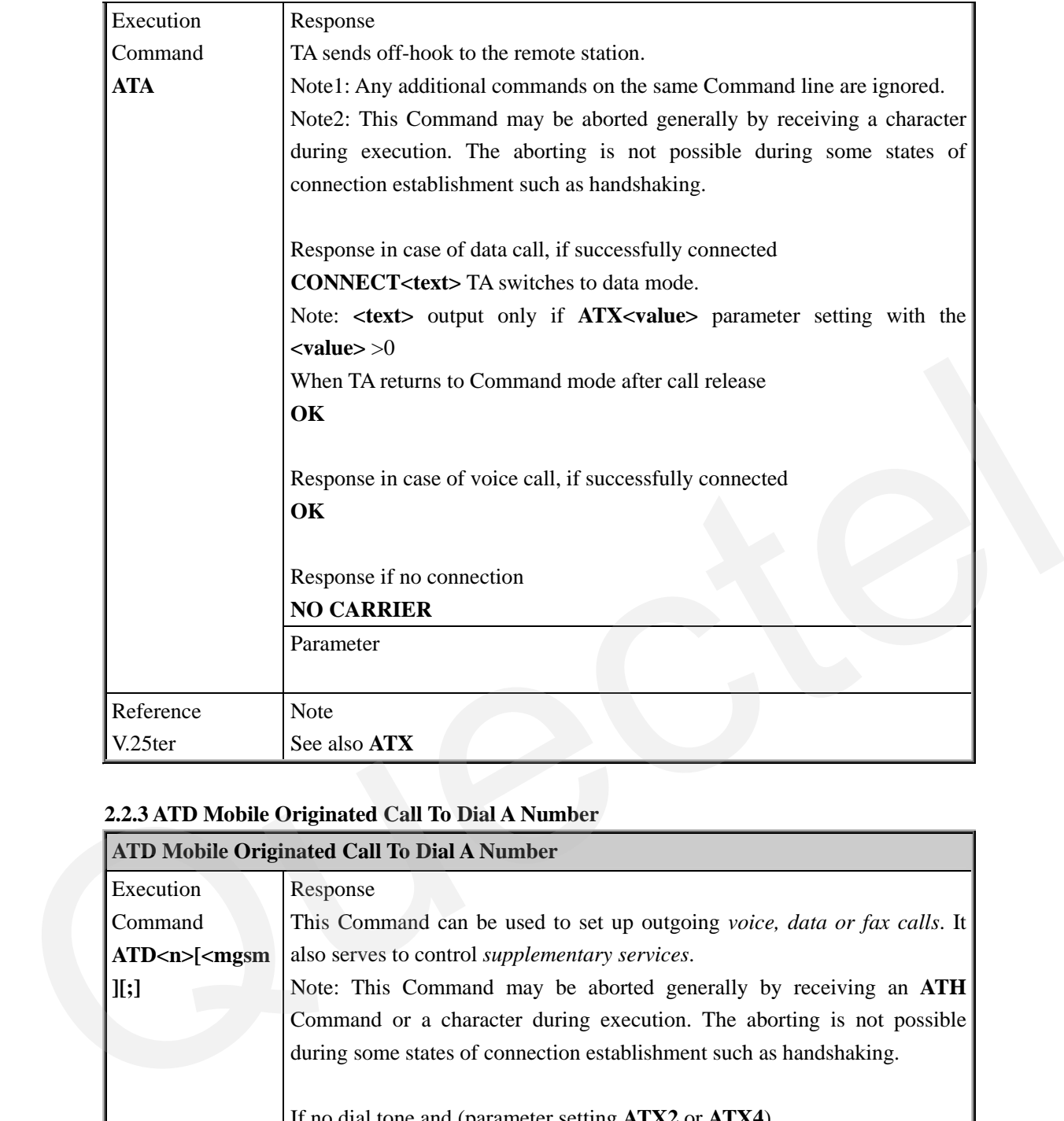

### **2.2.3 ATD Mobile Originated Call To Dial A Number**

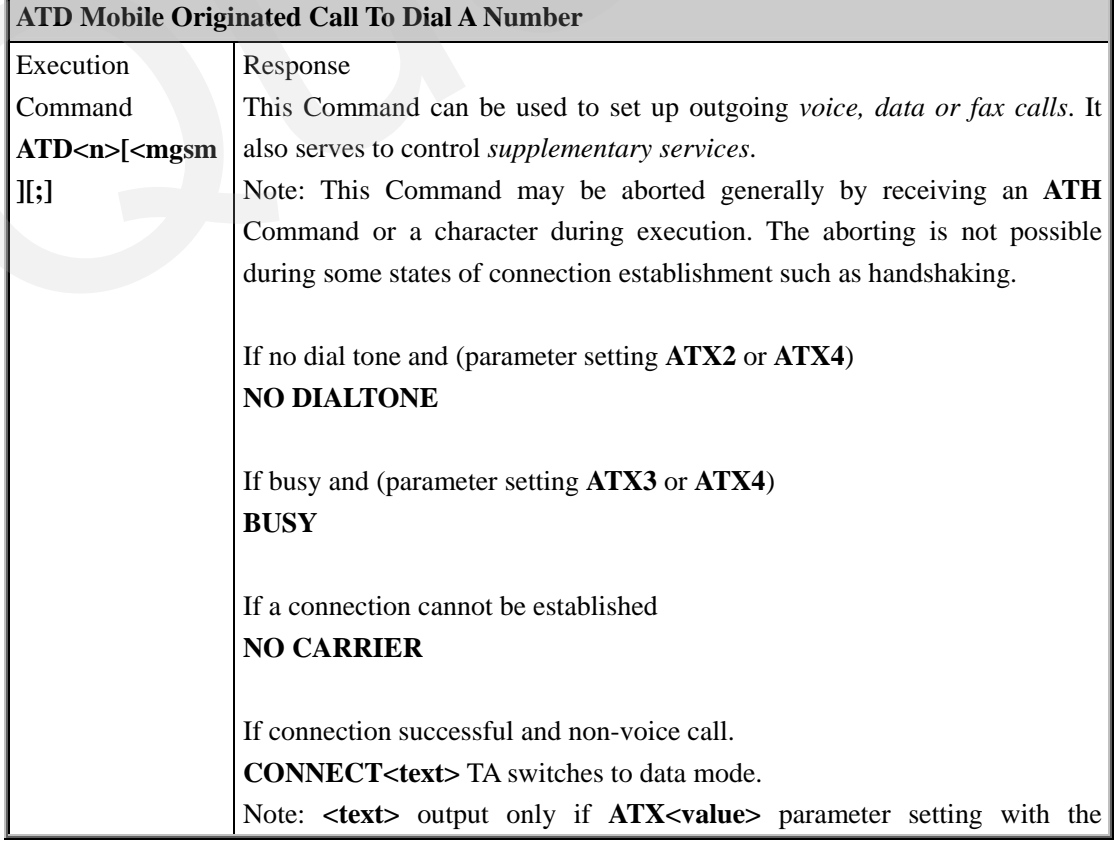

<span id="page-16-0"></span>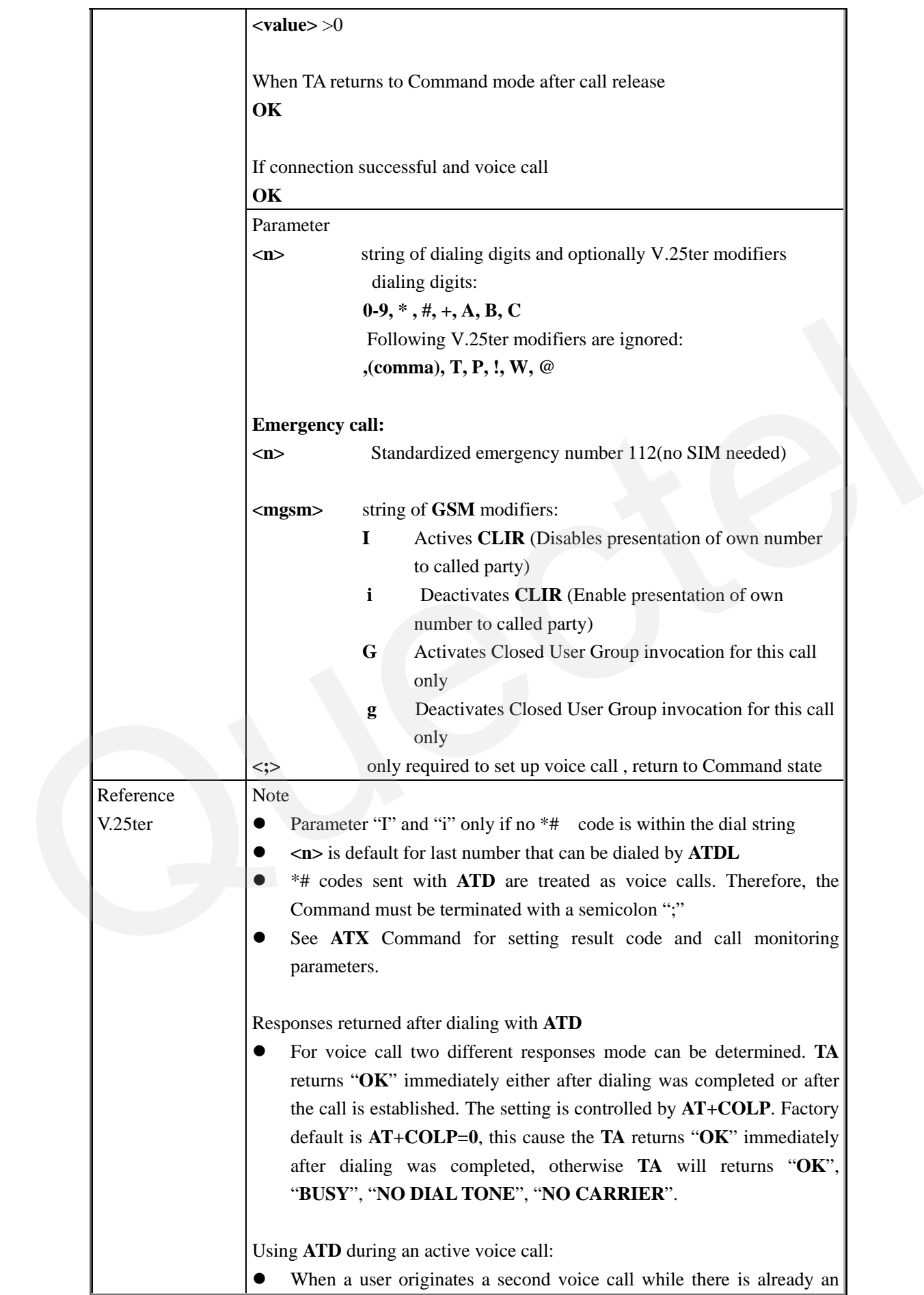

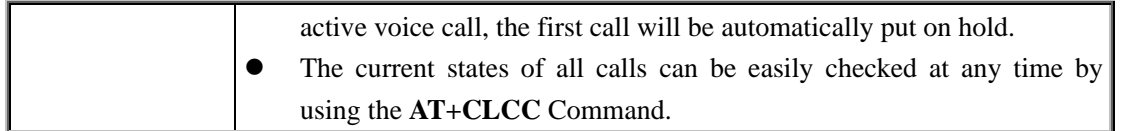

### **2.2.4 ATD> <n> Originate Call To Phone Number In Current Memory**

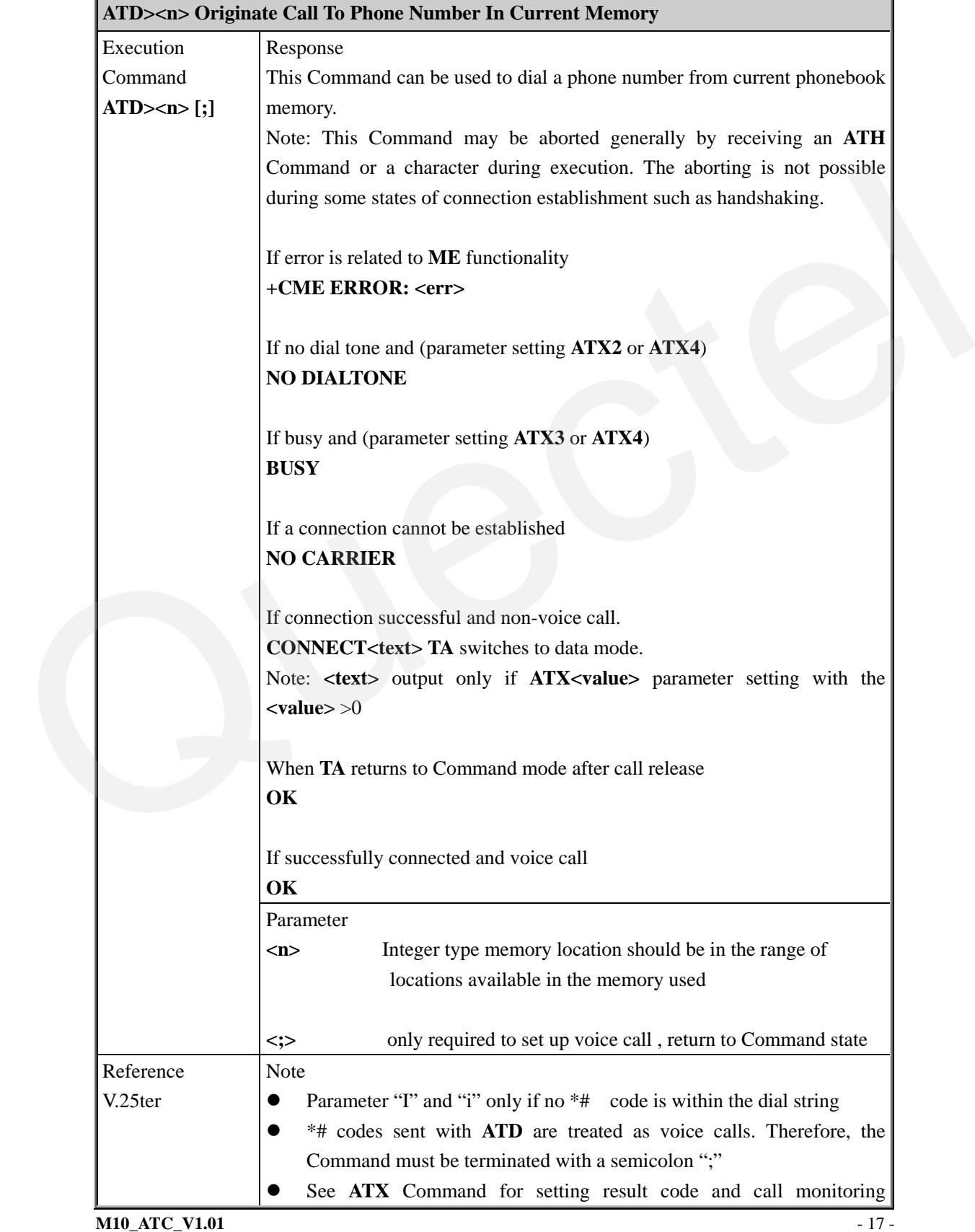

QUECTEL

parameters.

### **2.2.5 ATDL Redial Last Telephone Number Used**

<span id="page-18-0"></span>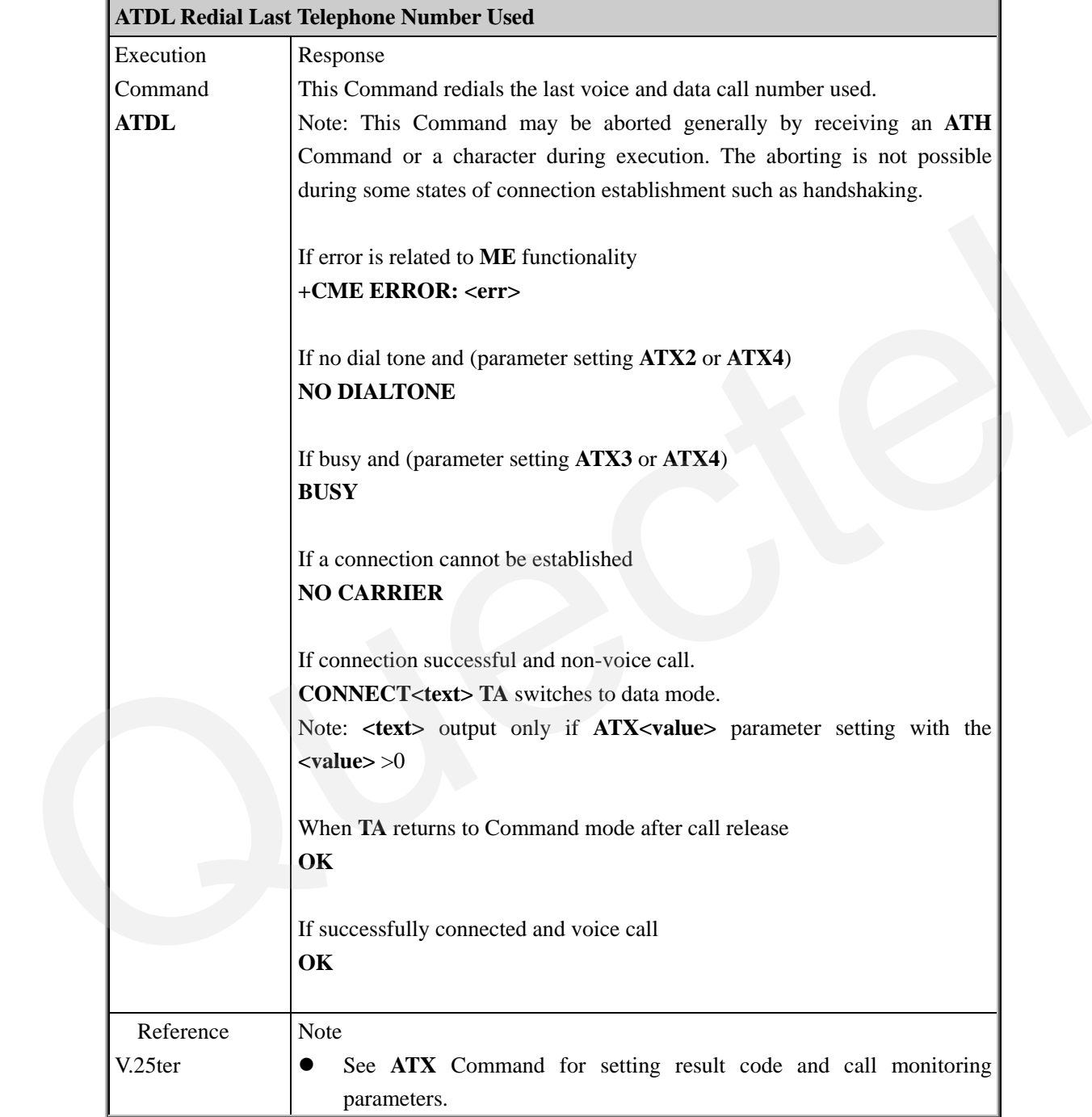

### **2.2.6 ATE Set Command Echo Mode**

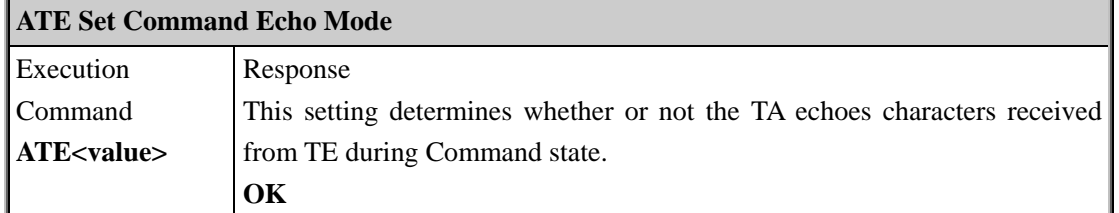

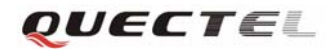

<span id="page-19-0"></span>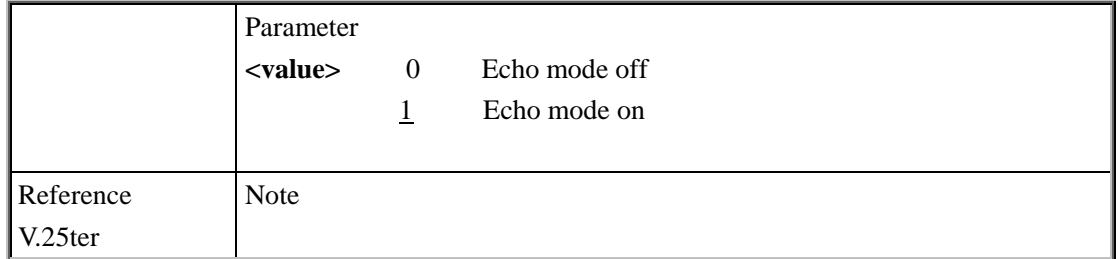

### **2.2.7 ATH Disconnect Existing Connection**

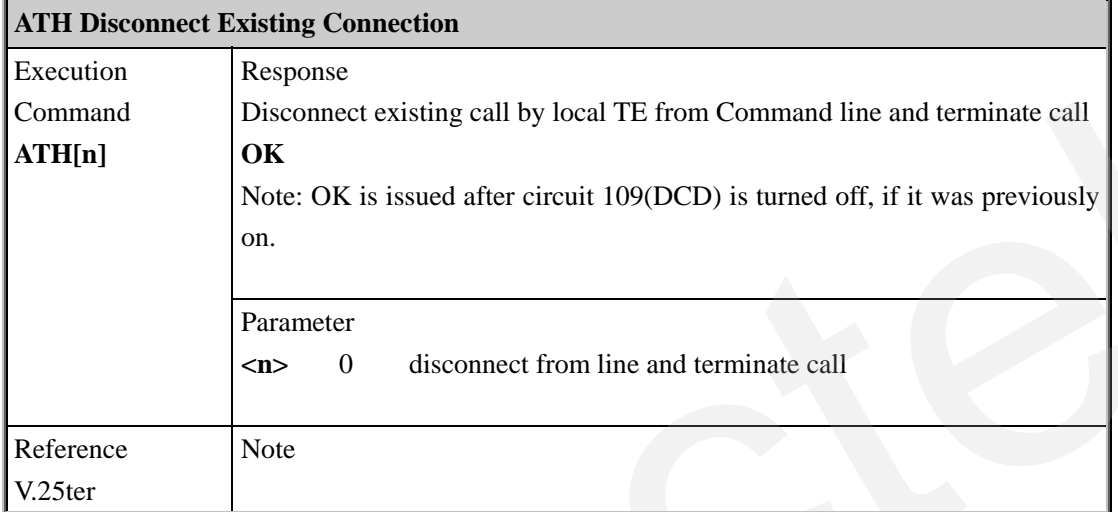

### **2.2.8 ATI Display Product Identification Information**

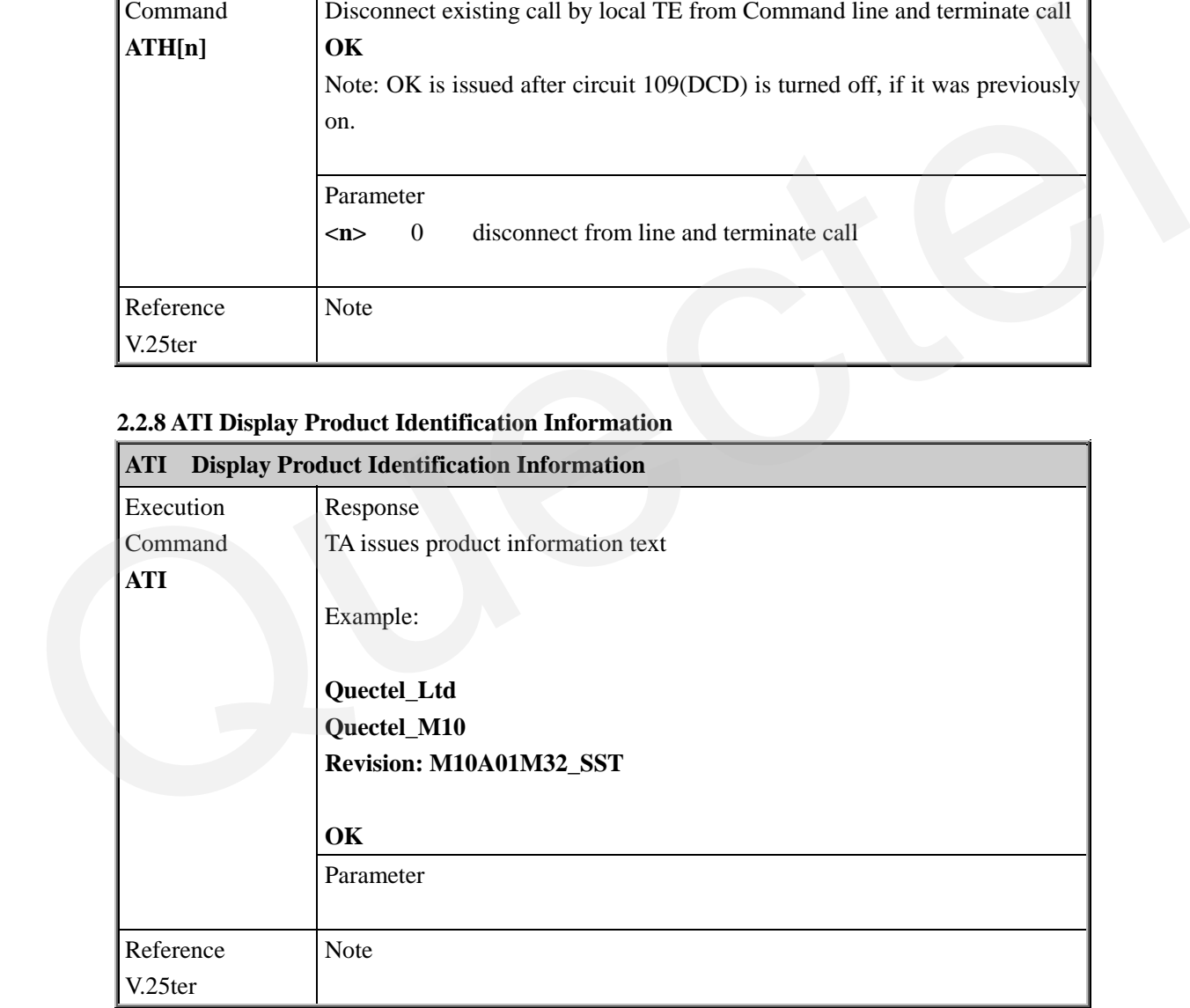

### **2.2.9 ATL Set Monitor Speaker Loudness**

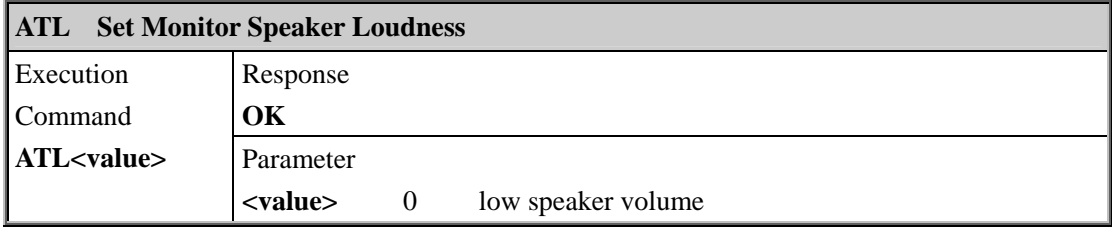

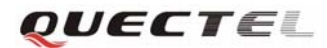

#### <span id="page-20-0"></span>**M10 AT Commands Set**

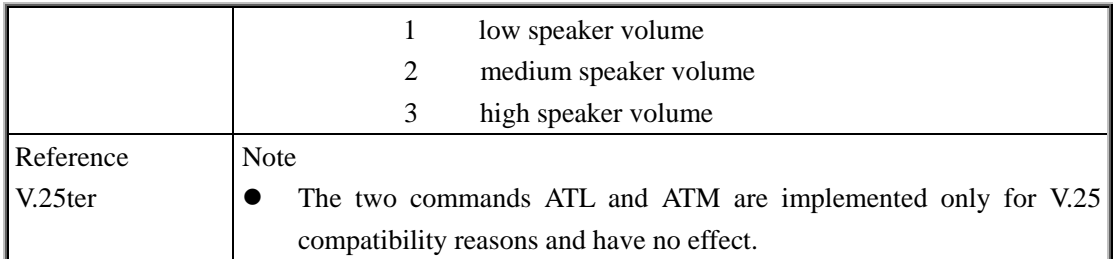

### **2.2.10 ATM Set Monitor Speaker Mode**

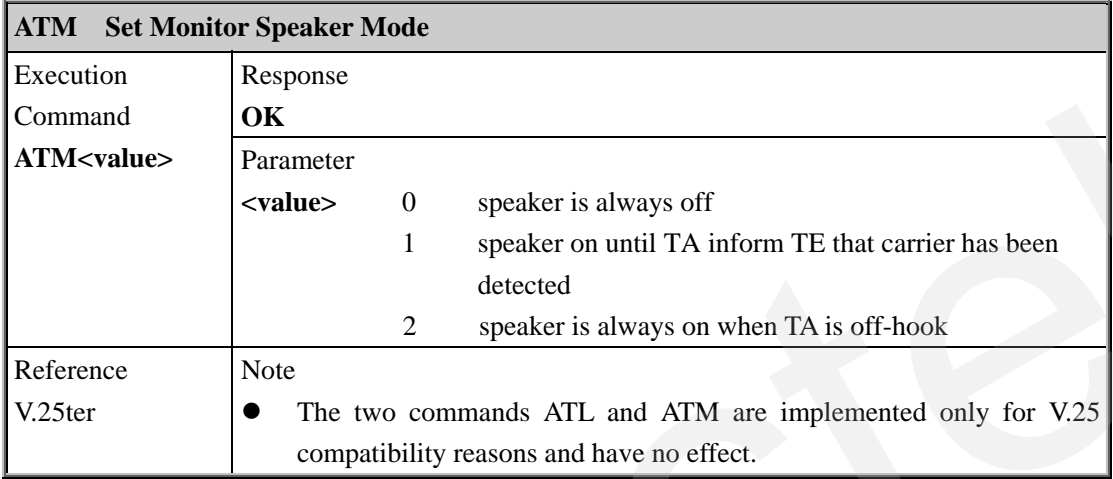

### **2.2.11 +++ Switch From Data Mode Or PPP Online Mode To Command Mode**

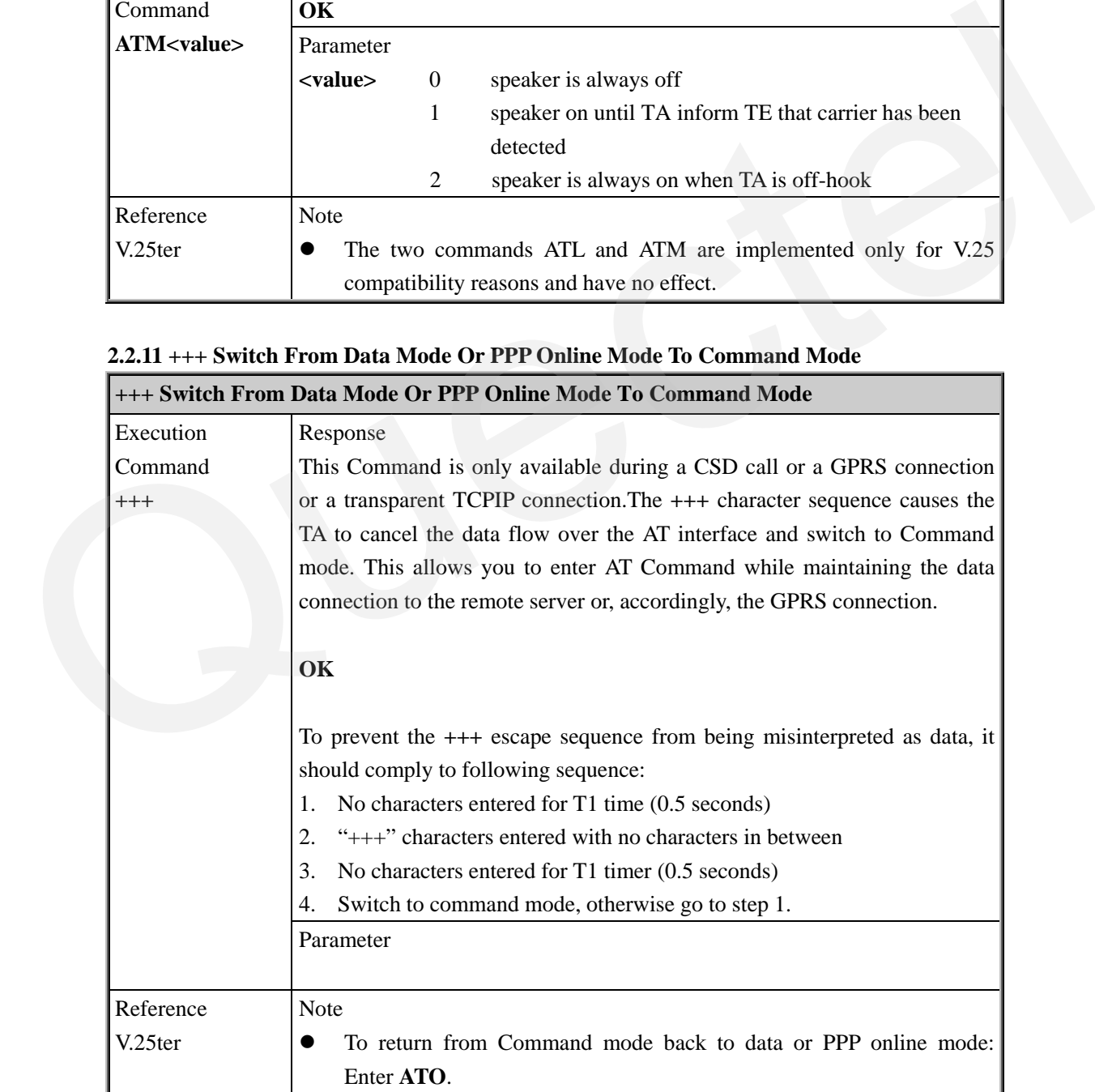

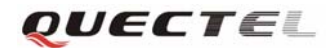

Ť.

### <span id="page-21-0"></span>**2.2.12 ATO Switch From Command Mode To Data Mode**

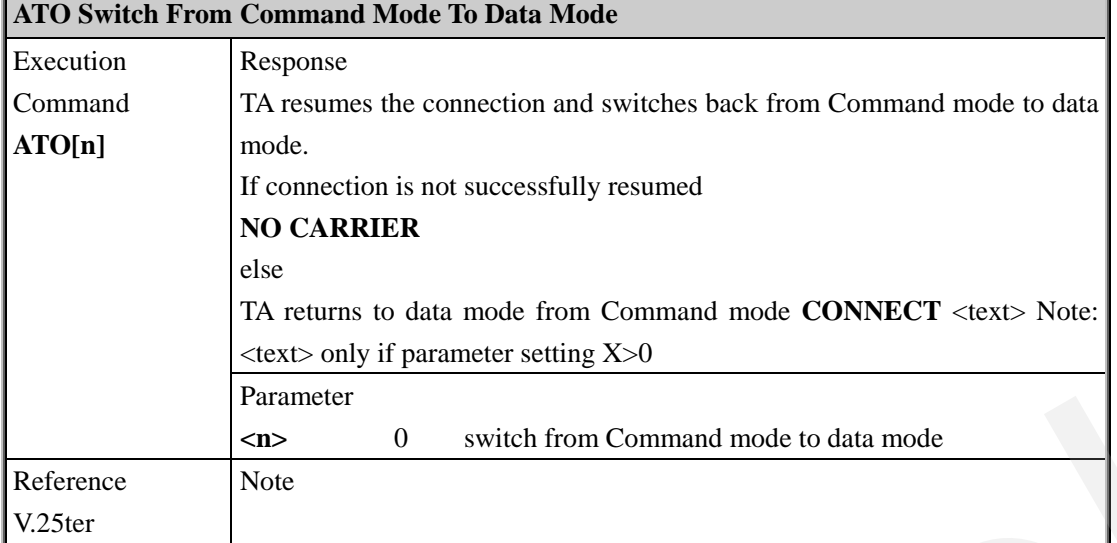

#### **2.2.13 ATP Select Pulse Dialing**

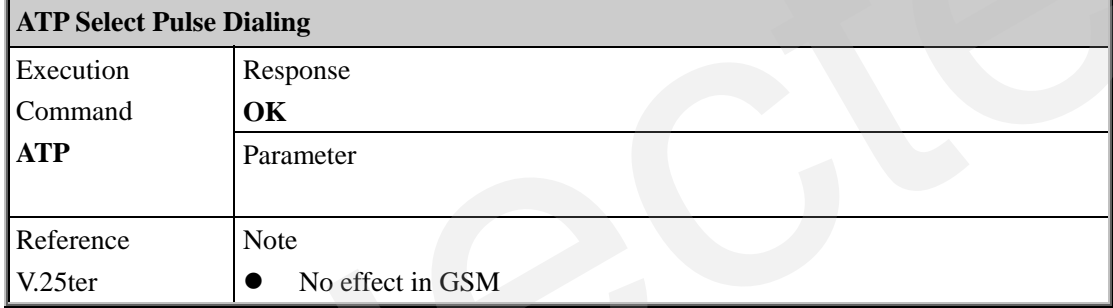

### **2.2.14 ATQ Set Result Code Presentation Mode**

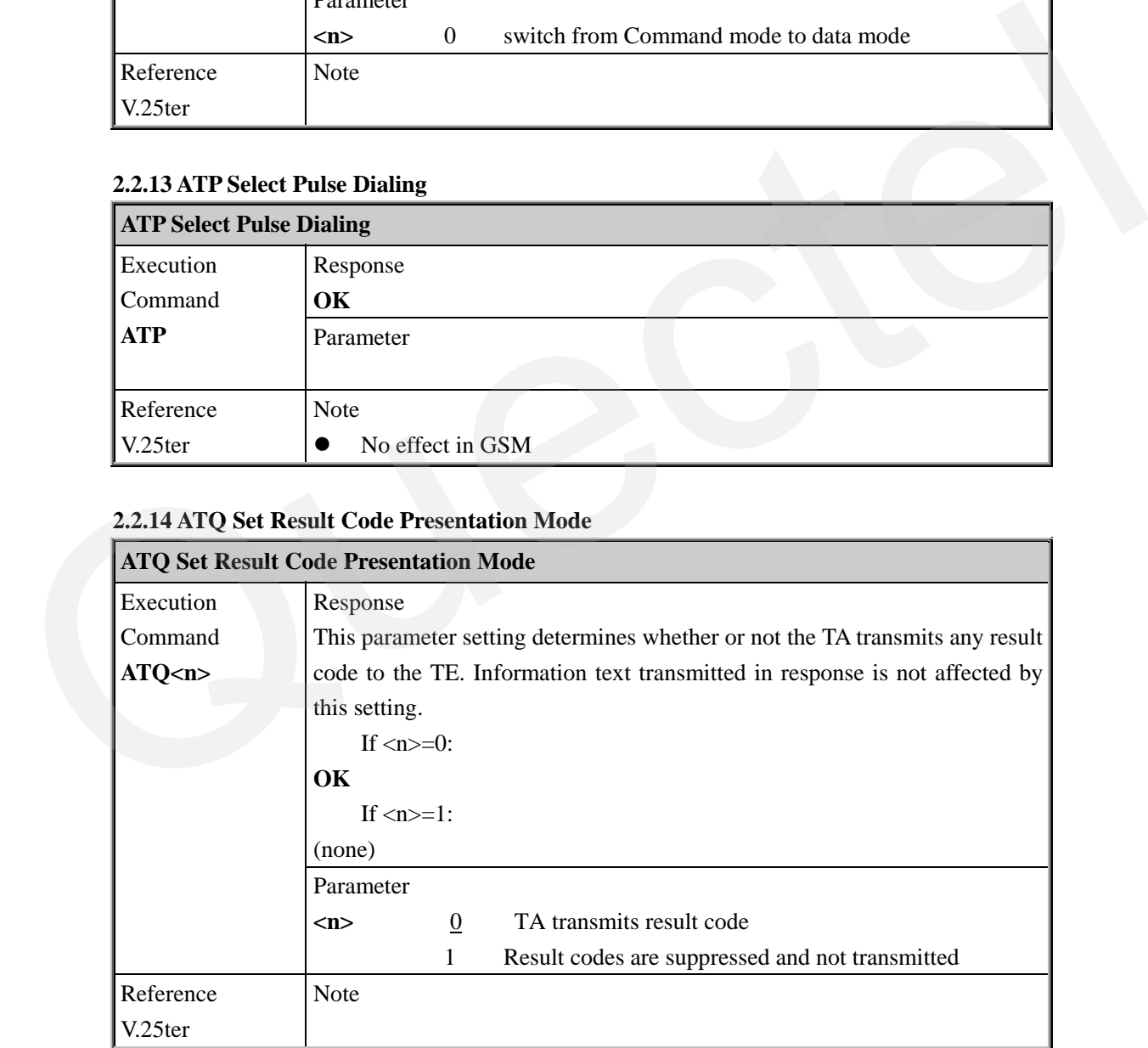

### **2.2.15 ATS0 Set Number Of Rings Before Automatically Answering The Call**

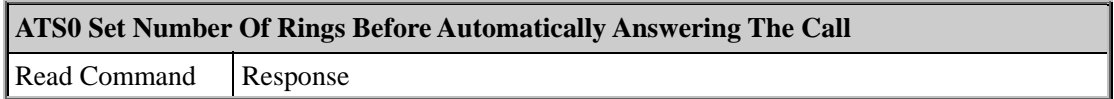

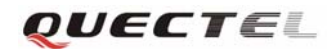

### <span id="page-22-0"></span>**M10 AT Commands Set**

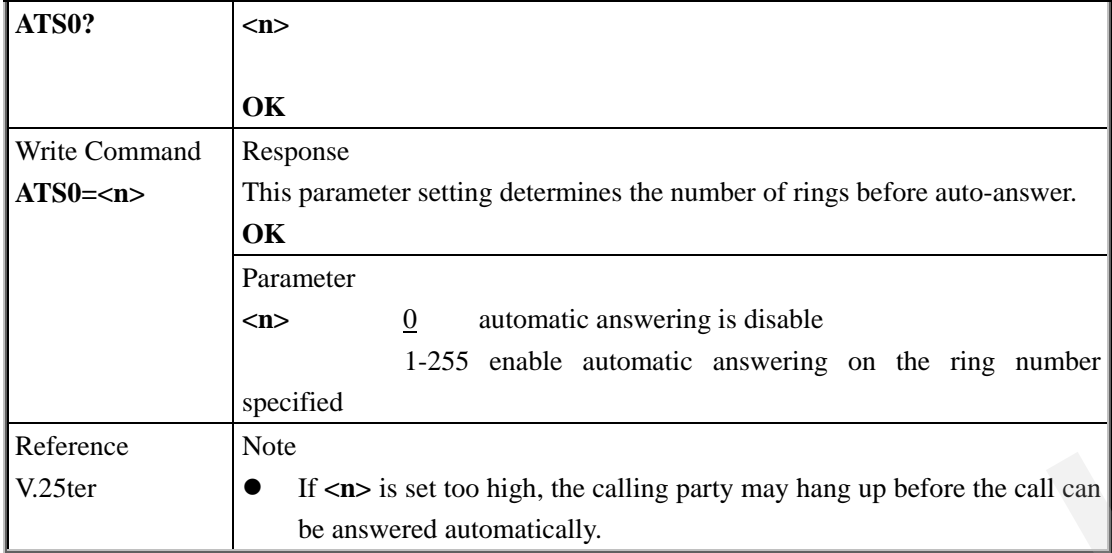

### **2.2.16 ATS3 Set Command Line Termination Character**

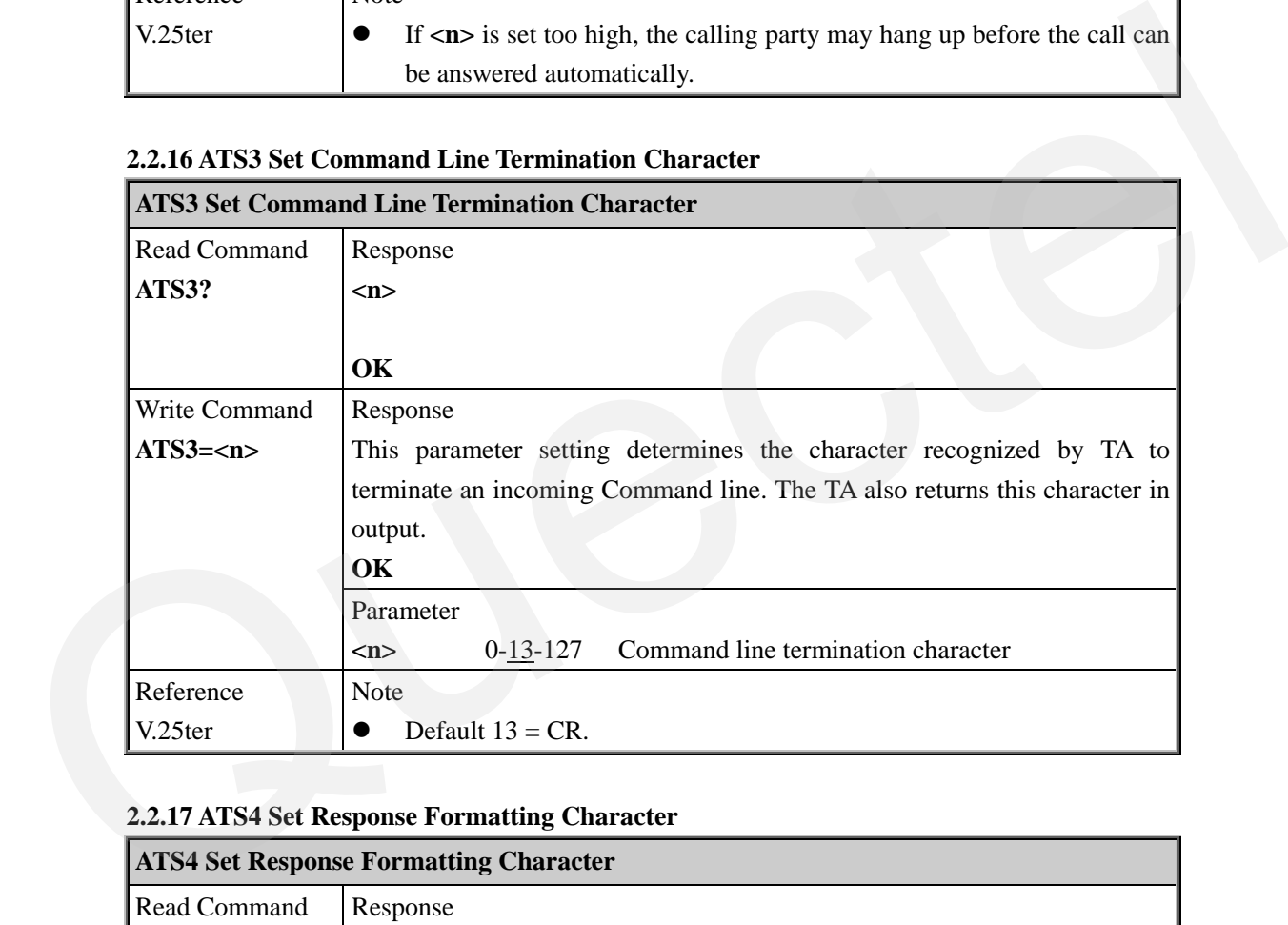

### **2.2.17 ATS4 Set Response Formatting Character**

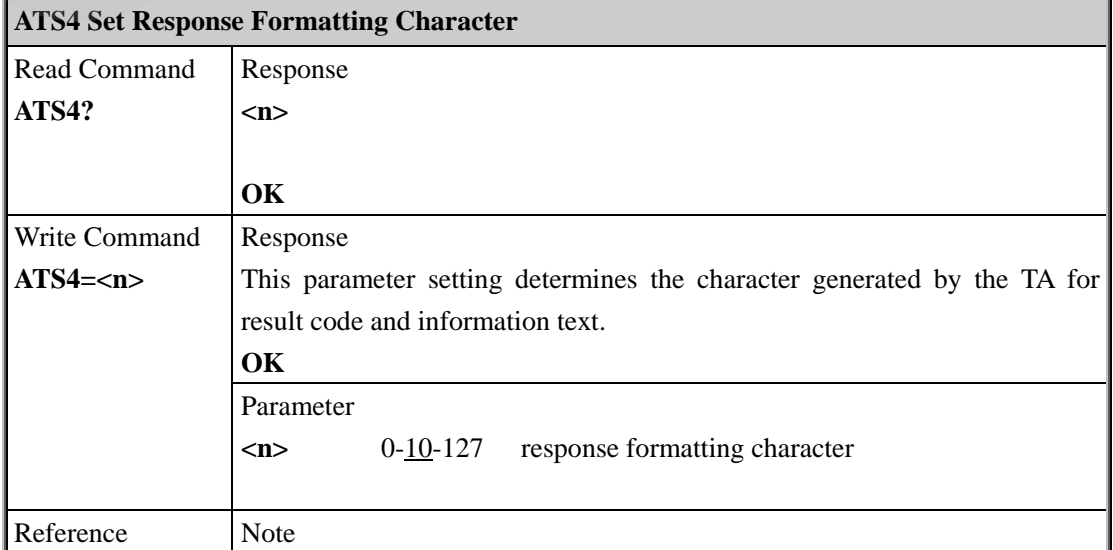

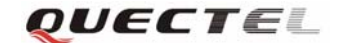

<span id="page-23-0"></span>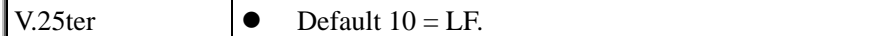

### **2.2.18 ATS5 Set Command Line Editing Character**

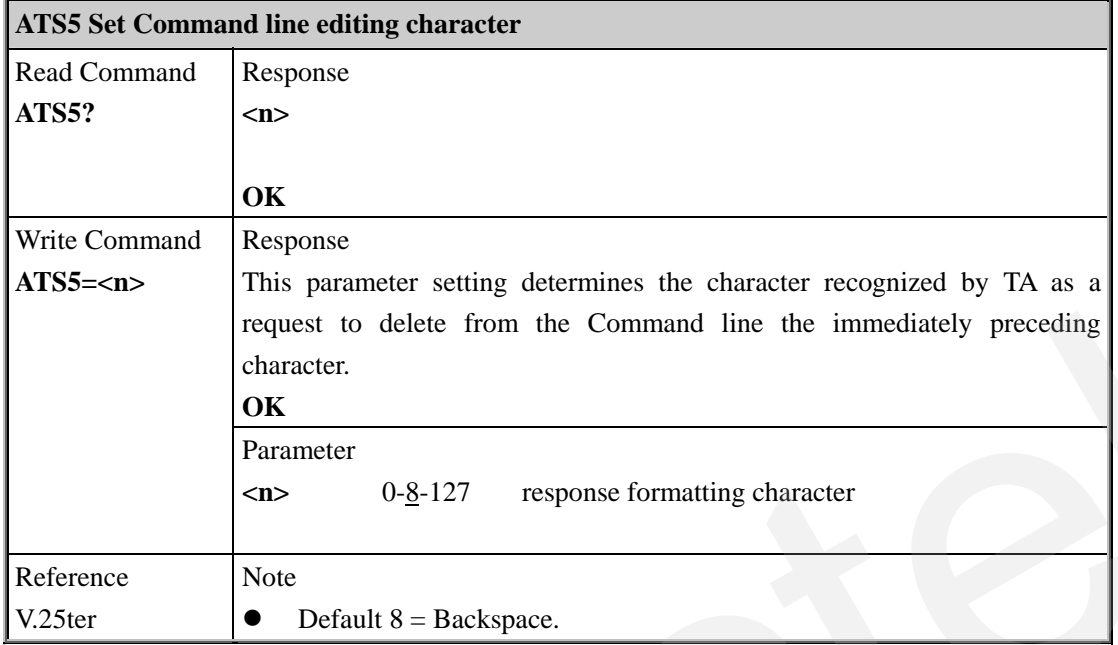

### **2.2.19 ATS6 Set Pause Before Blind Dialing**

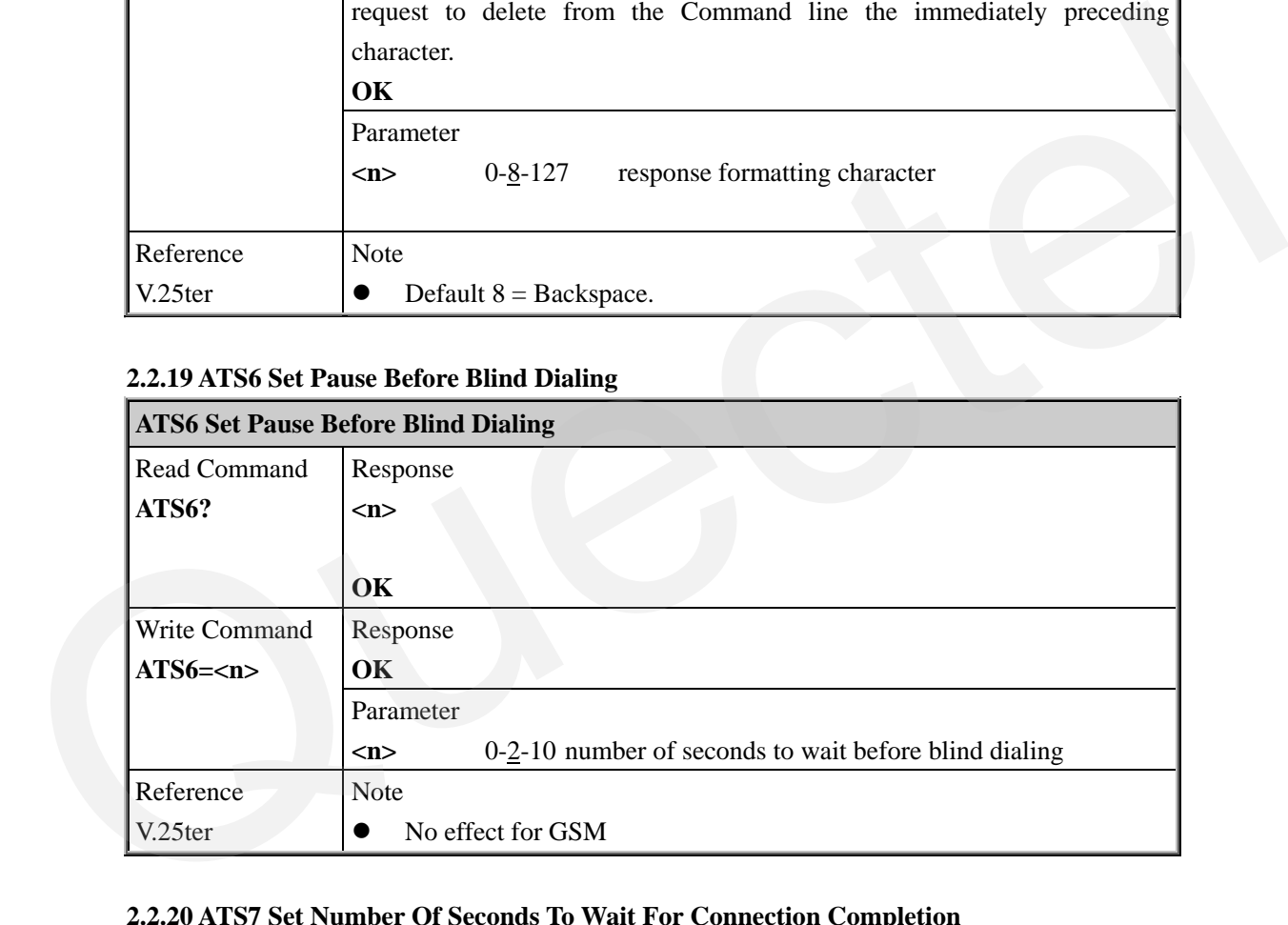

### **2.2.20 ATS7 Set Number Of Seconds To Wait For Connection Completion**

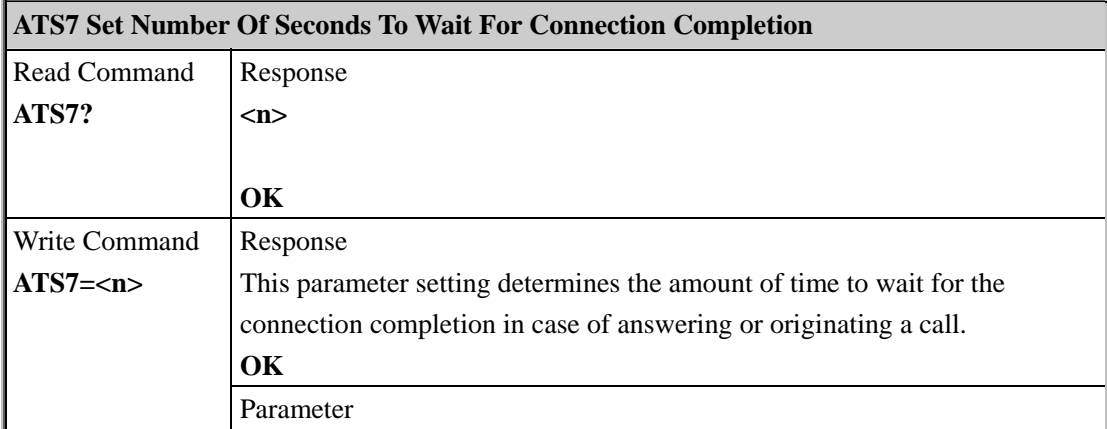

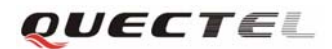

<span id="page-24-0"></span>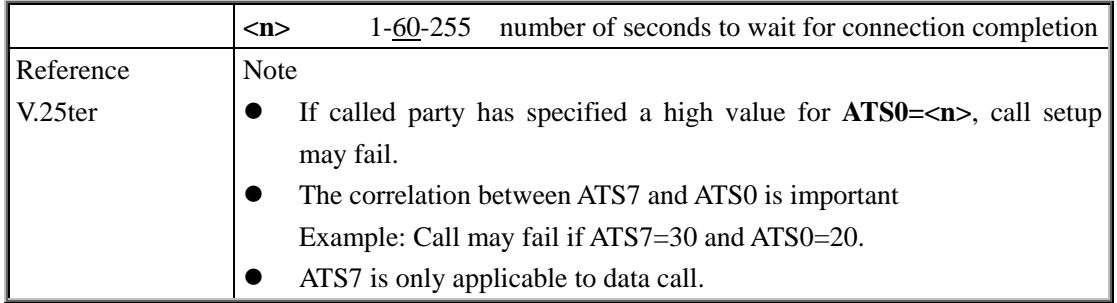

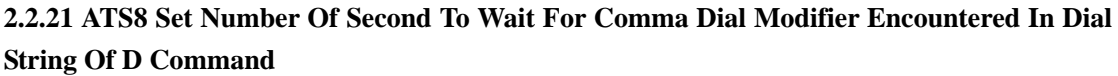

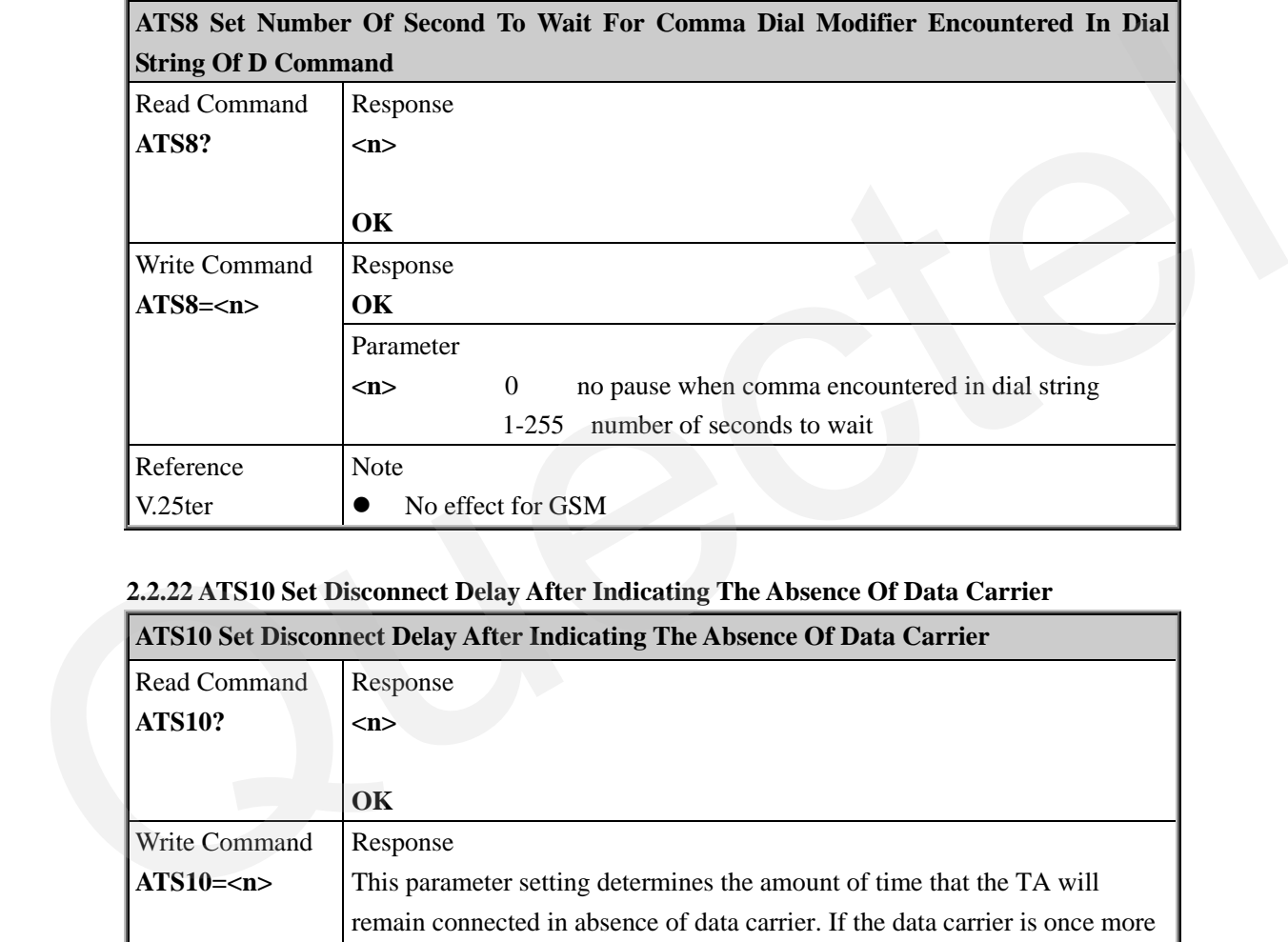

### **2.2.22 ATS10 Set Disconnect Delay After Indicating The Absence Of Data Carrier**

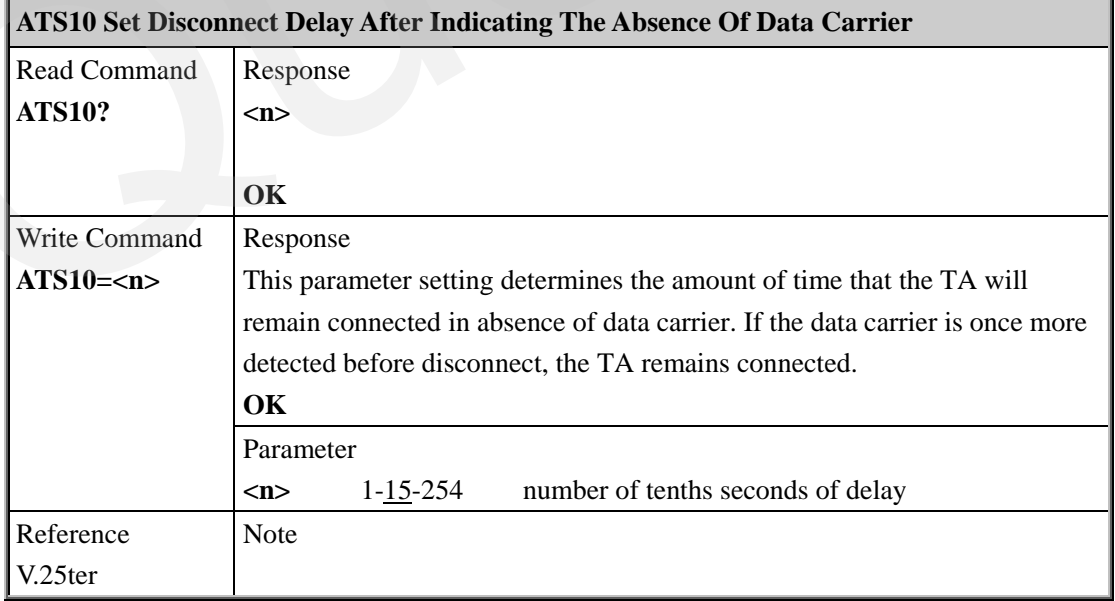

### **2.2.23 ATT Select Tone Dialing**

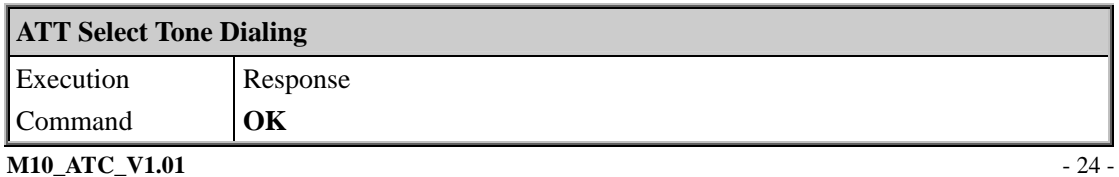

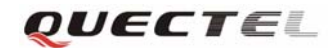

<span id="page-25-0"></span>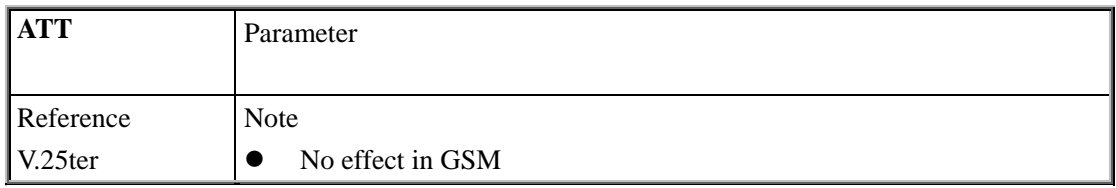

### **2.2.24 ATV TA Response Format**

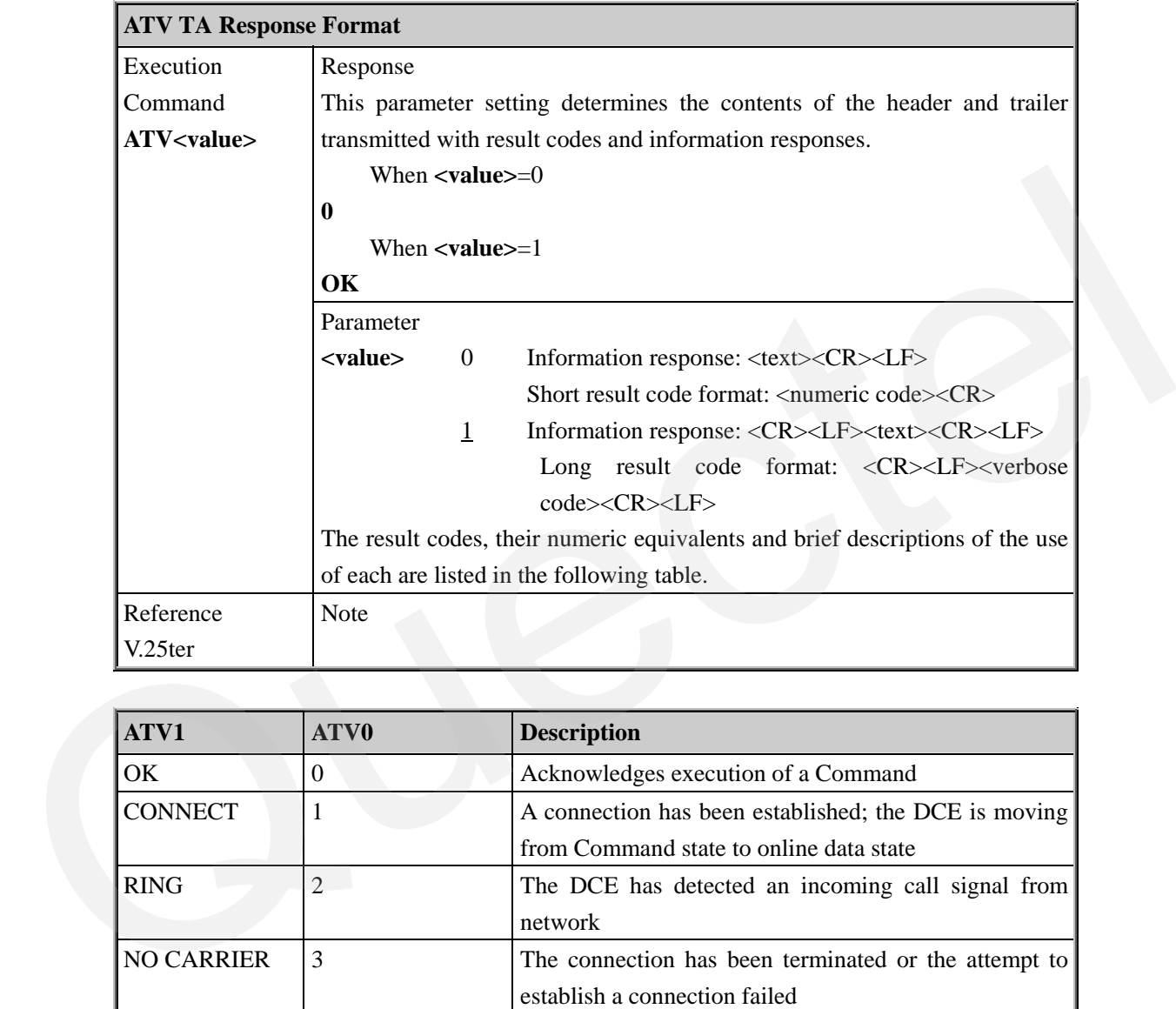

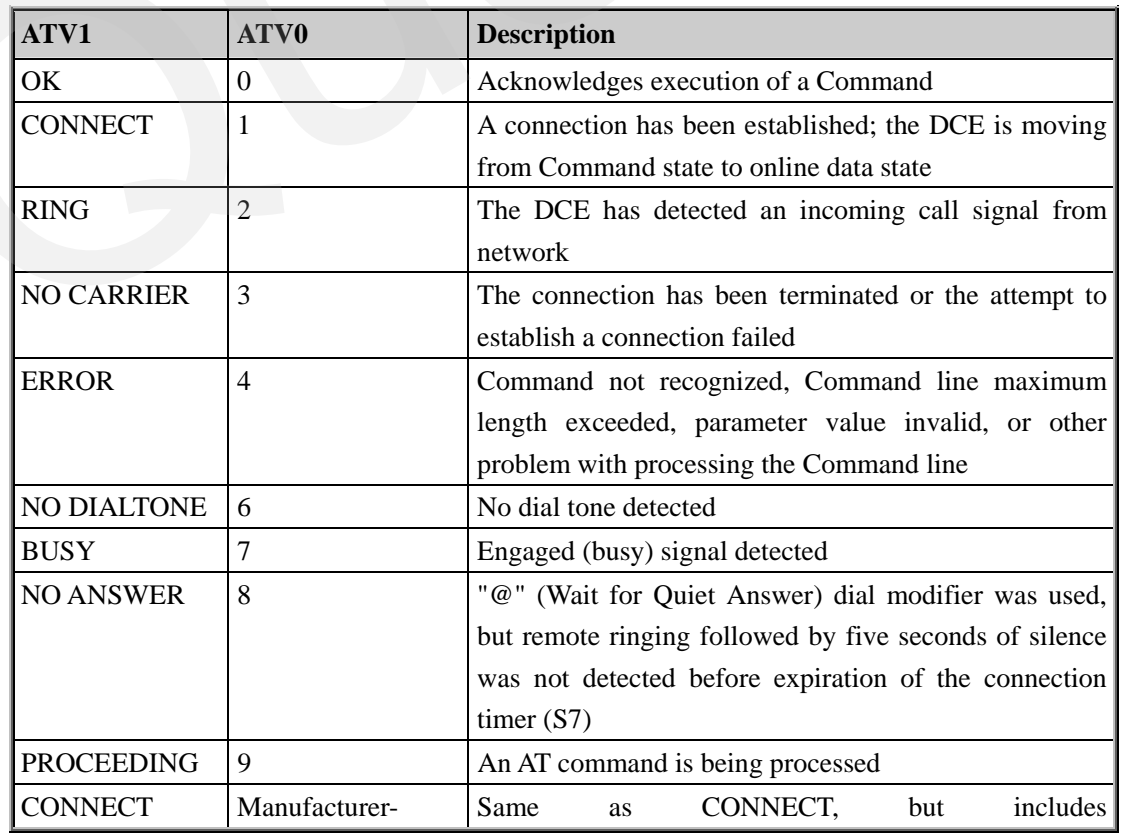

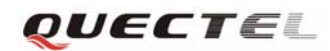

<span id="page-26-0"></span>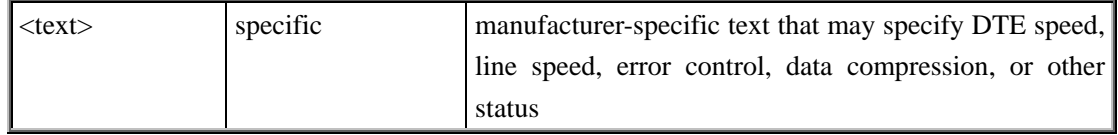

### **2.2.25 ATX Set CONNECT Result Code Format And Monitor Call Progress**

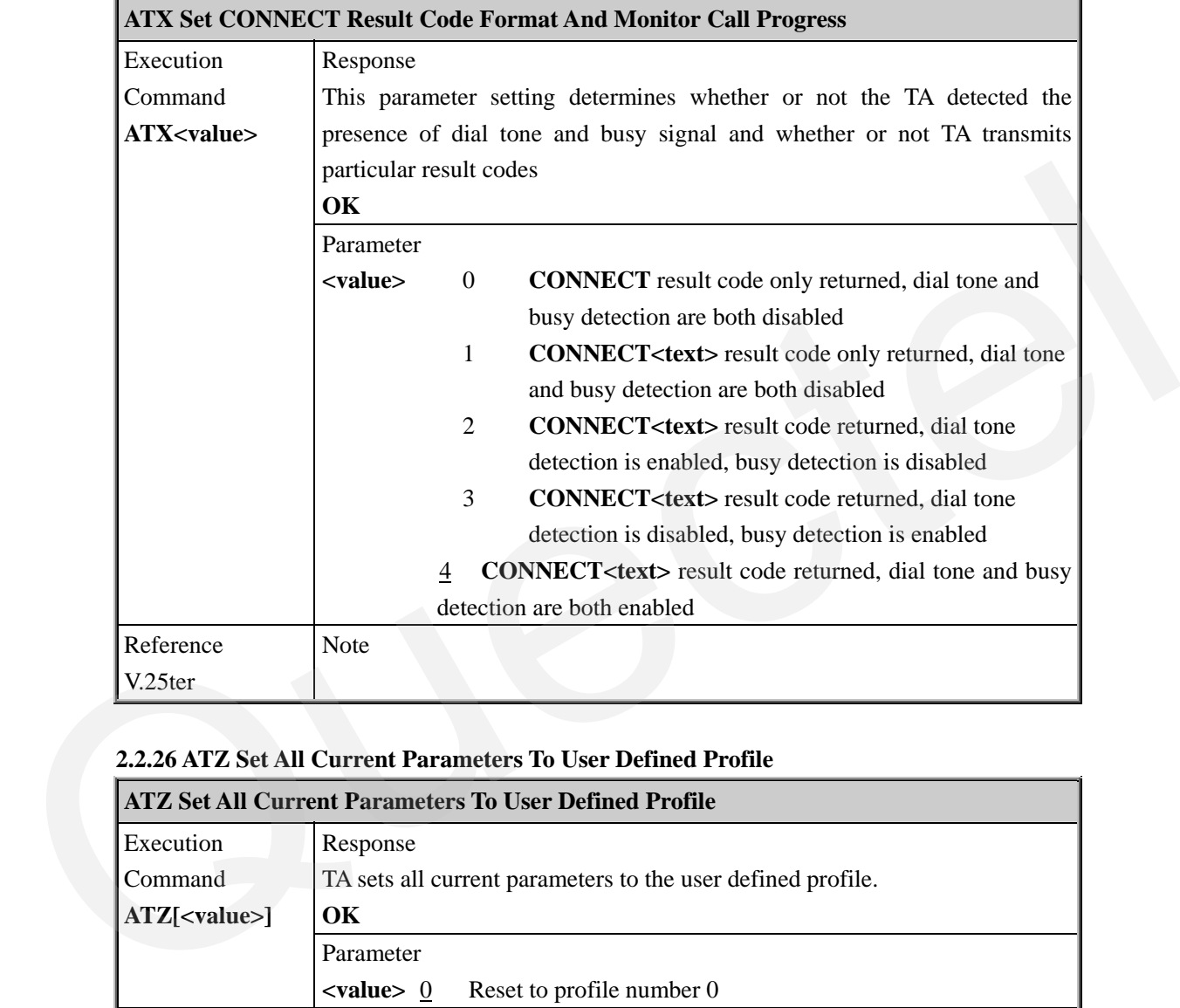

### **2.2.26 ATZ Set All Current Parameters To User Defined Profile**

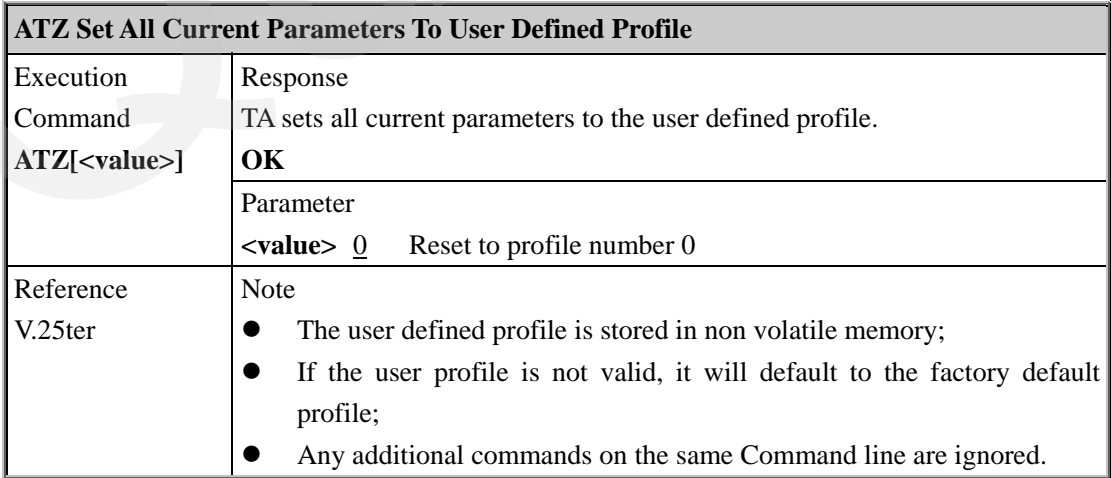

### **2.2.27 AT&C Set DCD Function Mode**

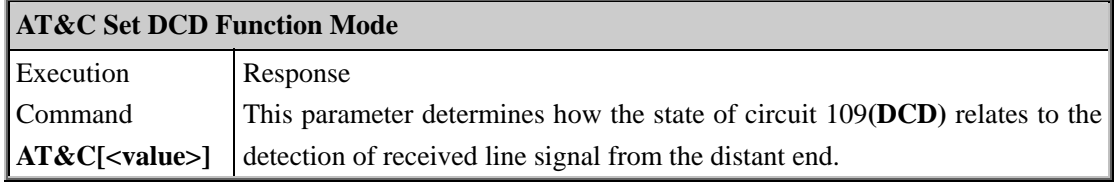

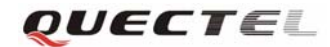

<span id="page-27-0"></span>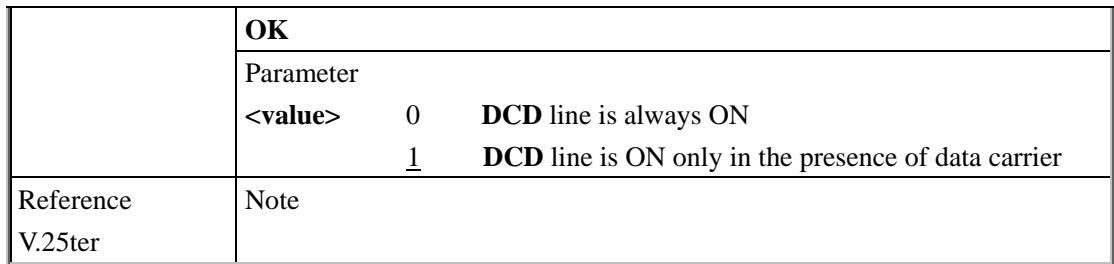

### **2.2.28 AT&D Set DTR Function Mode**

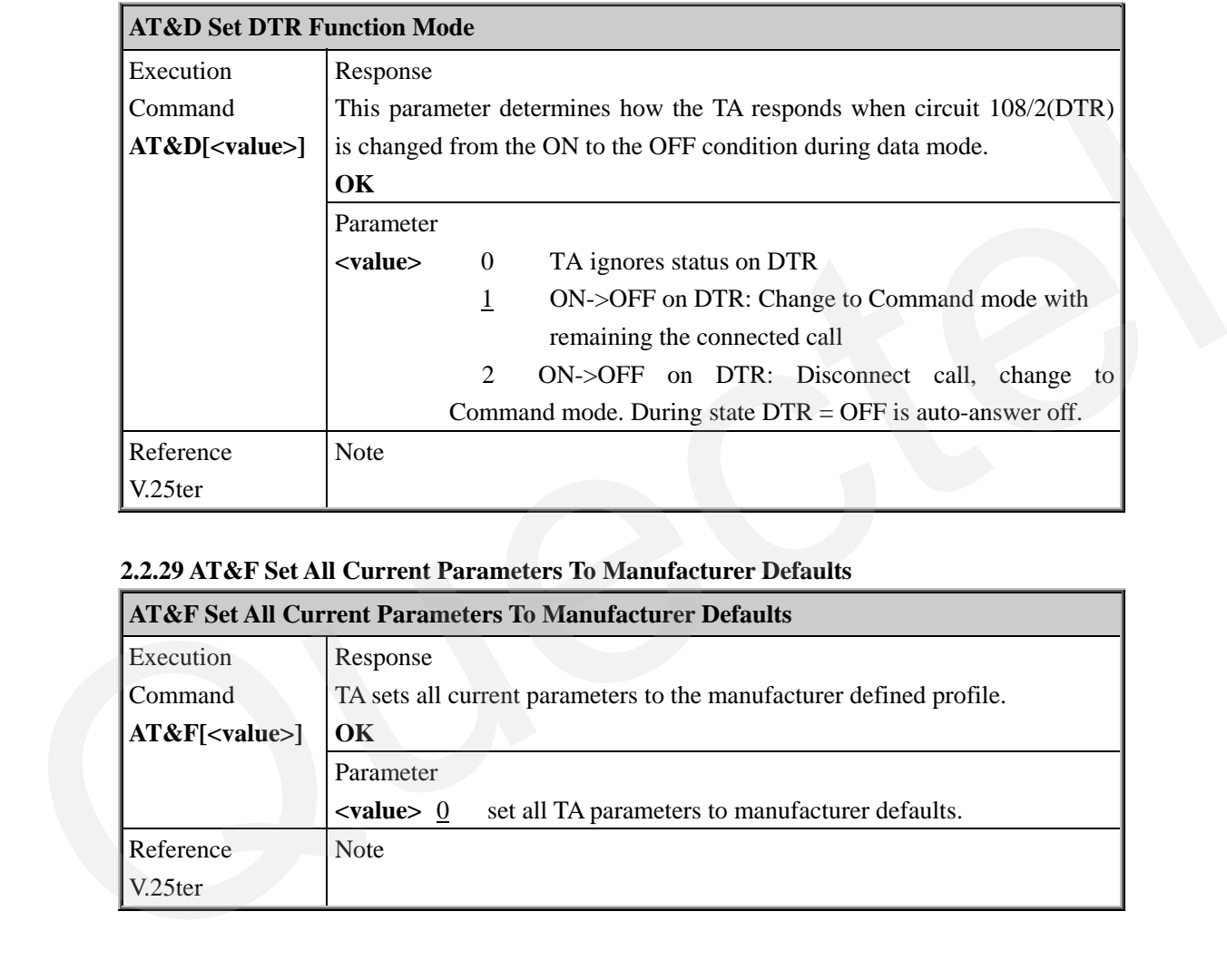

### **2.2.29 AT&F Set All Current Parameters To Manufacturer Defaults**

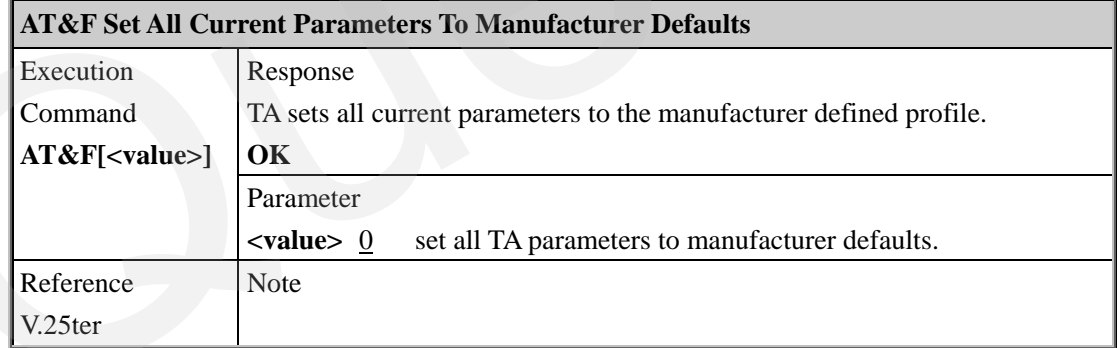

### **2.2.30 AT&V Display Current Configuration**

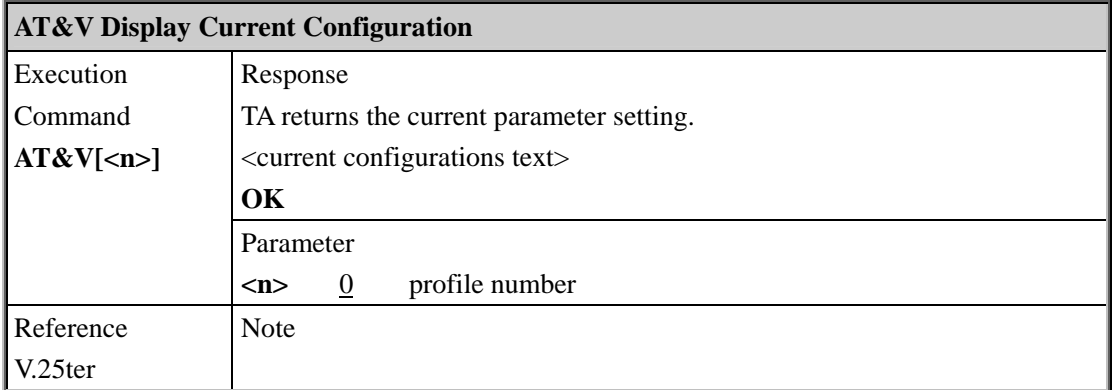

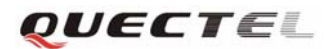

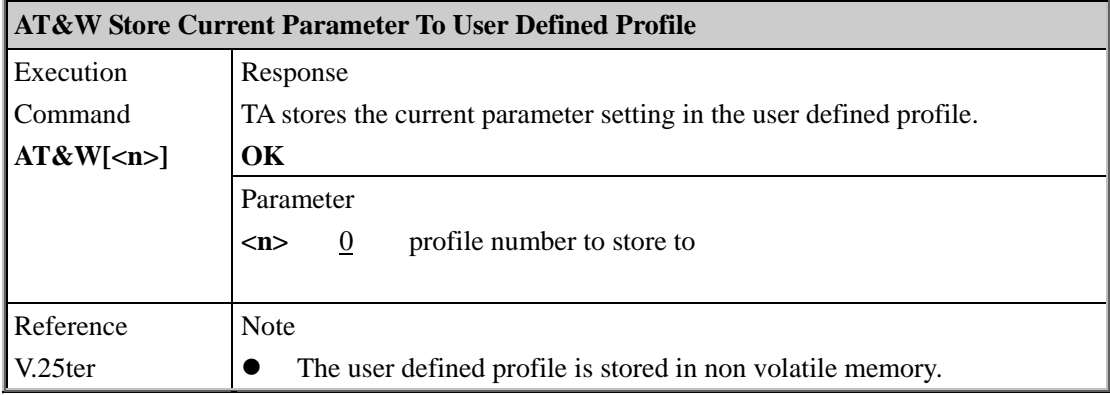

### <span id="page-28-0"></span>**2.2.31 AT&W Store Current Parameter To User Defined Profile**

### **2.2.32 AT+DR V.42bis Data Compression Reporting Control**

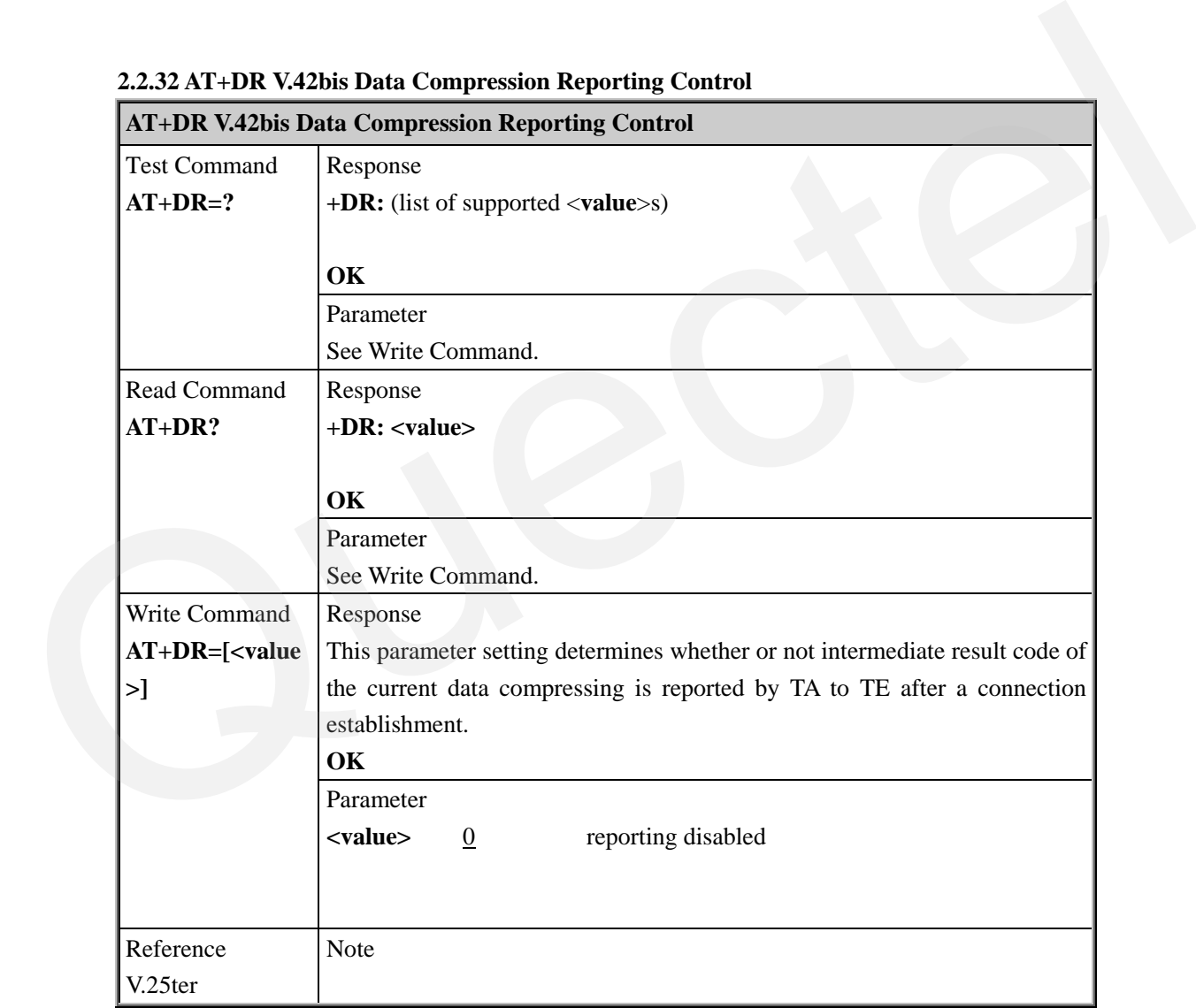

### **2.2.33 AT+DS V.42bis Data Compression Control**

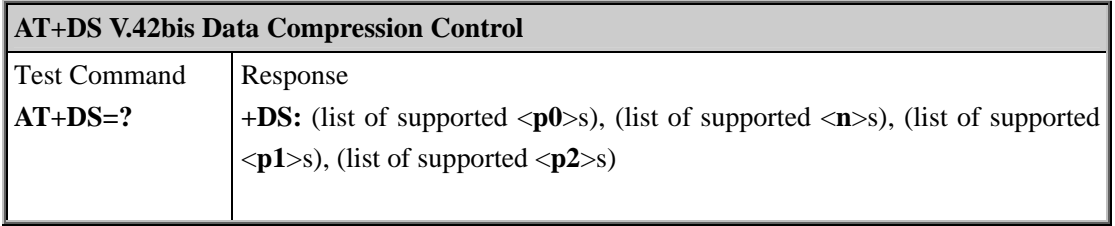

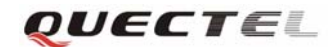

<span id="page-29-0"></span>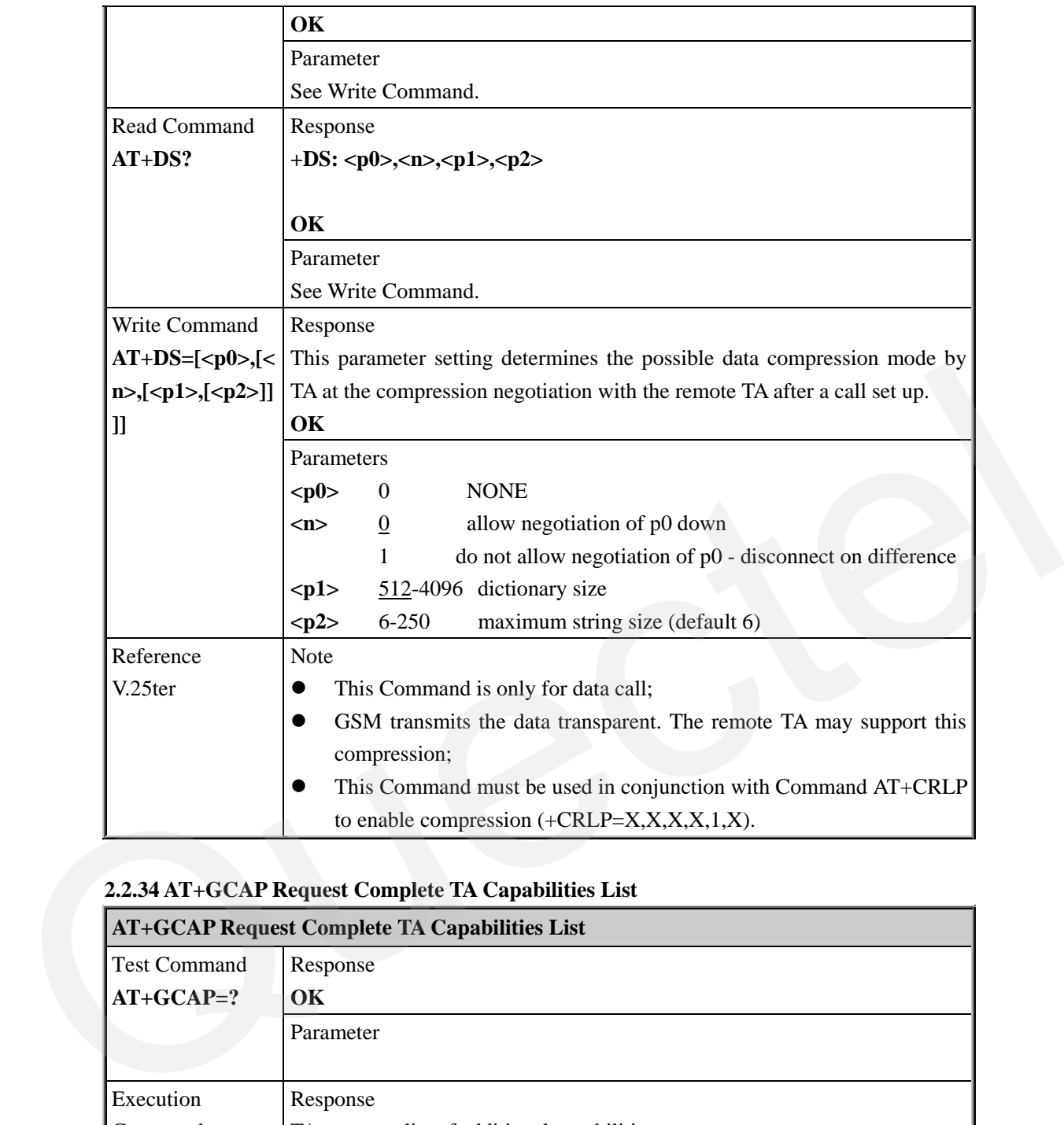

### **2.2.34 AT+GCAP Request Complete TA Capabilities List**

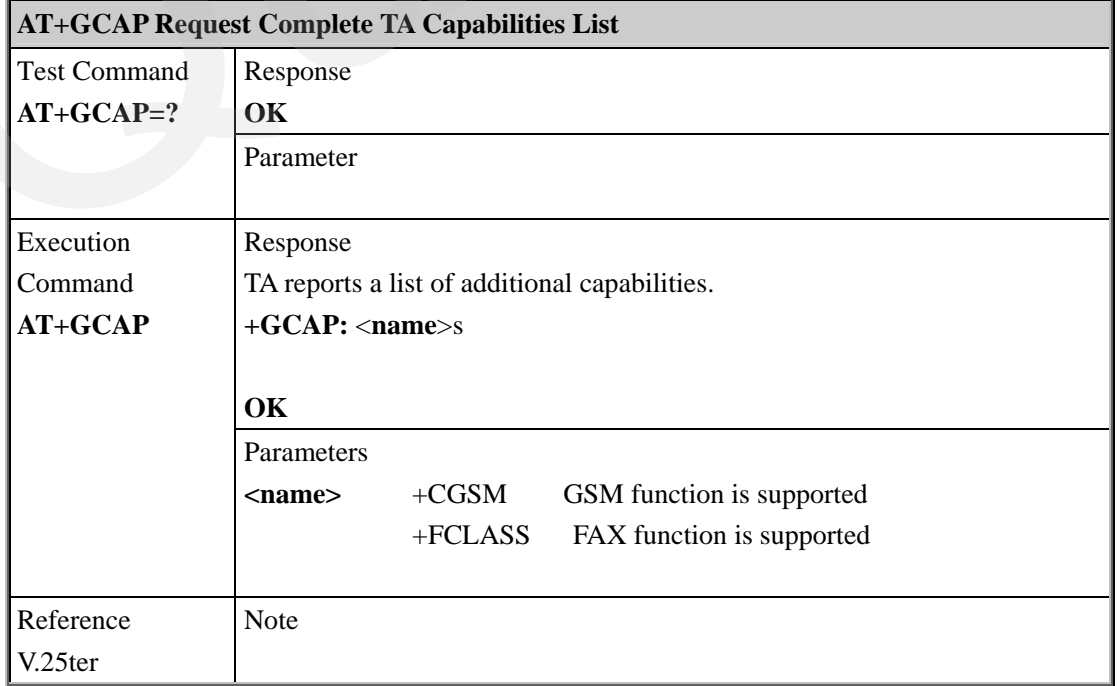

### <span id="page-30-0"></span>**2.2.35 AT+GMI Request Manufacture Identification**

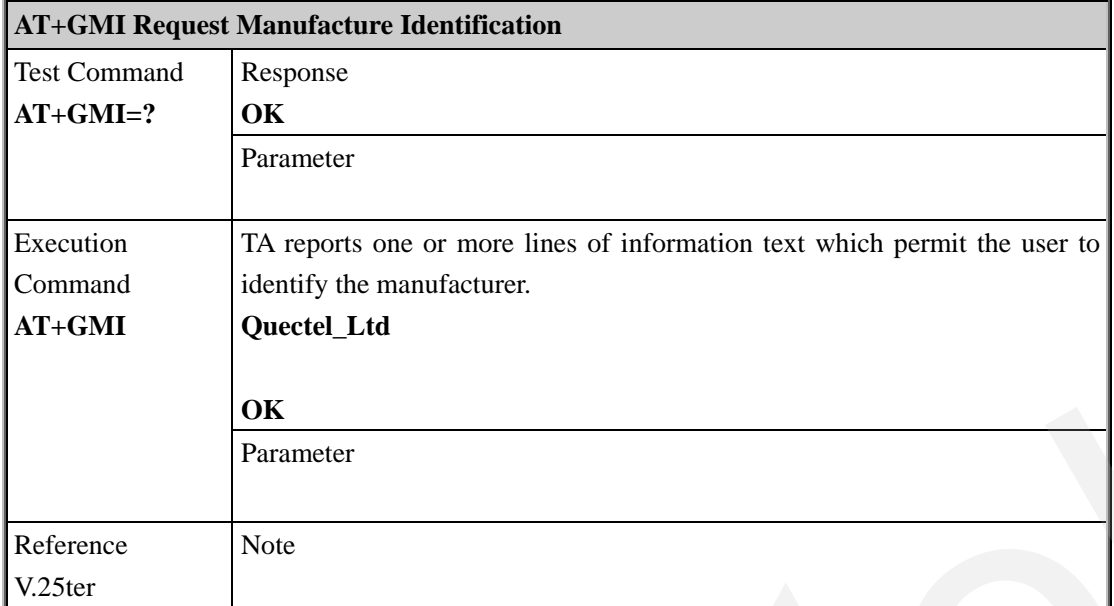

### **2.2.36 AT+GMM Request TA Model Identification**

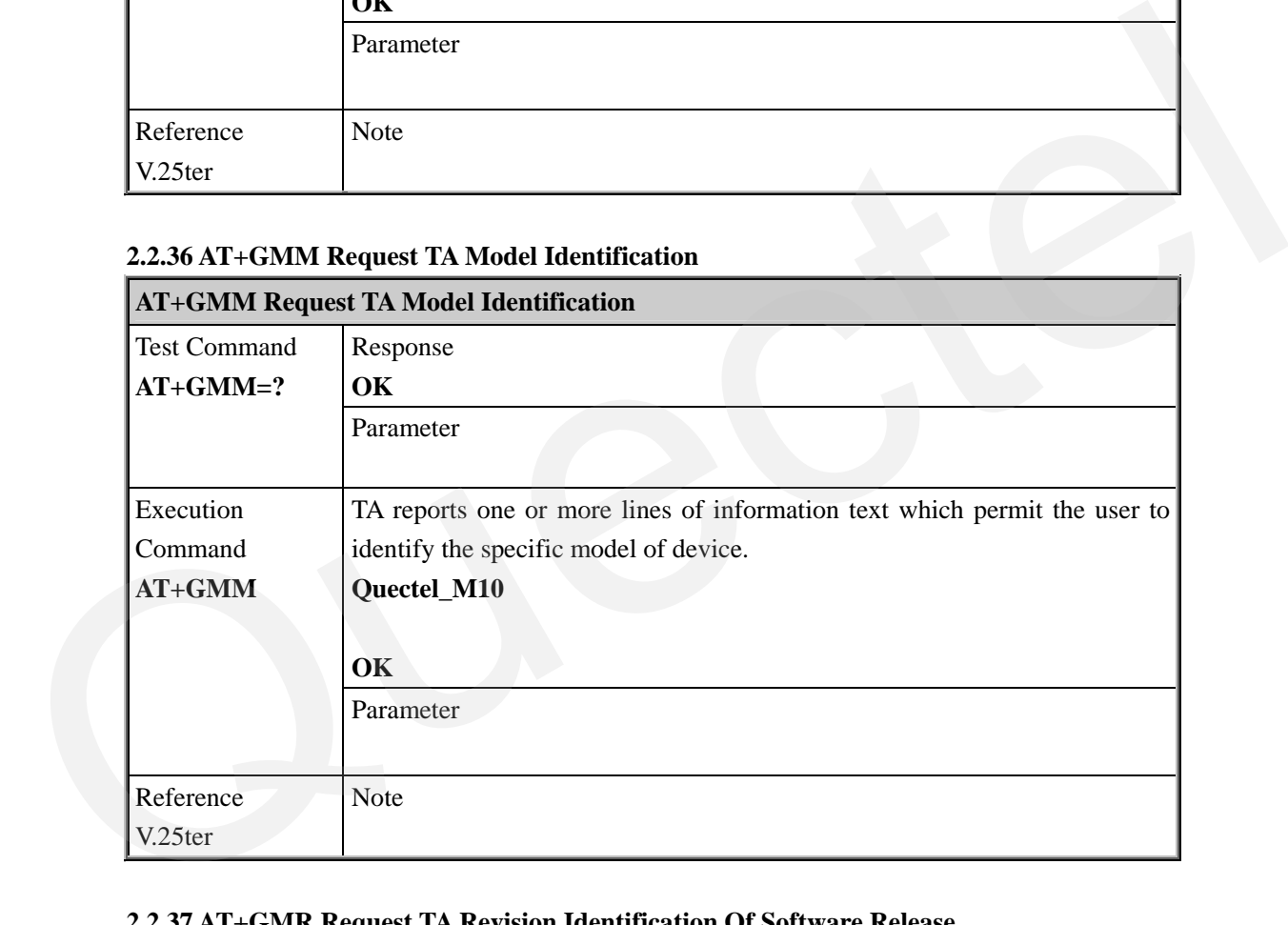

### **2.2.37 AT+GMR Request TA Revision Identification Of Software Release**

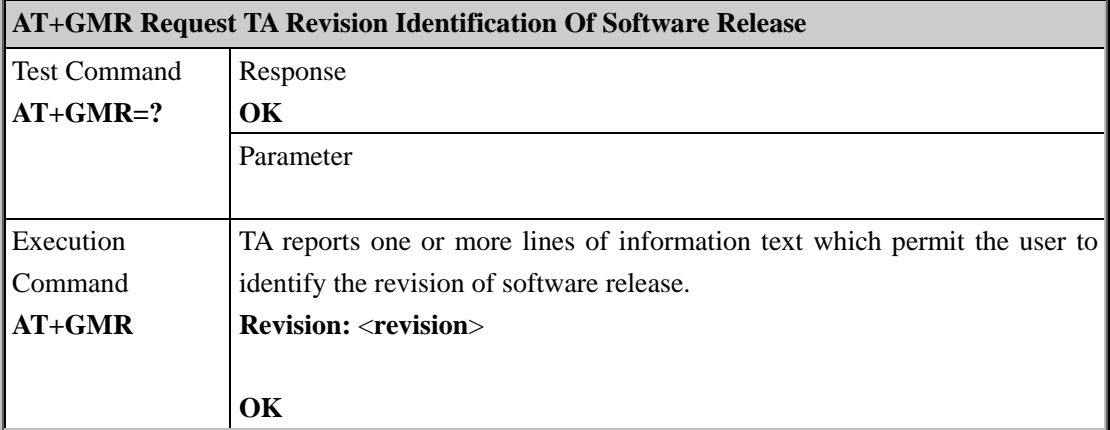

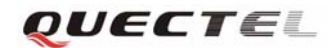

<span id="page-31-0"></span>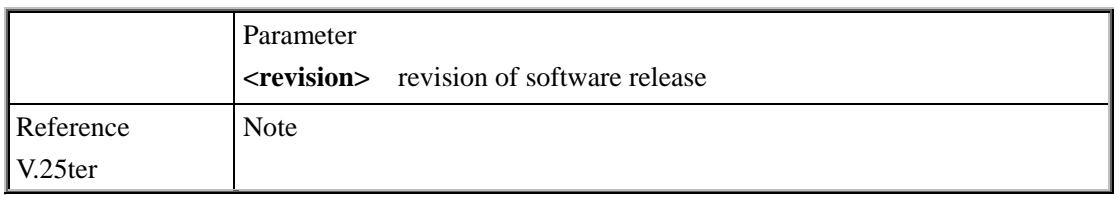

### **2.2.38 AT+GOI Request Global Object Identification**

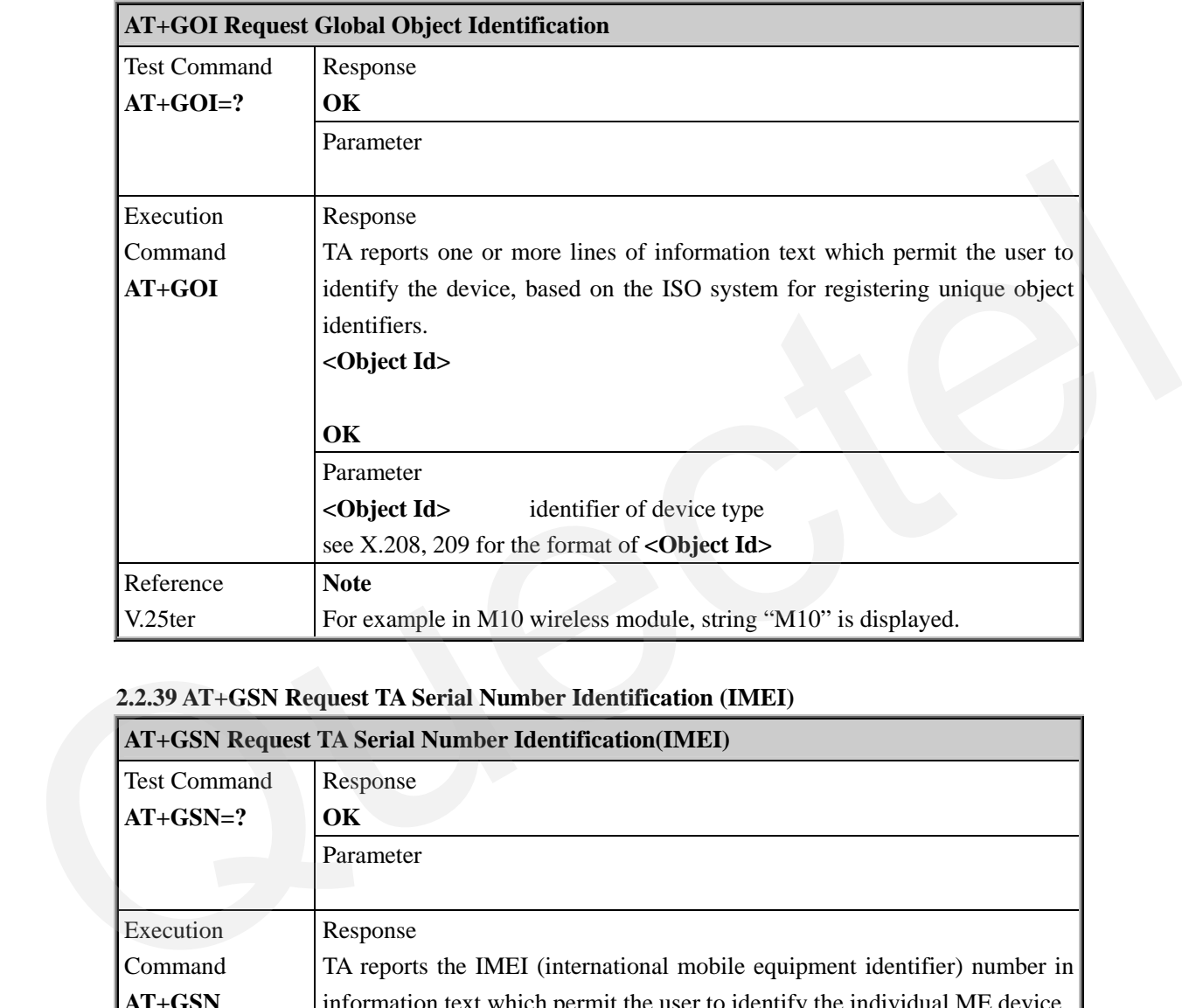

### **2.2.39 AT+GSN Request TA Serial Number Identification (IMEI)**

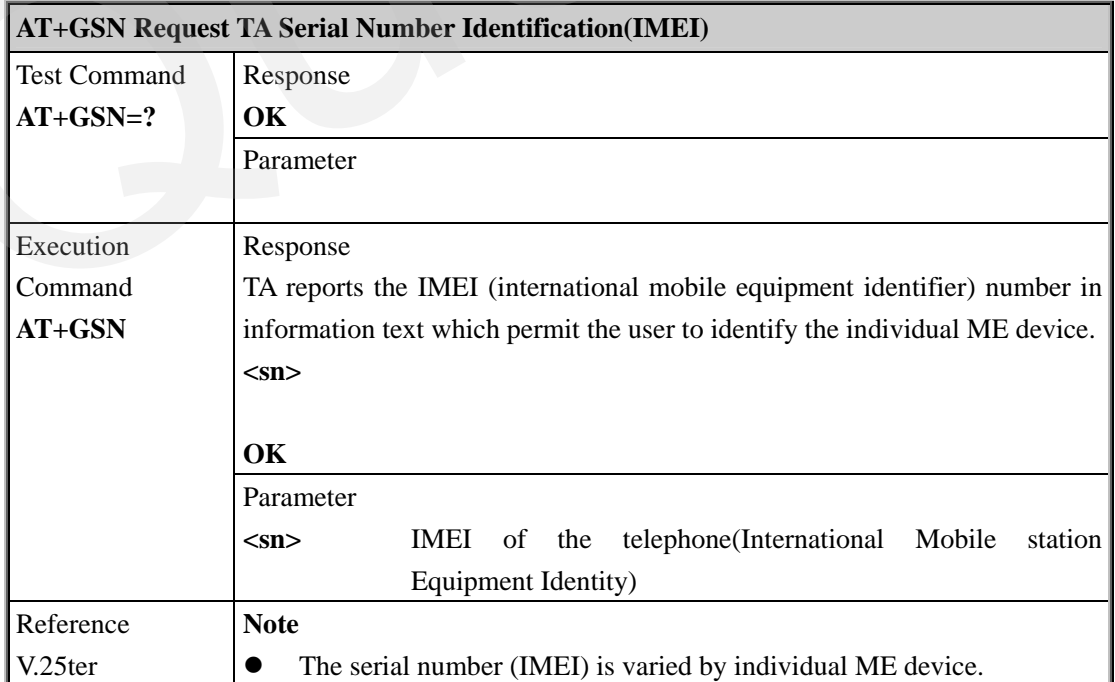

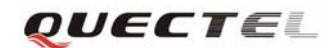

<span id="page-32-0"></span>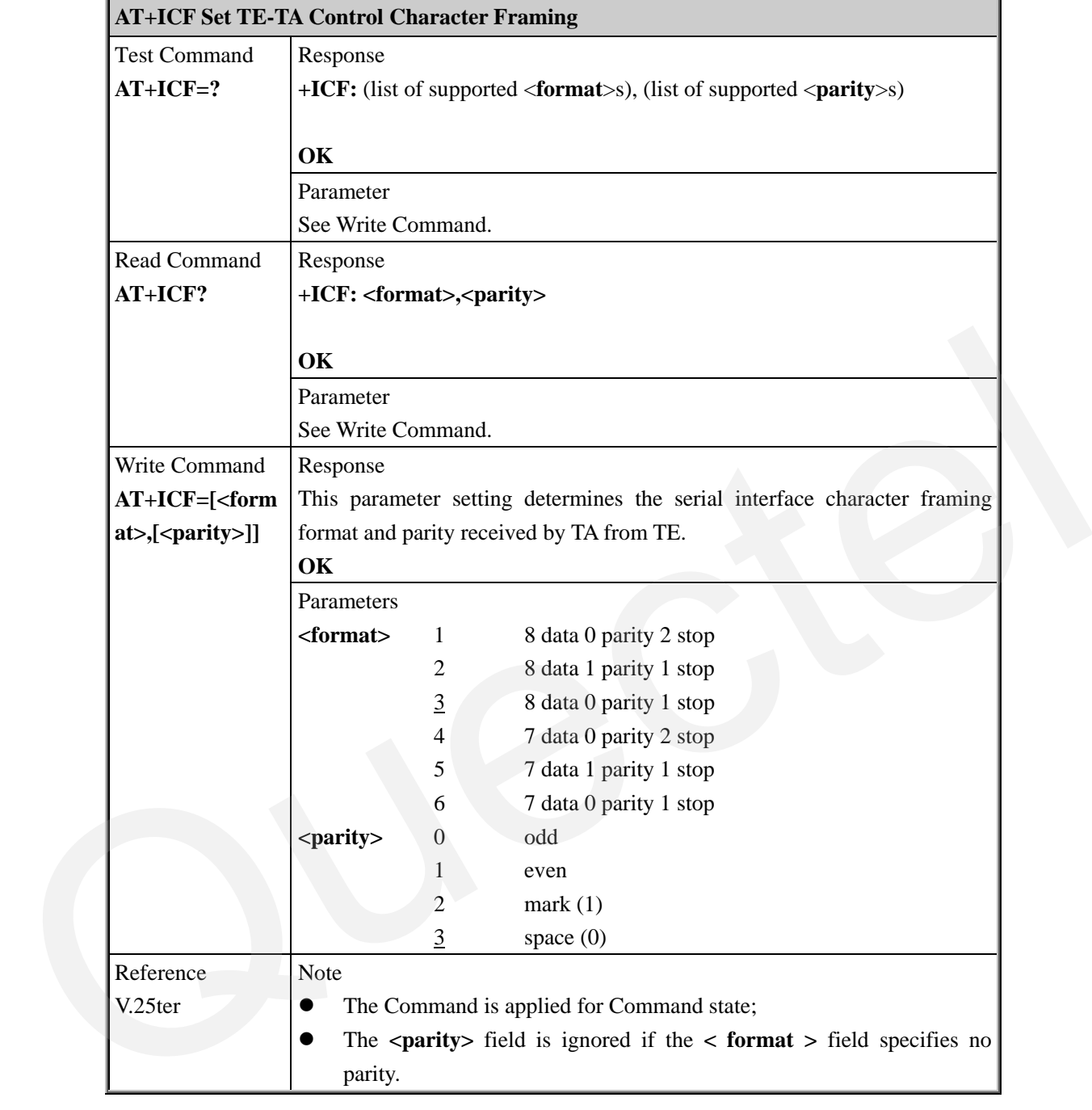

### **2.2.40 AT+ICF Set TE-TA Control Character Framing**

### **2.2.41 AT+IFC Set TE-TA Local Data Flow Control**

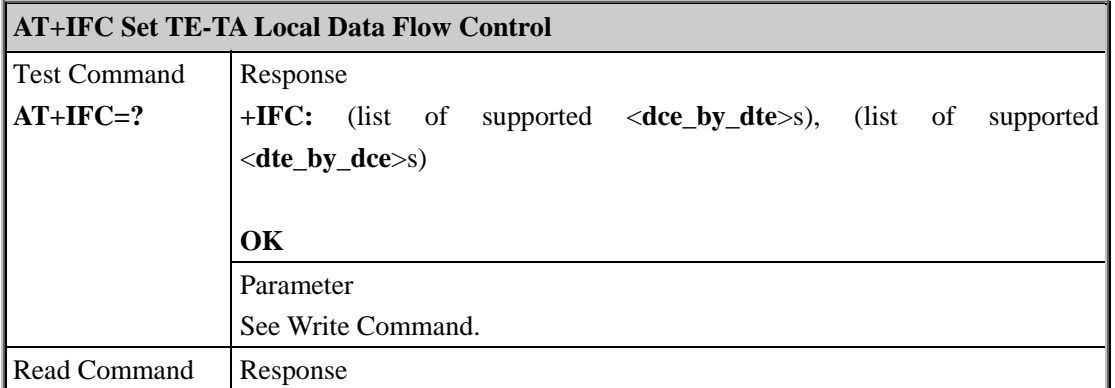

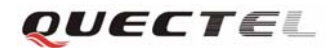

<span id="page-33-0"></span>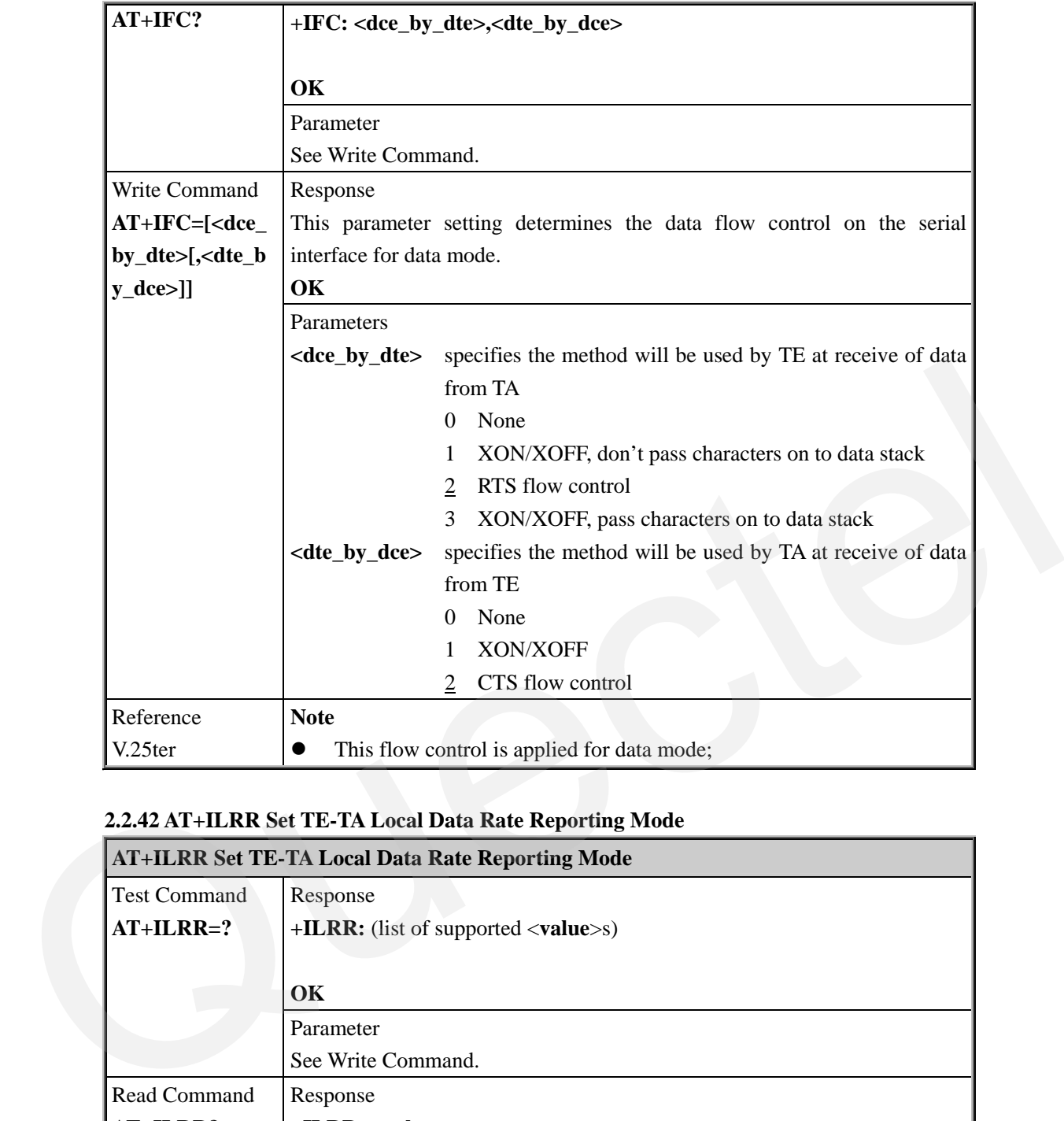

### **2.2.42 AT+ILRR Set TE-TA Local Data Rate Reporting Mode**

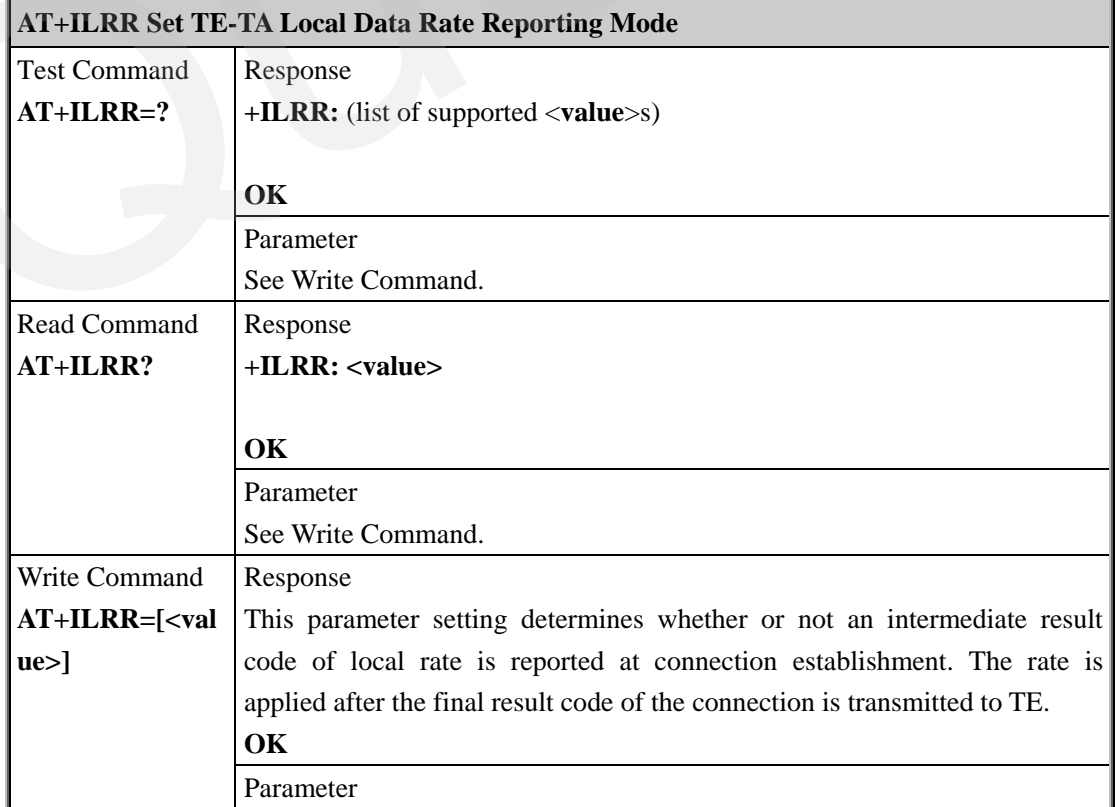

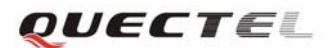

### <span id="page-34-0"></span>**M10 AT Commands Set**

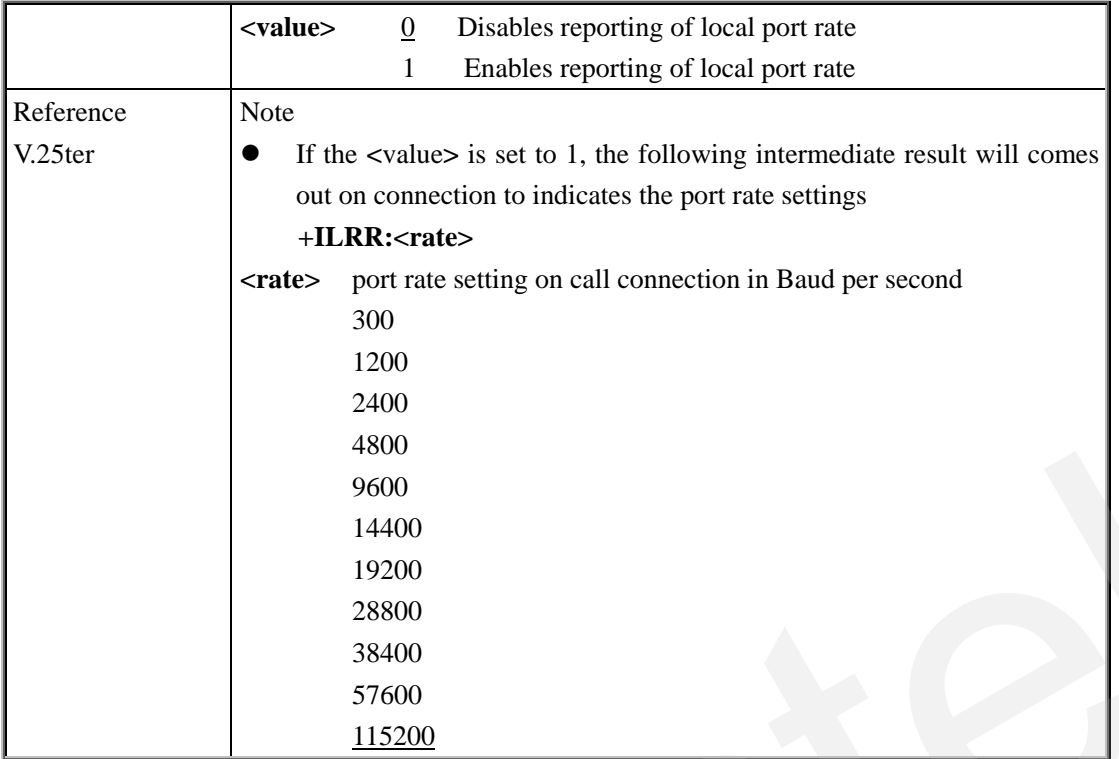

### **2.2.43 AT+IPR Set TE-TA Fixed Local Rate**

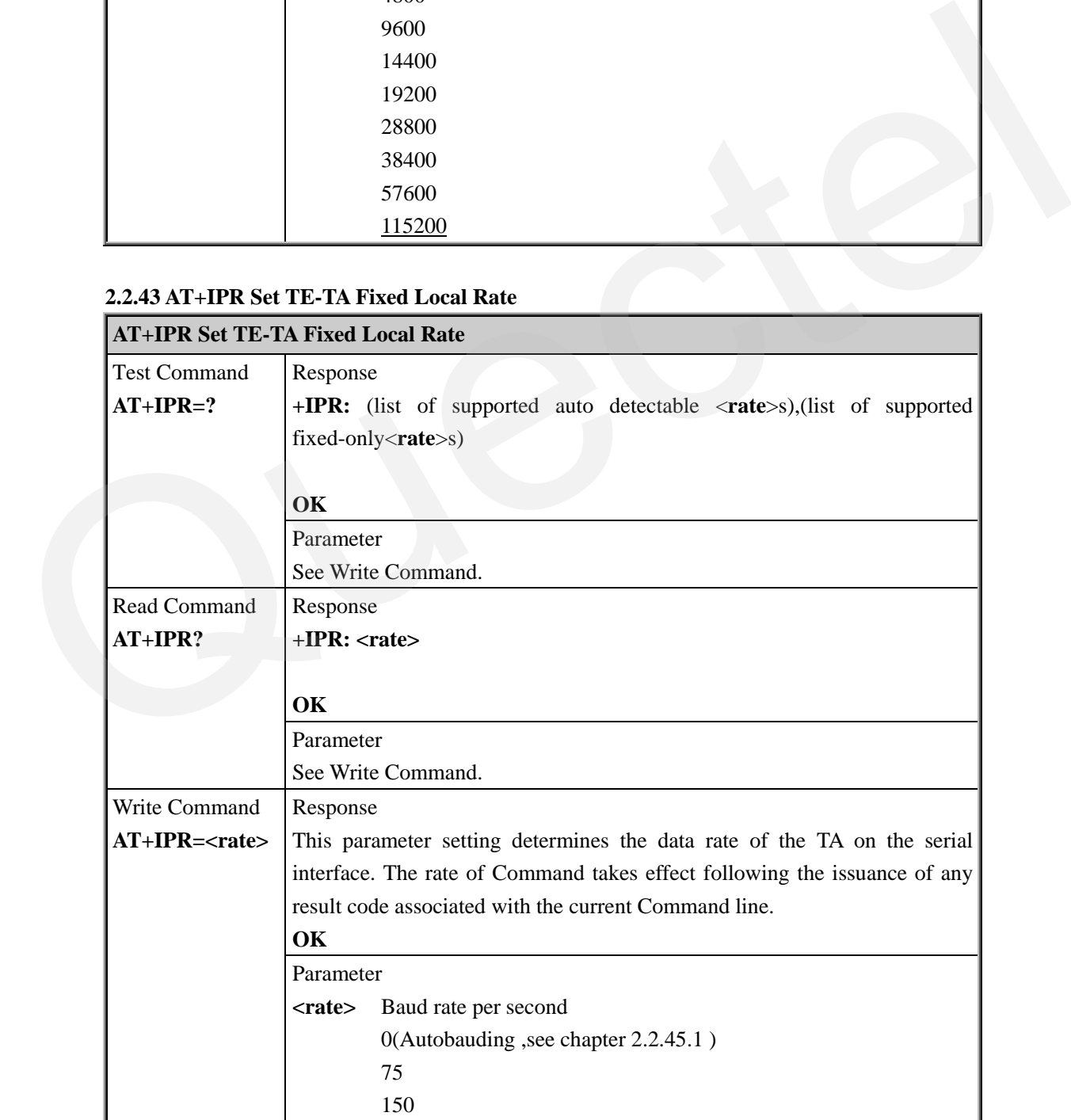

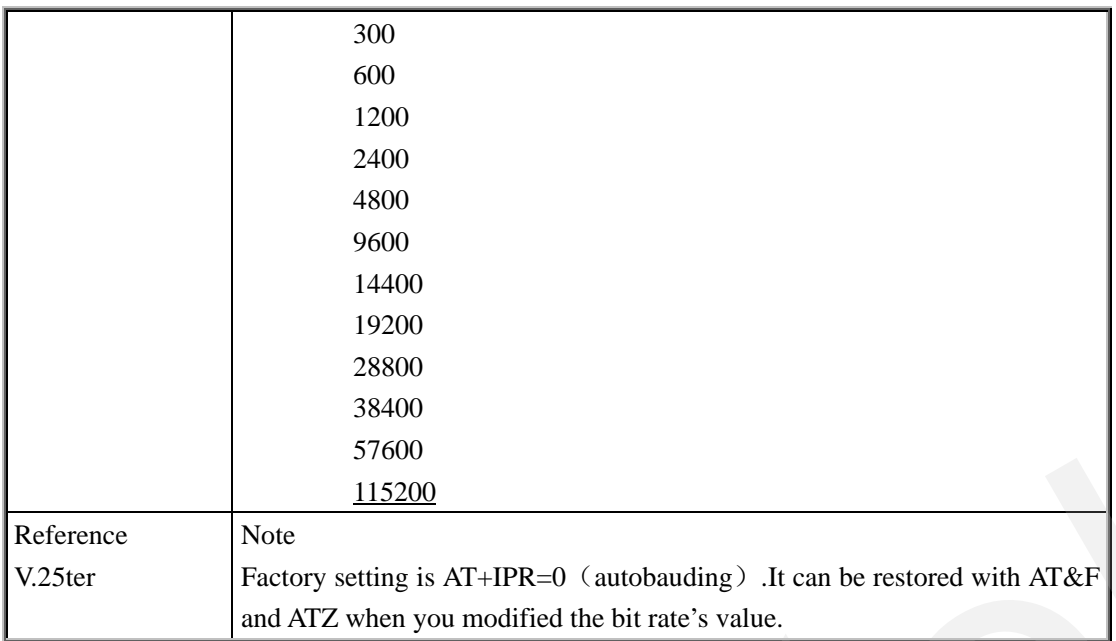

### **2.2.43.1 Autobauding**

Synchronization between DTE and DCE ensure that DTE and DCE are correctly synchronized and the bit rate used by the DTE is detected by the DCE  $(= ME)$ . To allow the bit rate to be synchronized simply issue an "AT" or "at" string. This is necessary when you start up the module while autobauding is enabled. It is recommended to wait 3 to 5 seconds before sending the first AT character. Otherwise undefined characters might be returned. Reference<br>
Experimental and ATZ when you modified the bit rate's value.<br>
Theorem and ATZ when you modified the bit rate's value.<br>
2.2.43.1 Autobauding<br>
Synchronization between DTF and DCE ensure that DTE and DCE are corre

If you want to use autobauding and auto-answer at the same time, you can easily enable the

DTE-DCE synchronization, when you activate autobauding first and then configure the auto-answer mode.

### **Restrictions on autobauding operation**

- The serial interface has to be operated at 8 data bits, no parity and 1 stop bit (factory setting).
- Only the strings .AT. or .at. can be detected.
- Unsolicited Result Codes that may be issued before the ME detects the new bit rate (by receiving the first AT Command string) will be sent at the previously detected bit rate.
- The Unsolicited Result Codes "RDY" and so on are not indicated when you start up the ME while autobauding is enabled.
- It is not recommended to switch to autobauding from a bit rate that cannot be detected by the autobauding mechanism (e.g. 300 baud). Responses to +IPR=0 and any commands on the same line might be corrupted.
- See also Chapter 2.2.44.

### **Autobauding and bit rate after restart**

The most recently detected bit rate cannot be stored when module is powered down (Store bit rate determined with AT&W). Therefore, module will detect bit rate again after restart.
# **3 AT Commands According to GSM07.07**

# **3.1 Overview of AT Command According to GSM07.07**

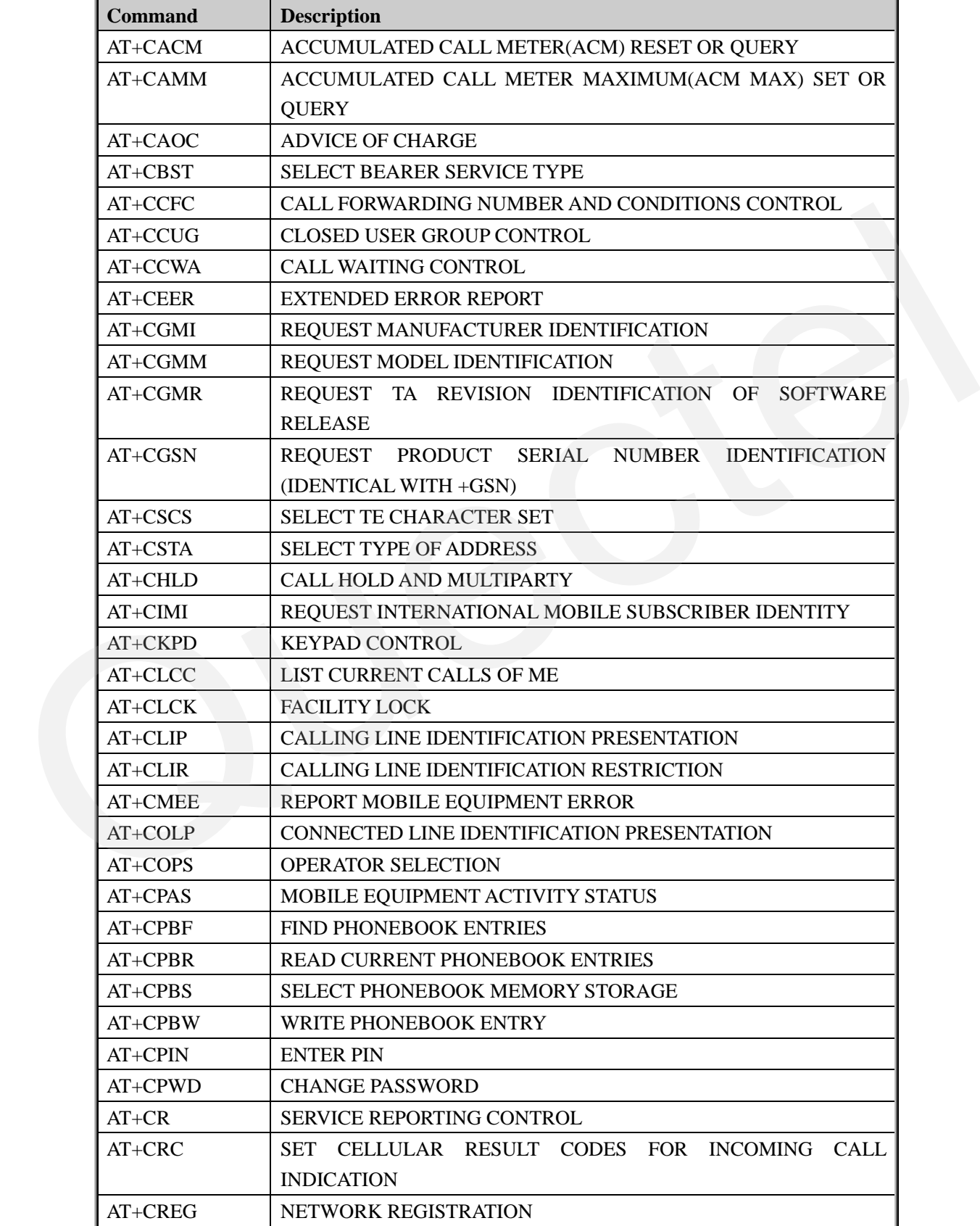

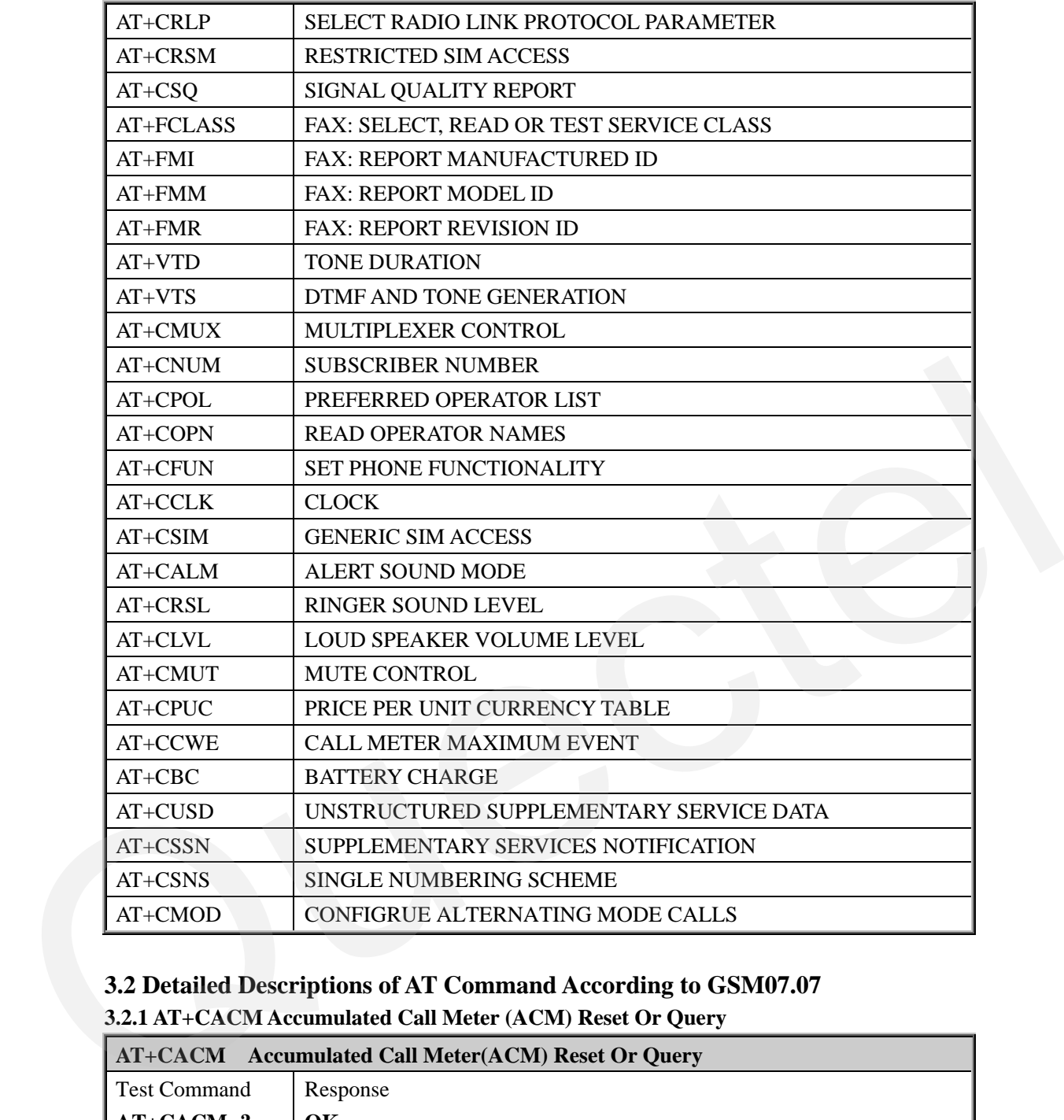

# **3.2 Detailed Descriptions of AT Command According to GSM07.07**

**3.2.1 AT+CACM Accumulated Call Meter (ACM) Reset Or Query** 

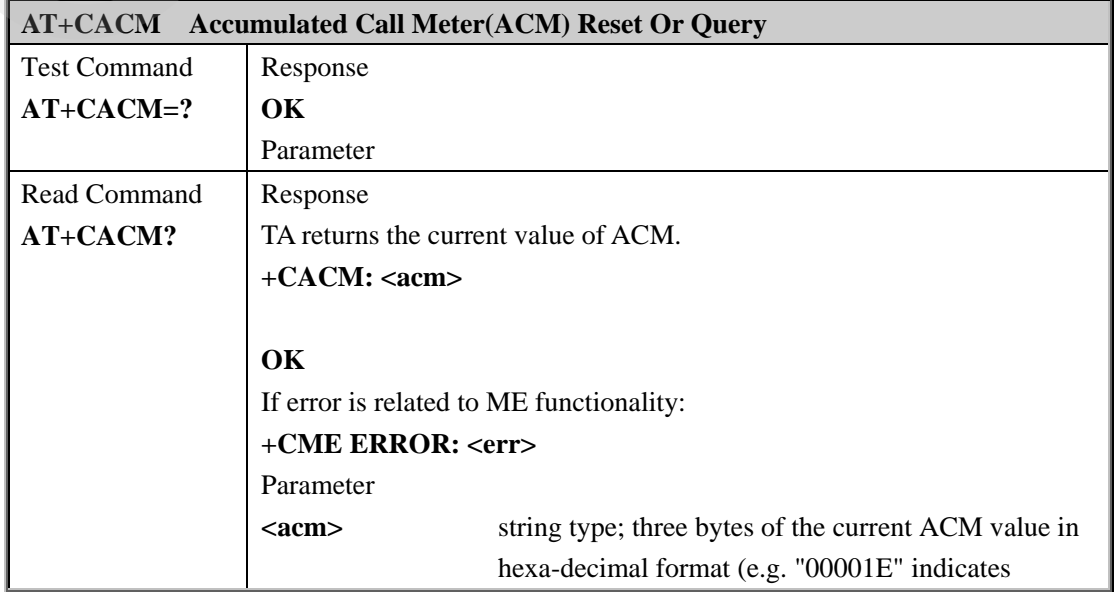

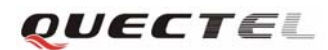

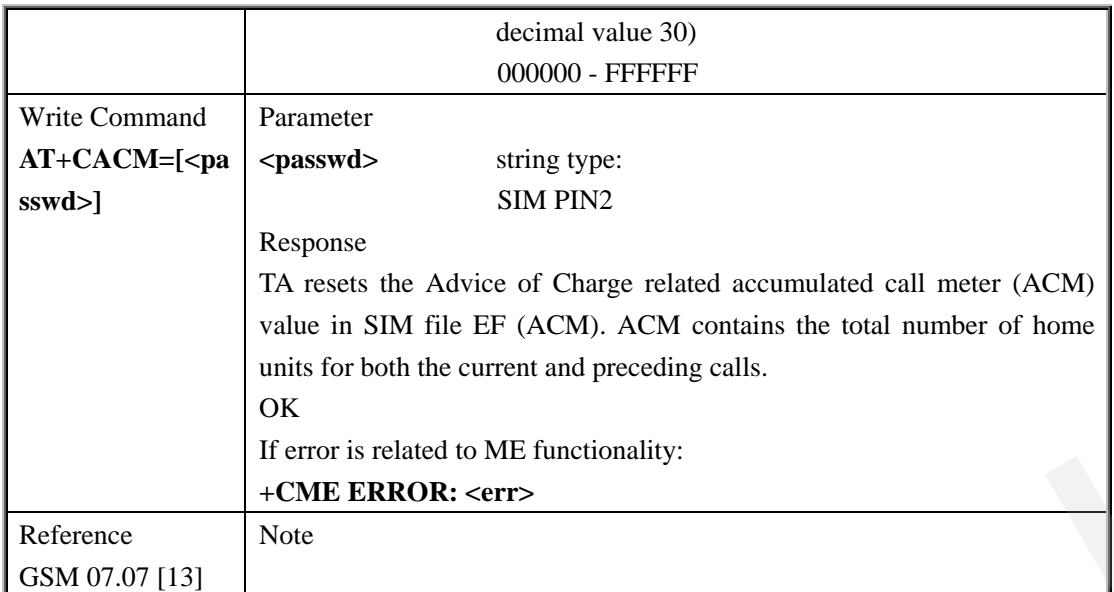

# **3.2.2 AT+CAMM Accumulated Call Meter Maximum (ACM max) Set Or Query**

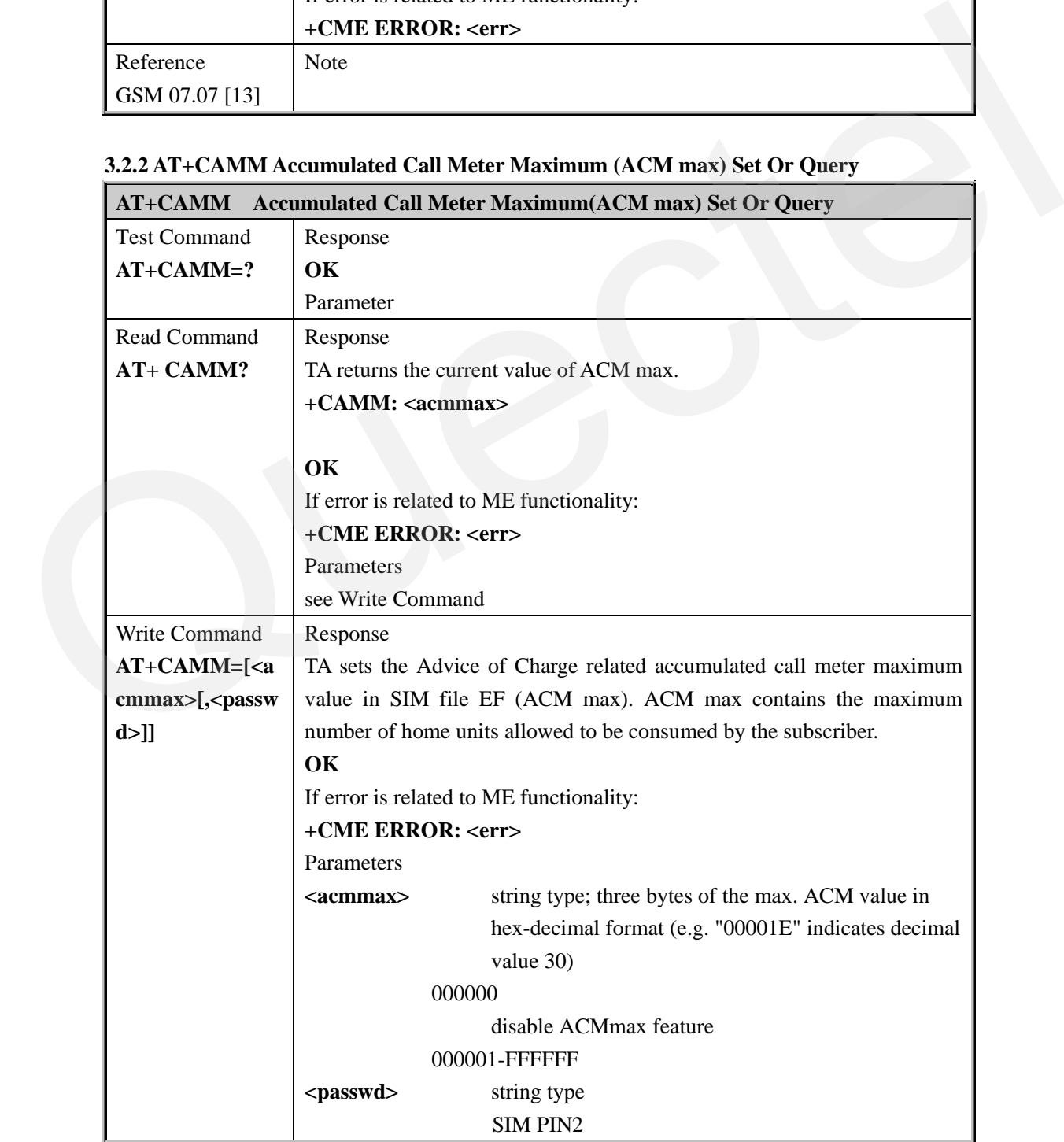

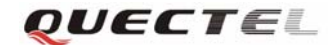

**M10 AT Commands Set** 

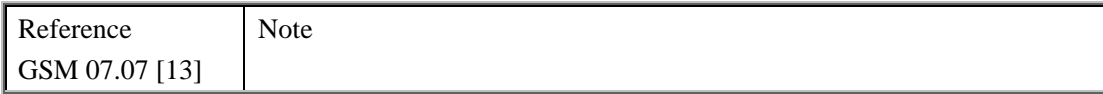

#### **3.2.3 AT+CAOC Advice Of Charge**

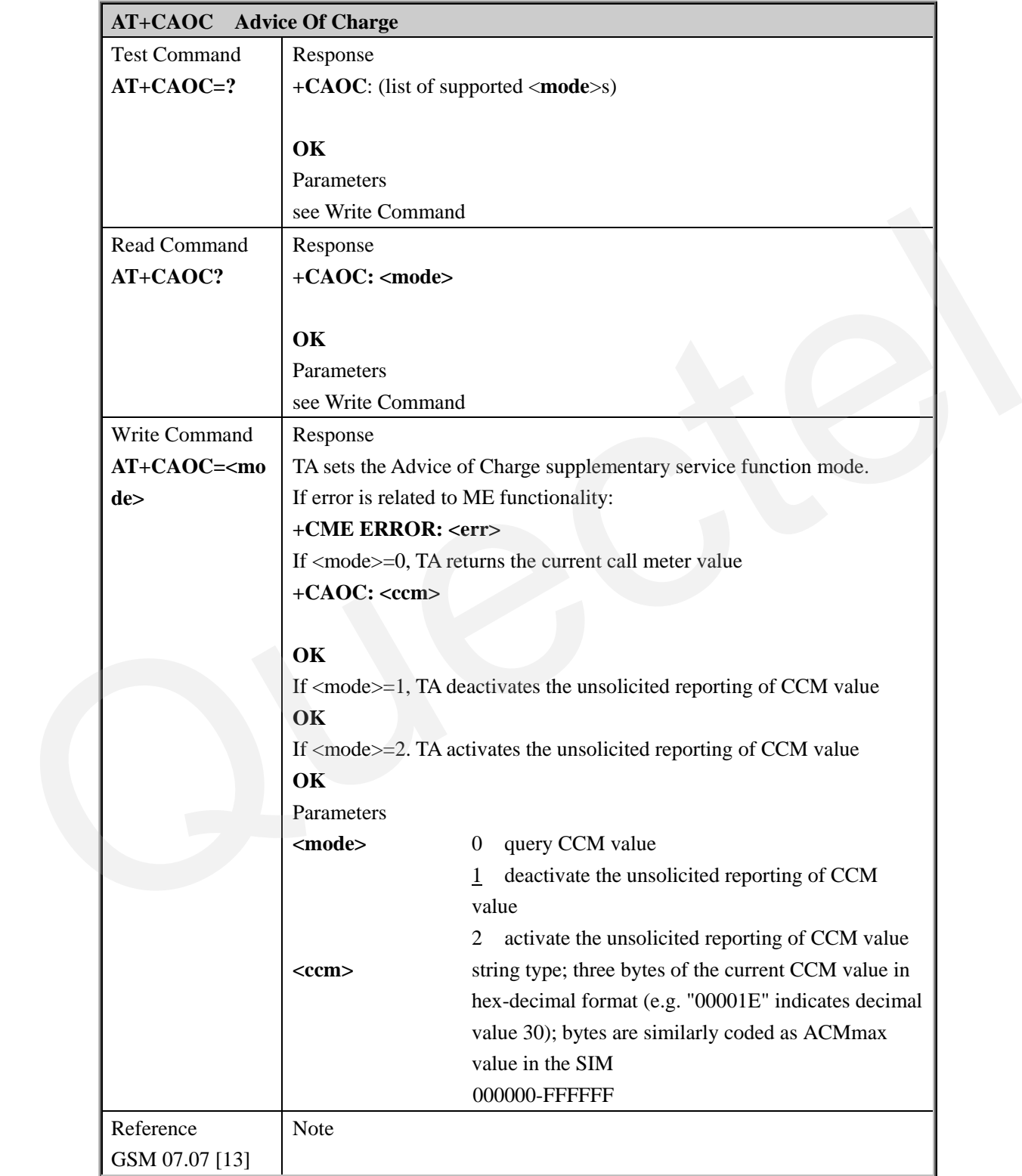

**3.2.4 AT+CBST Select Bearer Service Type** 

**AT+CBST Select Bearer Service Type** 

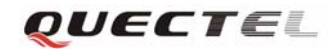

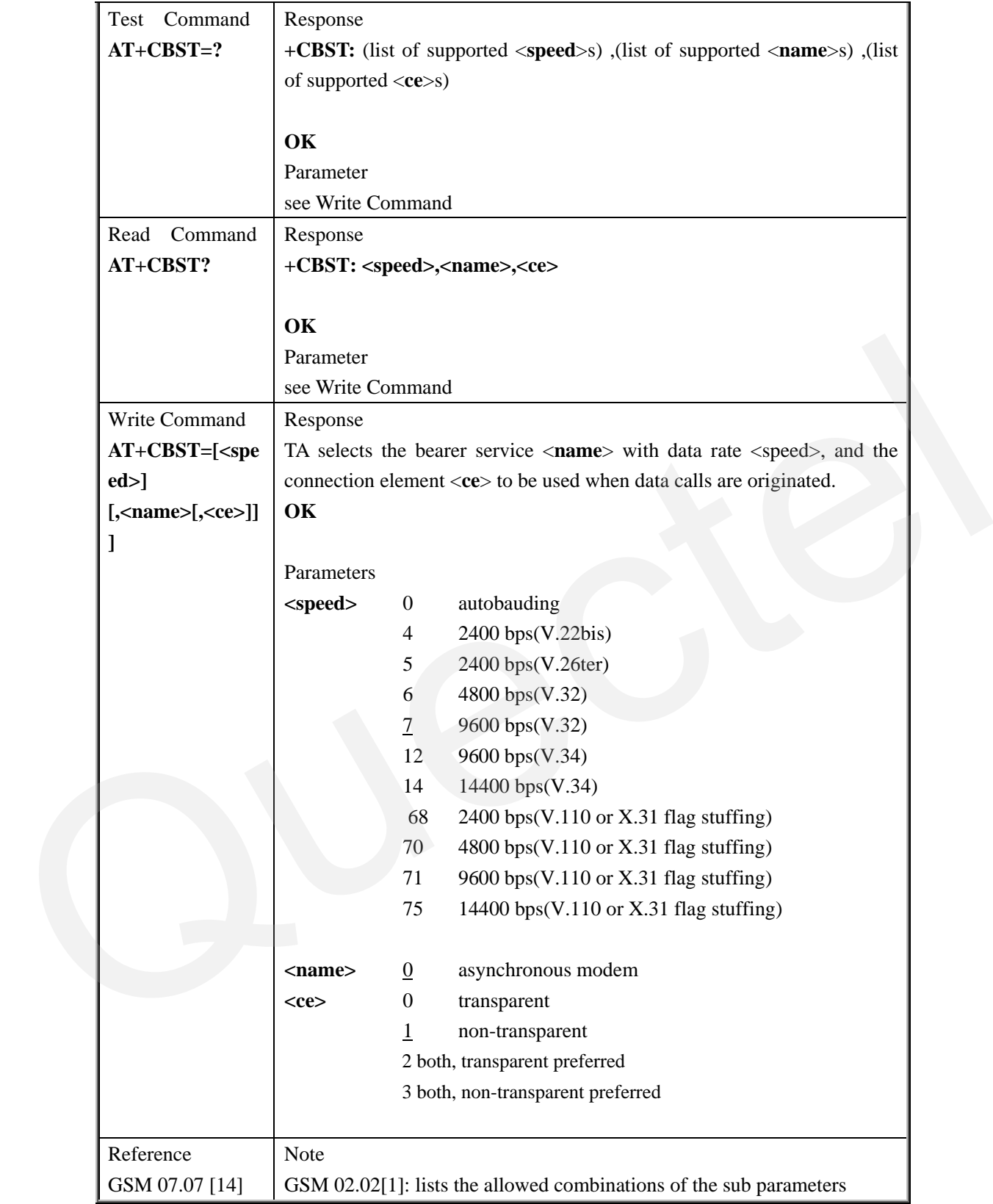

# **3.2.5 AT+CCFC Call Forwarding Number And Conditions Control**

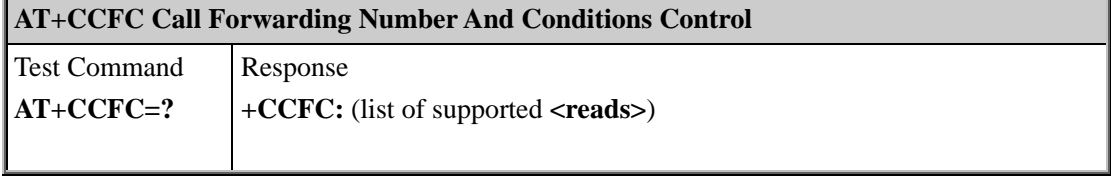

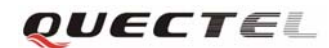

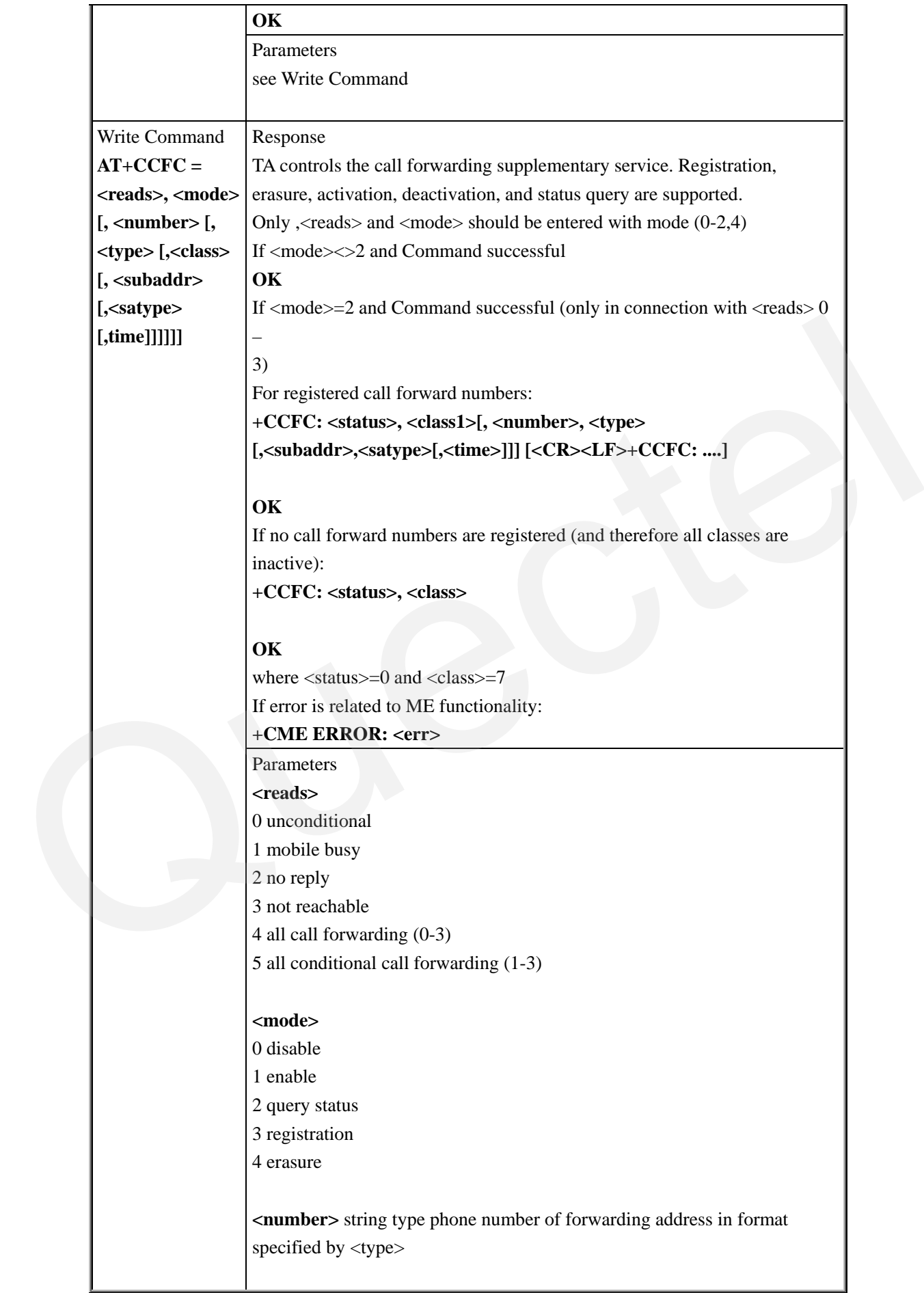

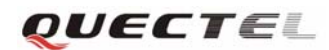

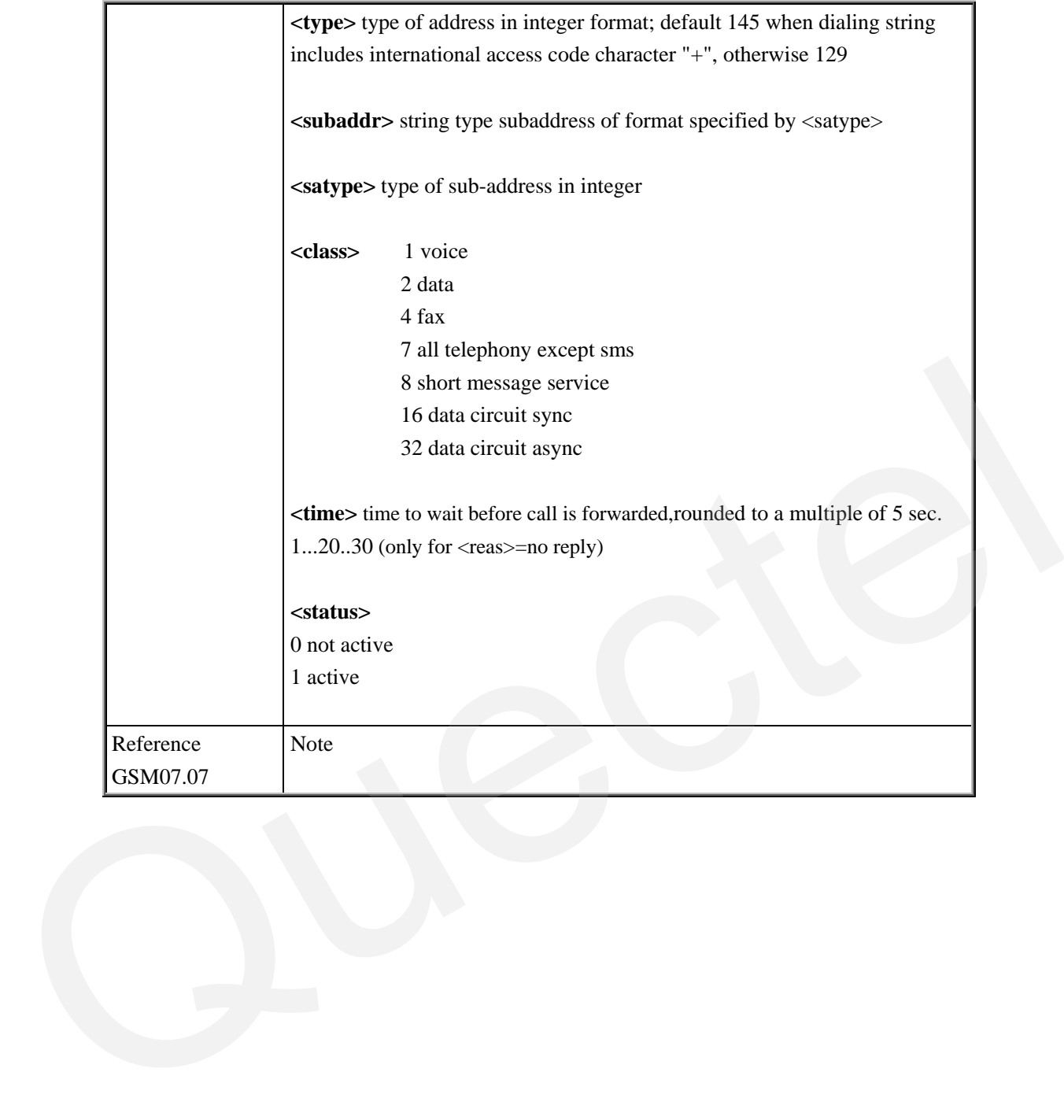

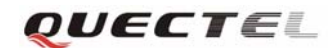

# **3.2.6 AT+CCUG Closed User Group Control**

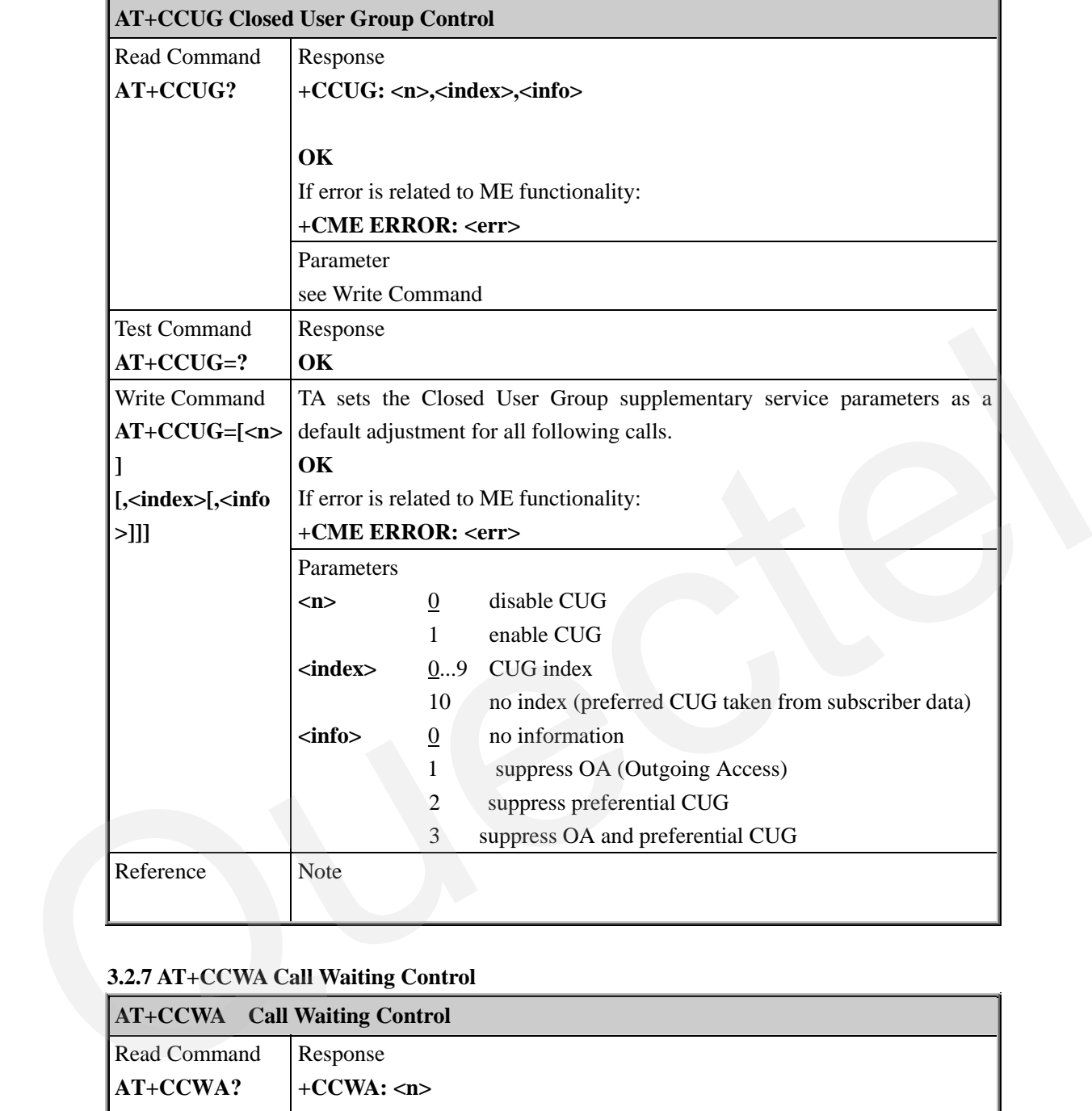

#### **3.2.7 AT+CCWA Call Waiting Control**

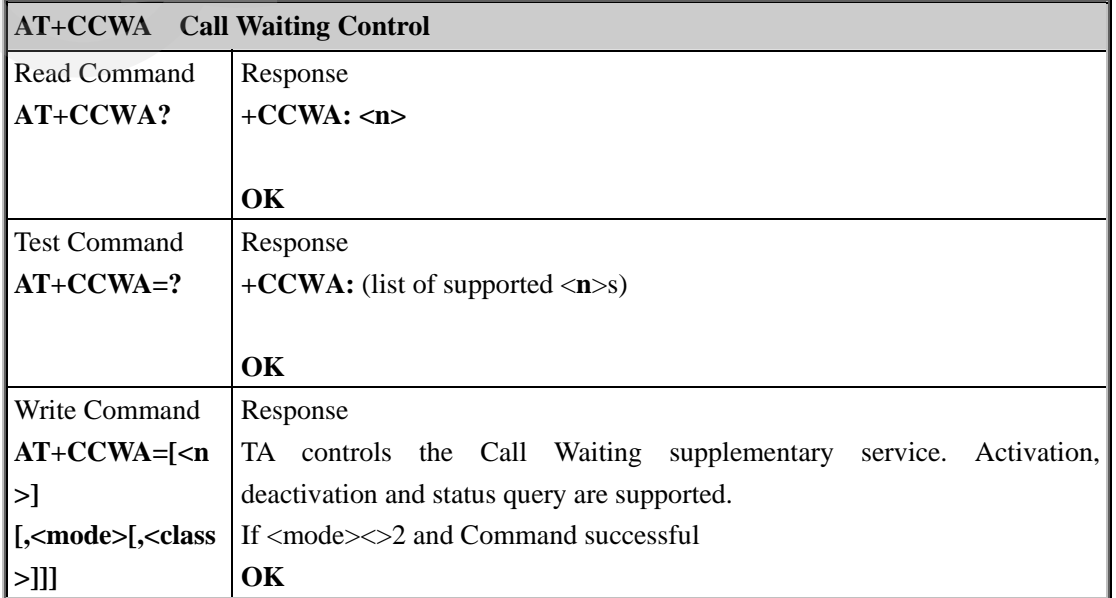

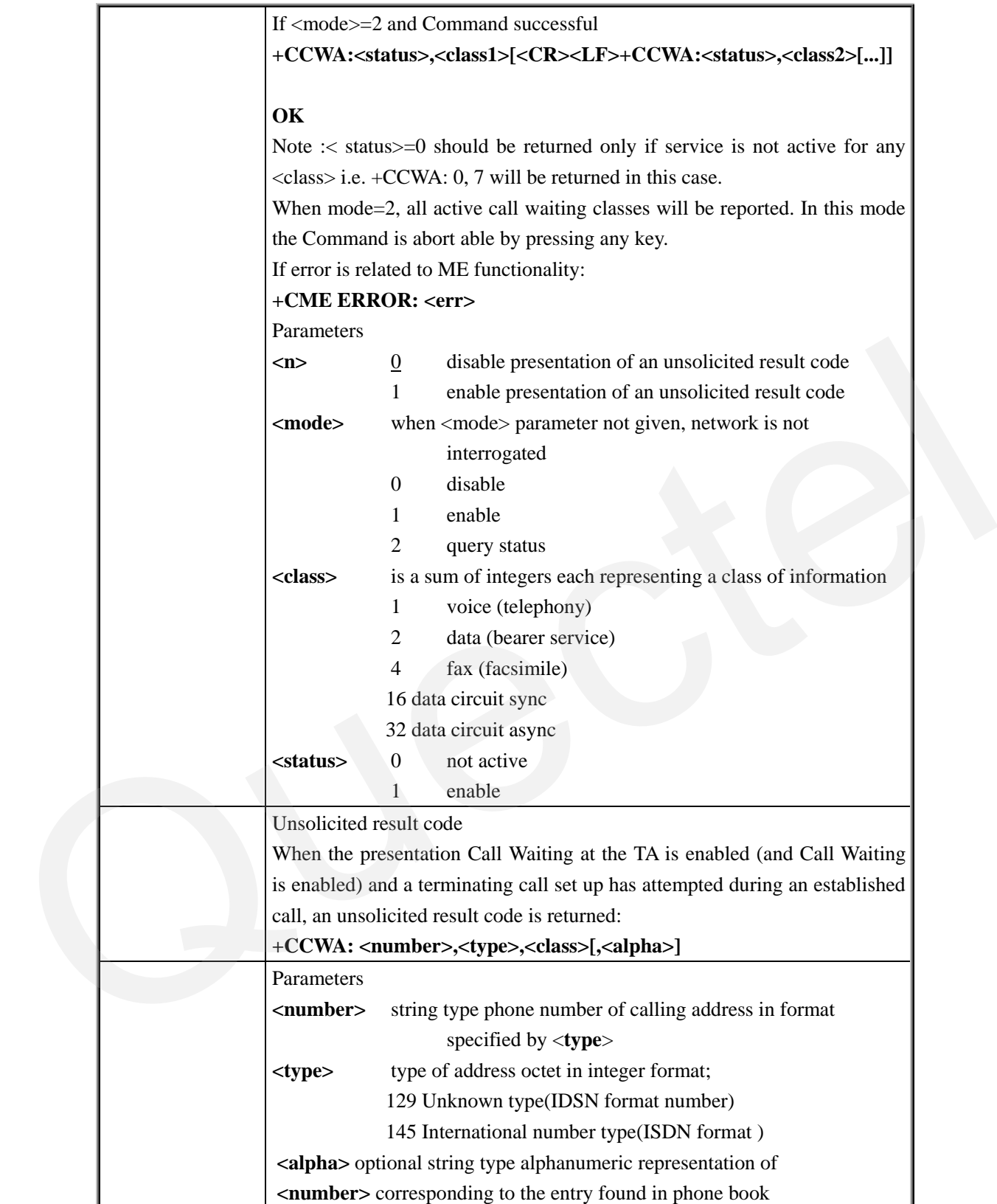

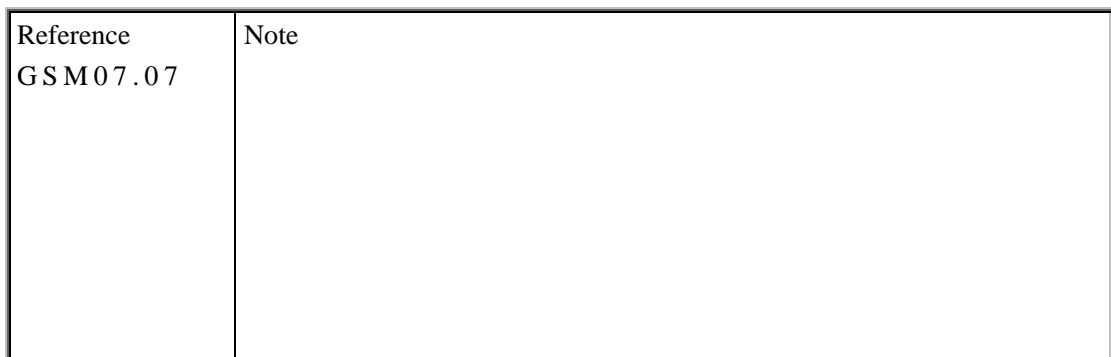

#### **3.2.8 AT+CEER Extended Error Report**

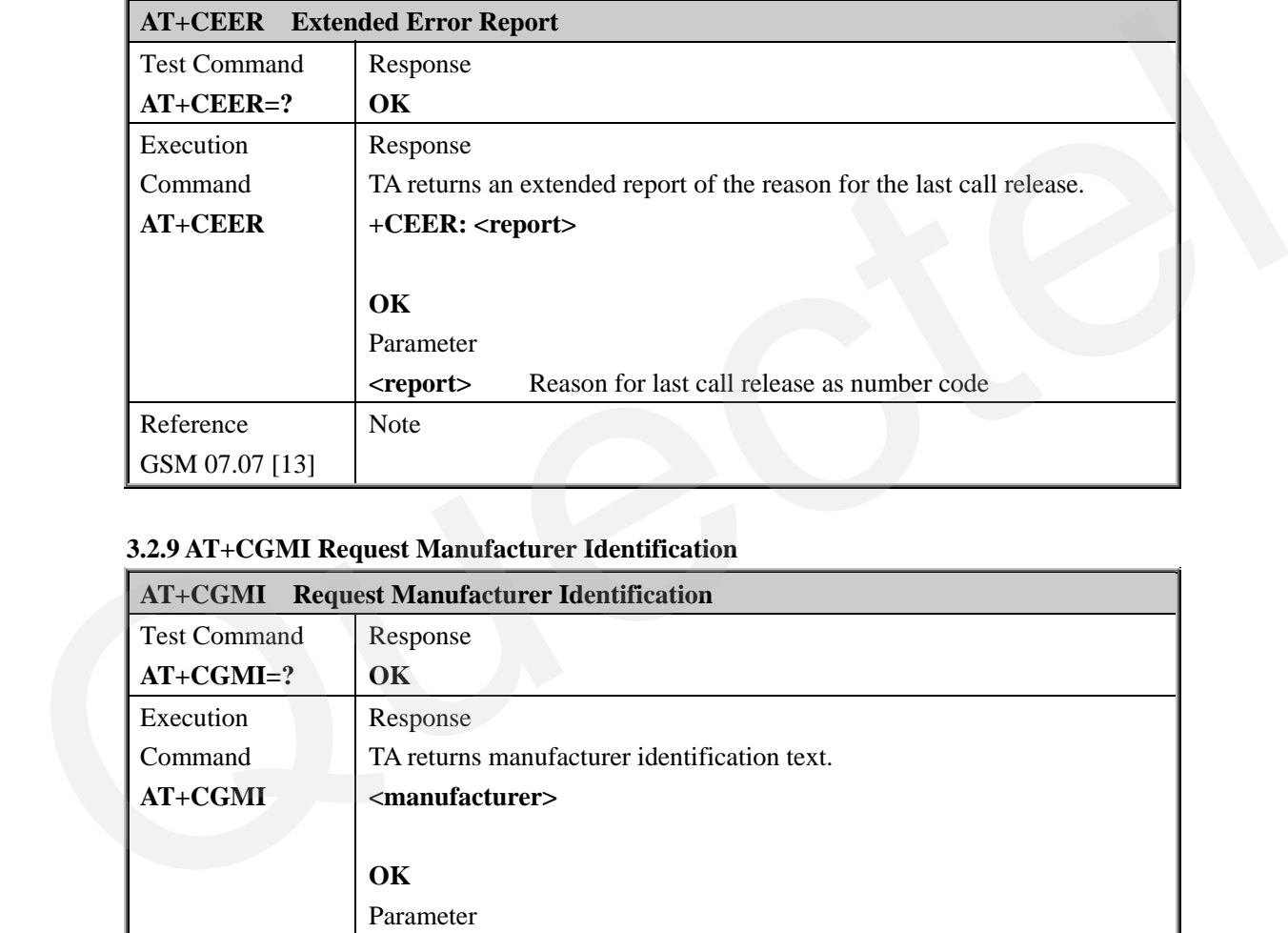

#### **3.2.9 AT+CGMI Request Manufacturer Identification**

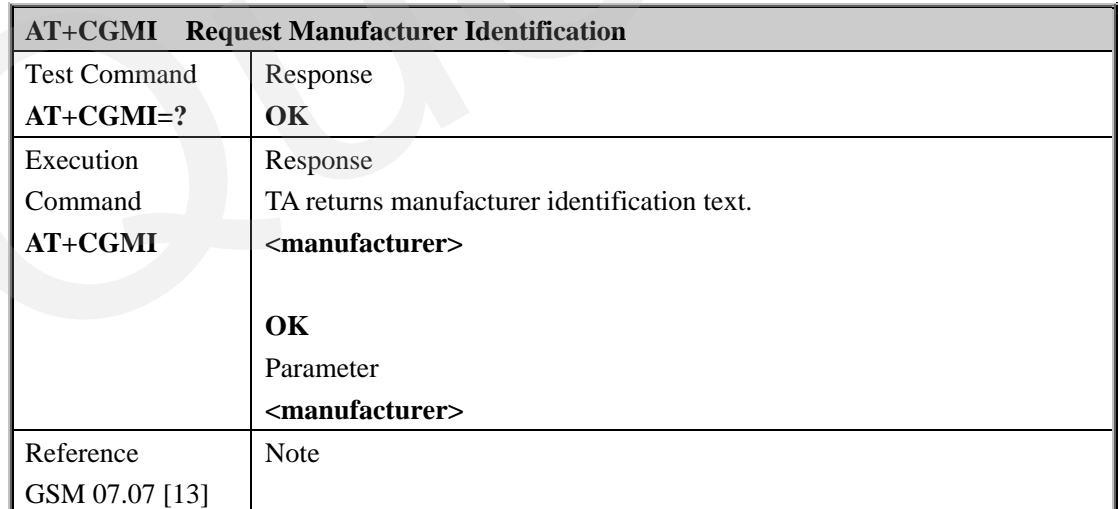

#### **3.2.10 AT+CGMM Request Model Identification**

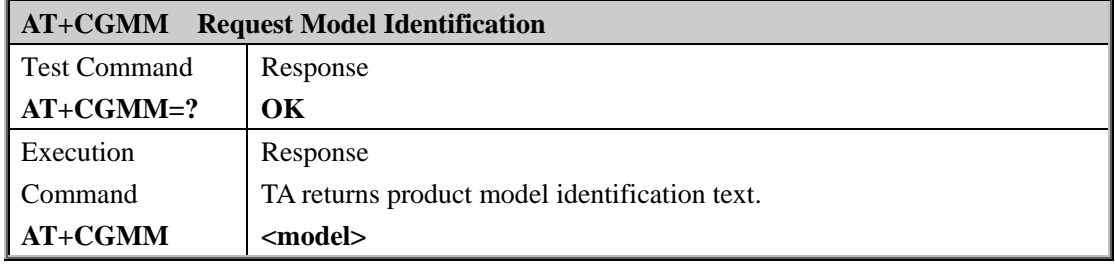

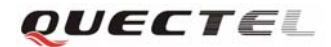

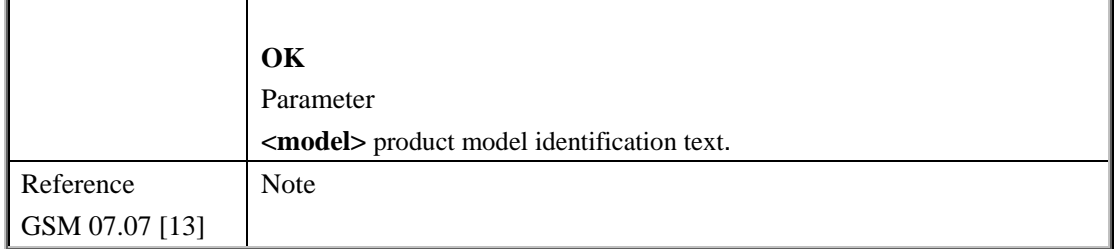

#### **3.2.11 AT+CGMR Request TA Revision Identification Of Software Release**

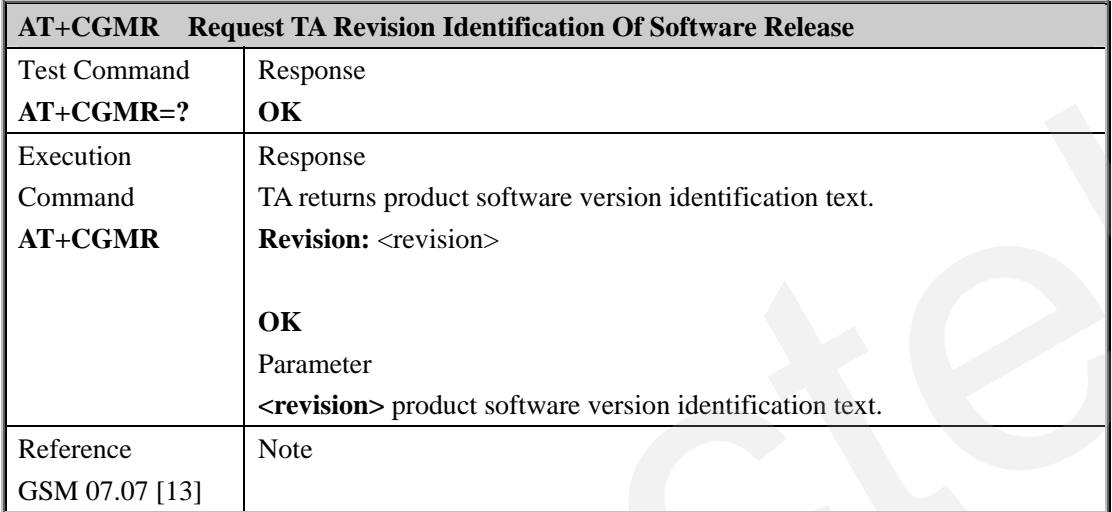

#### **3.2.12 AT+CGSN Request Product Serial Number Identification (Identical With +GSN)**

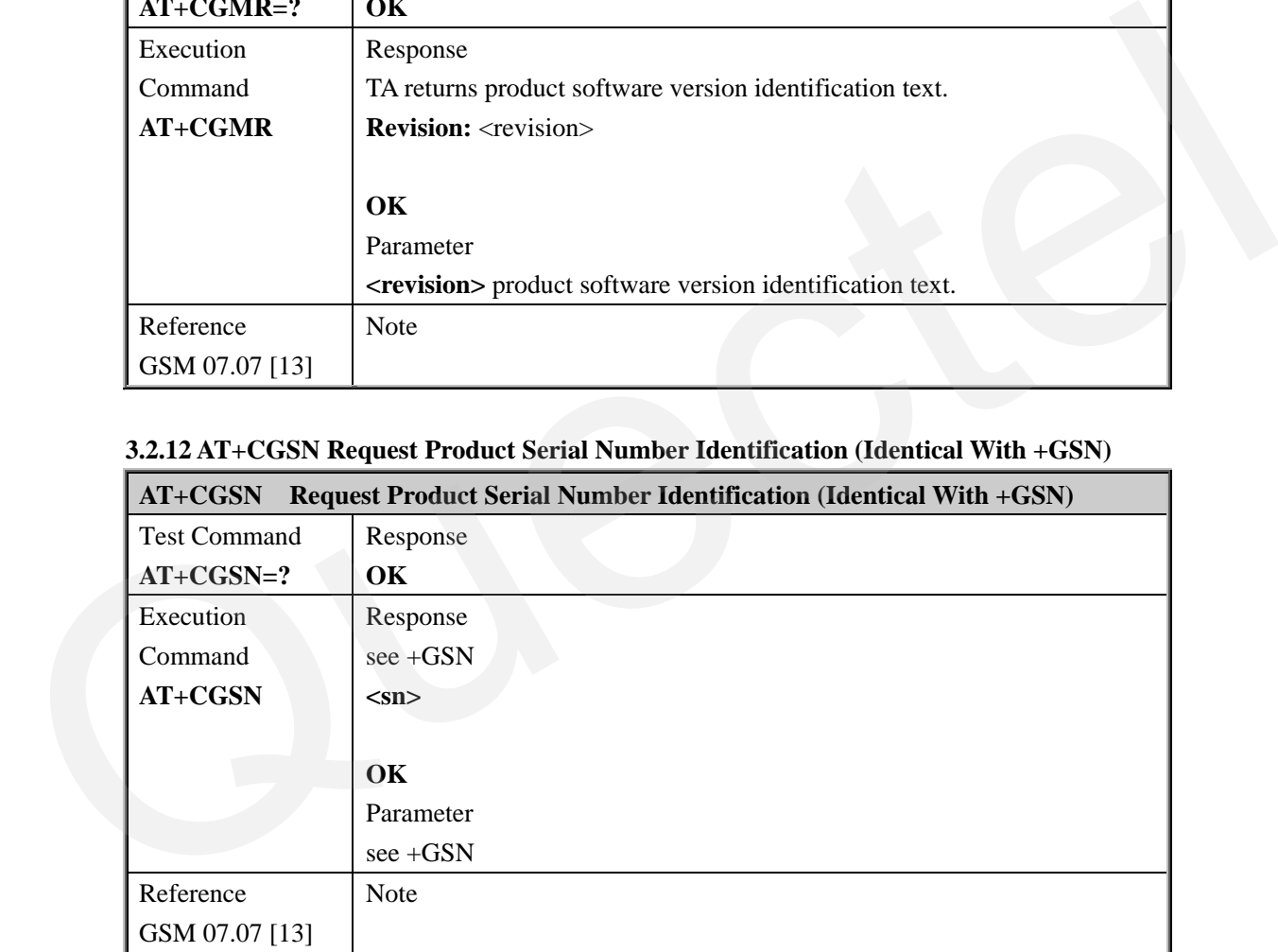

#### **3.2.13 AT+CSCS Select TE Character Set**

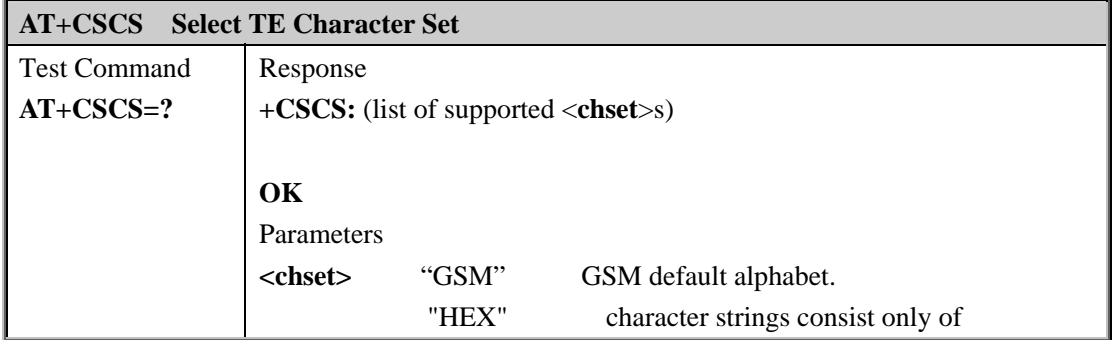

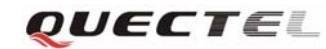

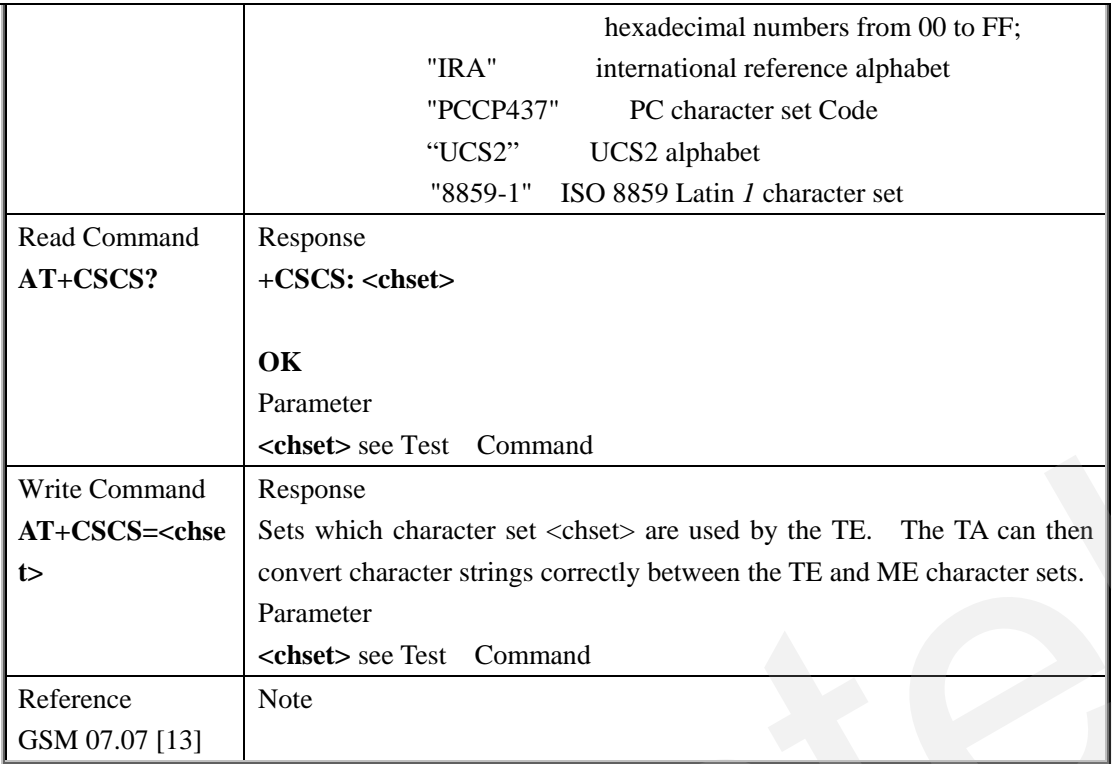

# **3.2.14 AT+CSTA Select Type Of Address**

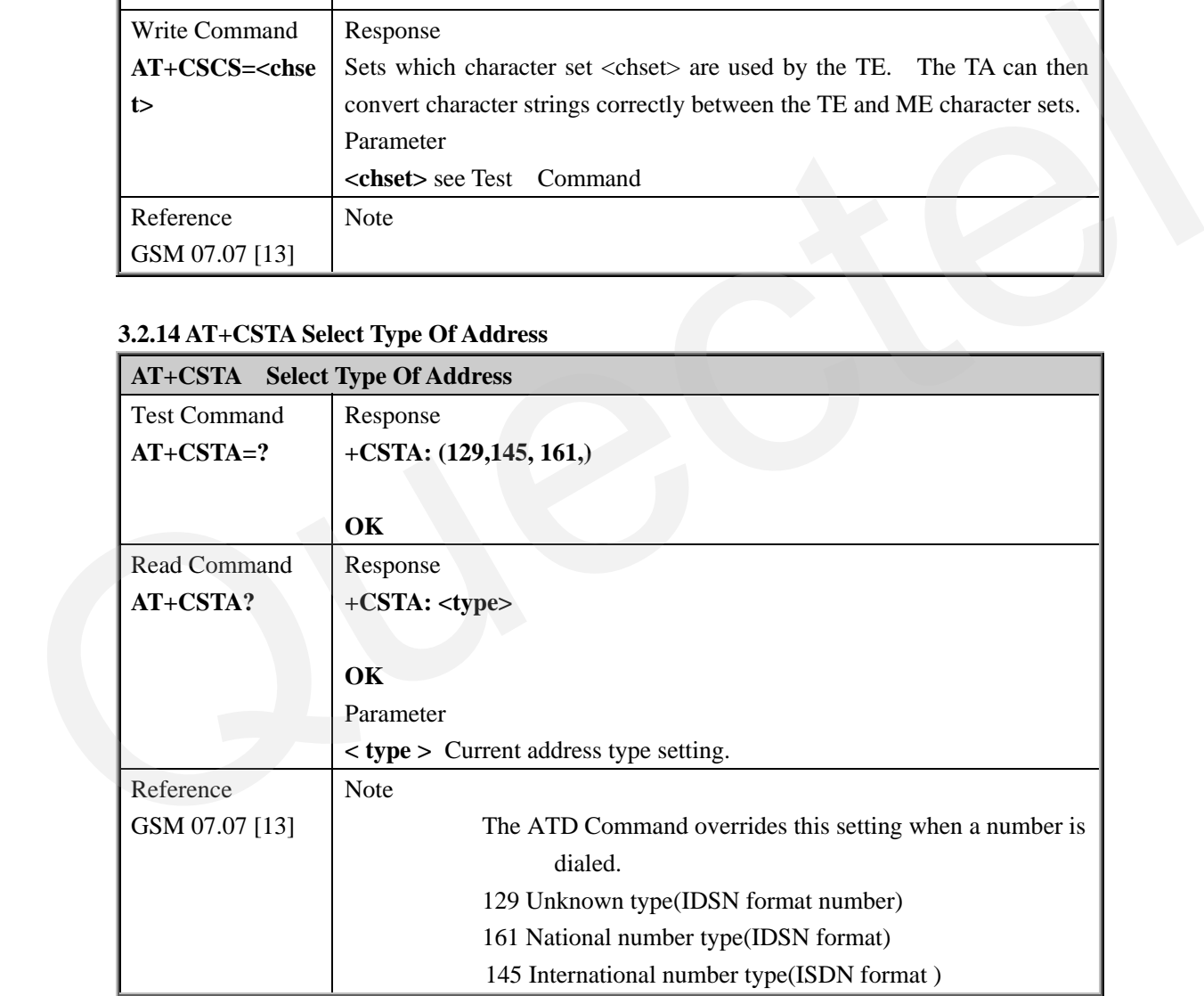

# **3.2.15 AT+CHLD Call Hold And Multiparty**

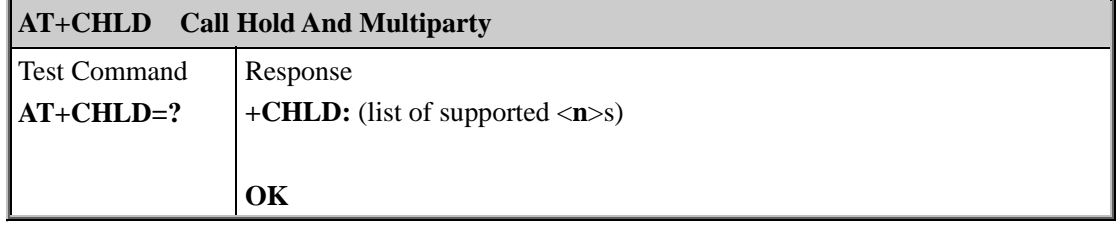

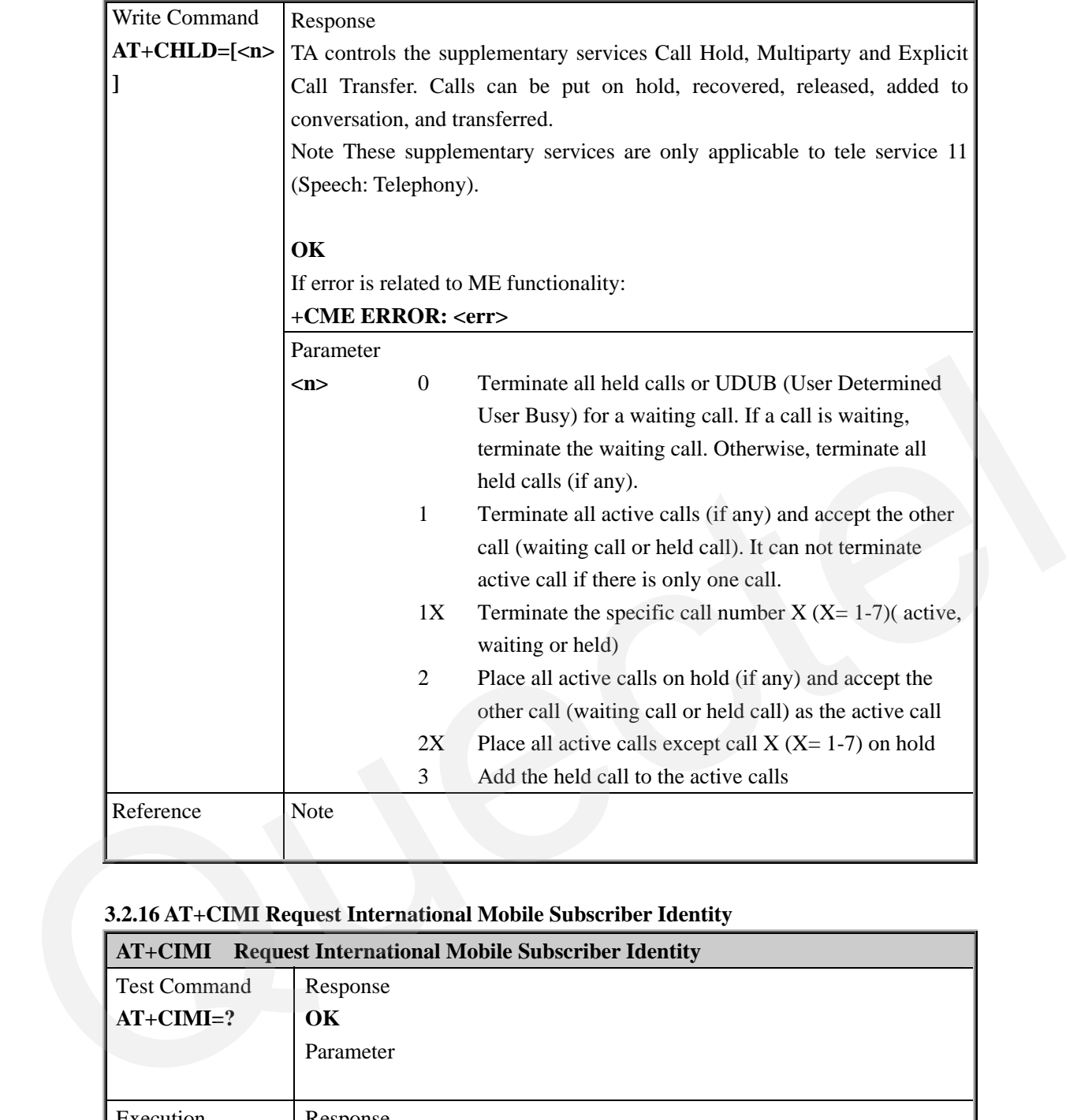

# **3.2.16 AT+CIMI Request International Mobile Subscriber Identity**

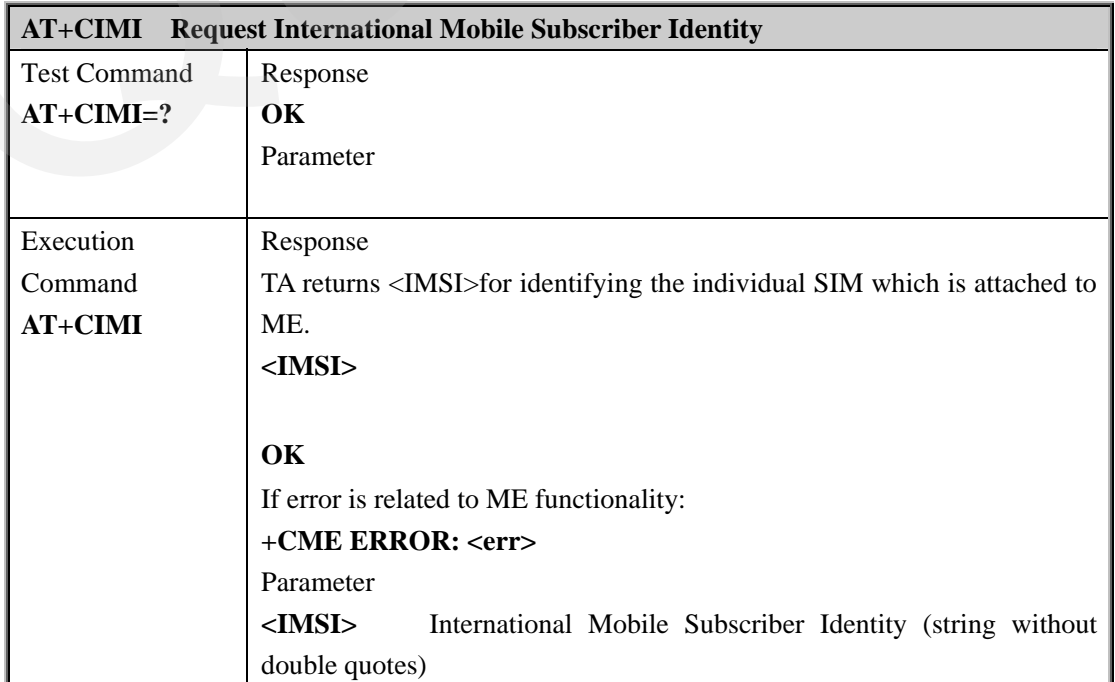

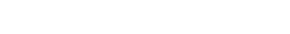

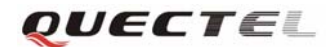

Reference GSM 07.07 [13] Note

# **3.2.17 AT+CKPD Keypad Control**

**M10 AT Commands Set** 

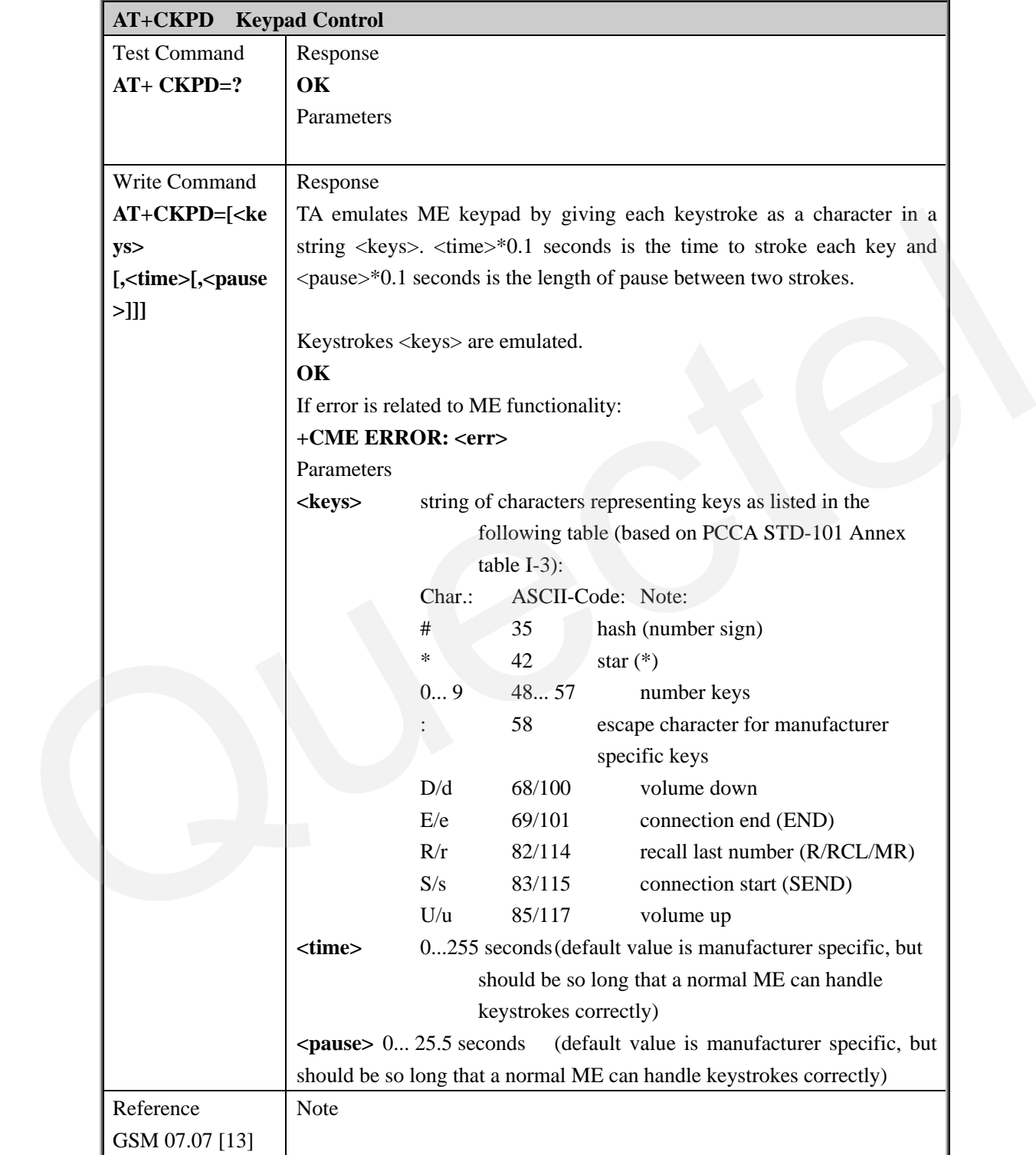

# **3.2.18 AT+CLCC List Current Calls Of ME**

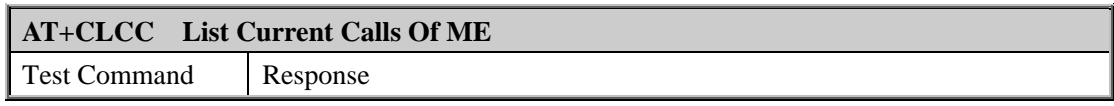

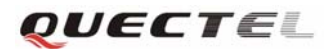

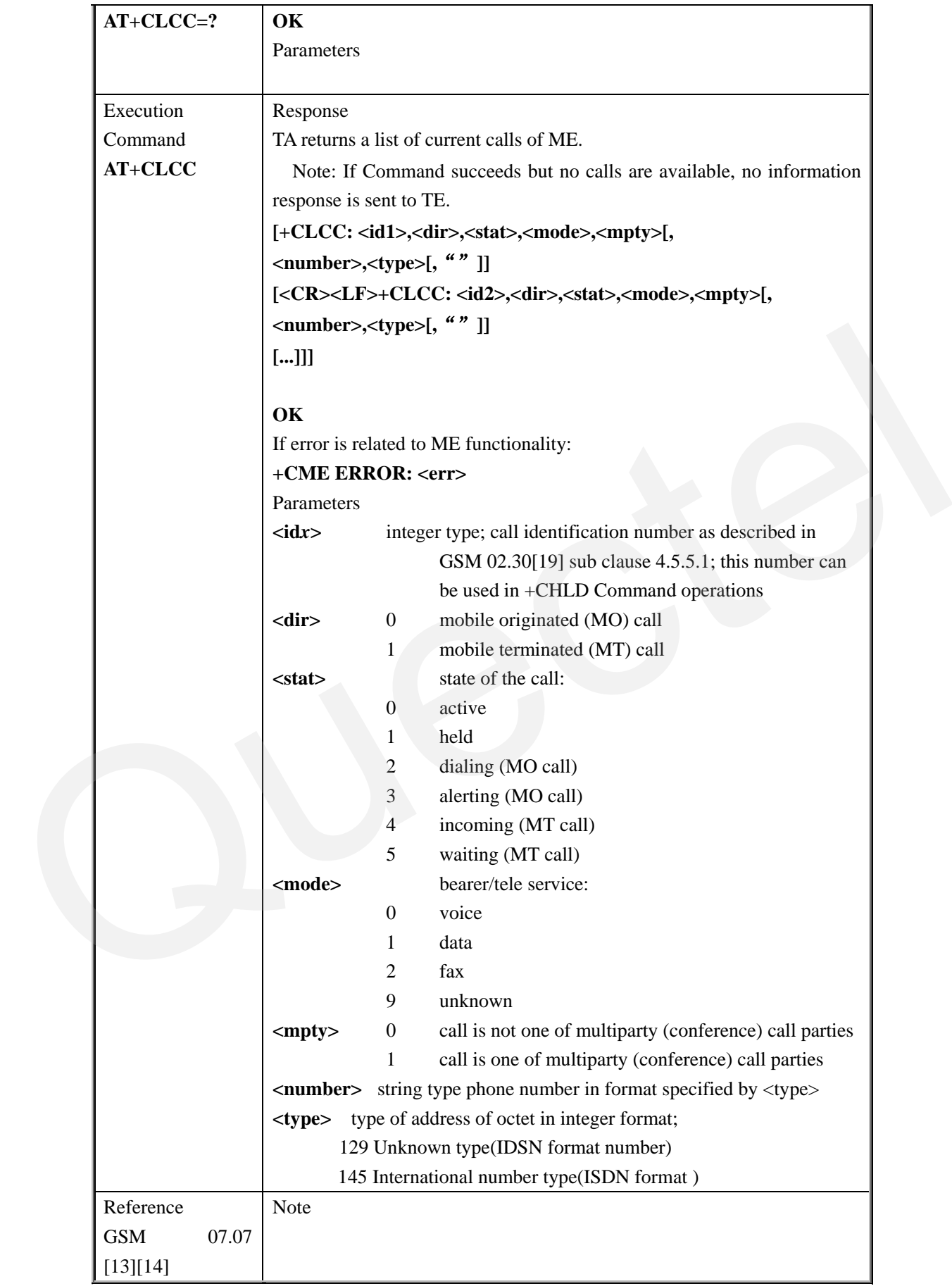

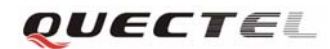

# **3.2.19 AT+CLCK Facility Lock**

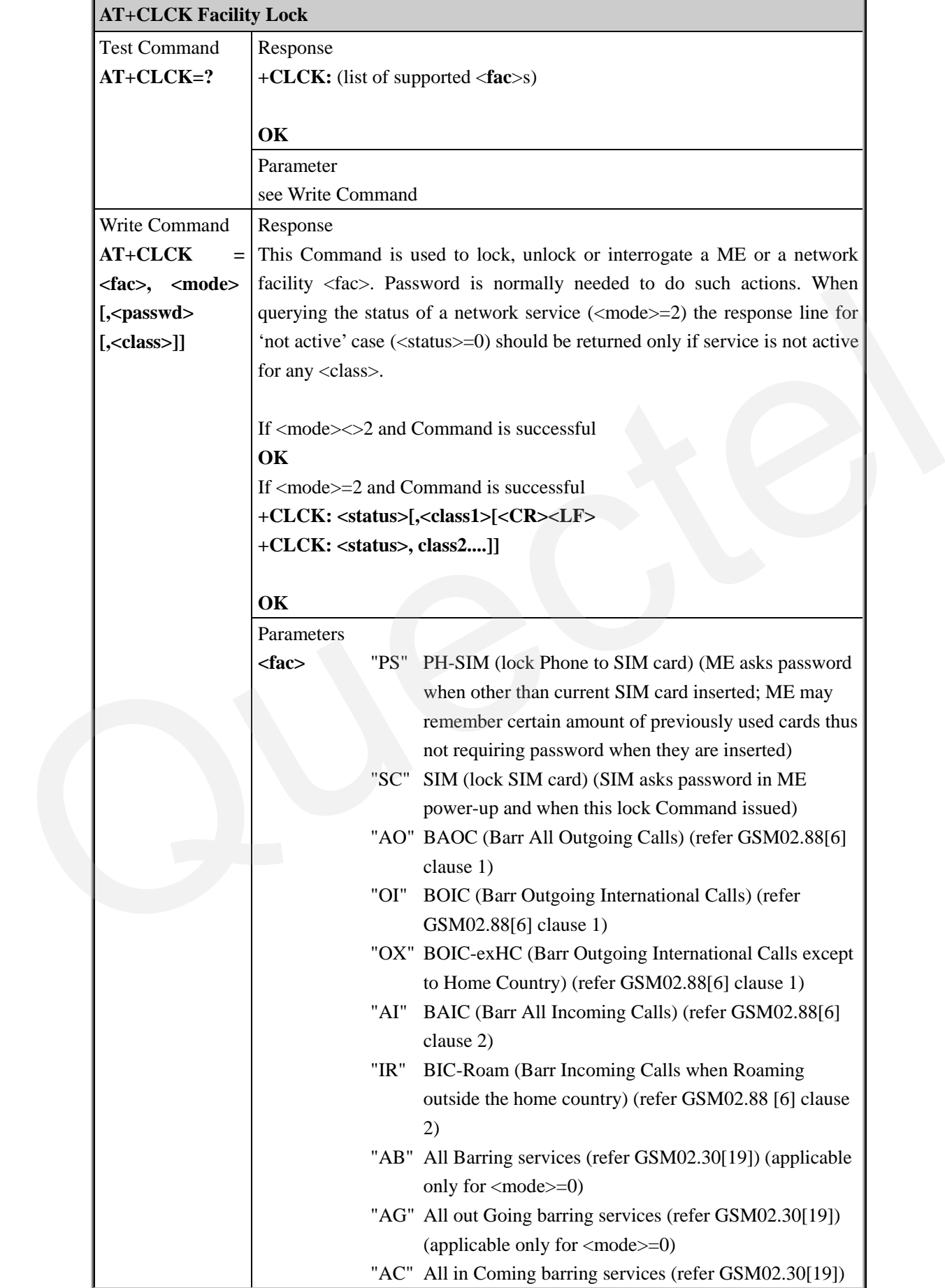

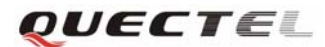

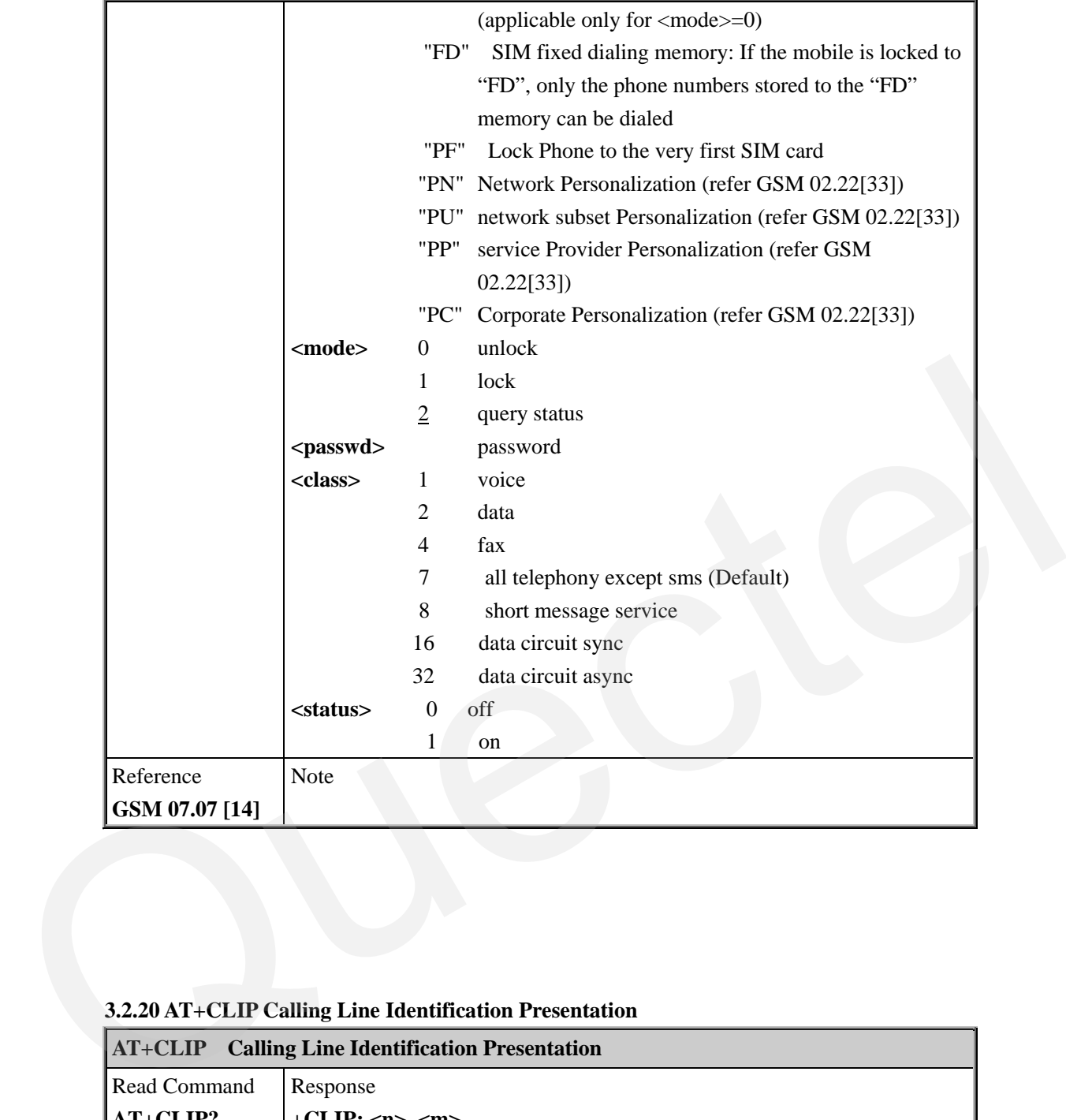

# **3.2.20 AT+CLIP Calling Line Identification Presentation**

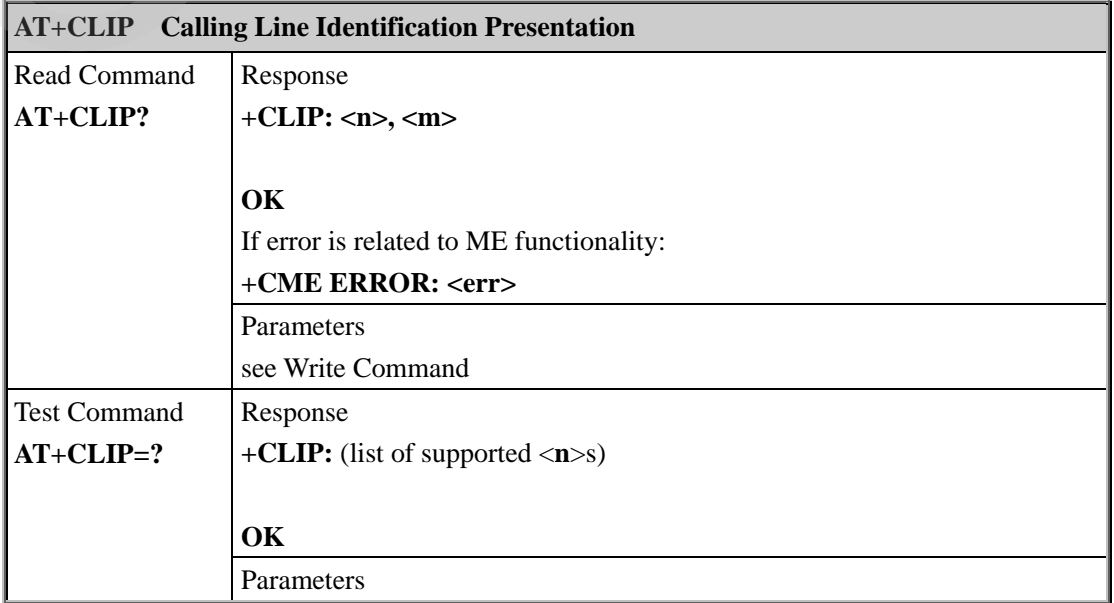

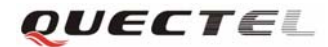

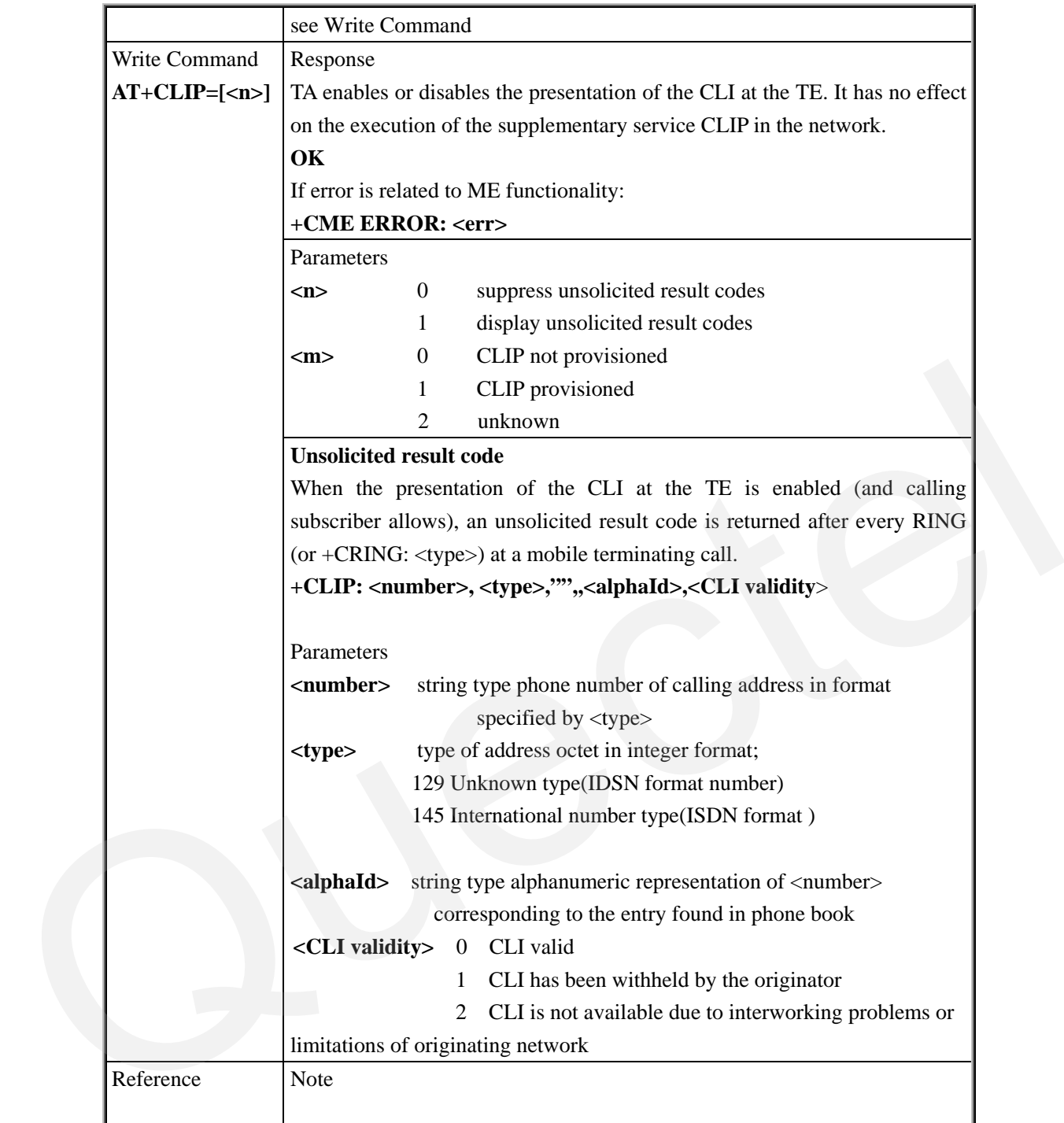

# **3.2.21 AT+CLIR Calling Line Identification Restriction**

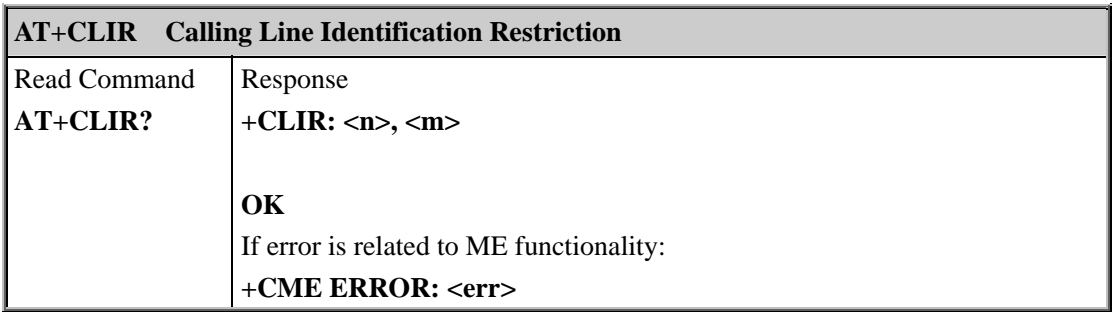

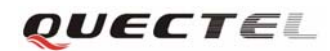

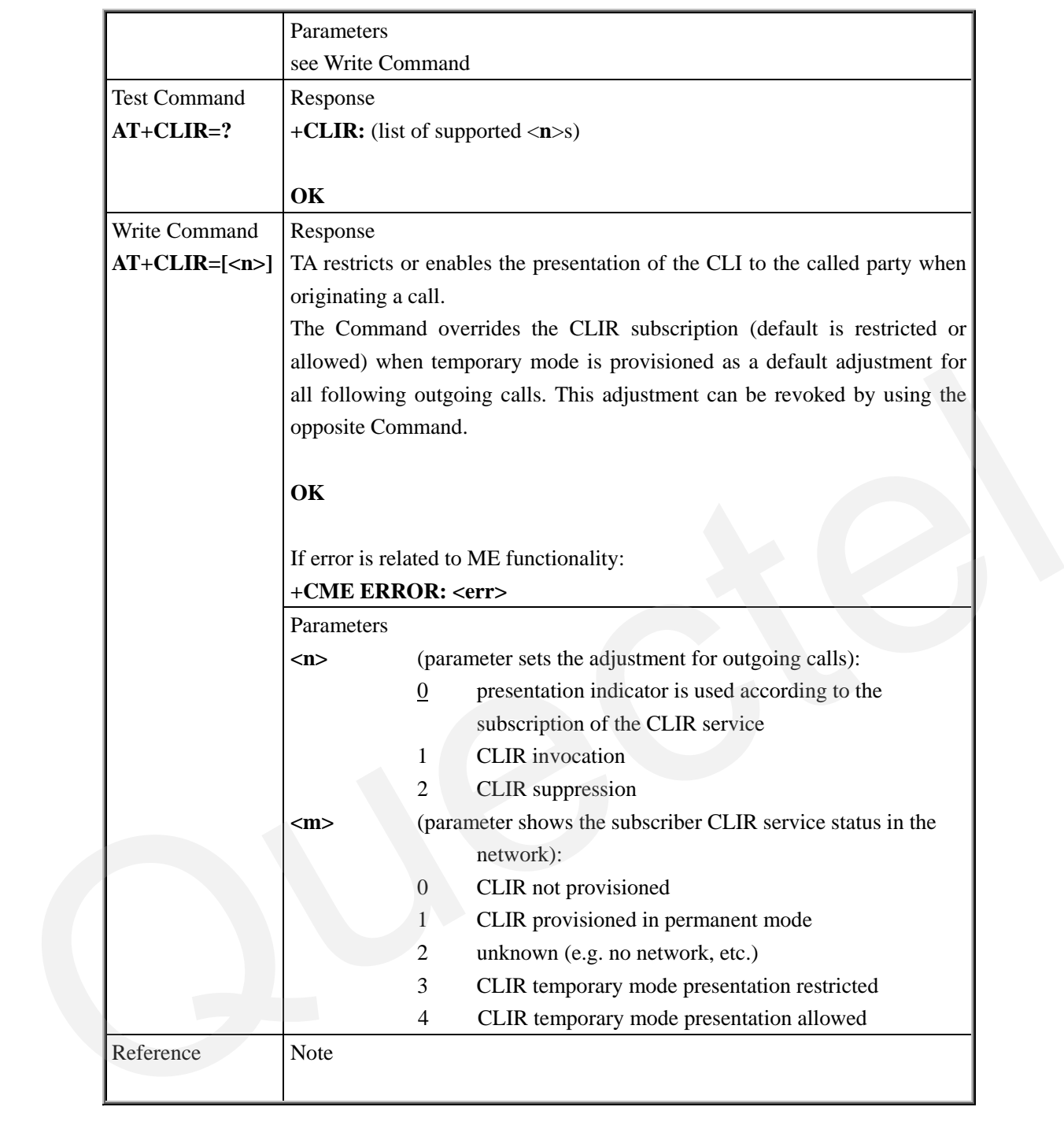

#### **3.2.22 AT+CMEE Report Mobile Equipment Error**

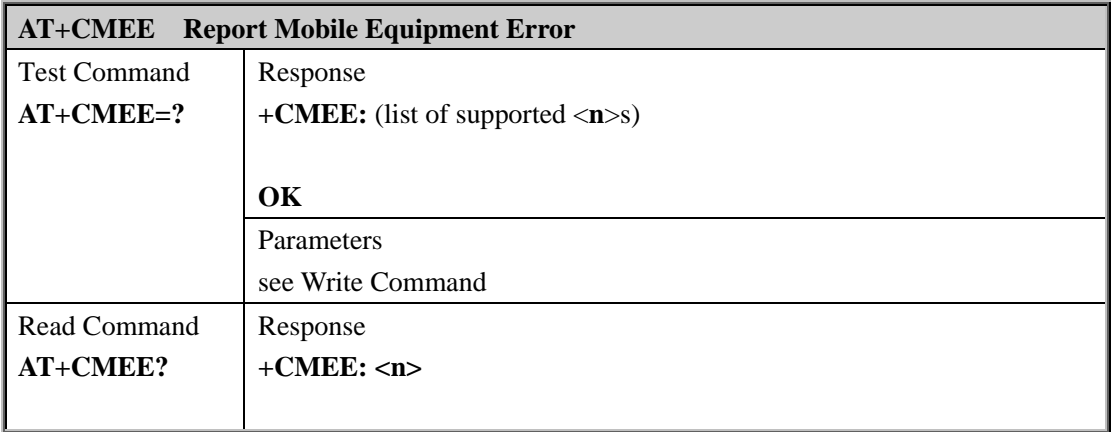

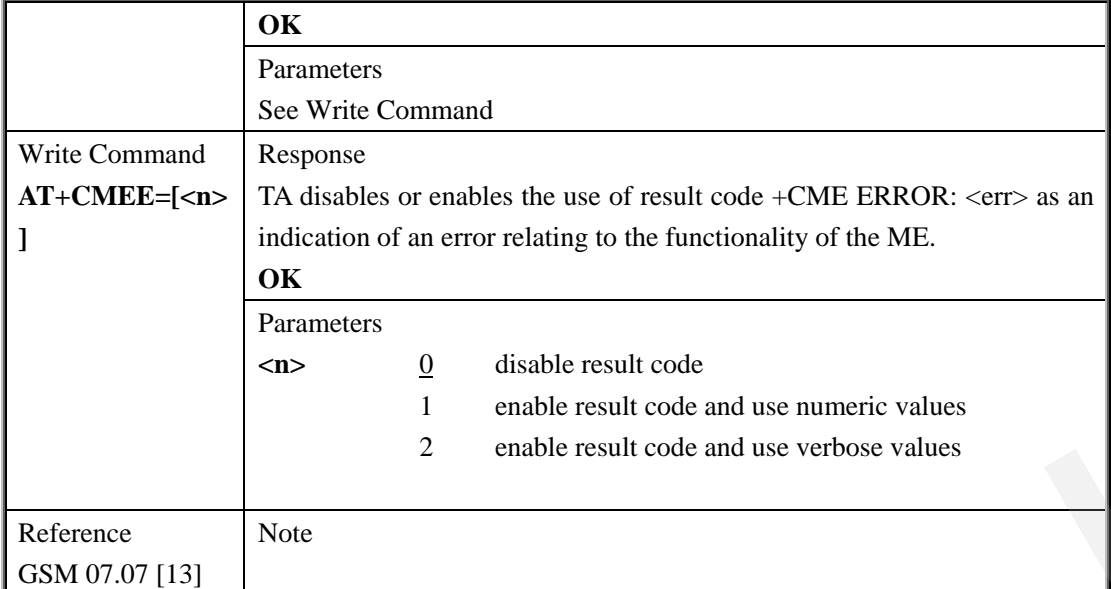

#### **3.2.23 AT+COLP Connected Line Identification Presentation**

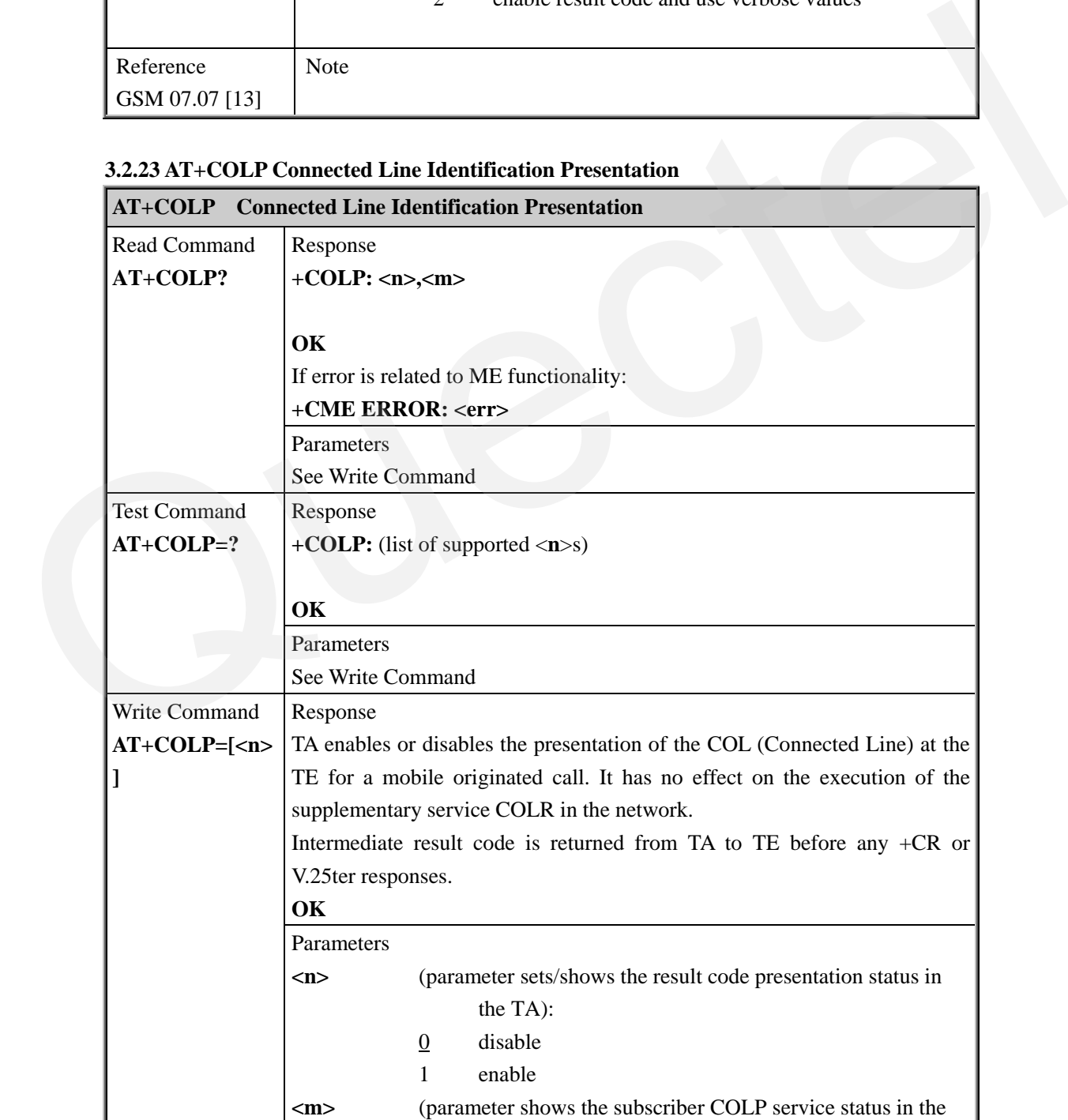

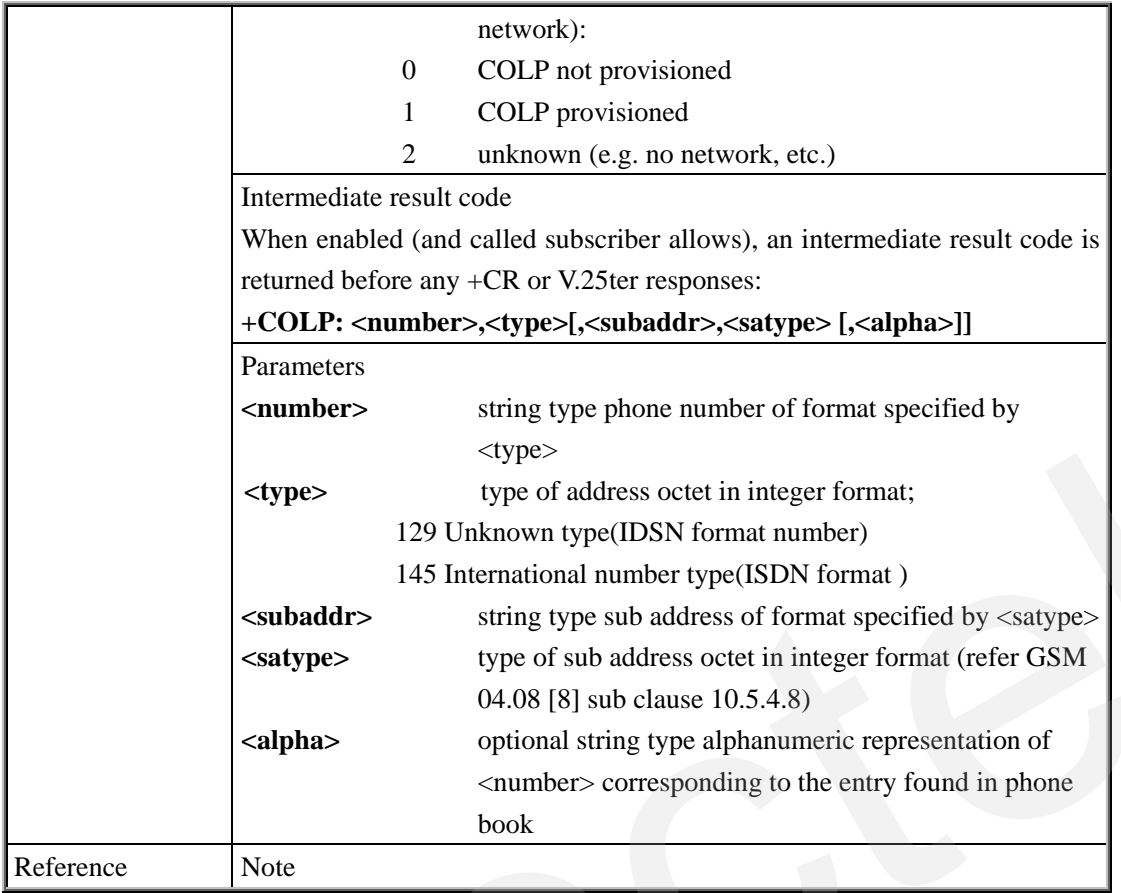

# **3.2.24 AT+COPS Operator Selection**

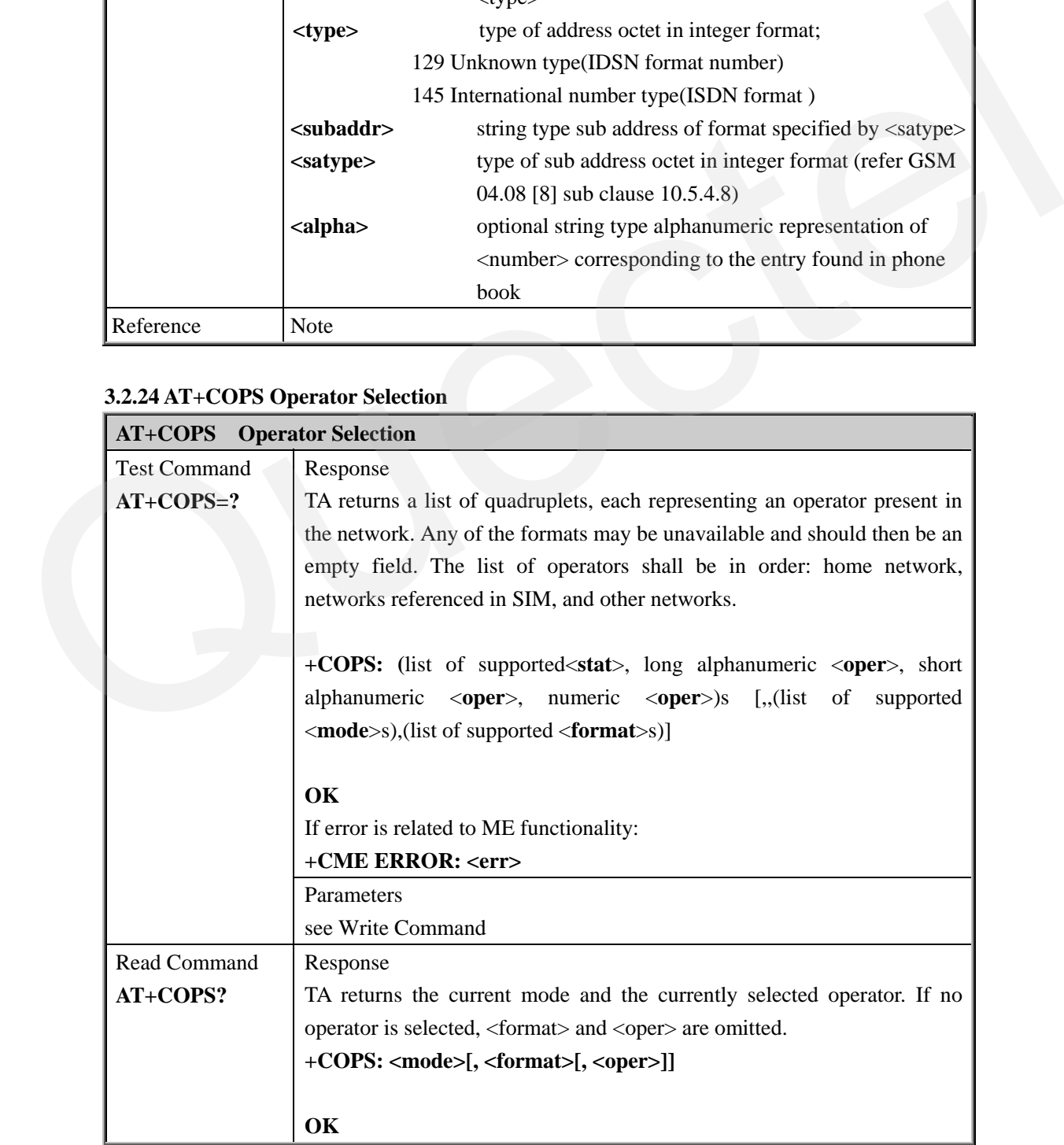

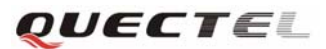

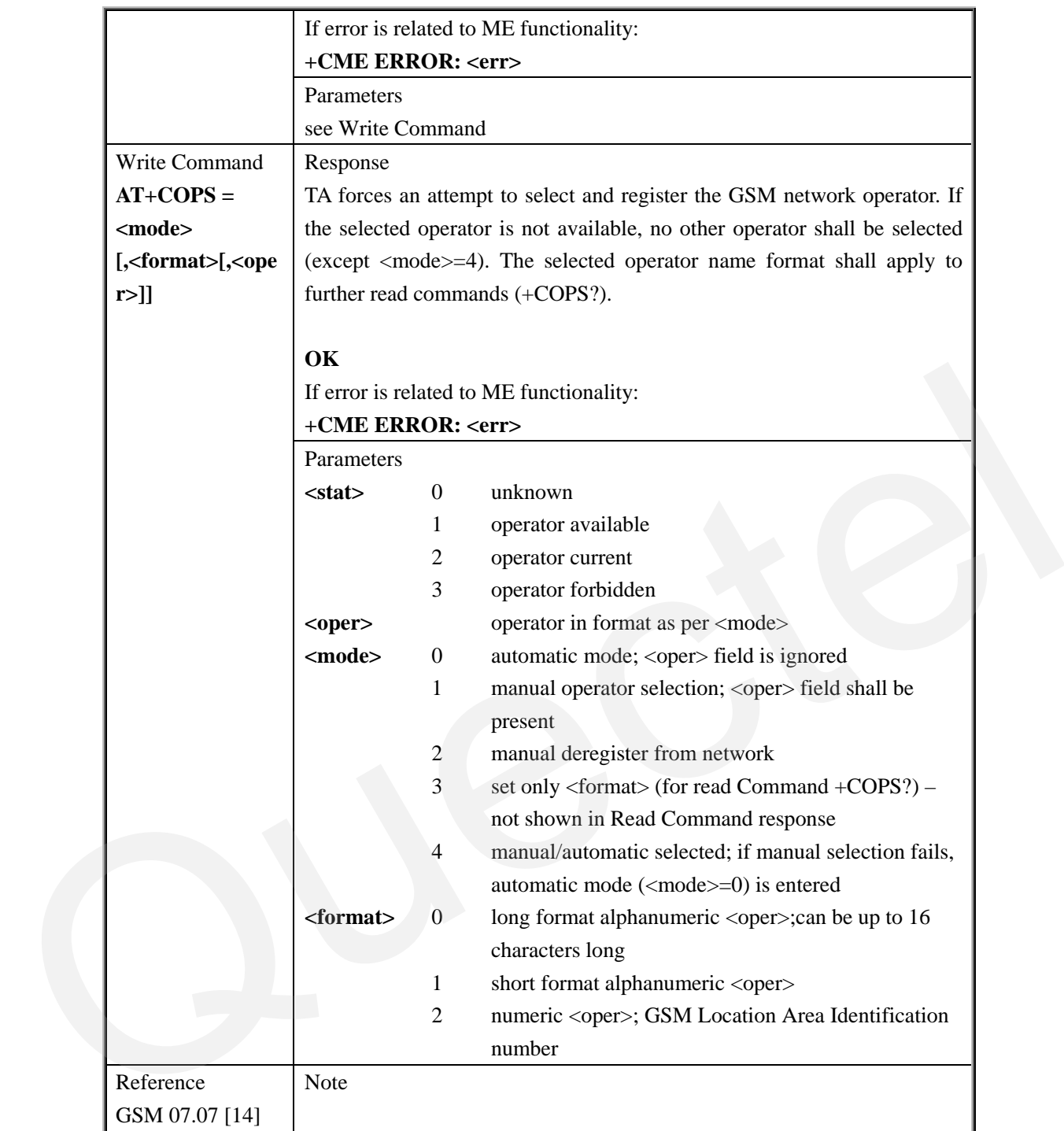

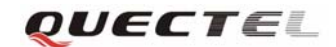

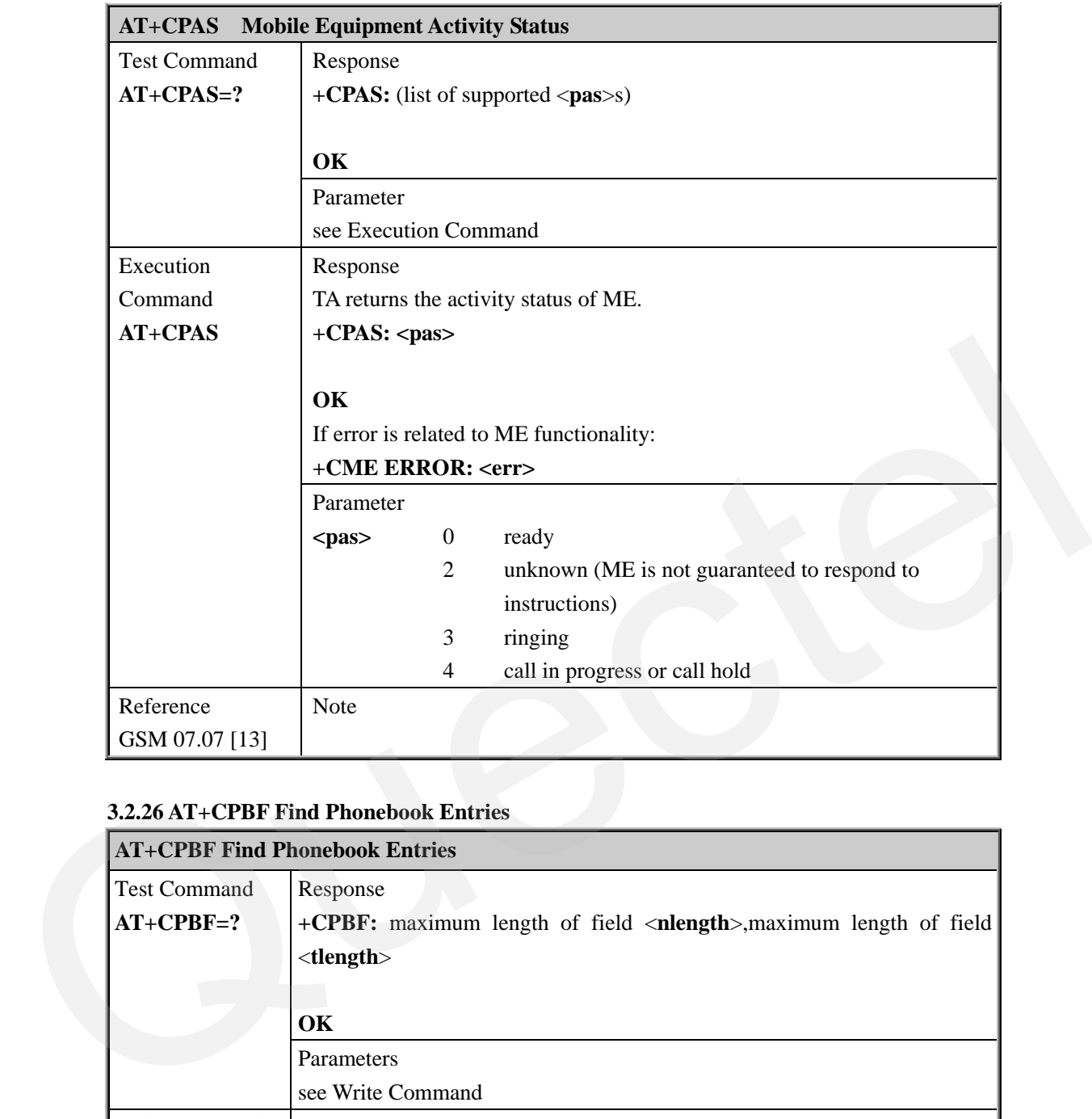

# **3.2.25 AT+CPAS Mobile Equipment Activity Status**

#### **3.2.26 AT+CPBF Find Phonebook Entries**

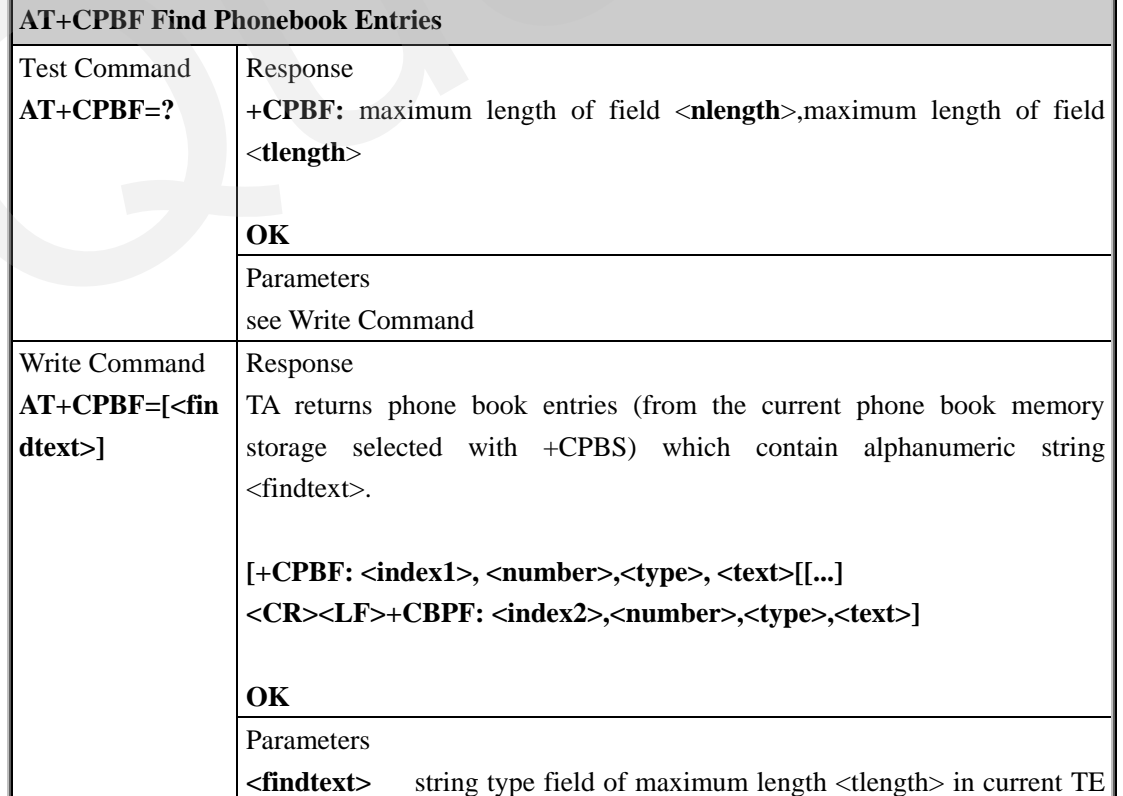

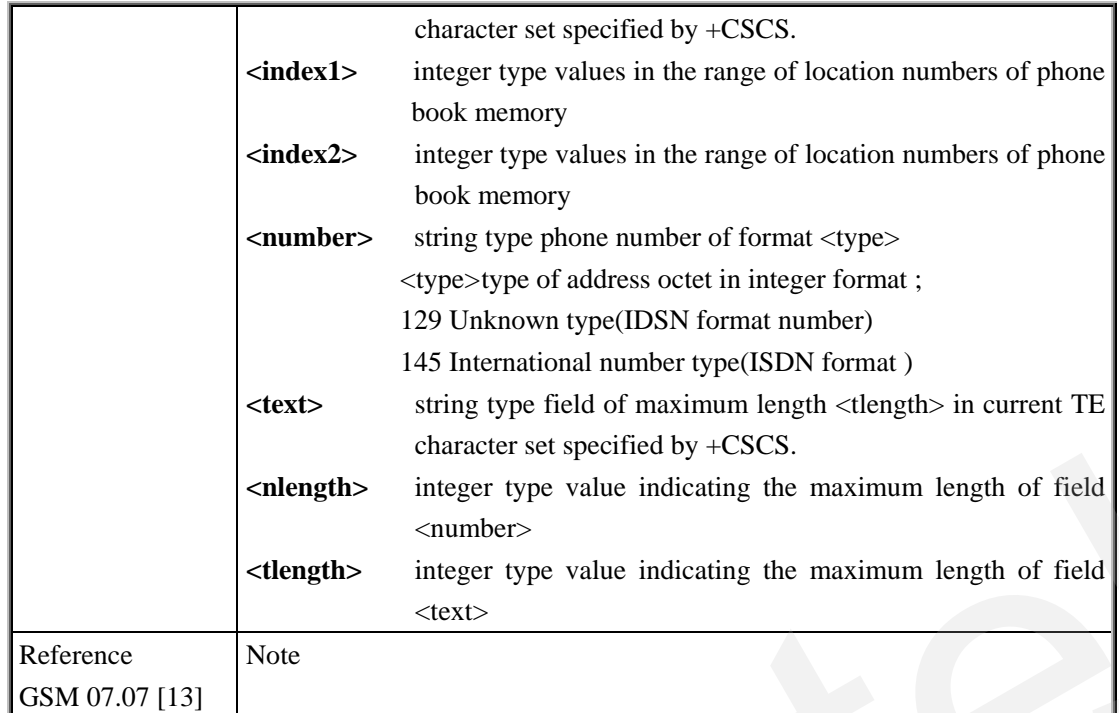

QUECTEL

#### **3.2.27 AT+CPBR Read Current Phonebook Entries**

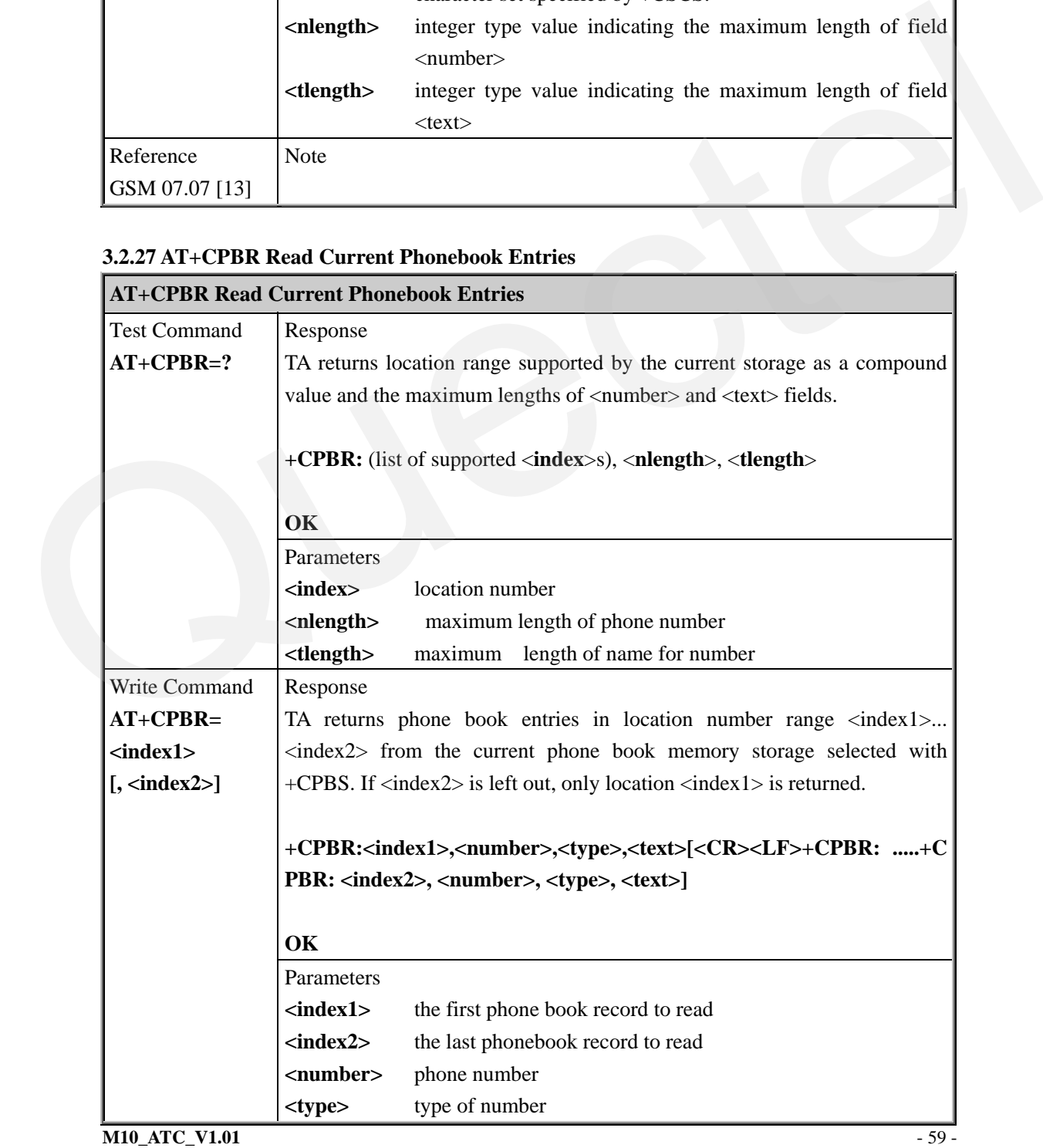

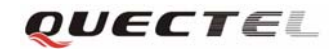

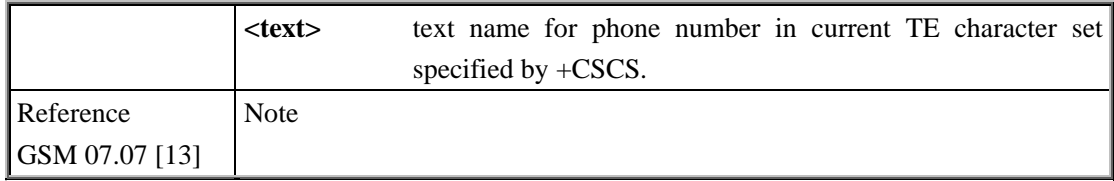

# **3.2.28 AT+CPBS Select Phonebook Memory Storage**

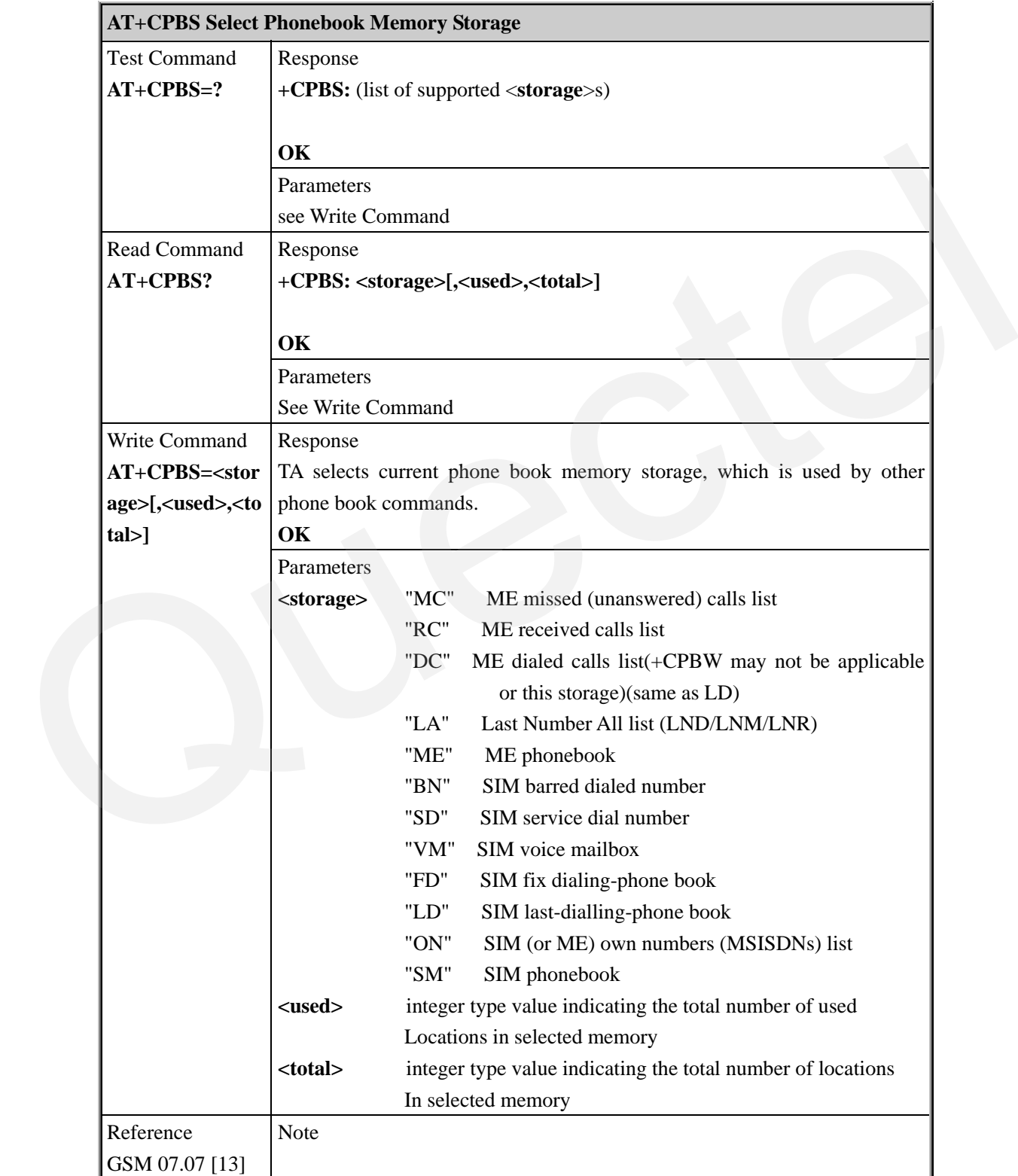

# **3.2.29 AT+CPBW Write Phonebook Entry**

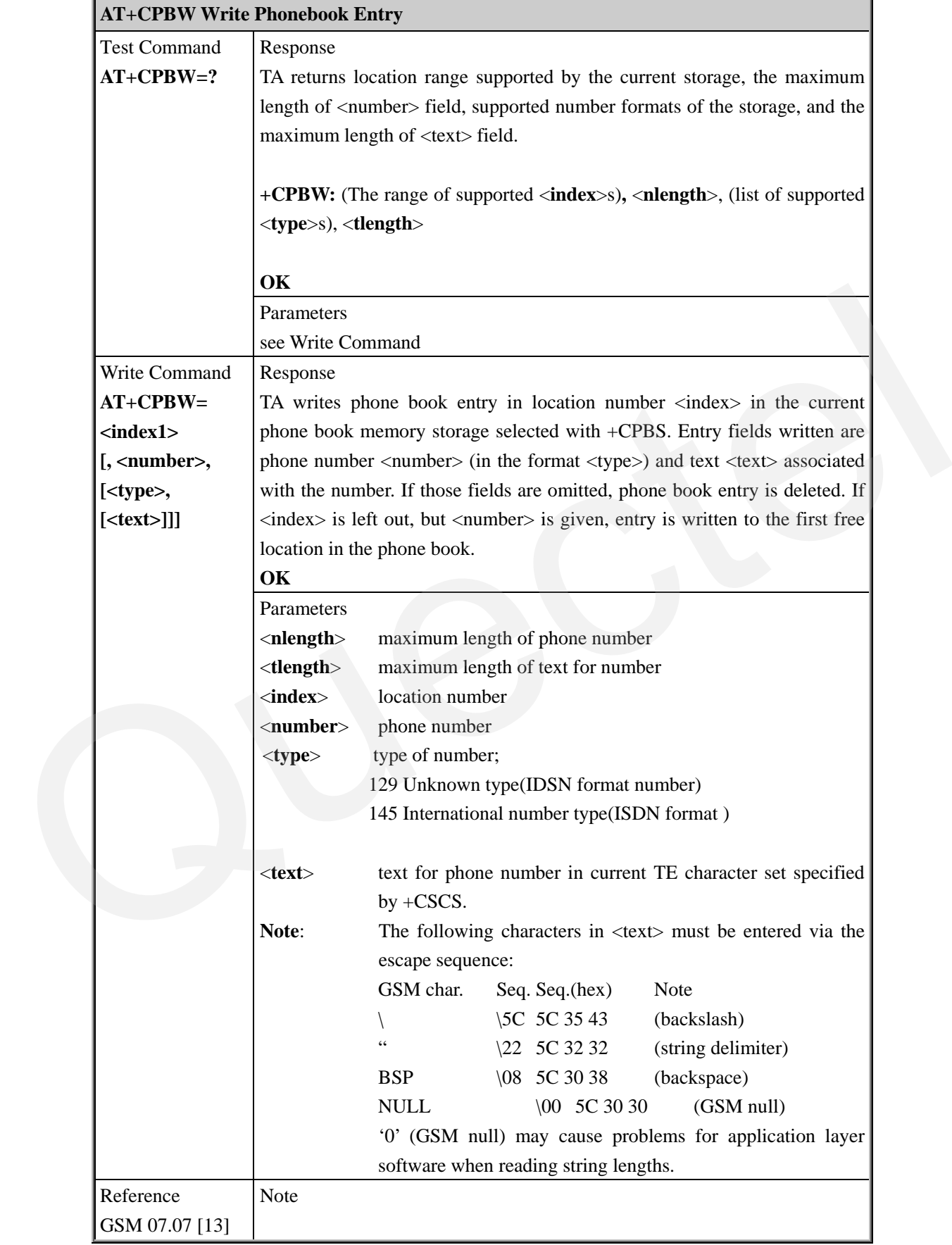

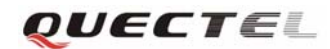

#### **3.2.30 AT+CPIN Enter PIN**

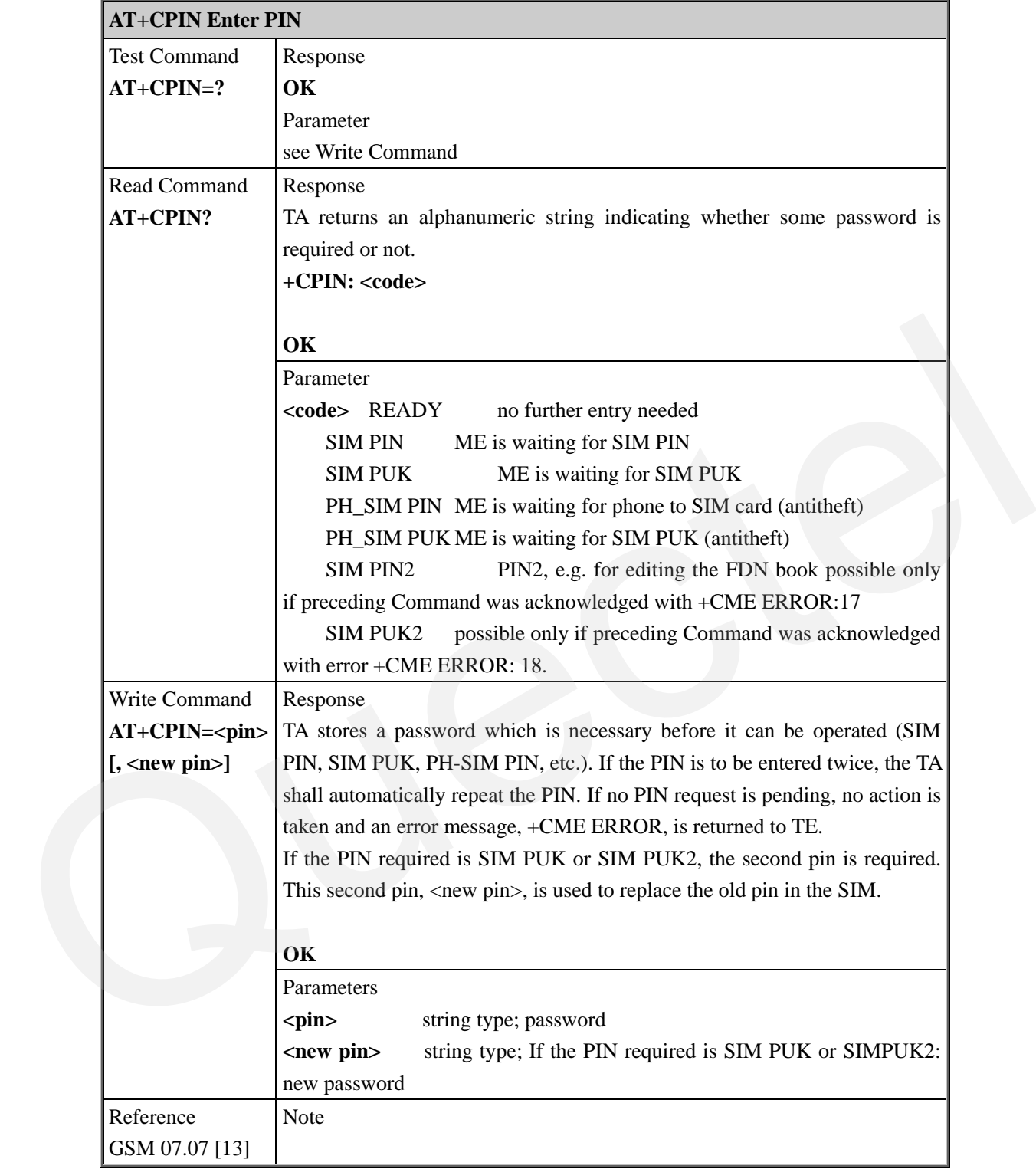

#### **3.2.31 AT+CPWD Change Password**

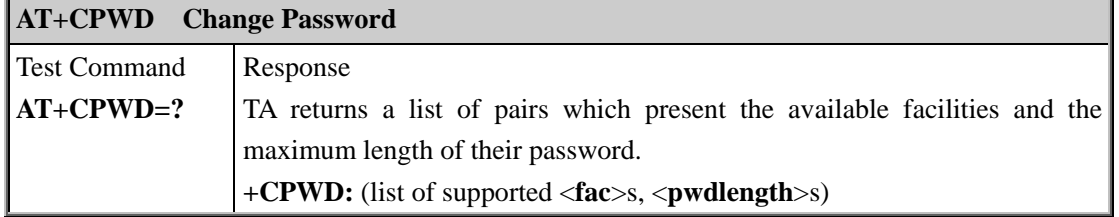

L,

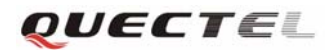

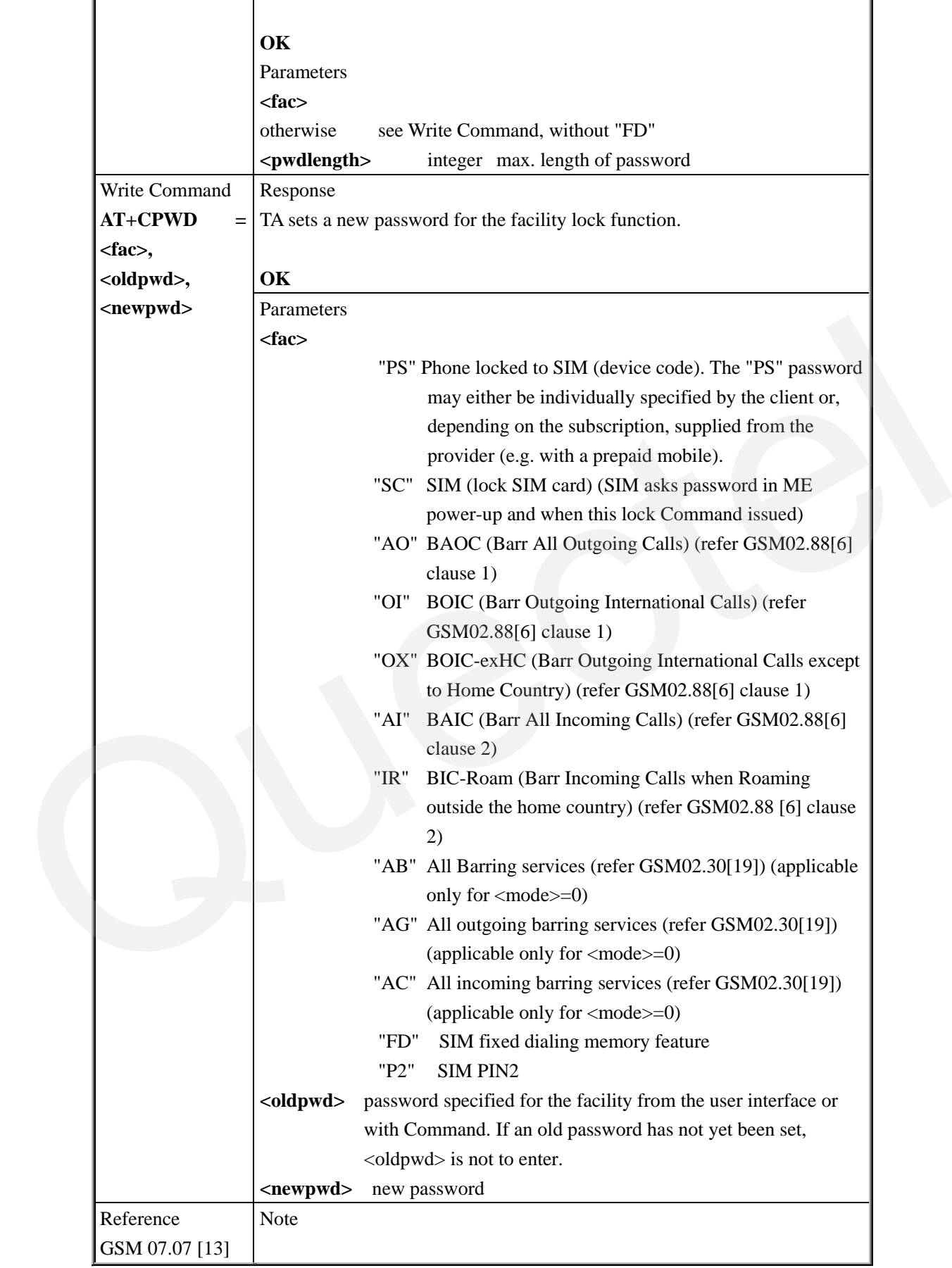

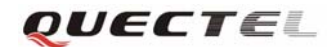

#### **3.2.32 AT+CR Service Reporting Control**

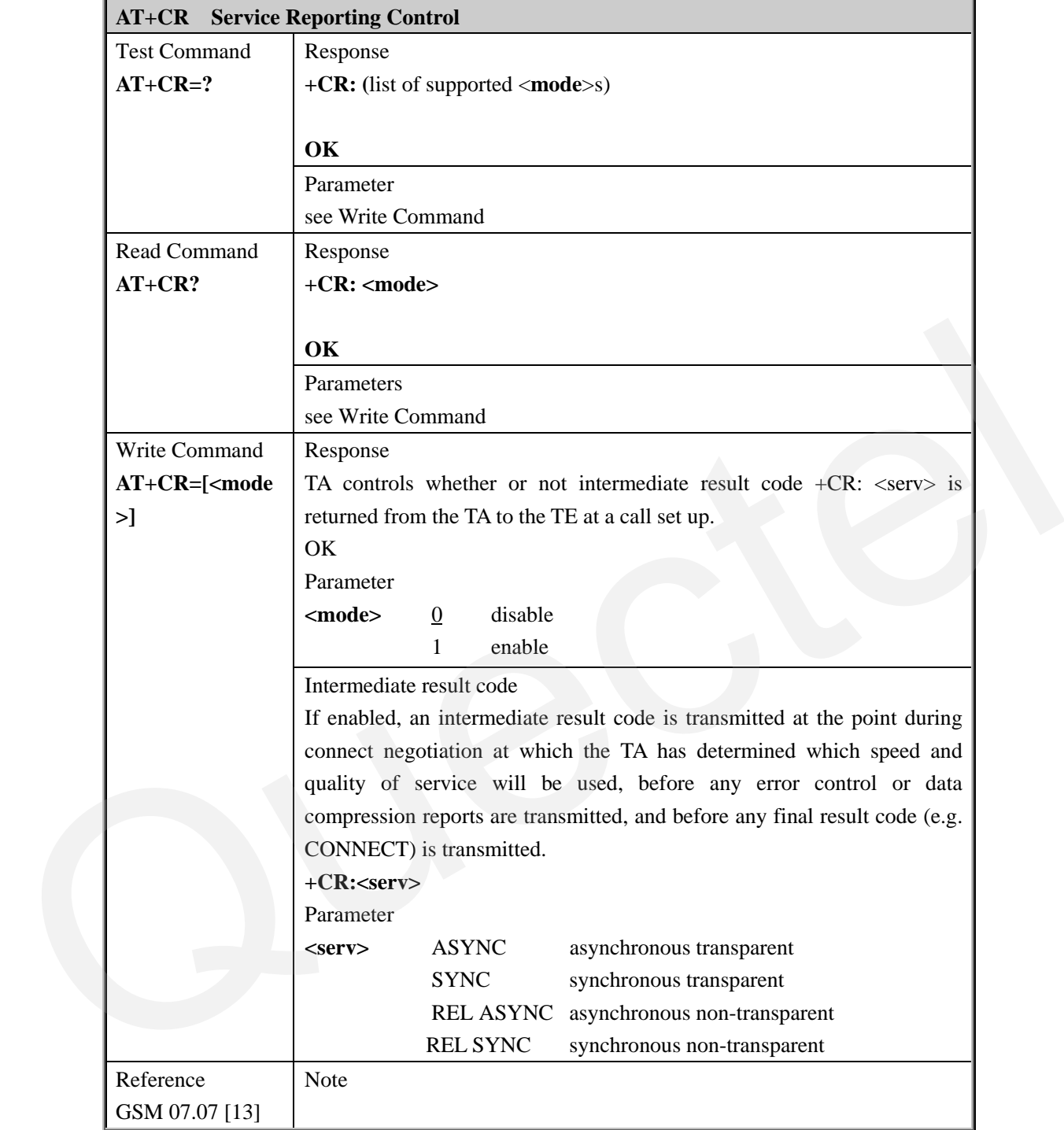

# **3.2.33 AT+CRC Set Cellular Result Codes For Incoming Call Indication**

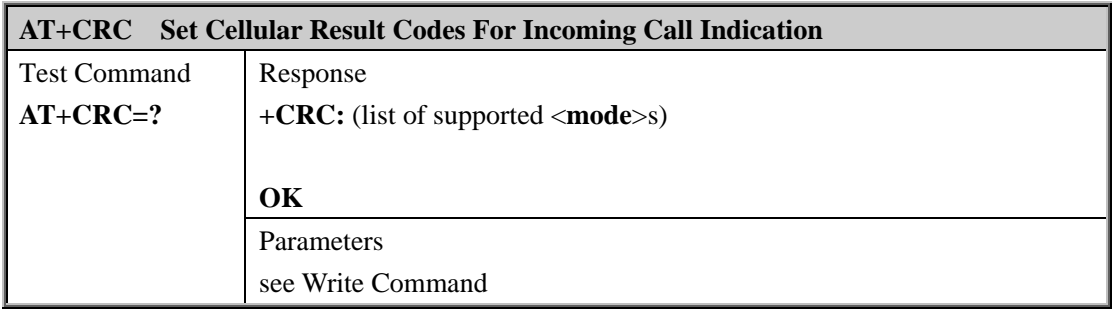

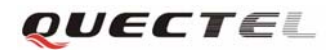

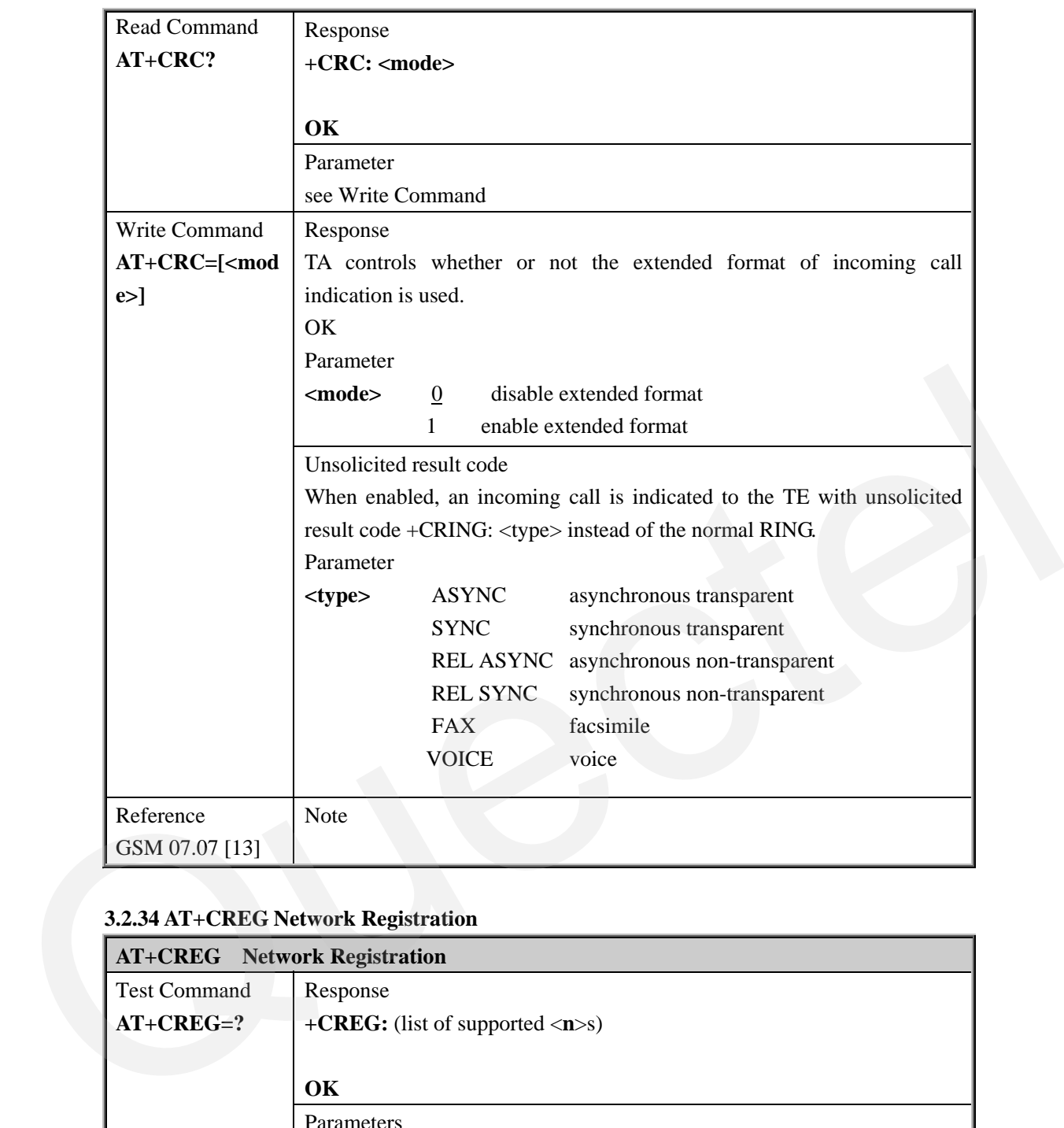

# **3.2.34 AT+CREG Network Registration**

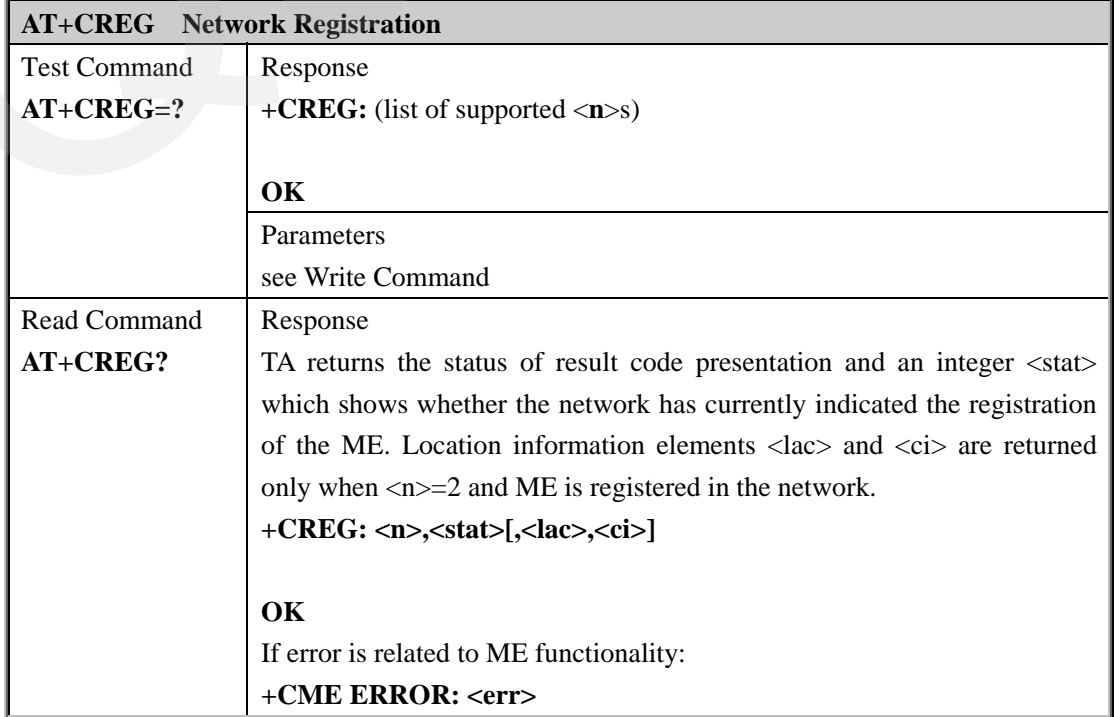

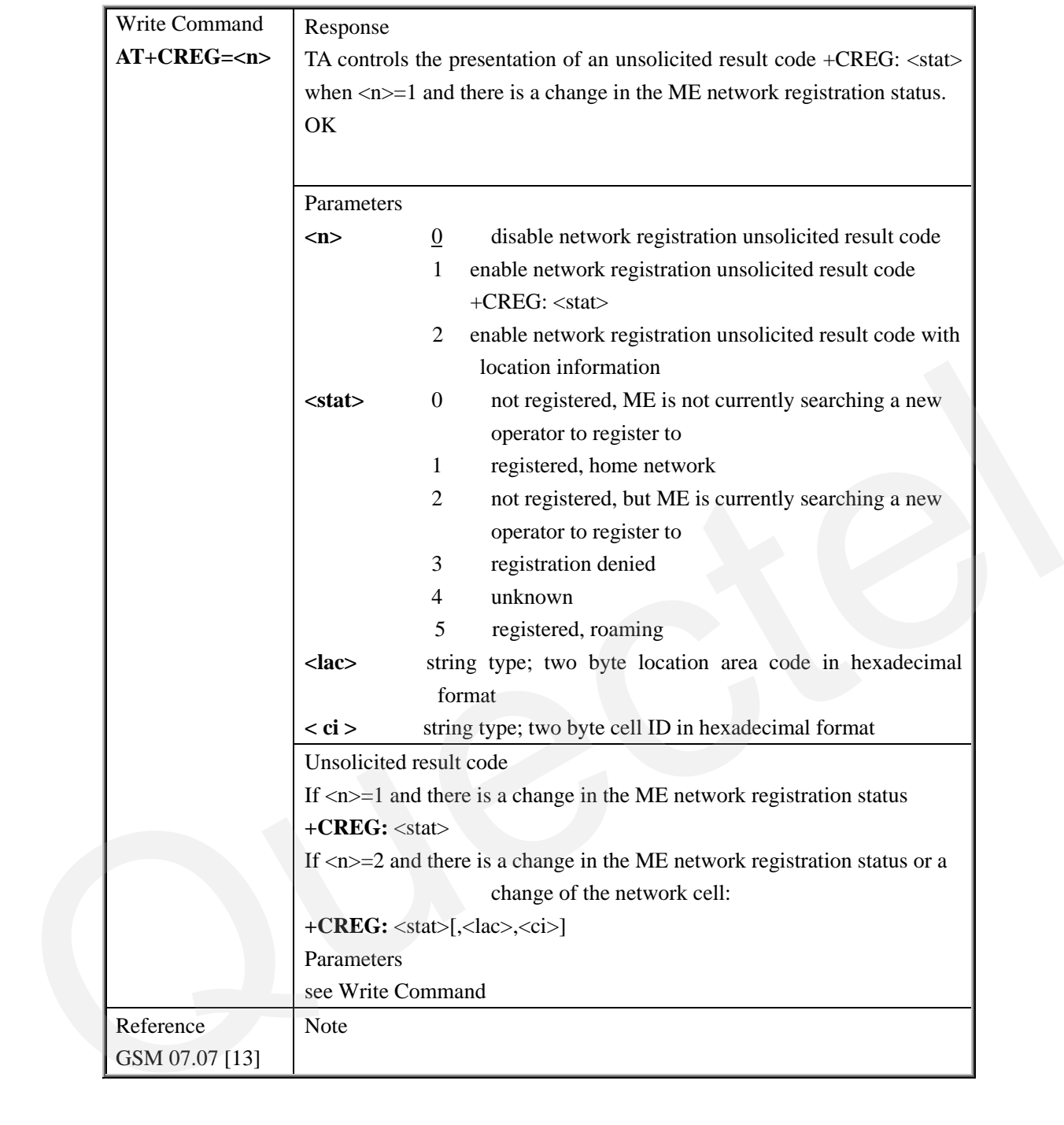

#### **3.2.35 AT+CRLP Select Radio Link Protocol Parameter**

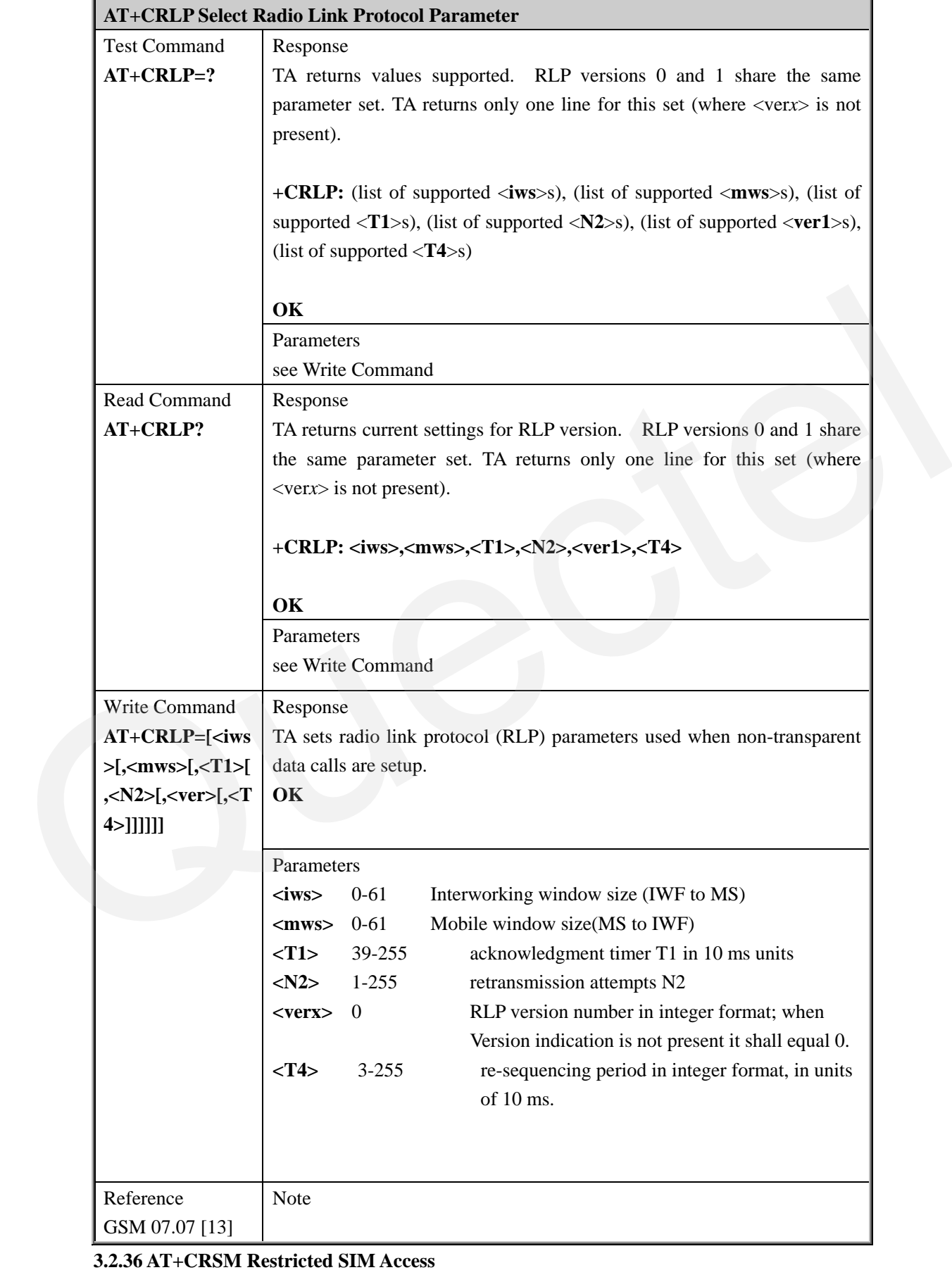

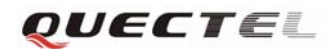

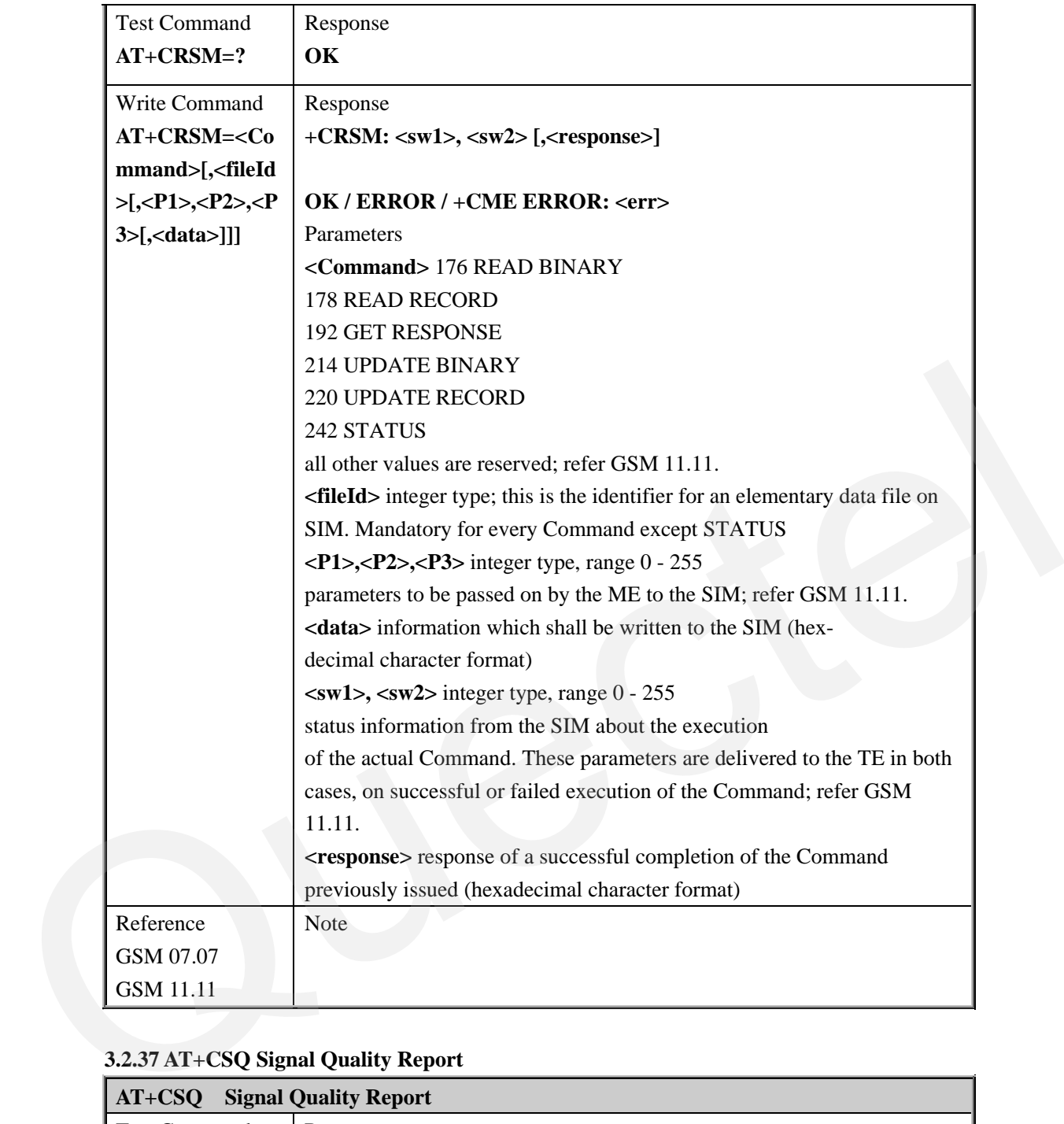

# **3.2.37 AT+CSQ Signal Quality Report**

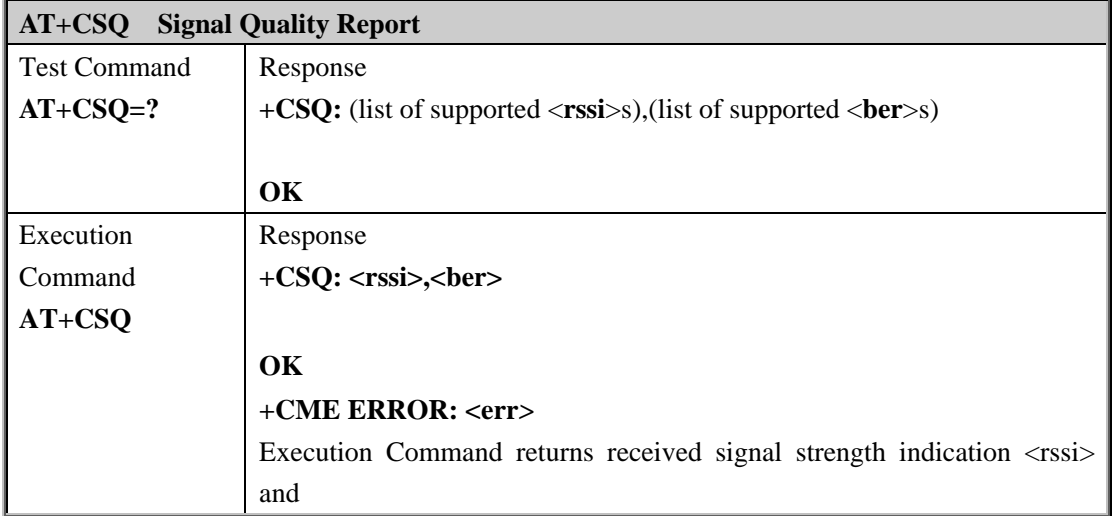

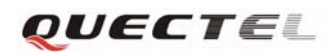

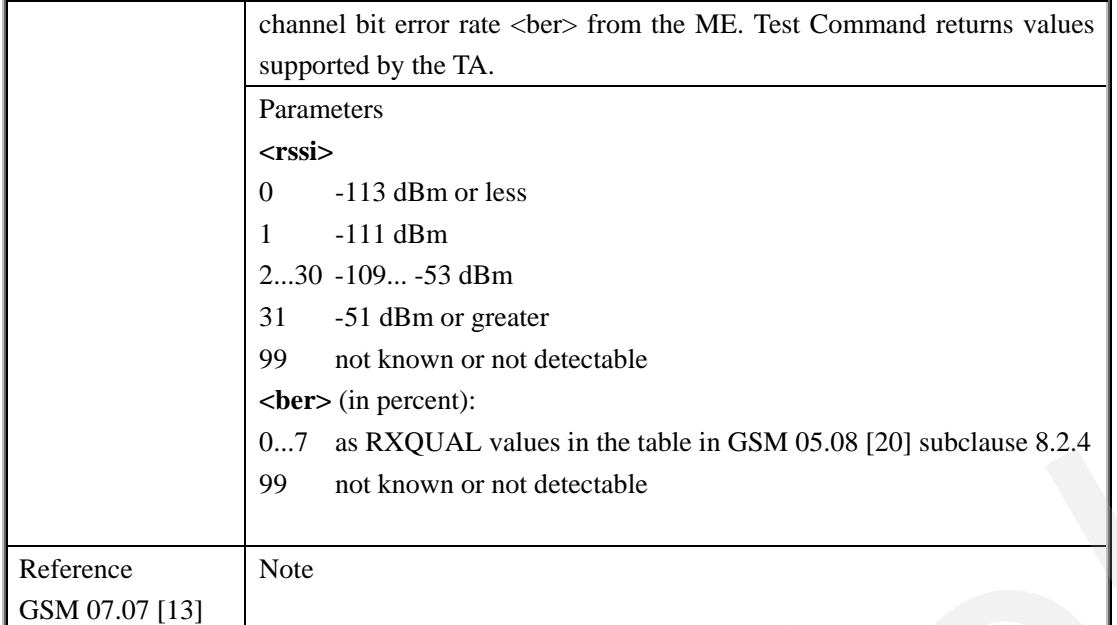

# **3.2.38 AT+FCLASS FAX: Select, Read Or Test Service Class**

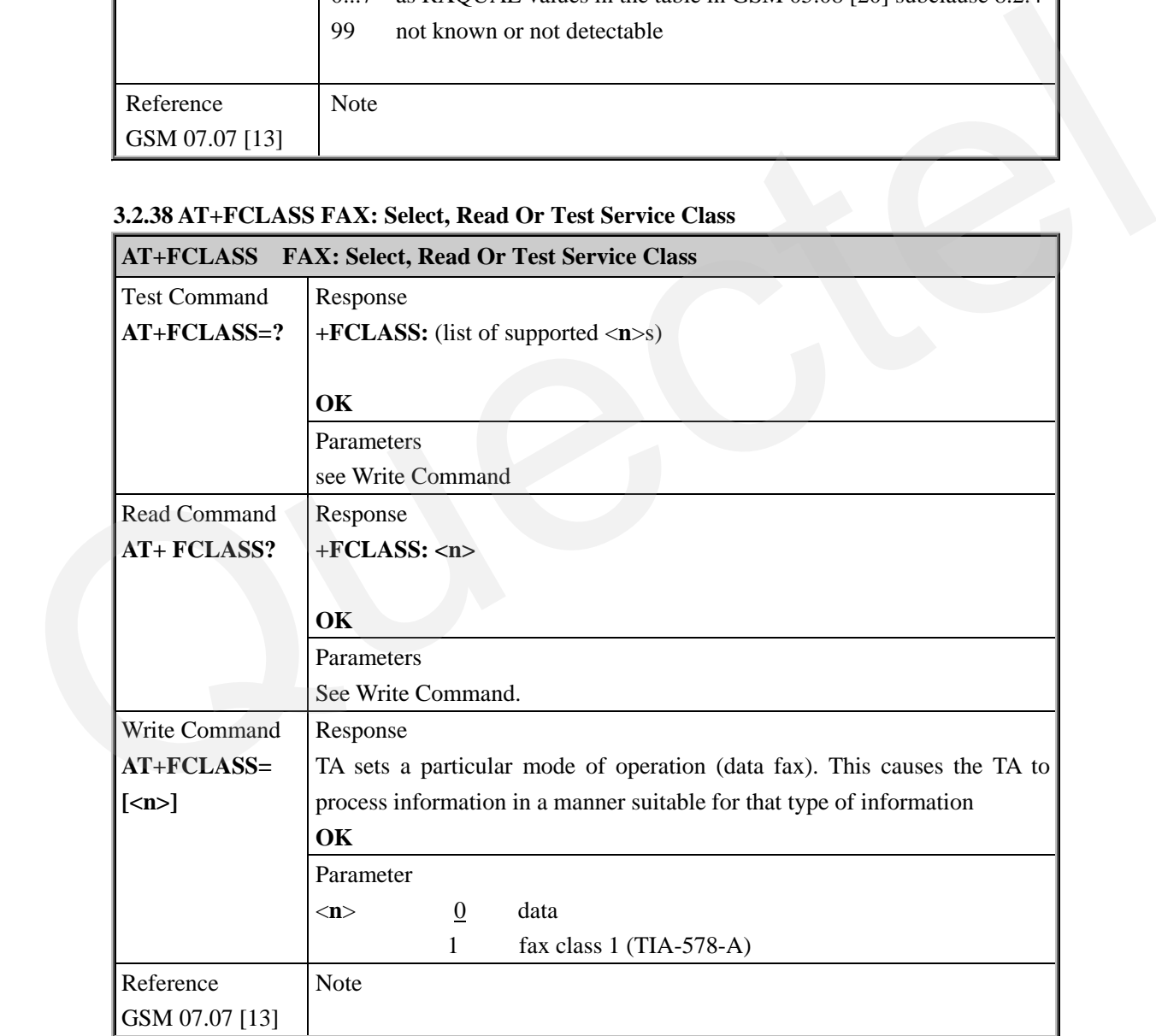

# **3.2.39 AT+FMI FAX: Report Manufactured ID**

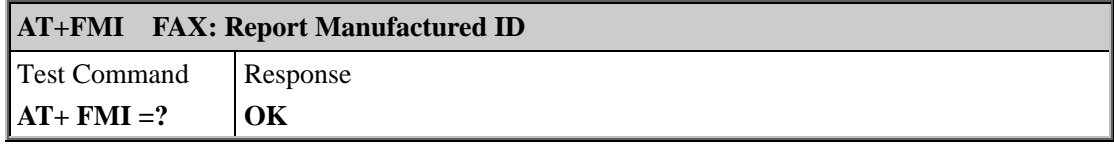

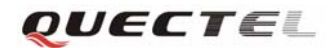

#### **M10 AT Commands Set**

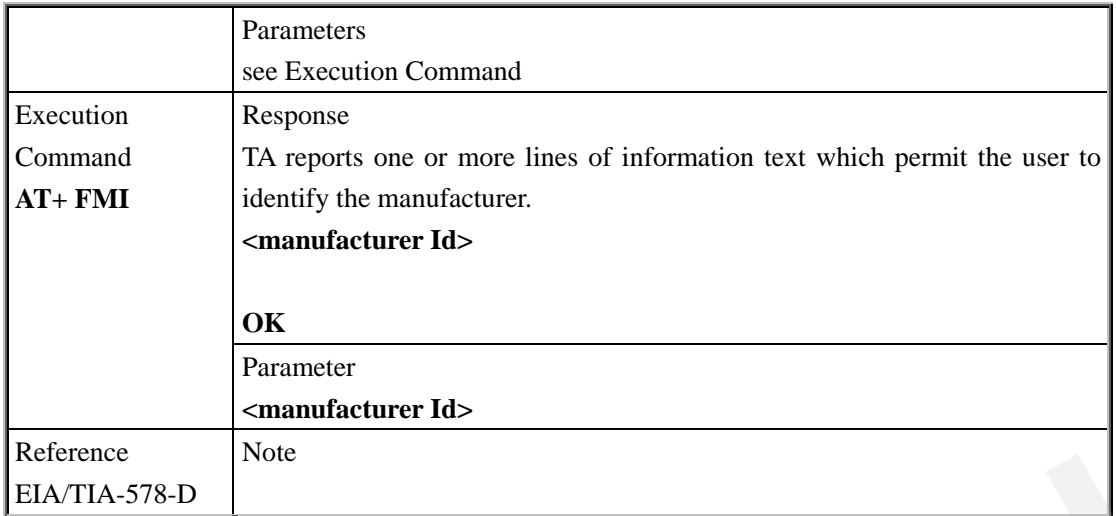

#### **3.2.40 AT+FMM FAX: Rreport Mmodel ID**

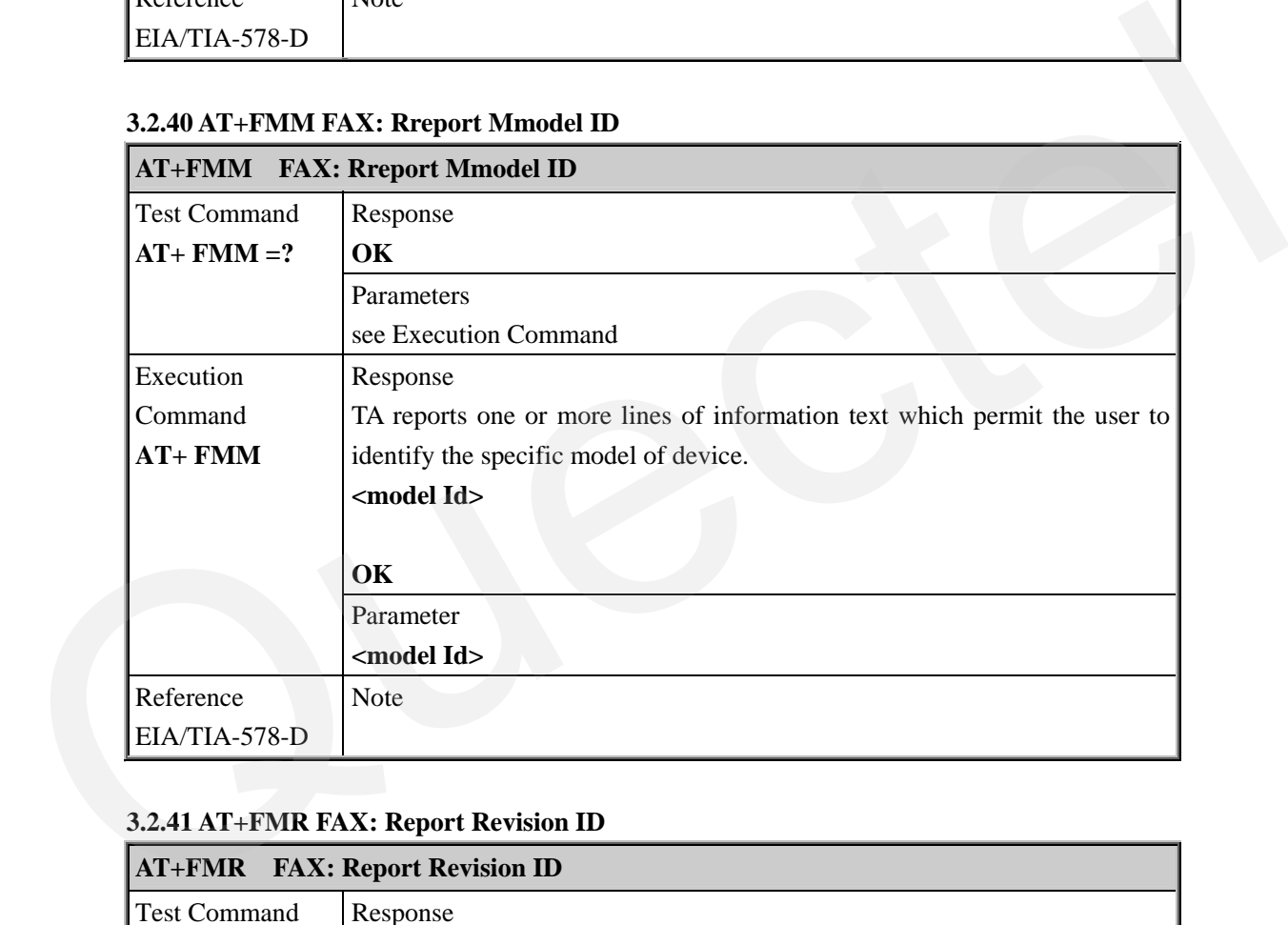

# **3.2.41 AT+FMR FAX: Report Revision ID**

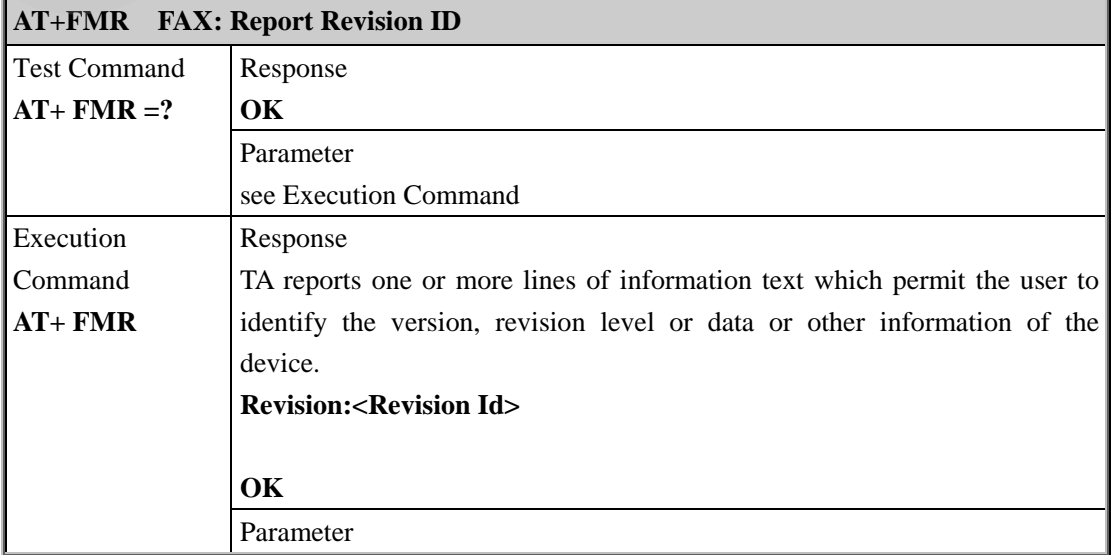

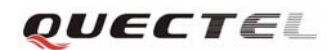

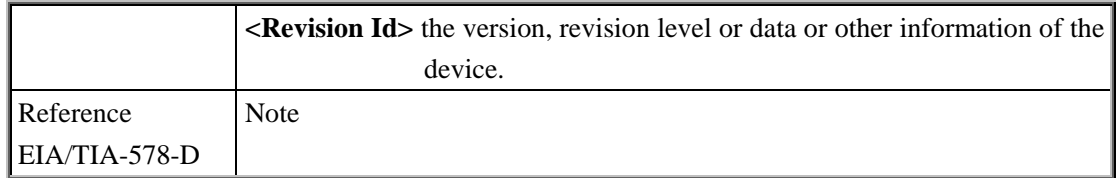

#### **3.2.42 AT+VTD Tone Duration**

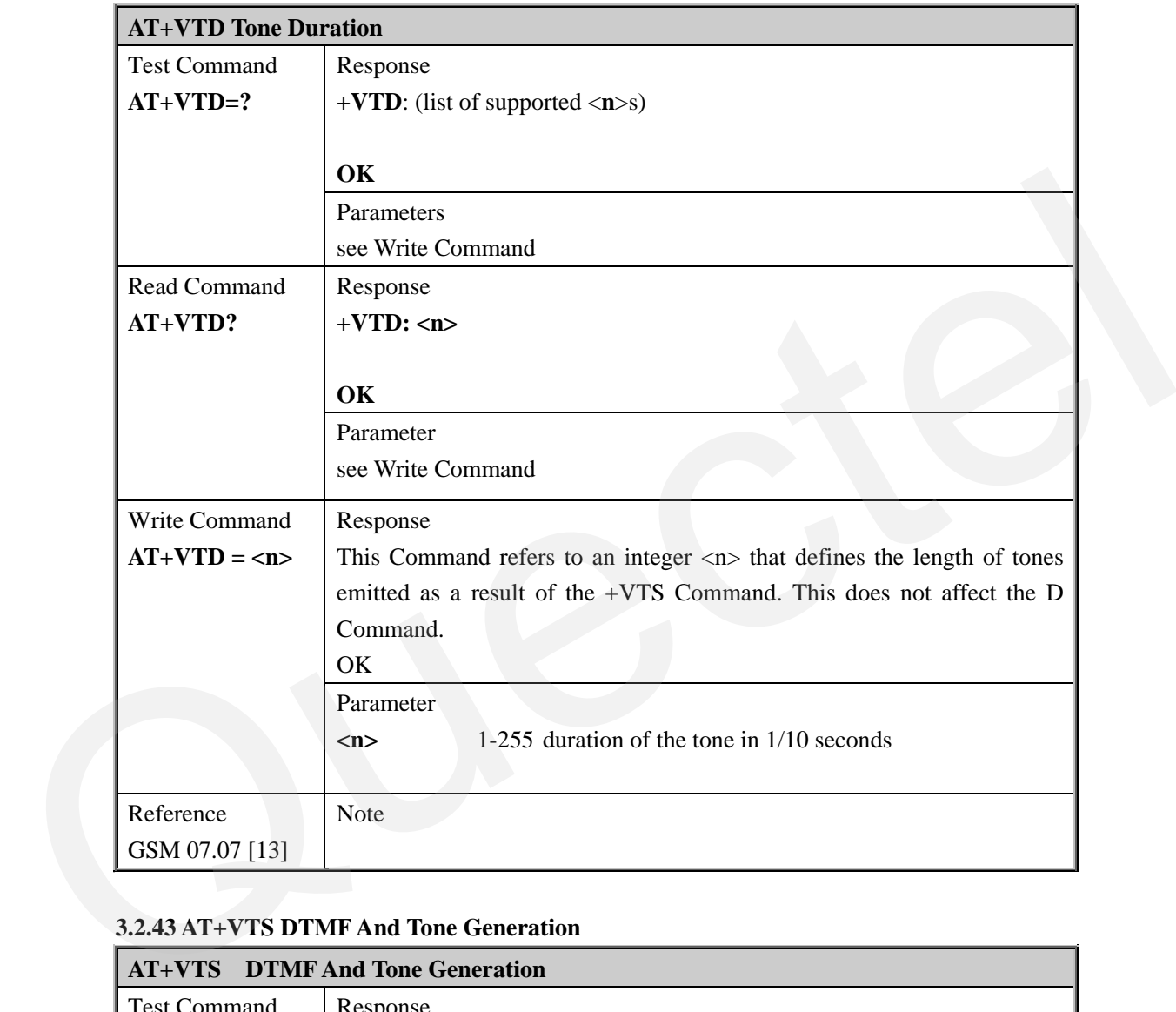

#### **3.2.43 AT+VTS DTMF And Tone Generation**

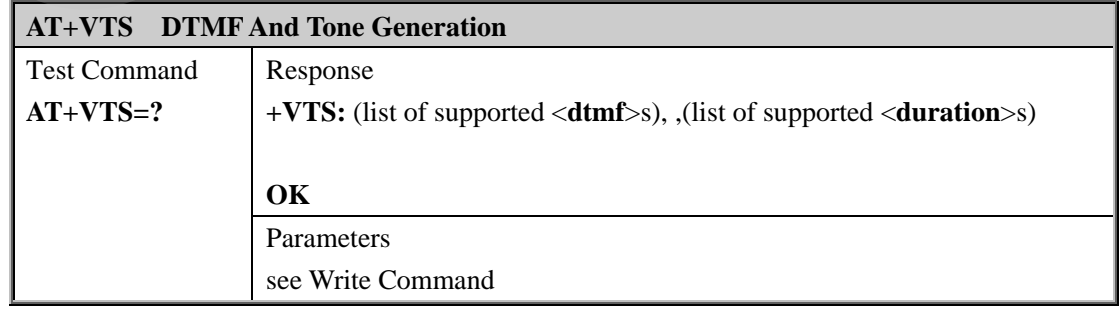
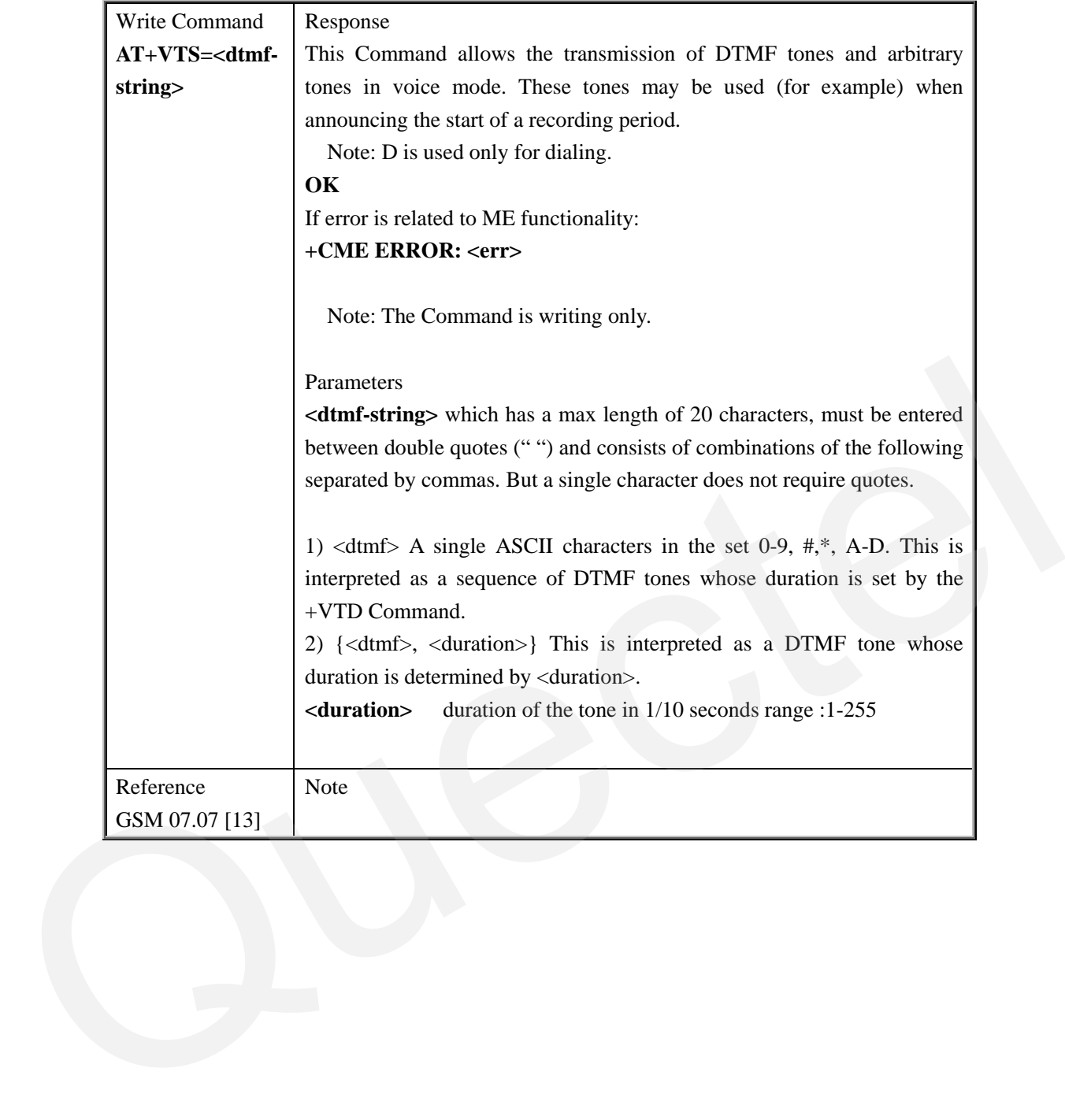

# **3.2.44 AT+CMUX Multiplexer Control**

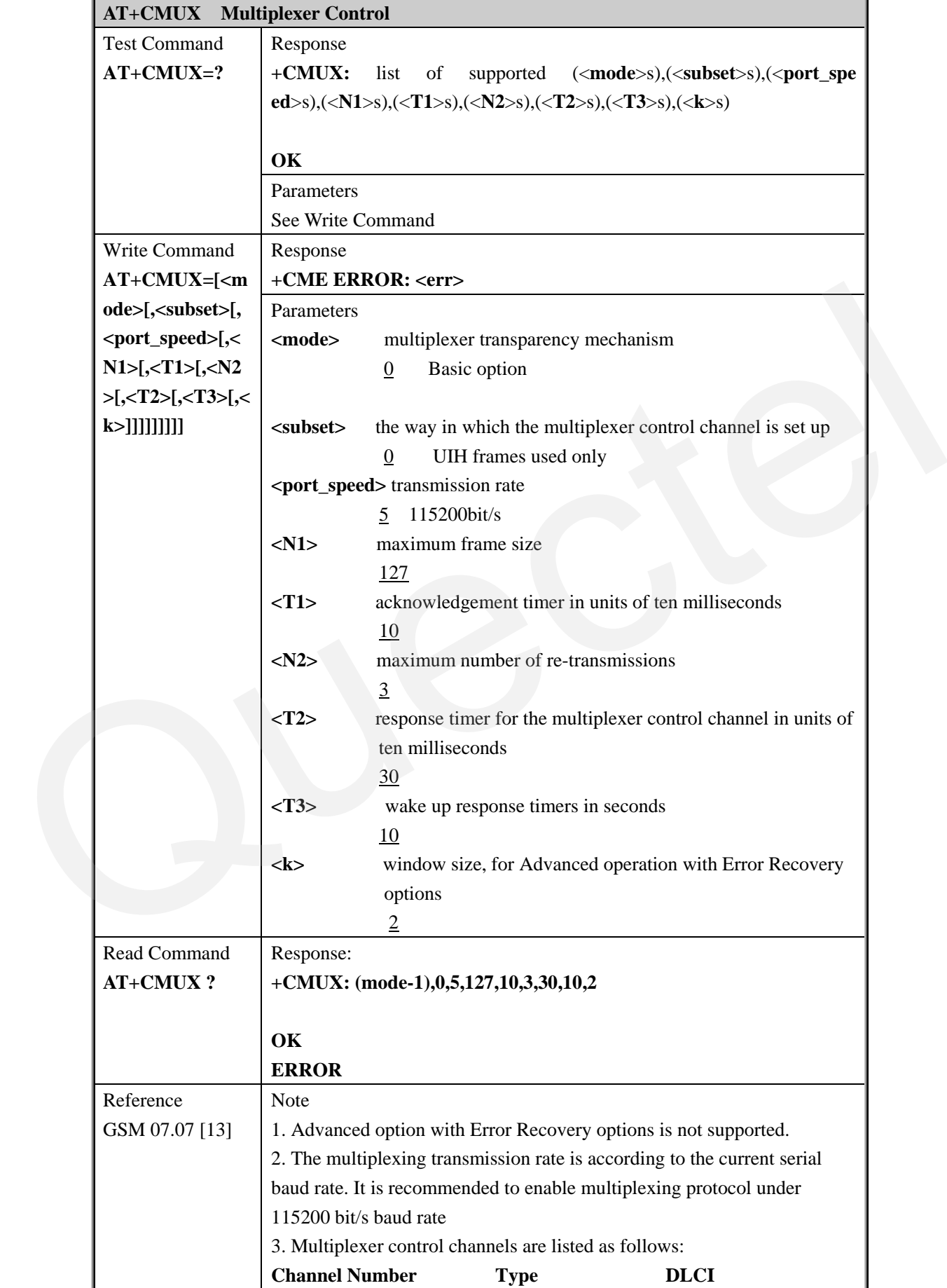

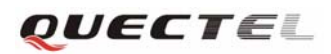

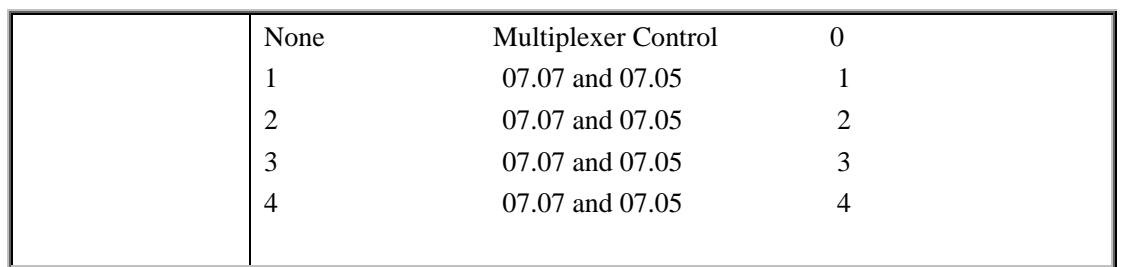

#### **3.2.45 AT+CNUM Subscriber Number**

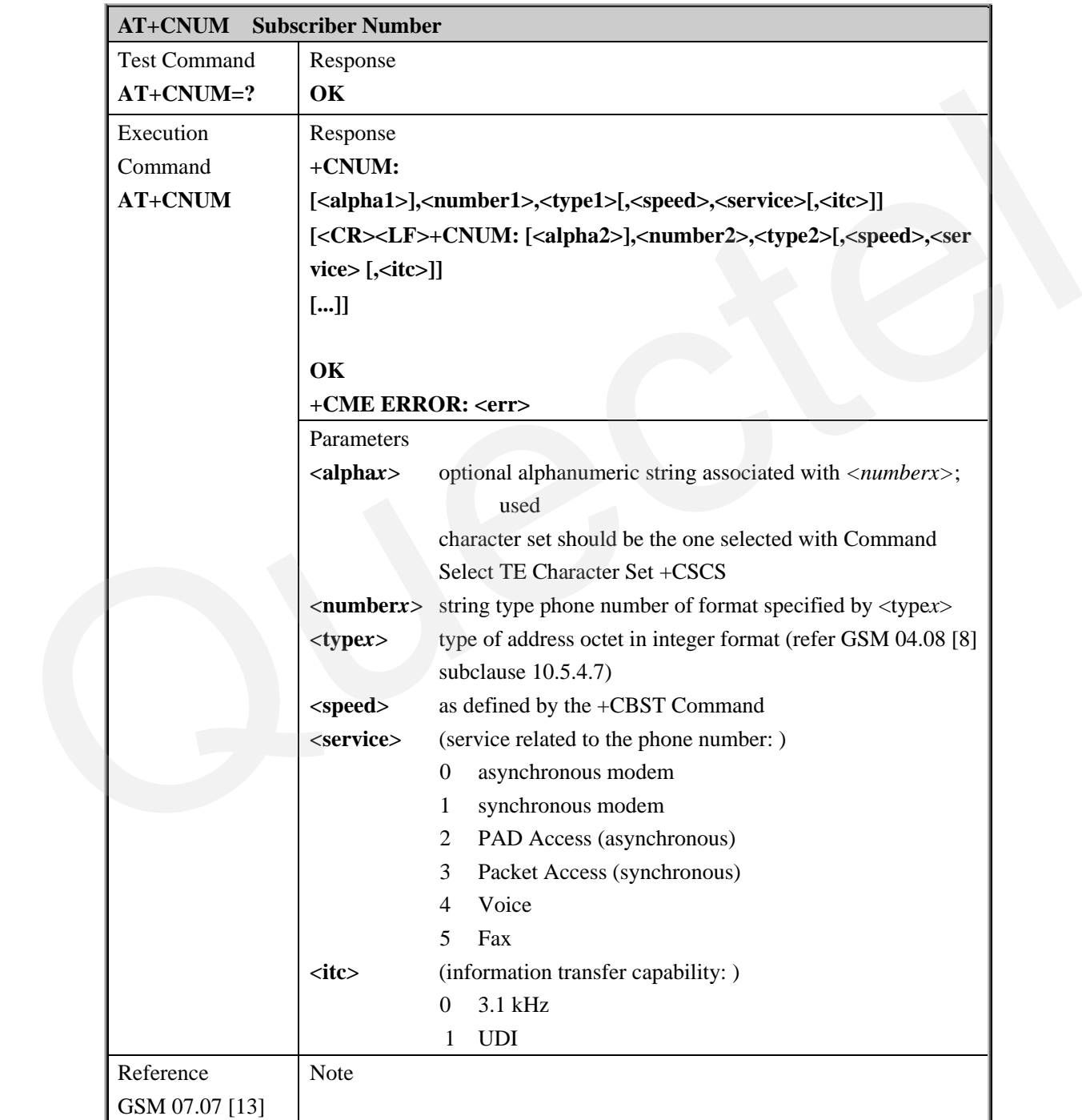

**3.2.46 AT+CPOL Preferred Operator List** 

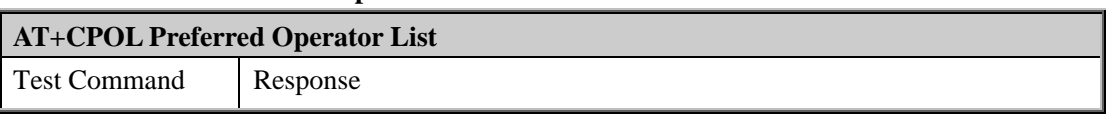

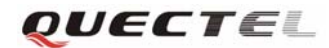

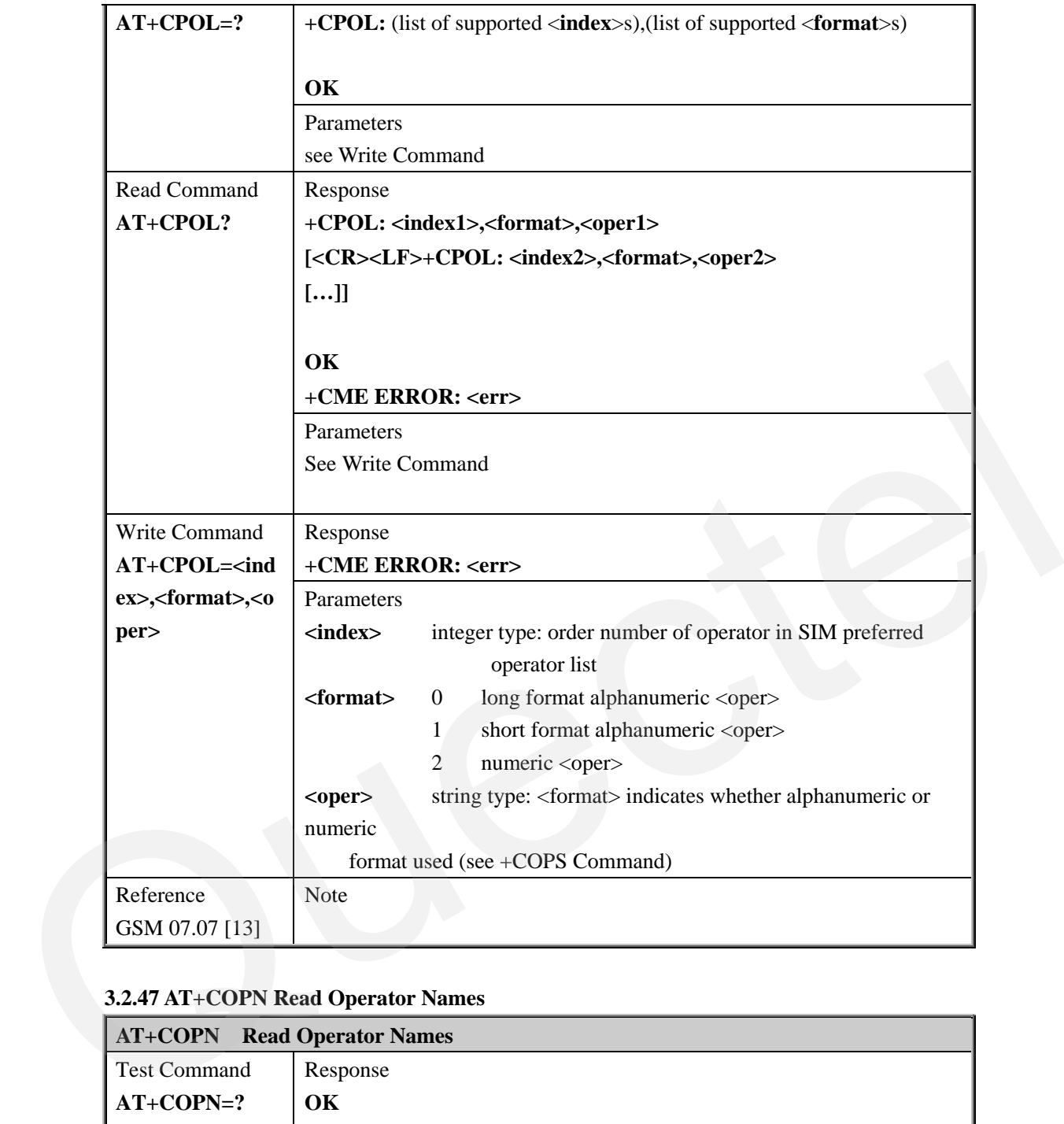

# **3.2.47 AT+COPN Read Operator Names**

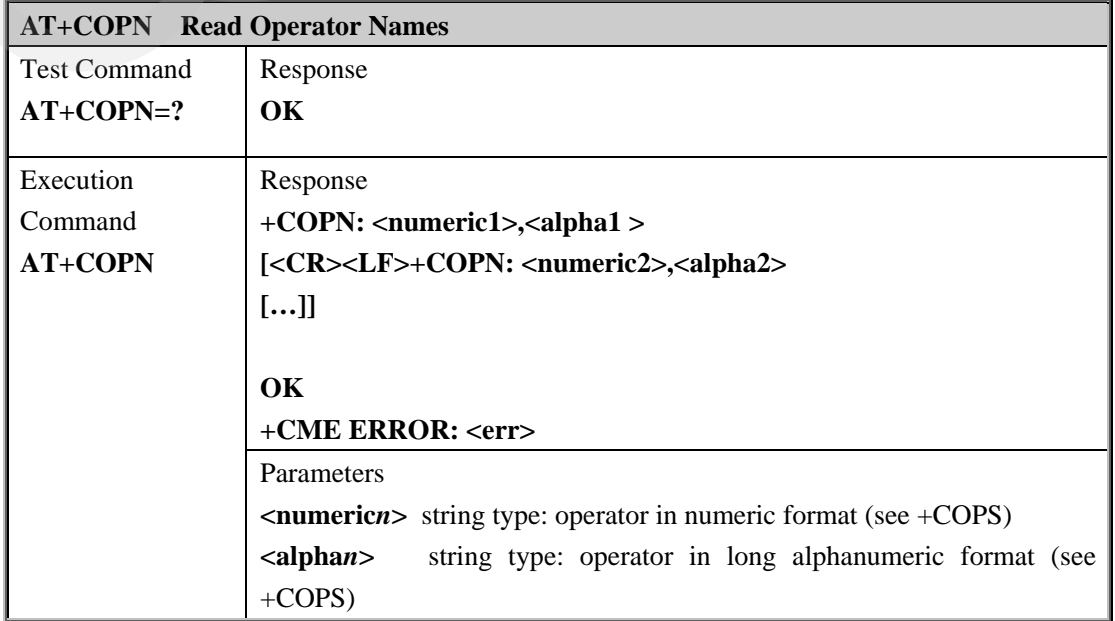

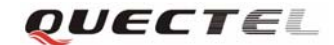

**M10 AT Commands Set** 

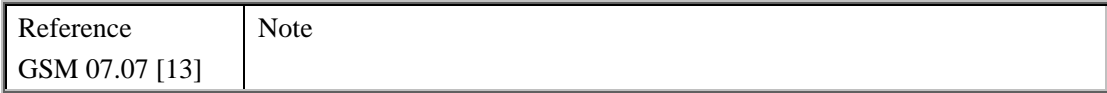

# **3.2.48 AT+CFUN Set Phone Functionality.**

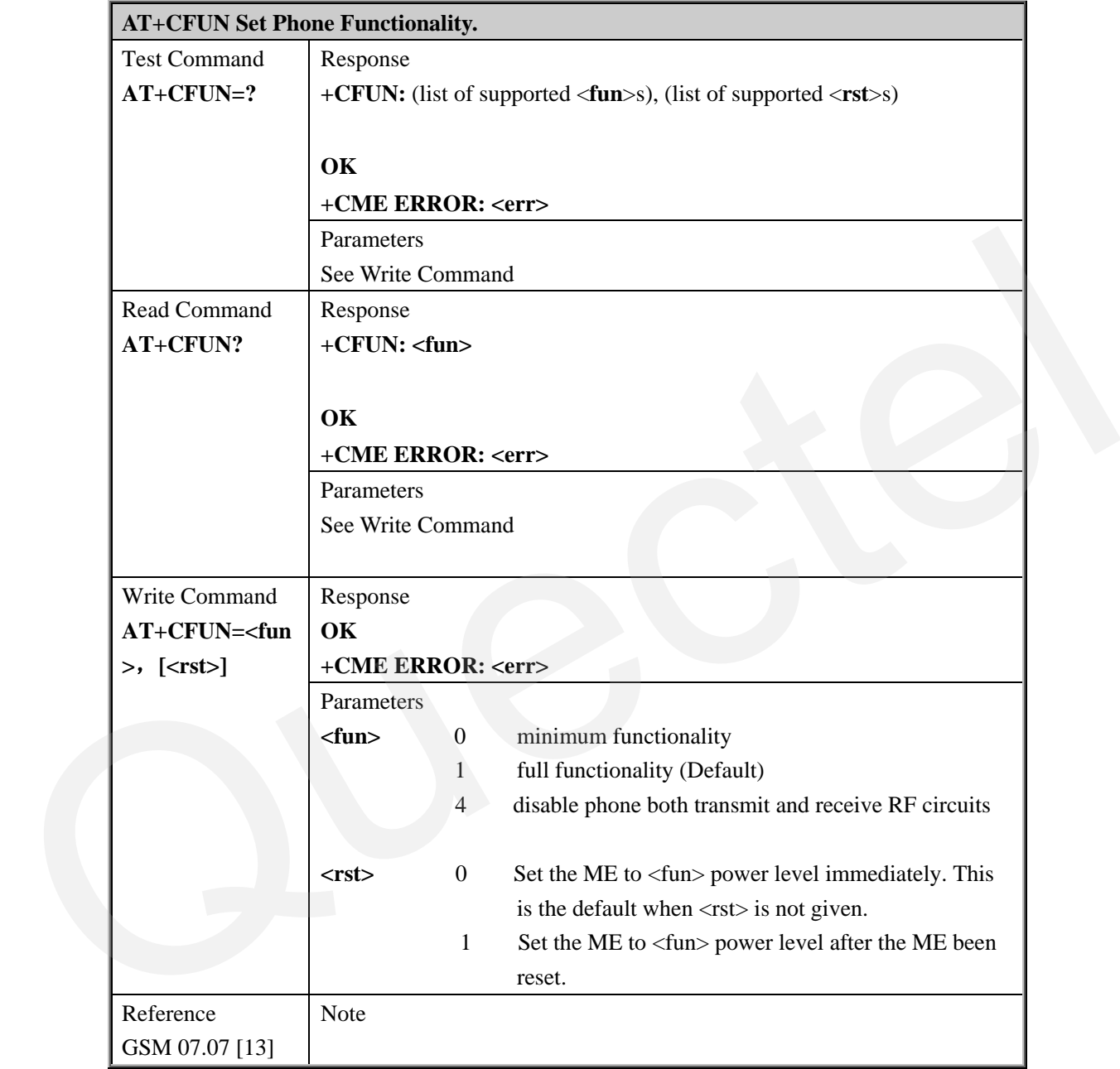

#### **3.2.49 AT+CCLK Clock**

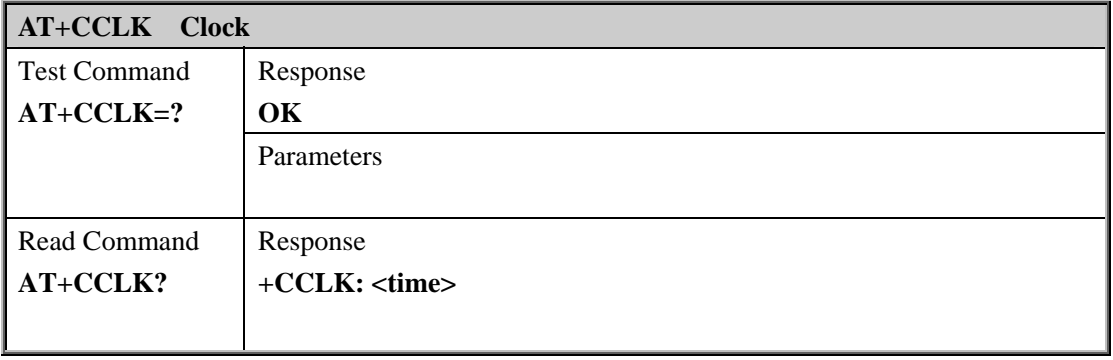

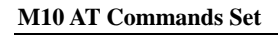

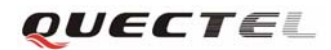

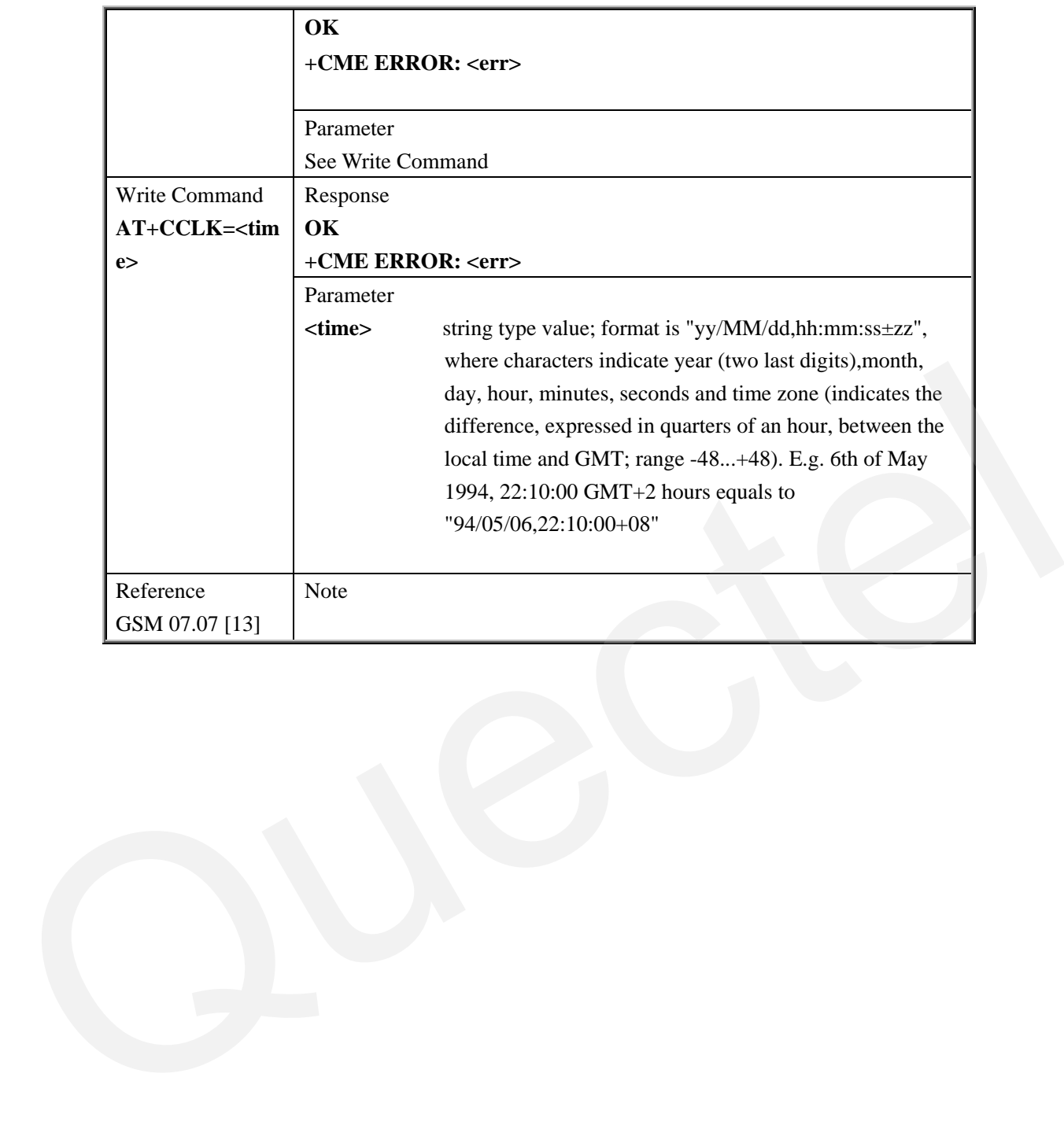

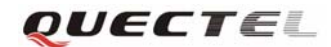

#### **3.2.50 AT+CSIM Generic SIM Access**

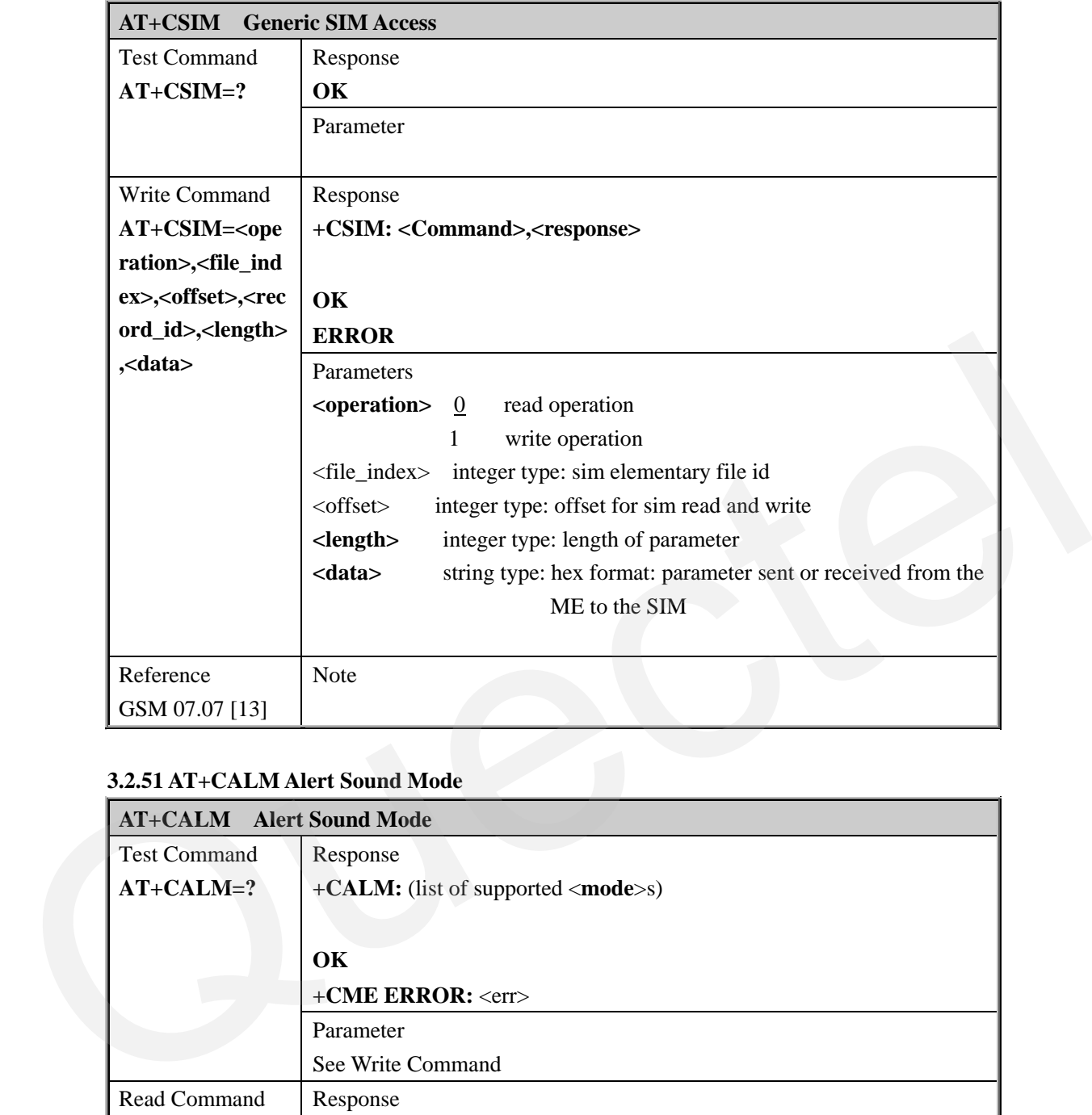

#### **3.2.51 AT+CALM Alert Sound Mode**

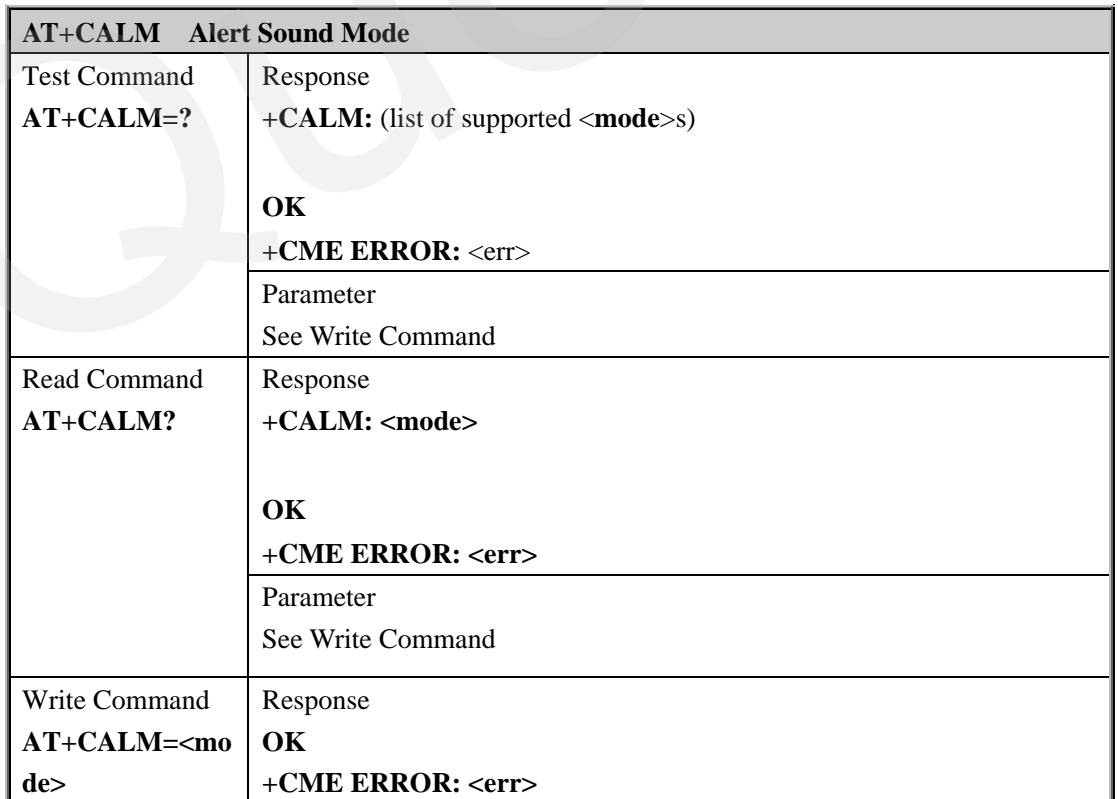

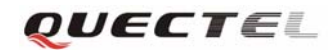

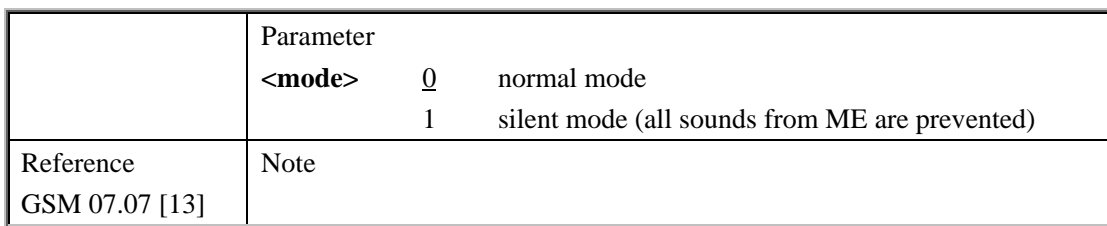

#### **3.2.52 AT+CRSL Ringer Sound Levels**

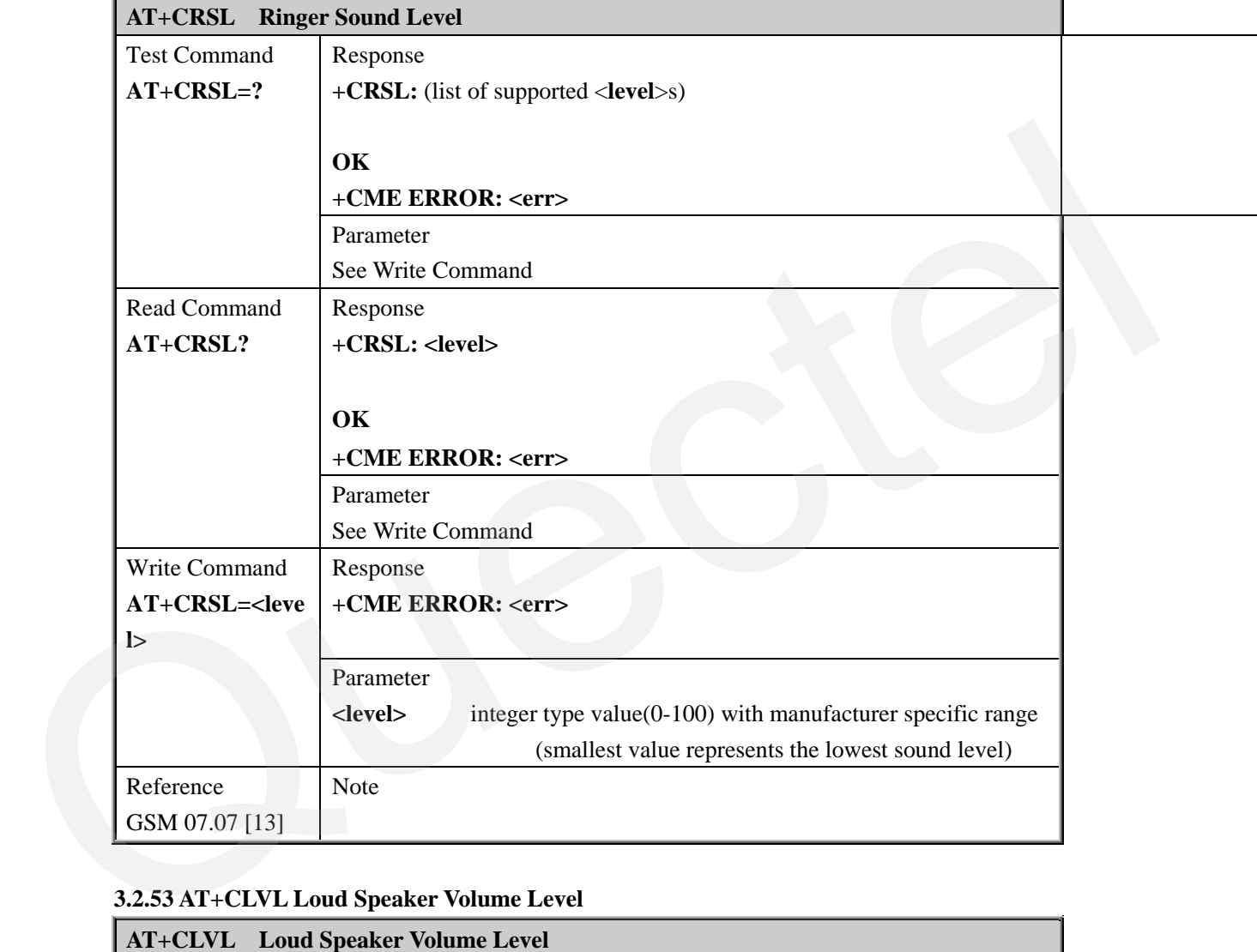

# **3.2.53 AT+CLVL Loud Speaker Volume Level**

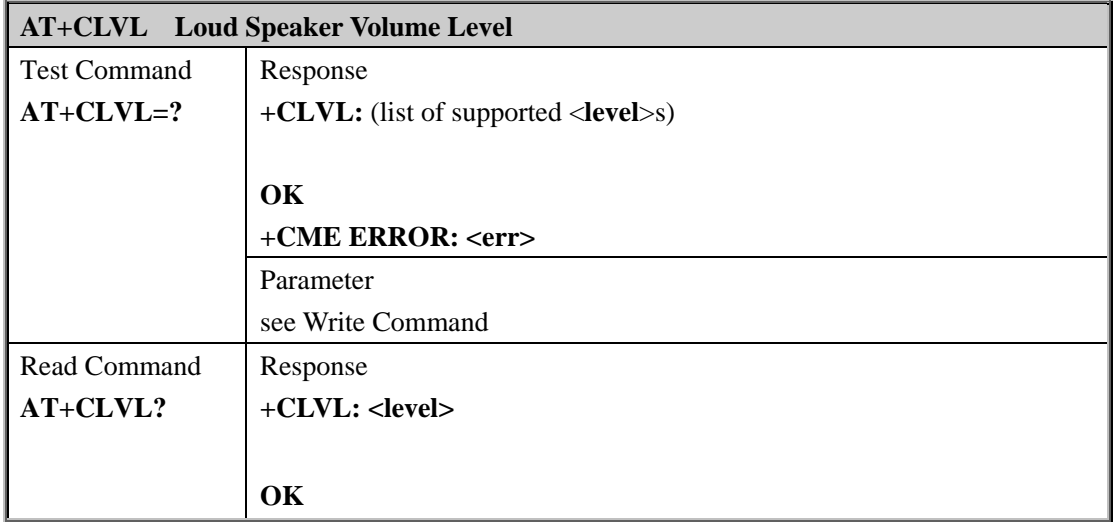

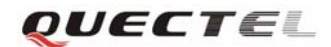

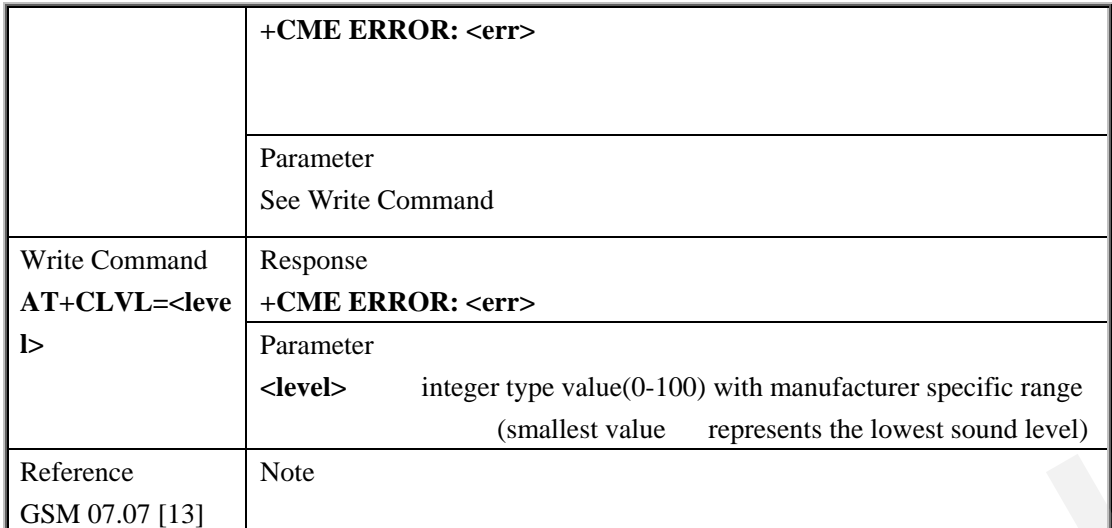

#### **3.2.54 AT+CMUT Mute Control**

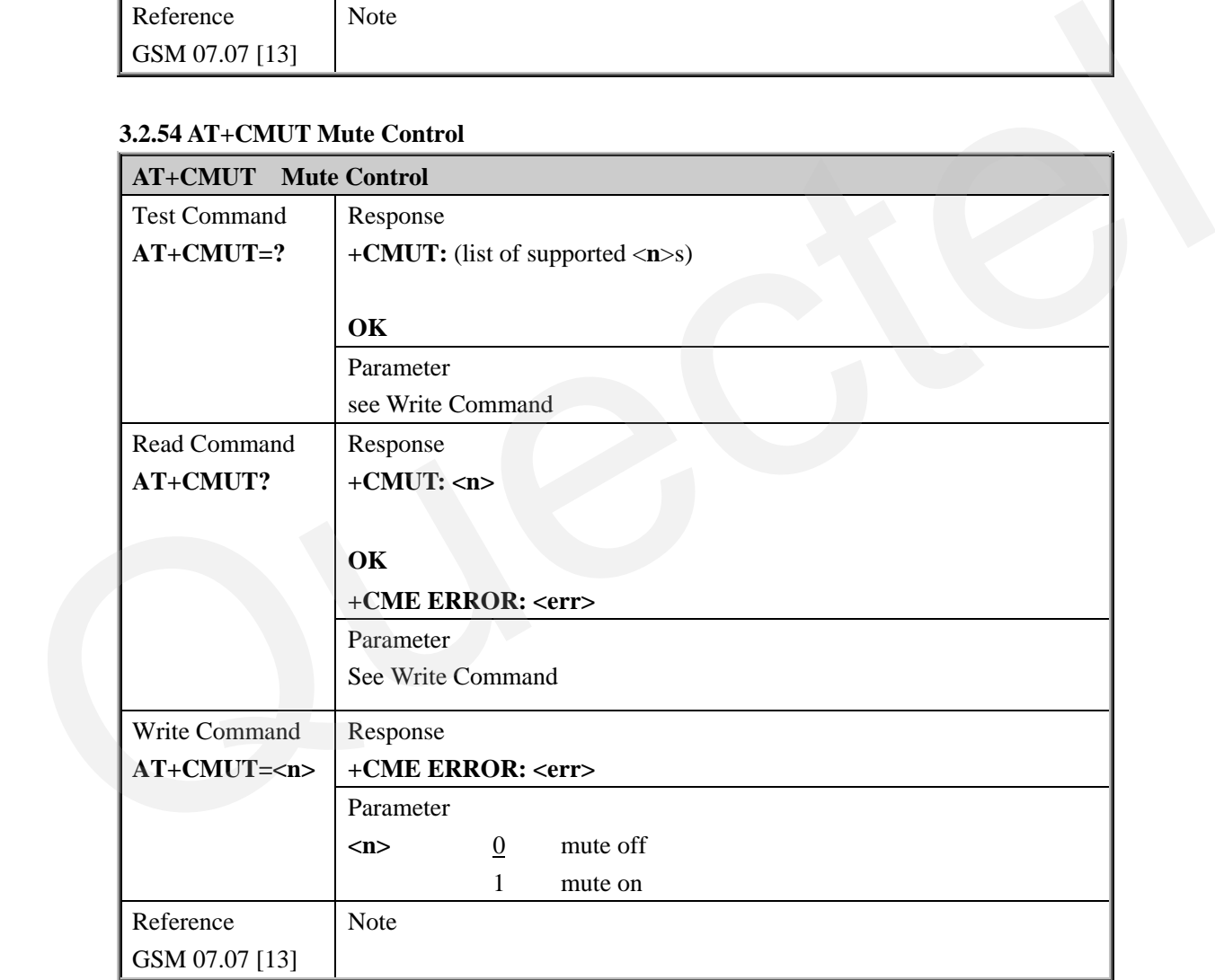

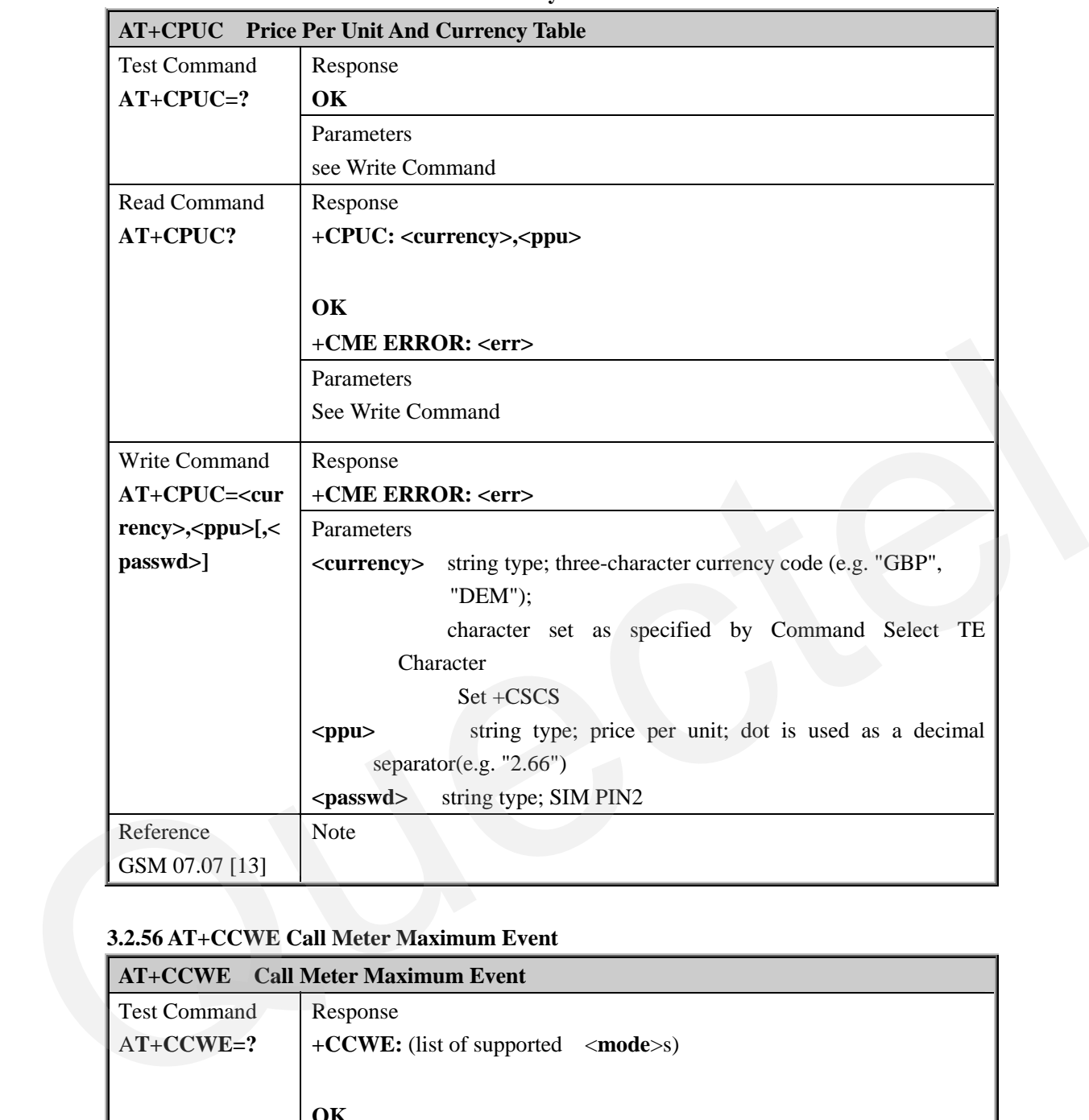

#### **3.2.55 AT+CPUC Price Per Unit And Currency Table**

#### **3.2.56 AT+CCWE Call Meter Maximum Event**

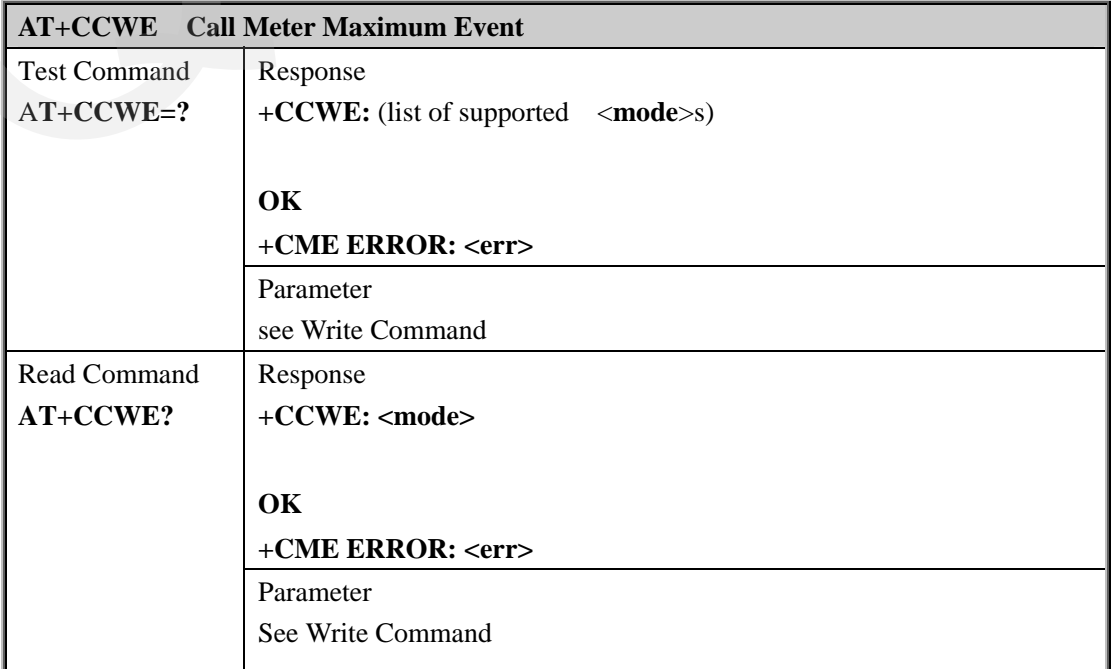

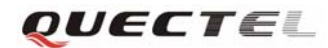

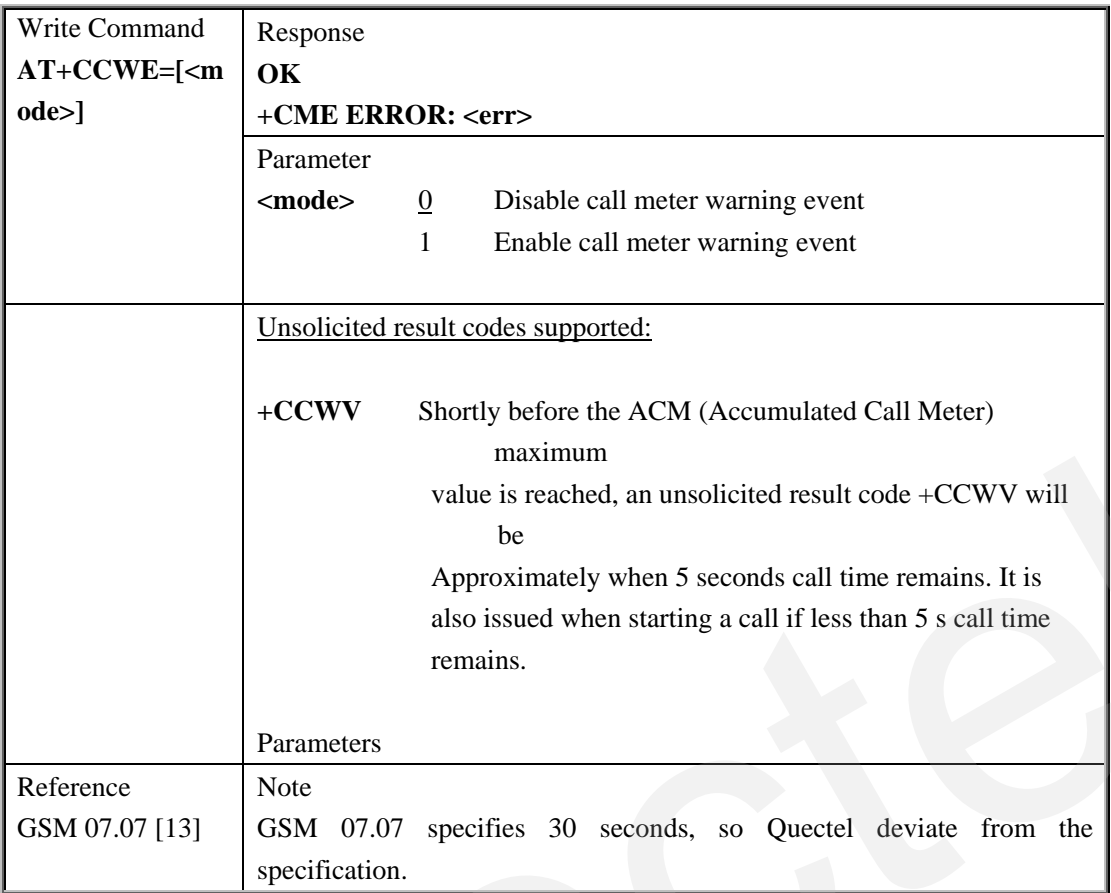

# **3.2.57 AT+CBC Battery Charge**

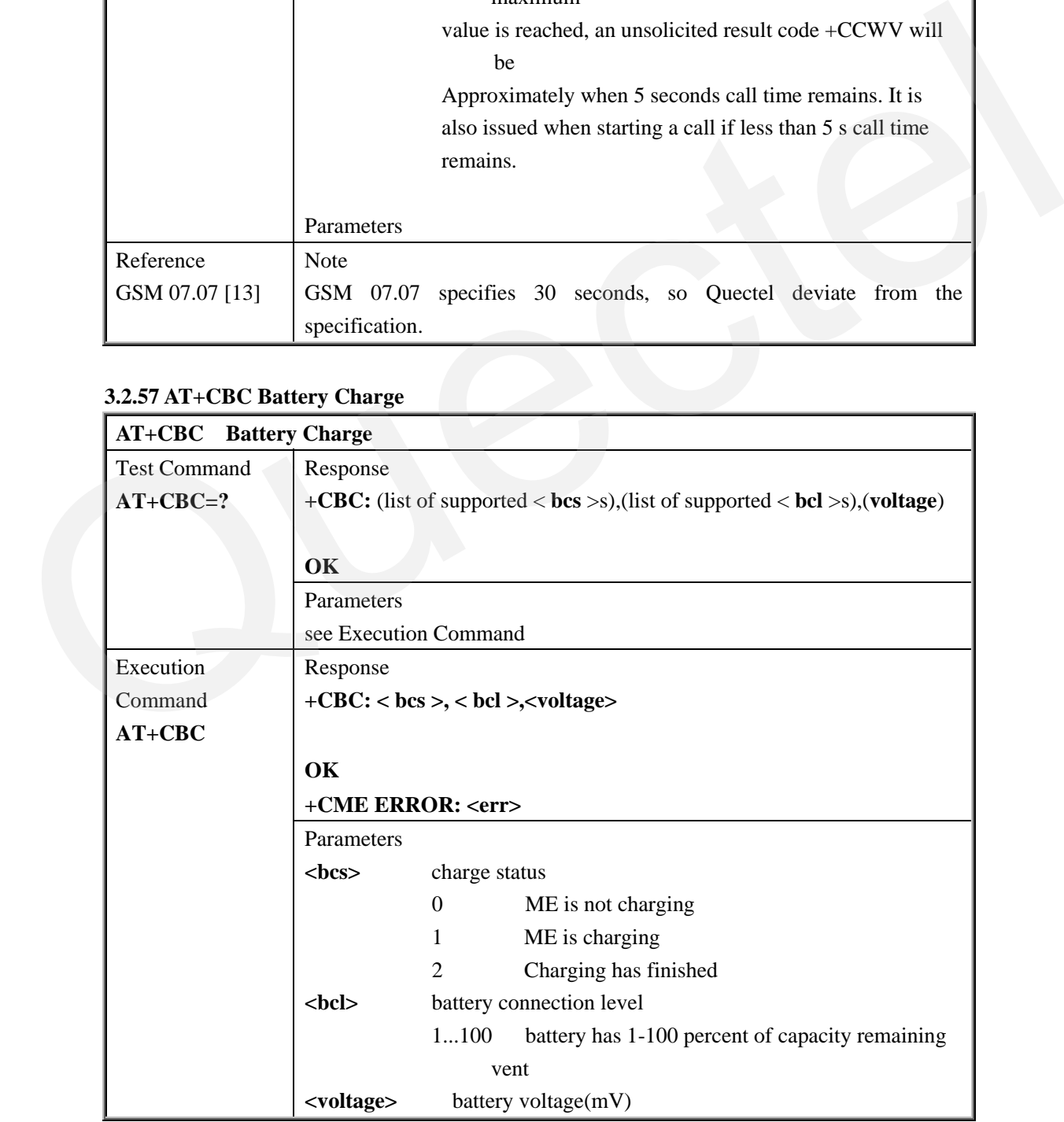

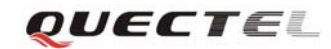

#### **M10 AT Commands Set**

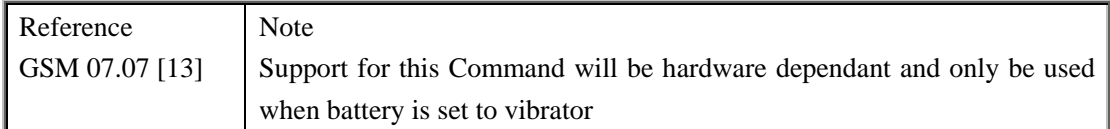

#### **3.2.58 AT+CUSD Unstructured Supplementary Service Data**

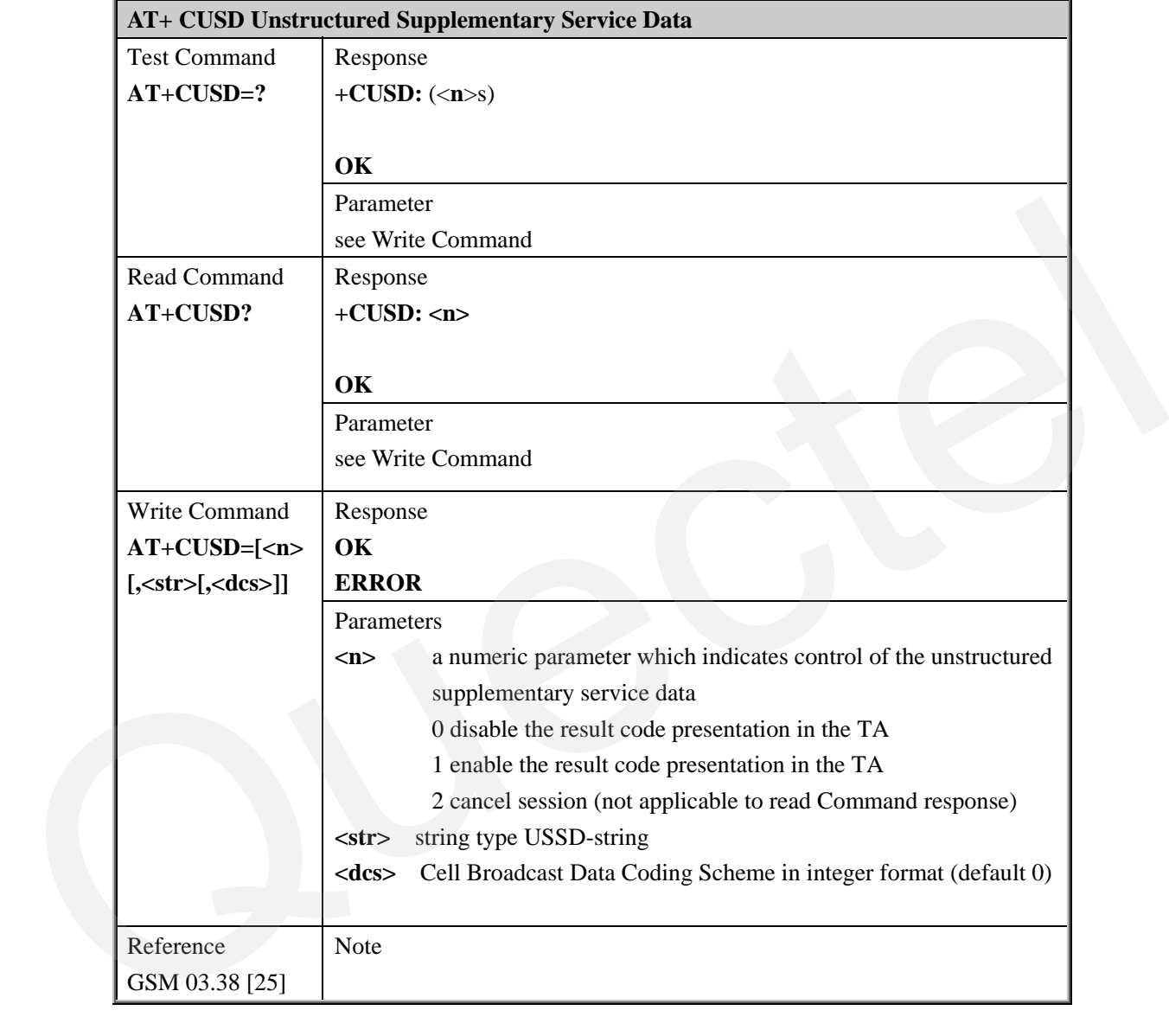

# **3.2.59 AT+CSSN Supplementary Services Notification**

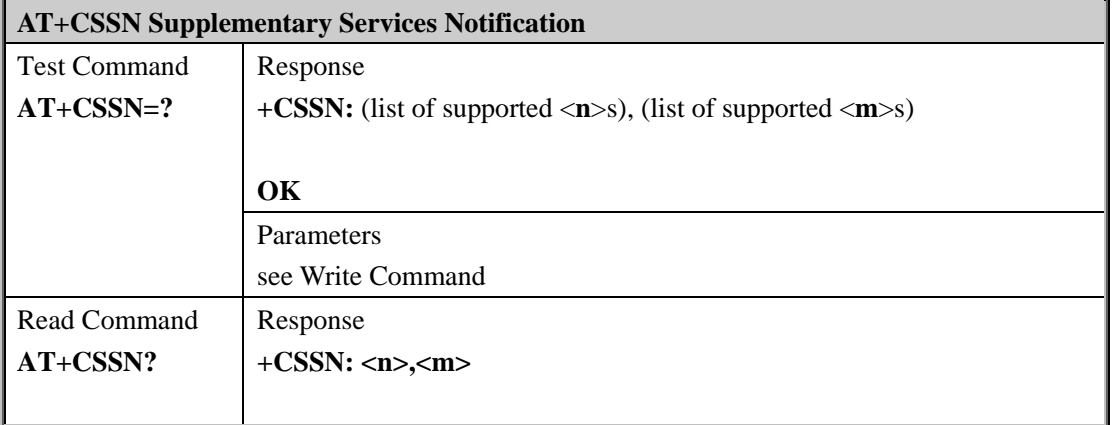

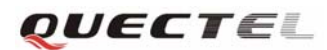

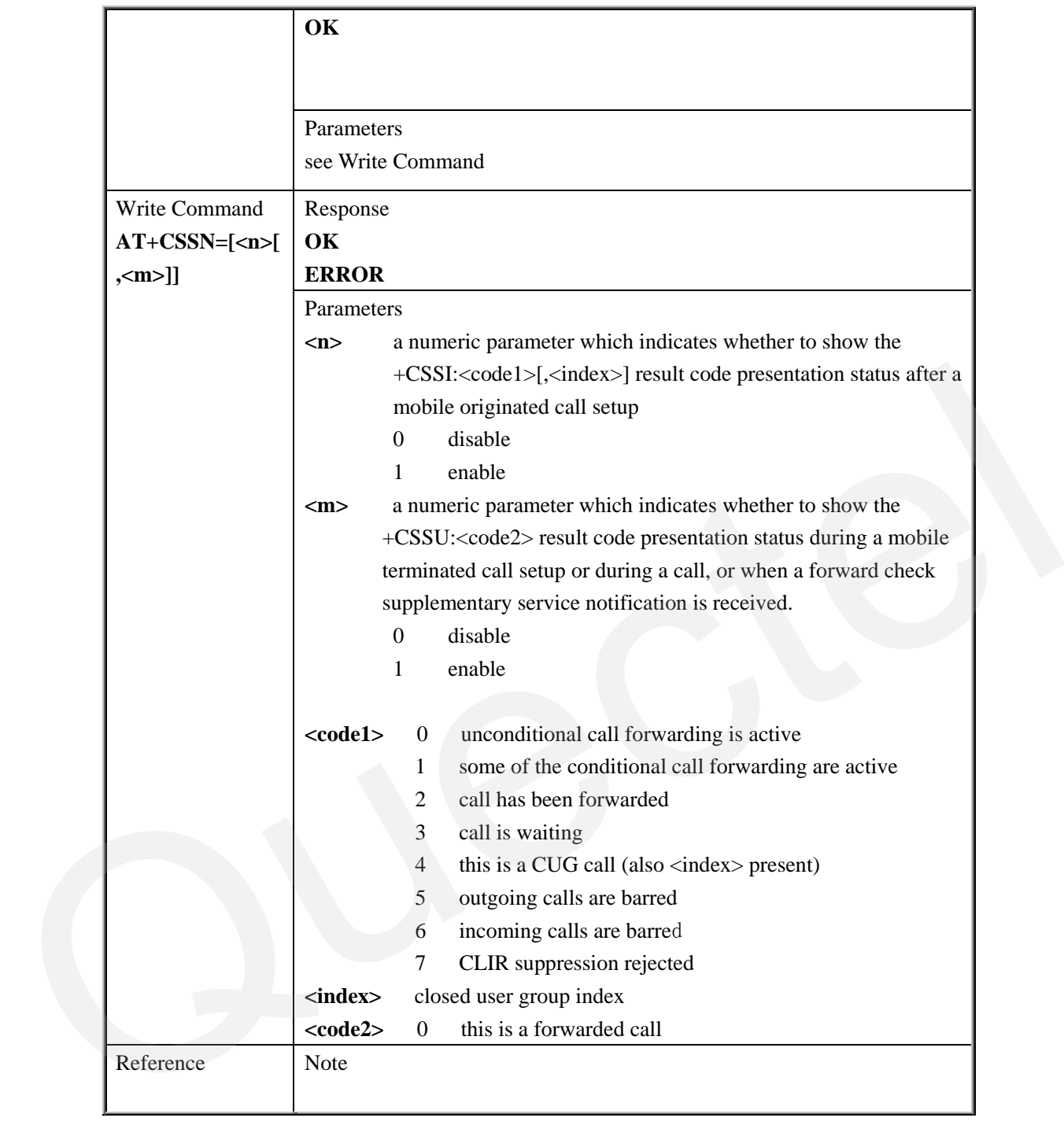

# **3.2.60 AT+CSNS Single Numbering Scheme**

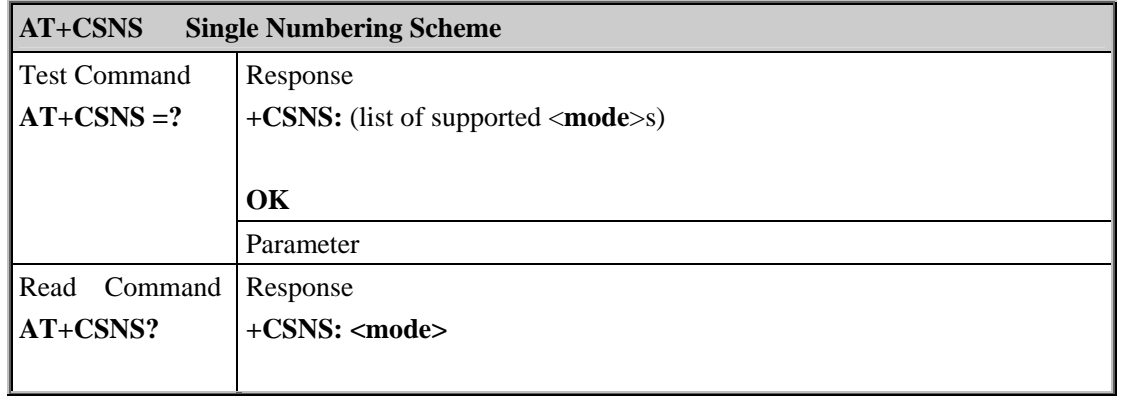

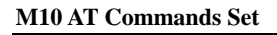

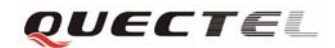

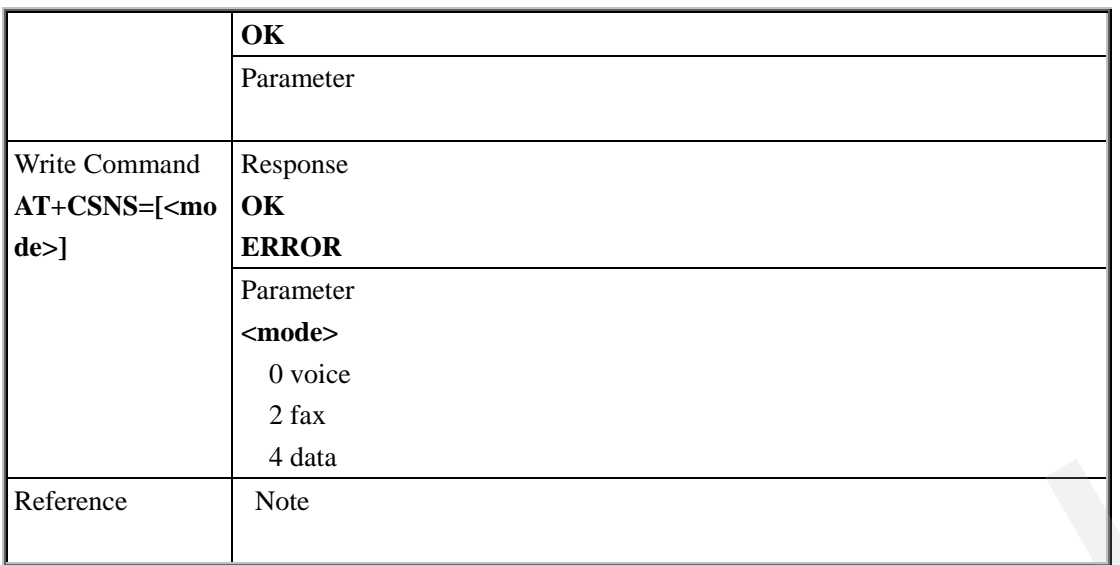

# **3.2.61 AT+CMOD Configure Alternating Mode Calls**

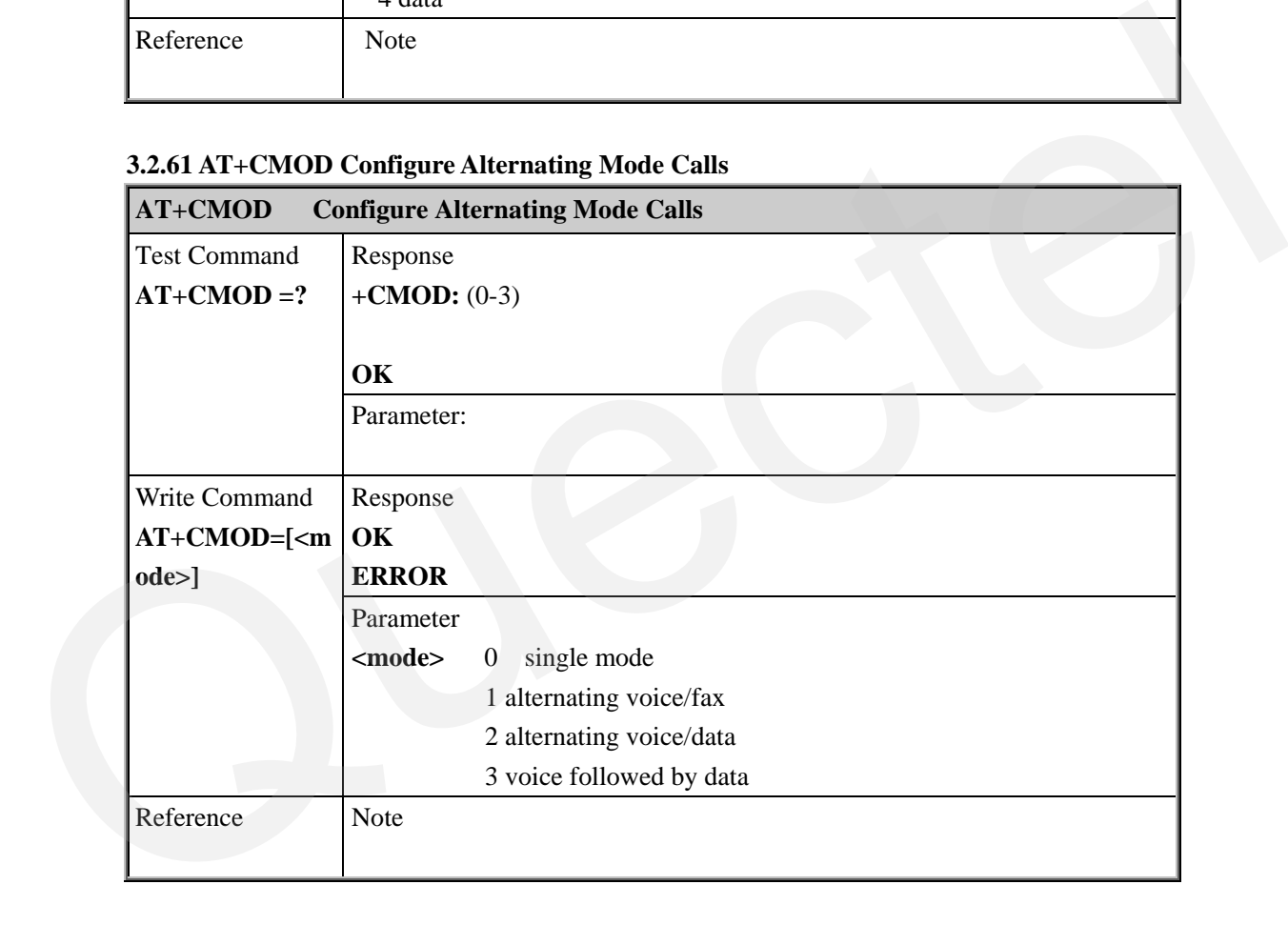

# **4 AT Commands According to GSM07.05**

The GSM 07.05 commands are for performing SMS and CBS related operations. M10 supports both Text and PDU modes.

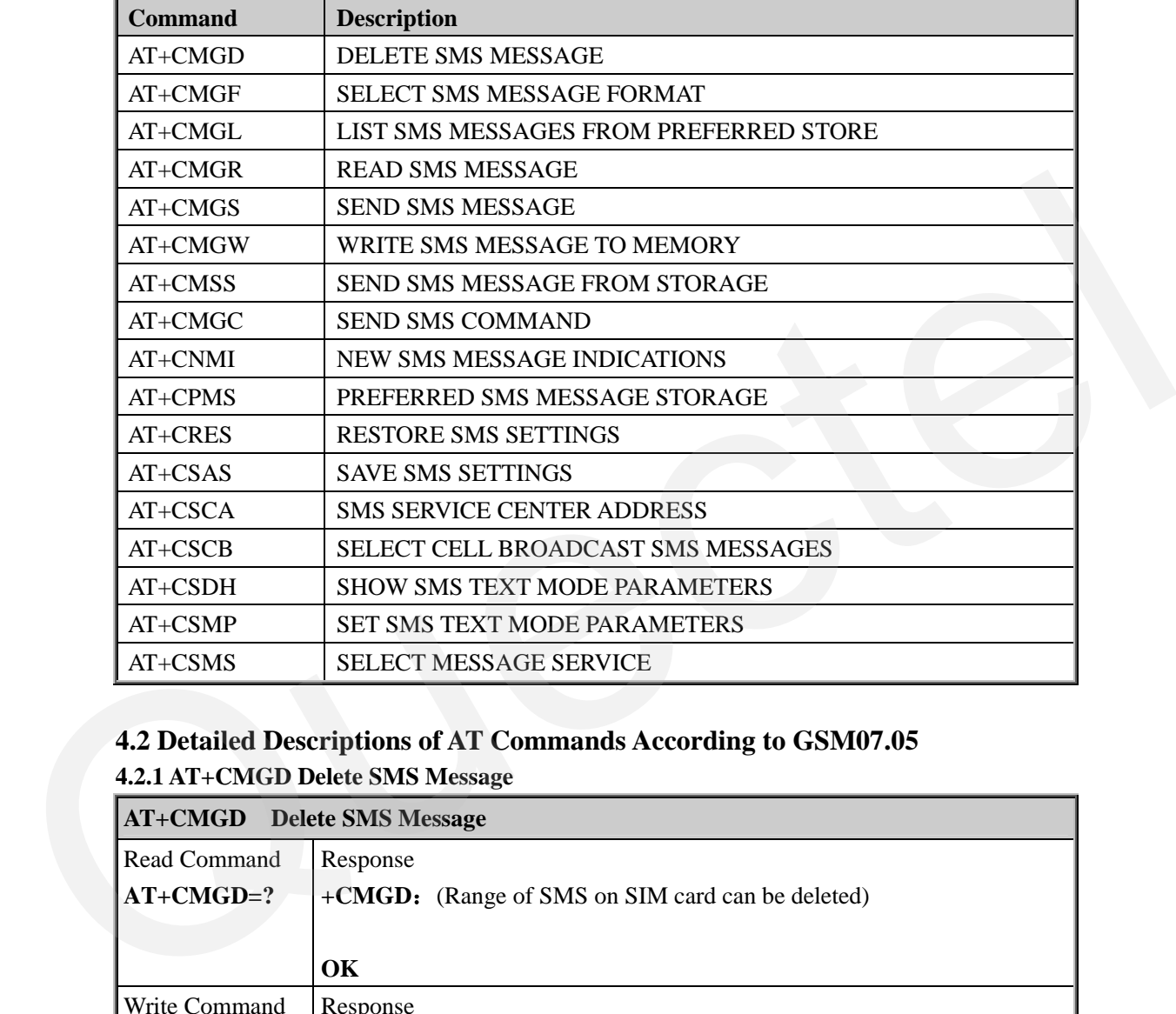

#### **4.1 Overview of AT Commands According to GSM07.05**

# **4.2 Detailed Descriptions of AT Commands According to GSM07.05**

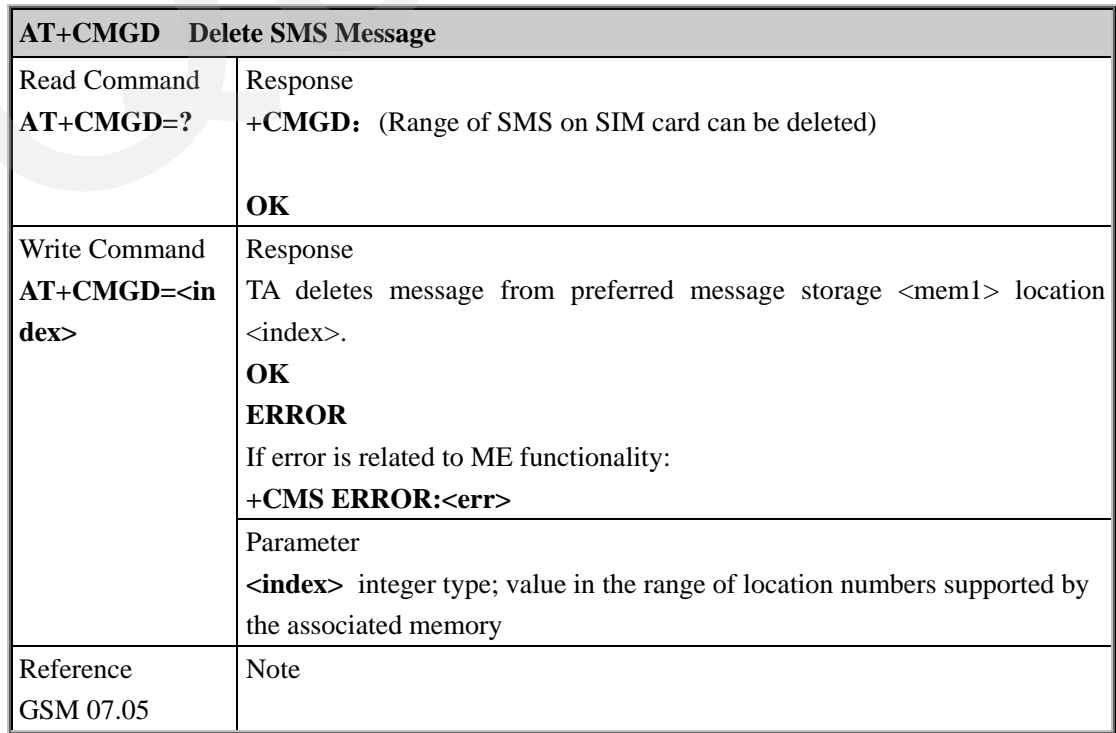

**4.2.1 AT+CMGD Delete SMS Message** 

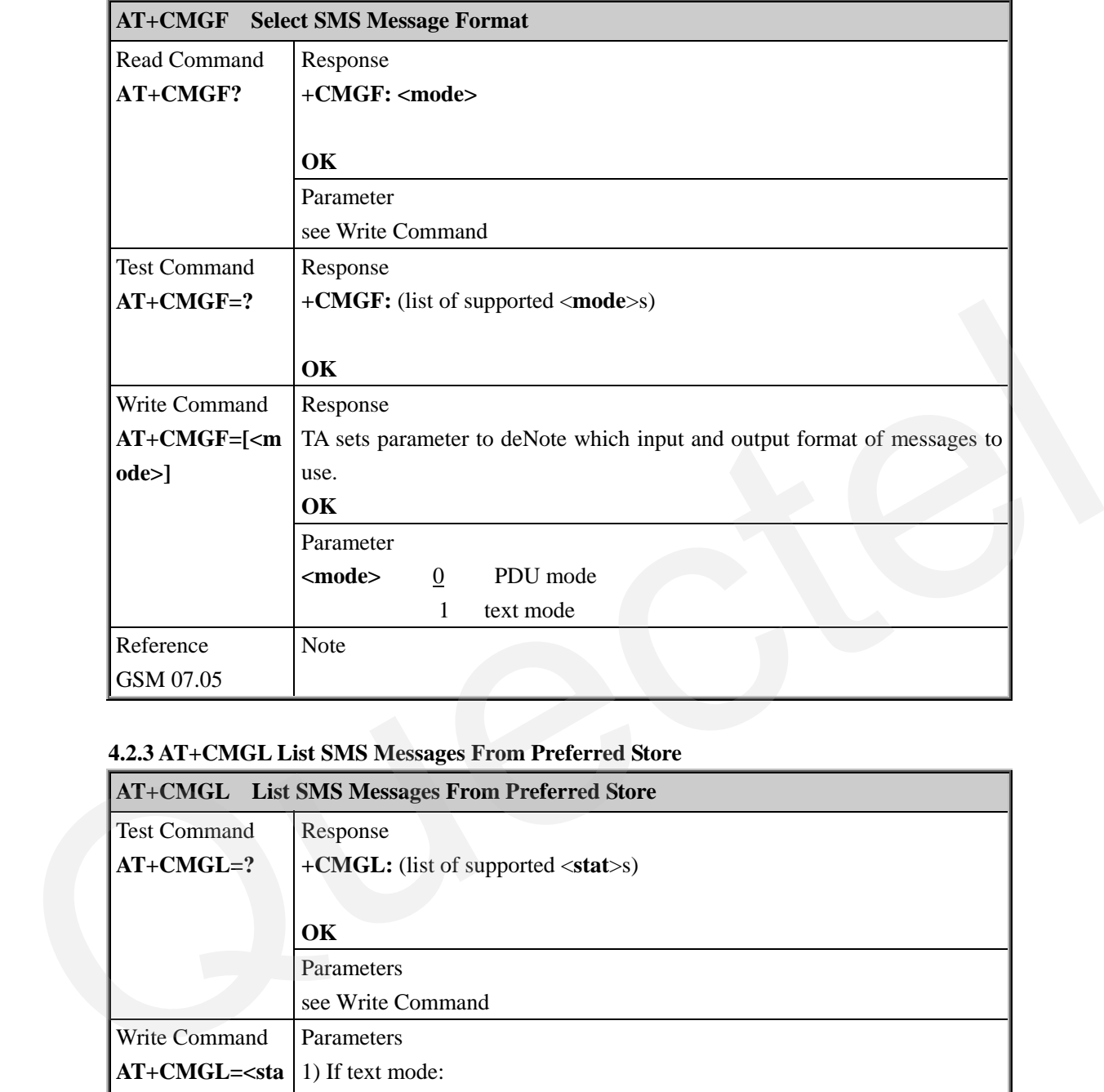

# **4.2.2 AT+CMGF Select SMS Message Format**

**M10 AT Commands Set** 

# **4.2.3 AT+CMGL List SMS Messages From Preferred Store**

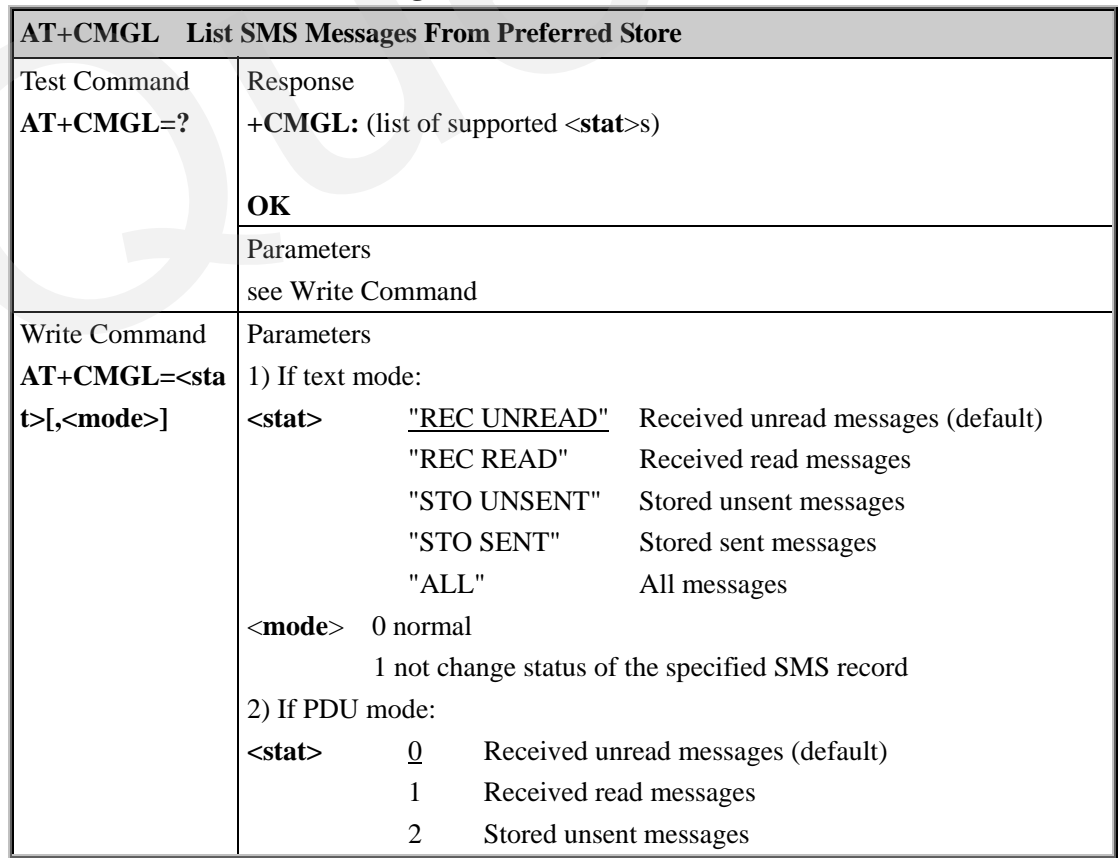

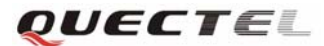

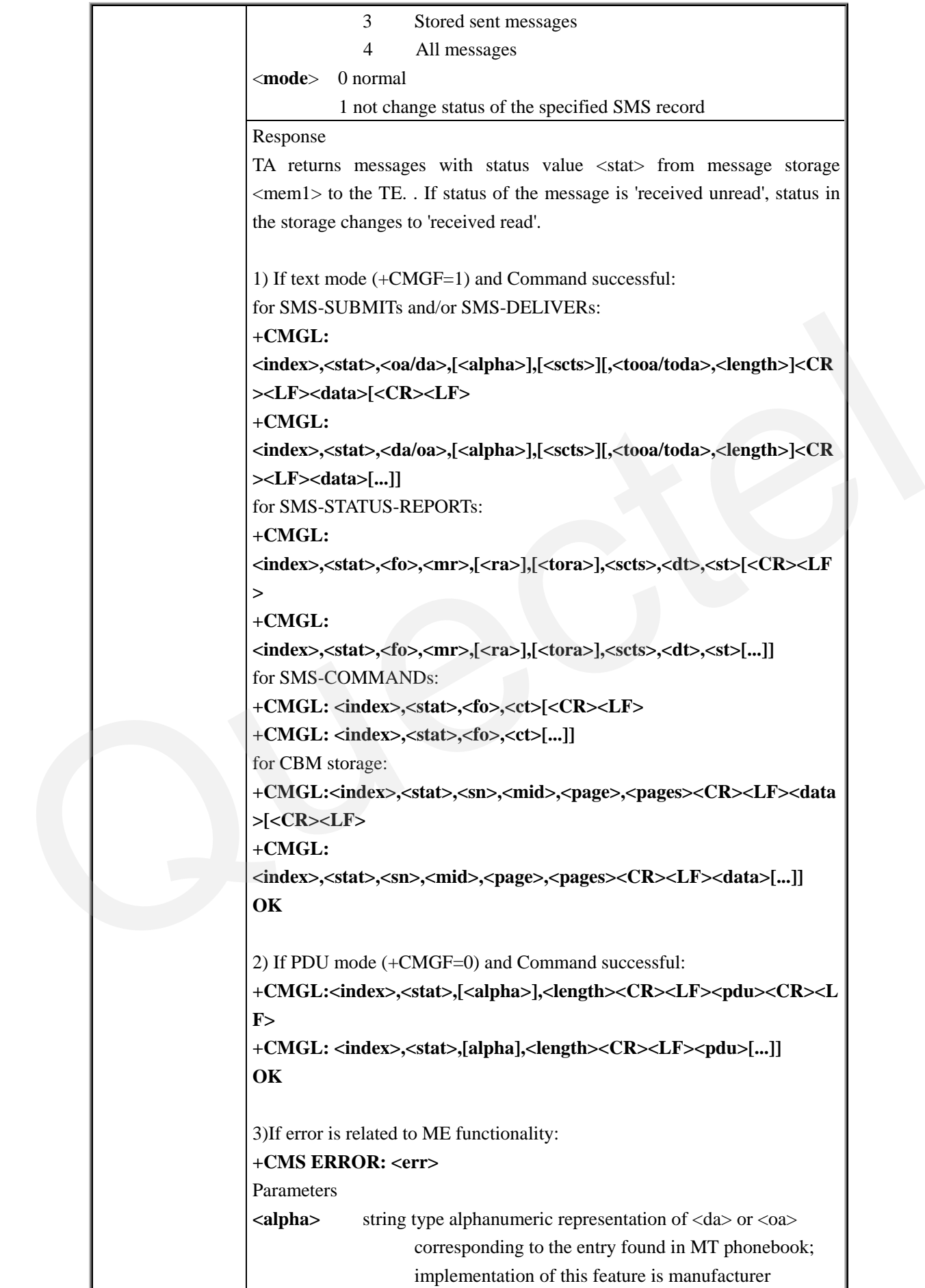

# QUECTEL

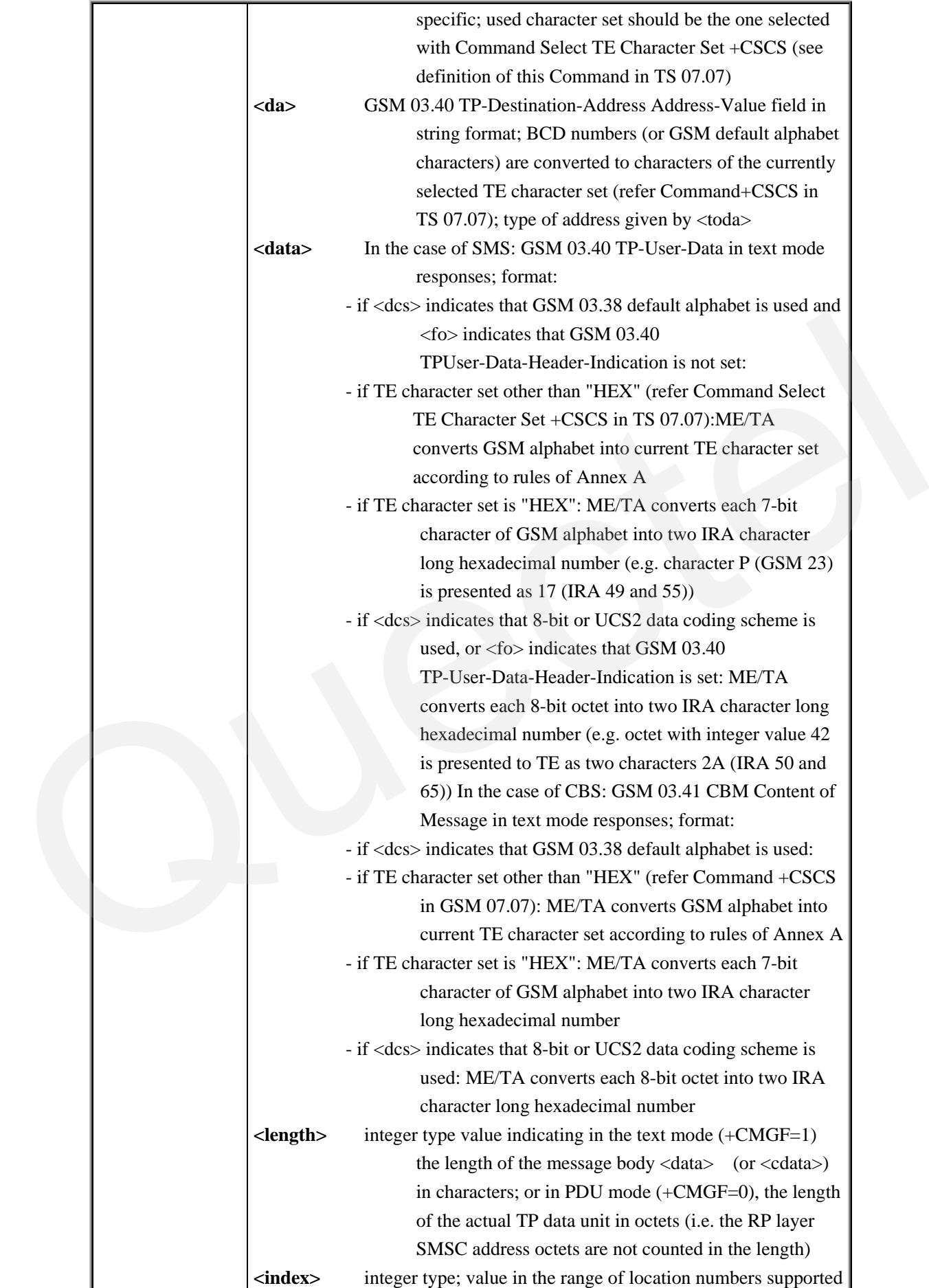

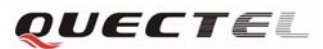

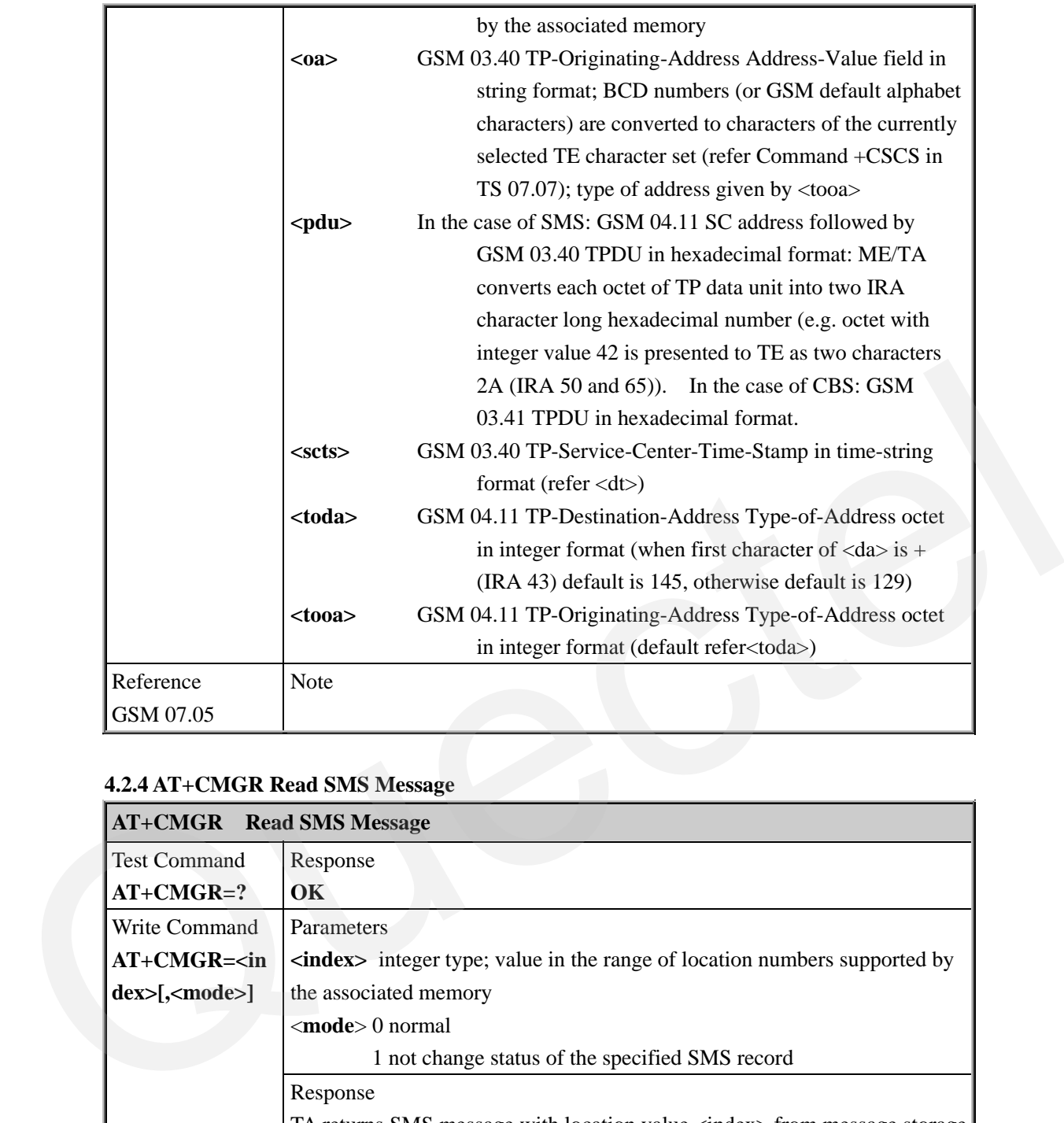

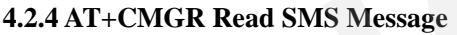

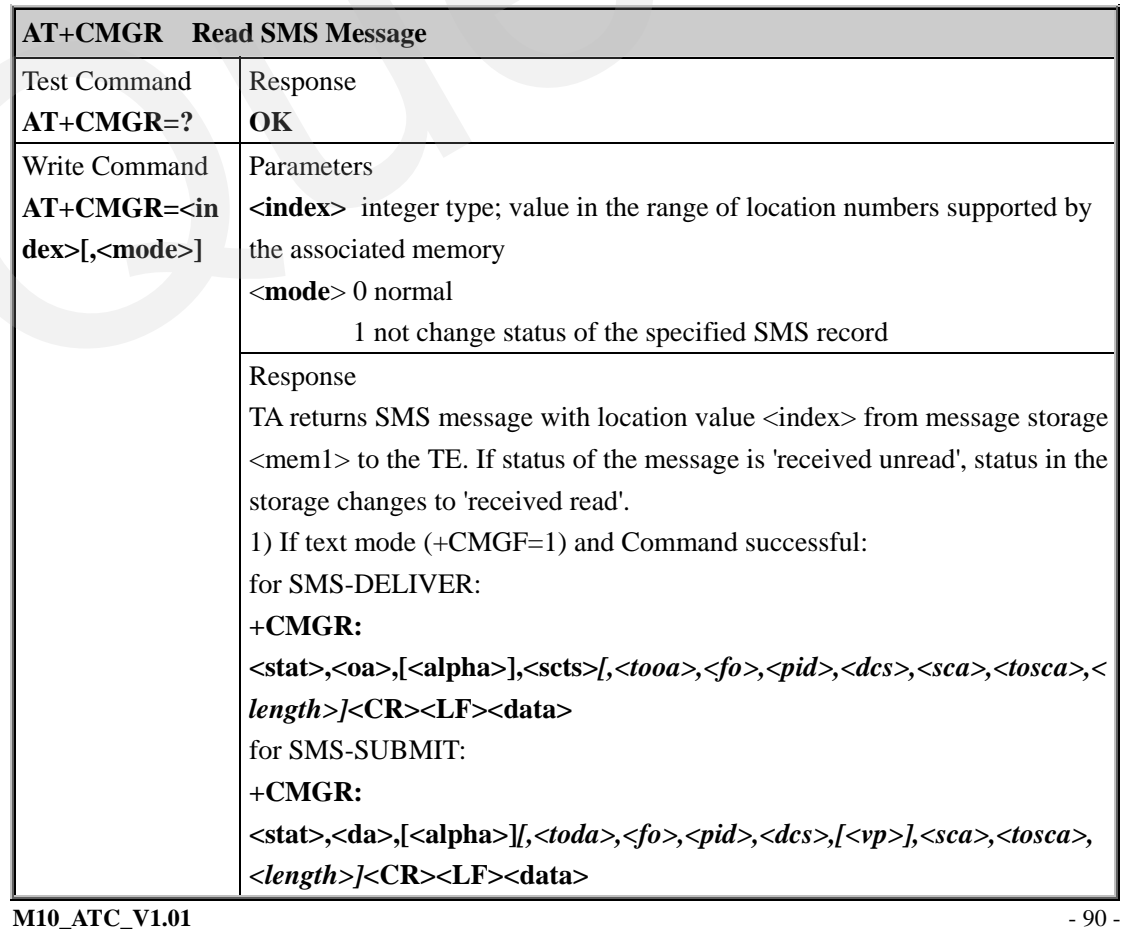

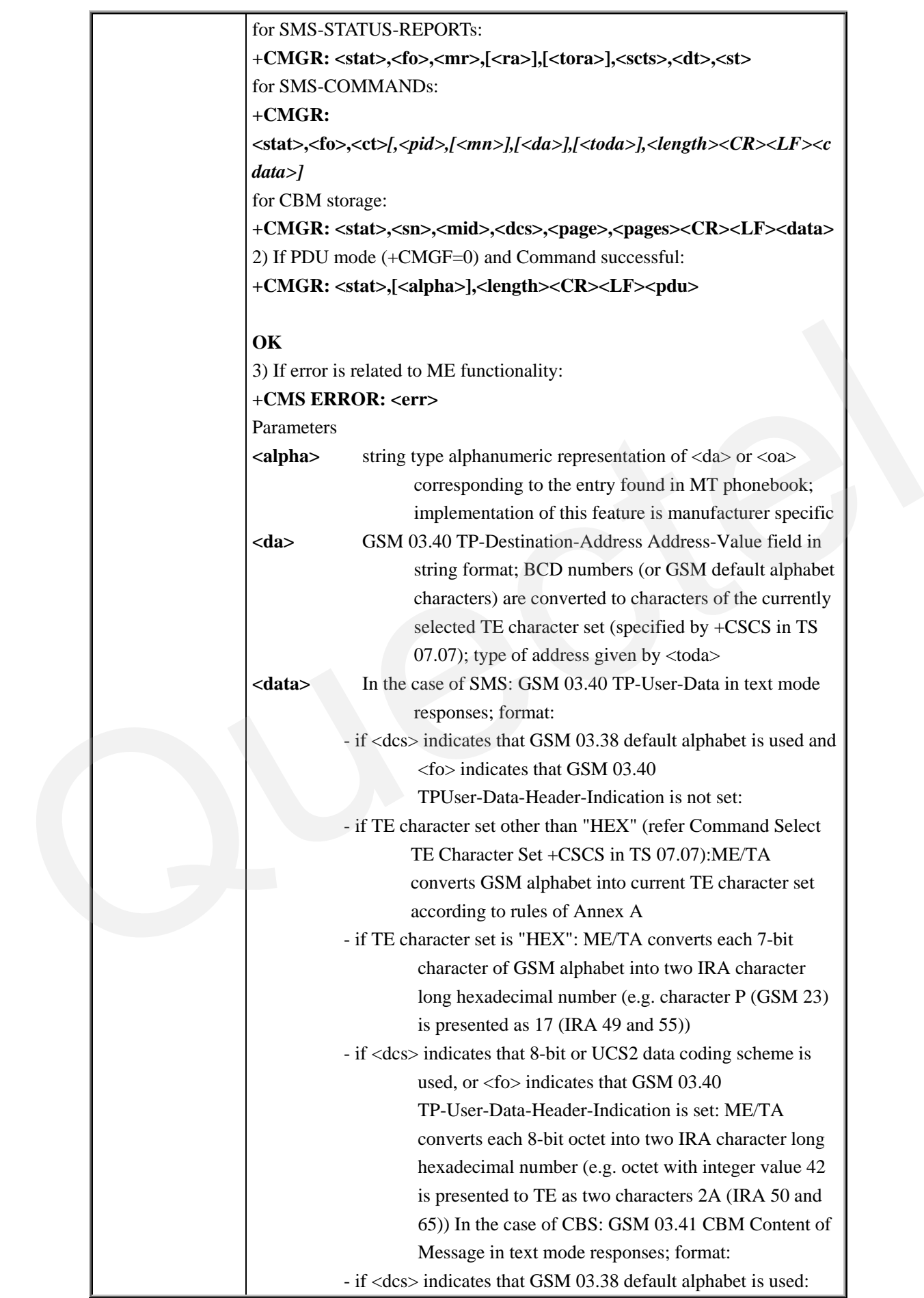

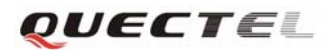

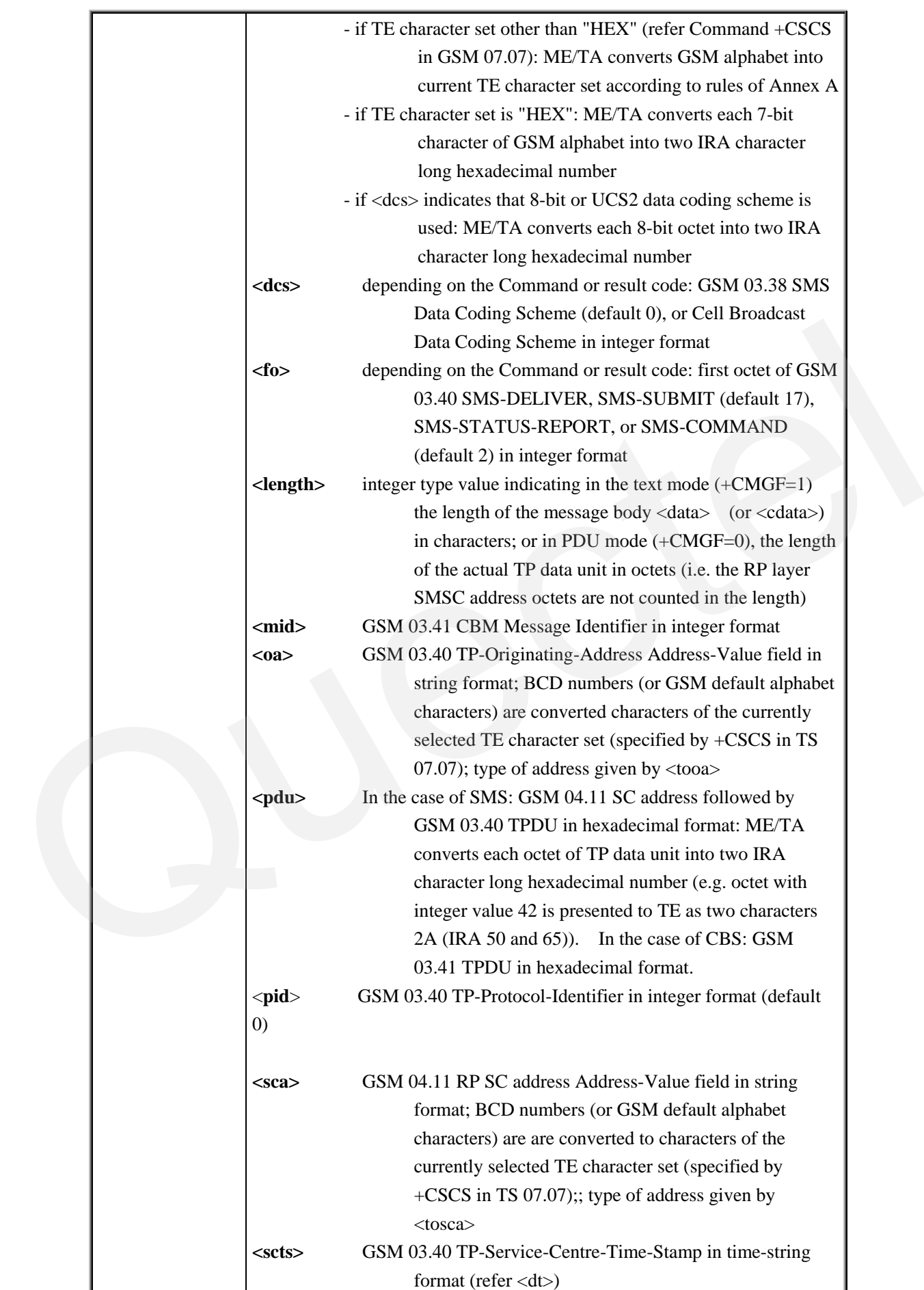

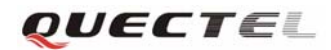

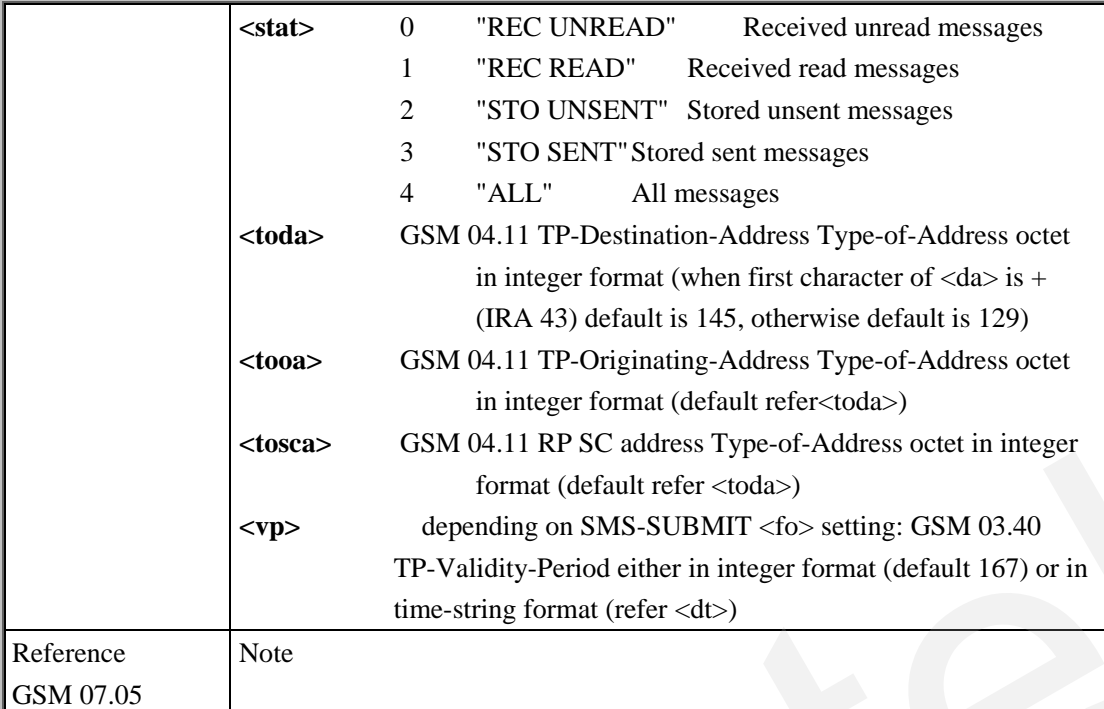

#### **4.2.5 AT+CMGS Send SMS Message**

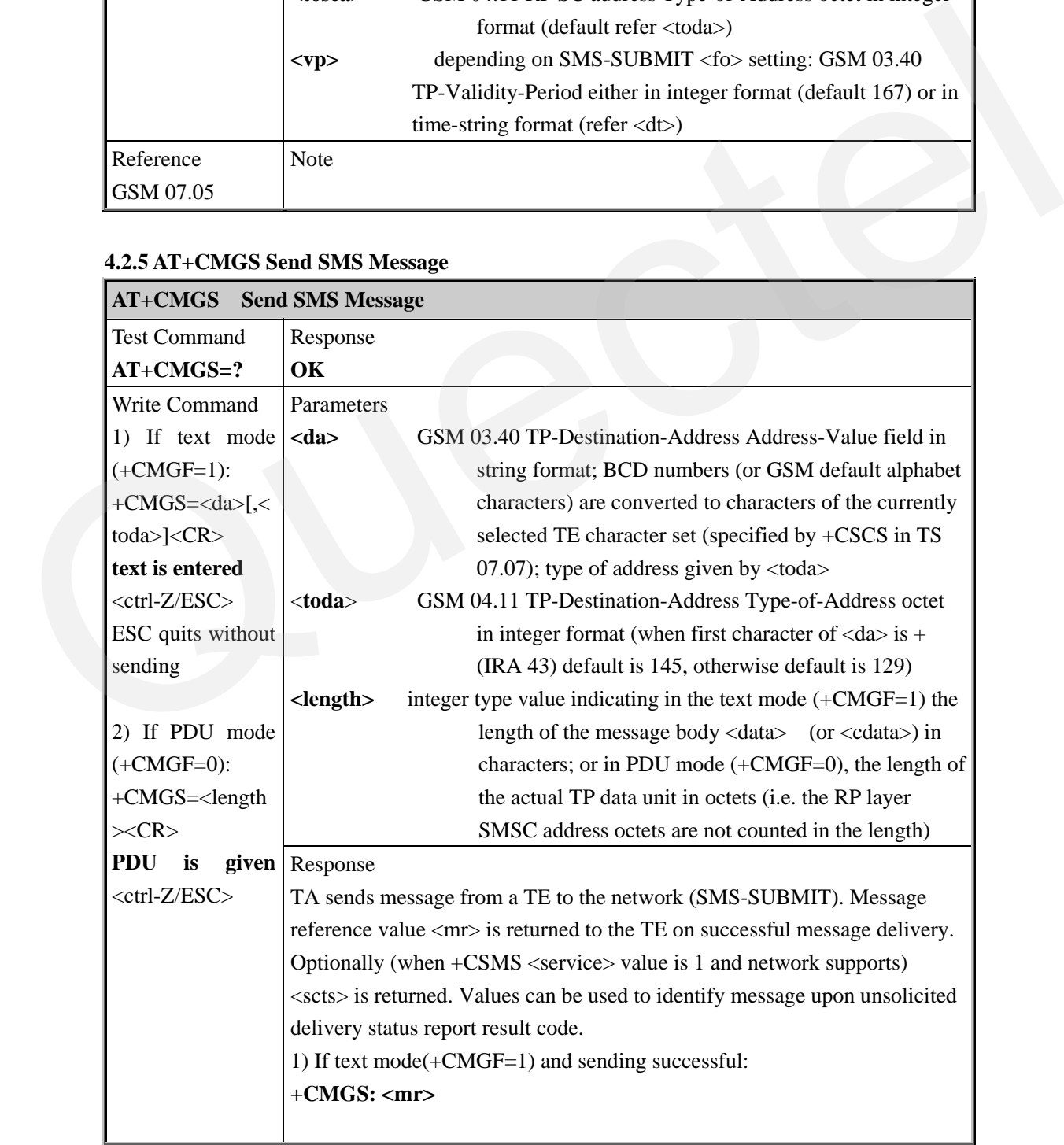

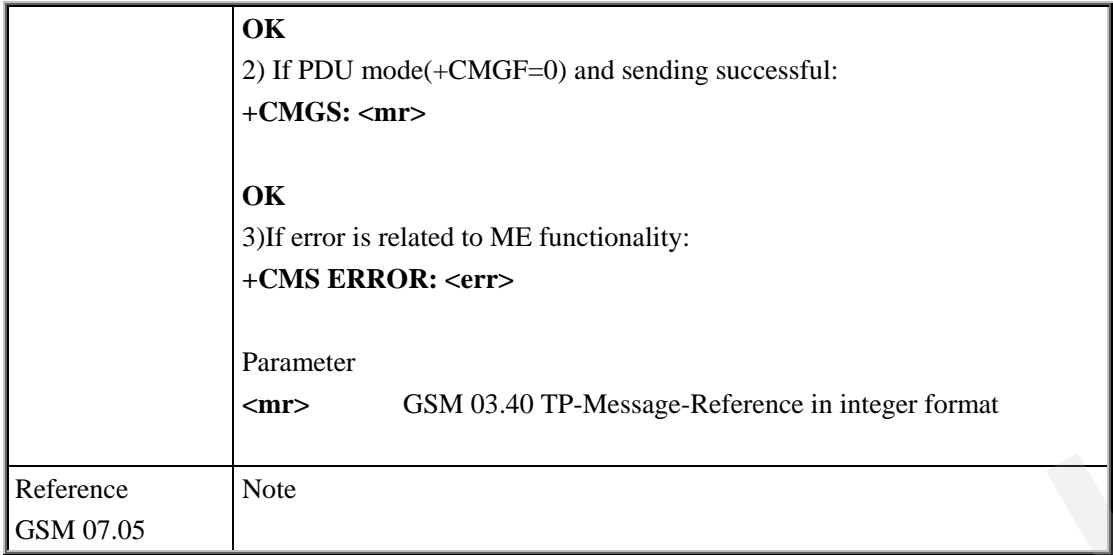

#### **4.2.6 AT+CMGW Write SMS Message To Memory**

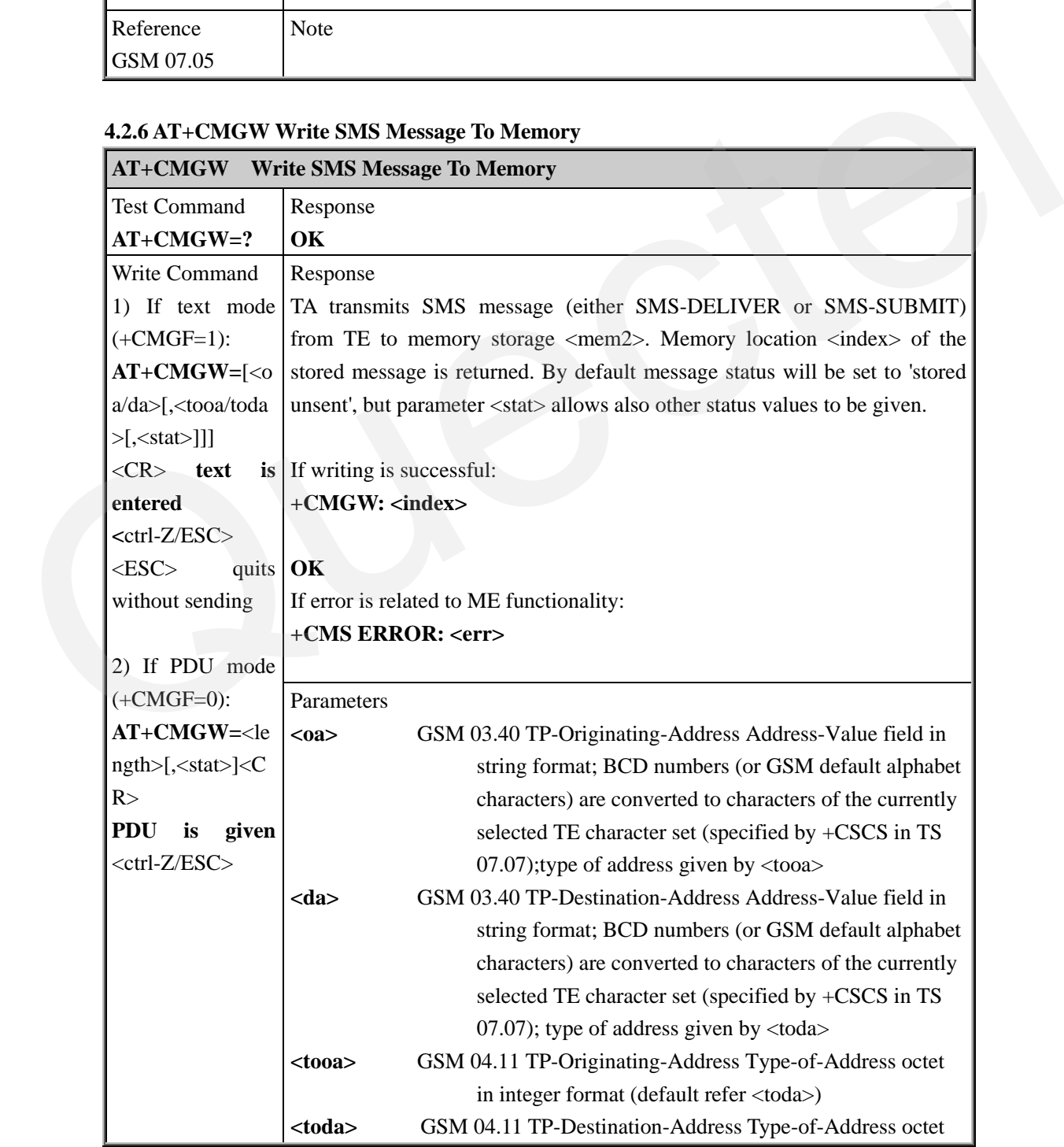

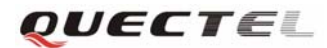

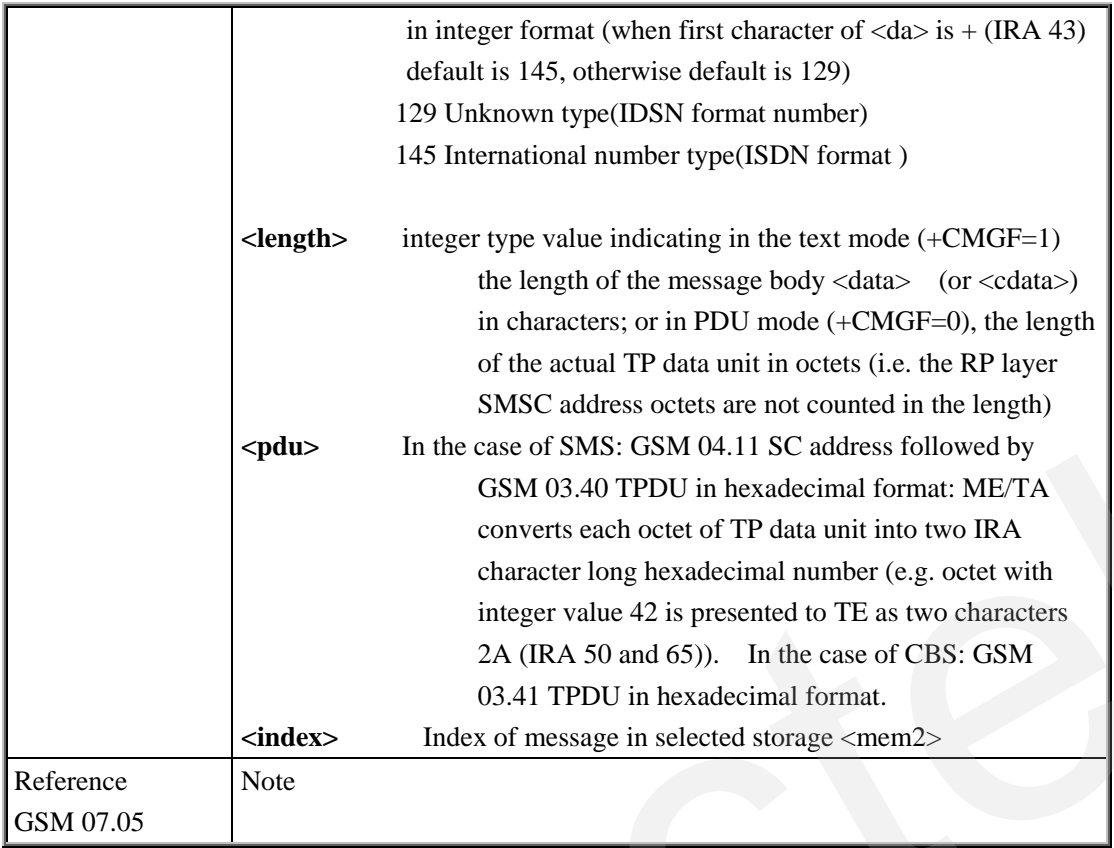

# **4.2.7 AT+CMSS Send SMS Message From Storage**

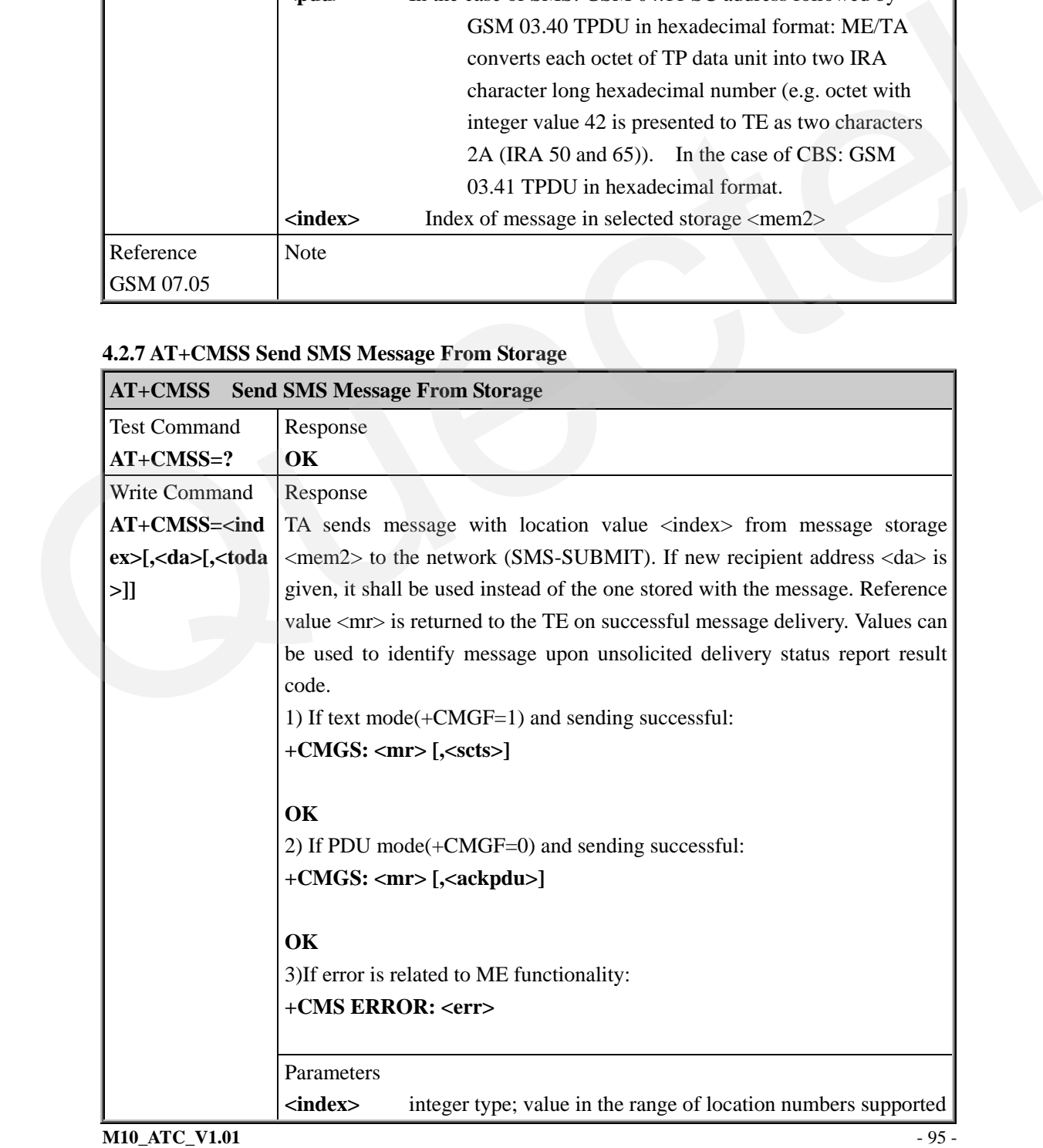

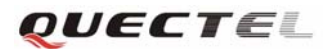

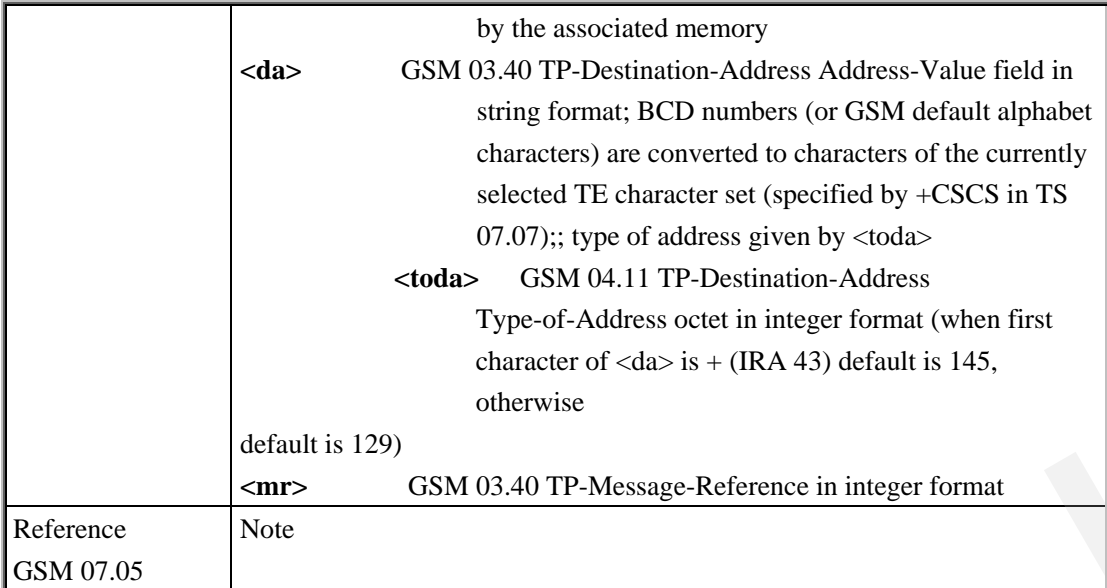

#### **4.2.8 AT+CMGC Send SMS Command**

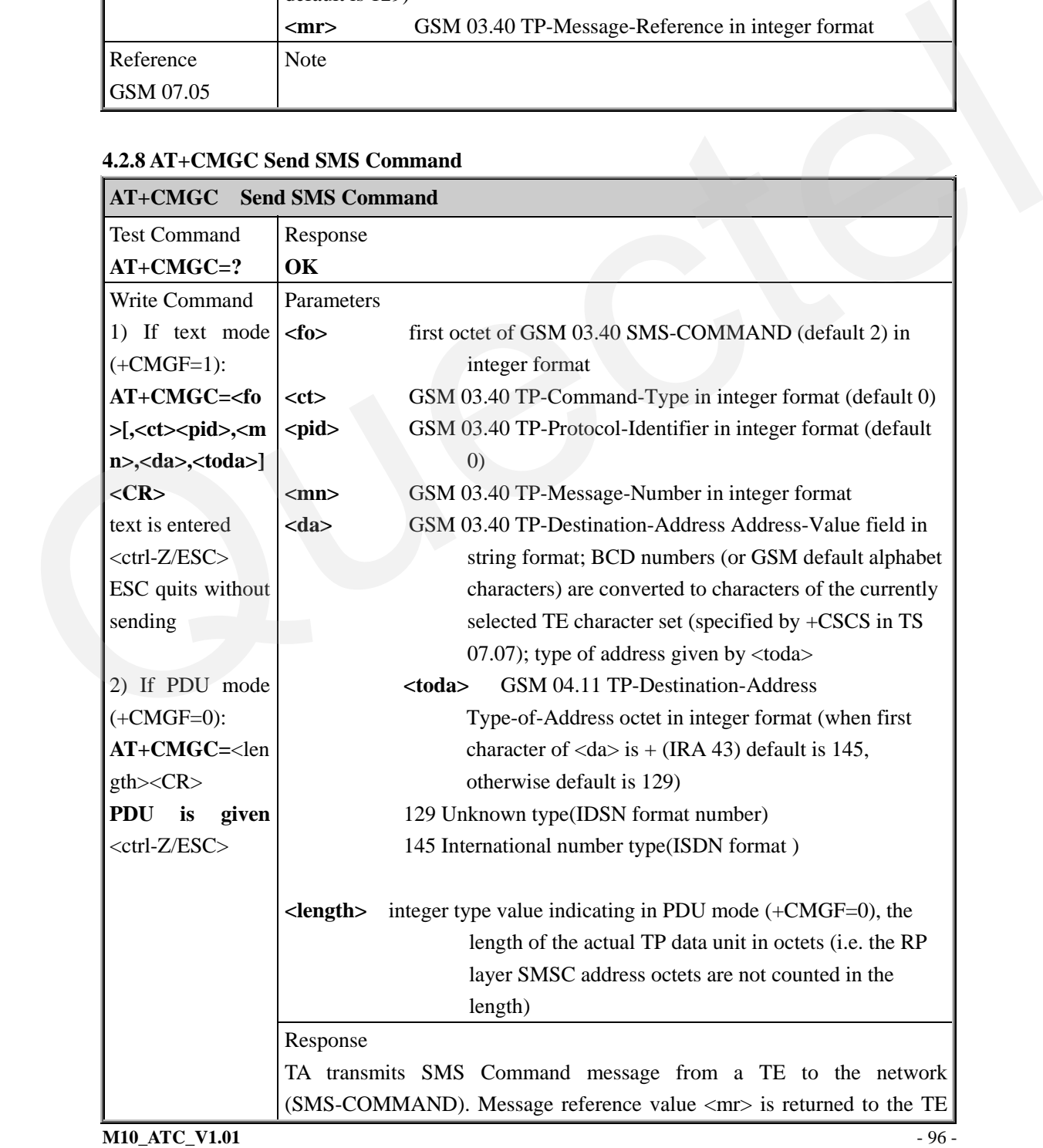

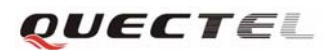

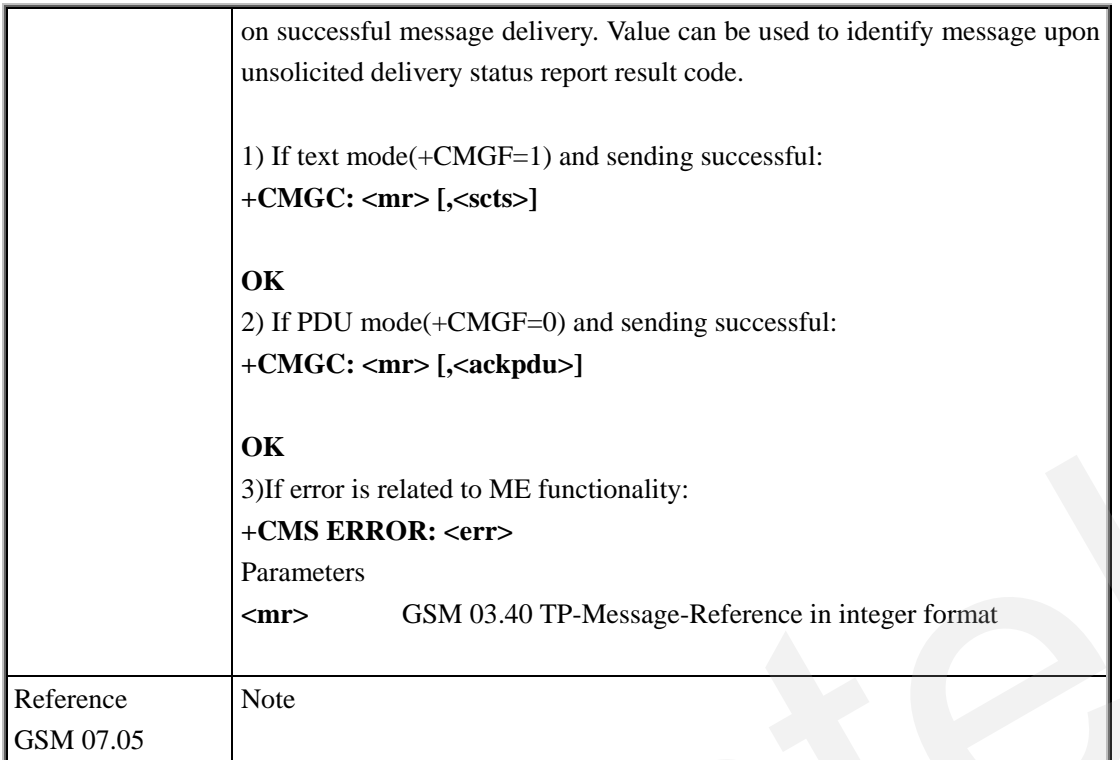

# **4.2.9 AT+CNMI New SMS Message Indications**

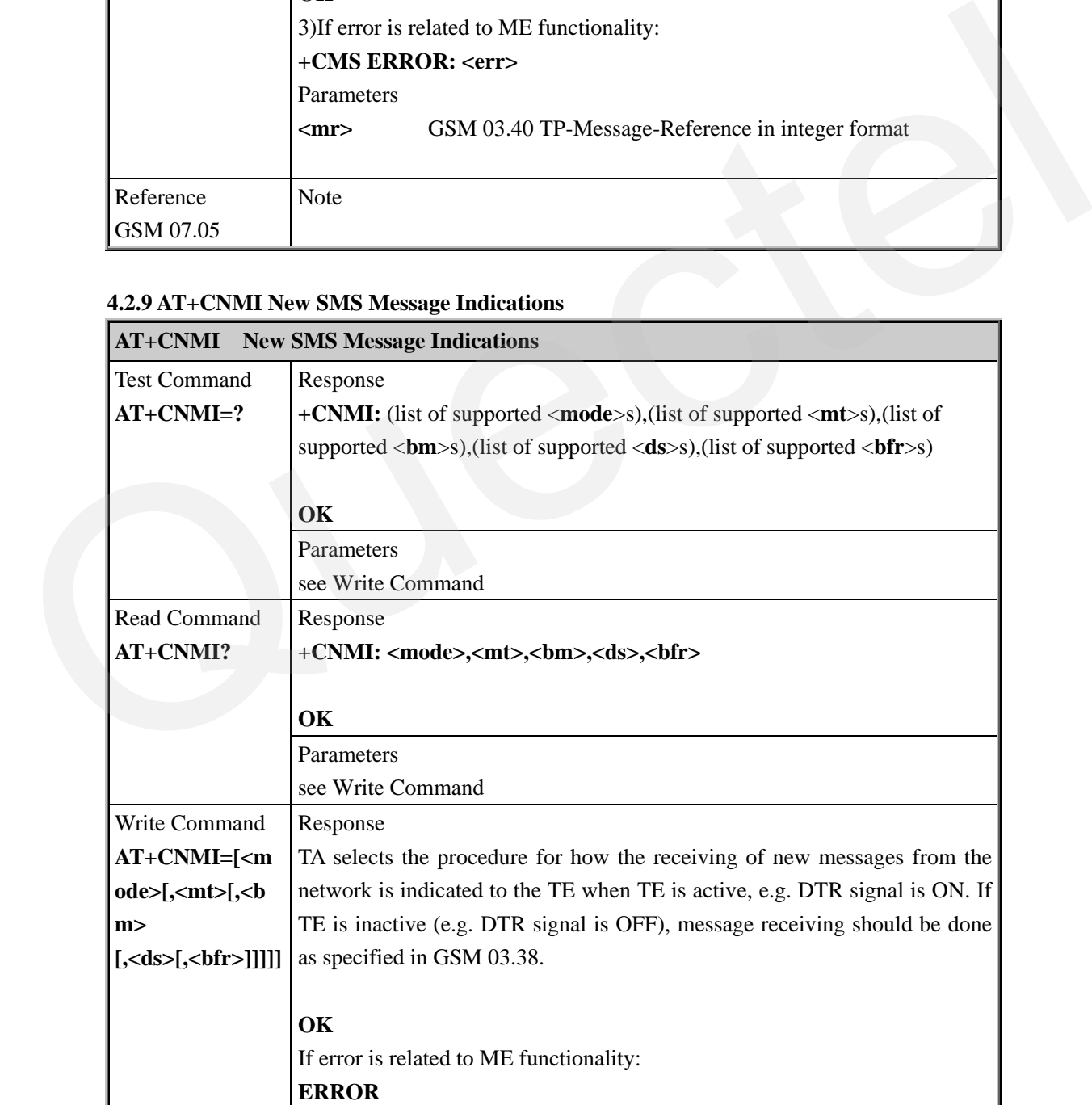

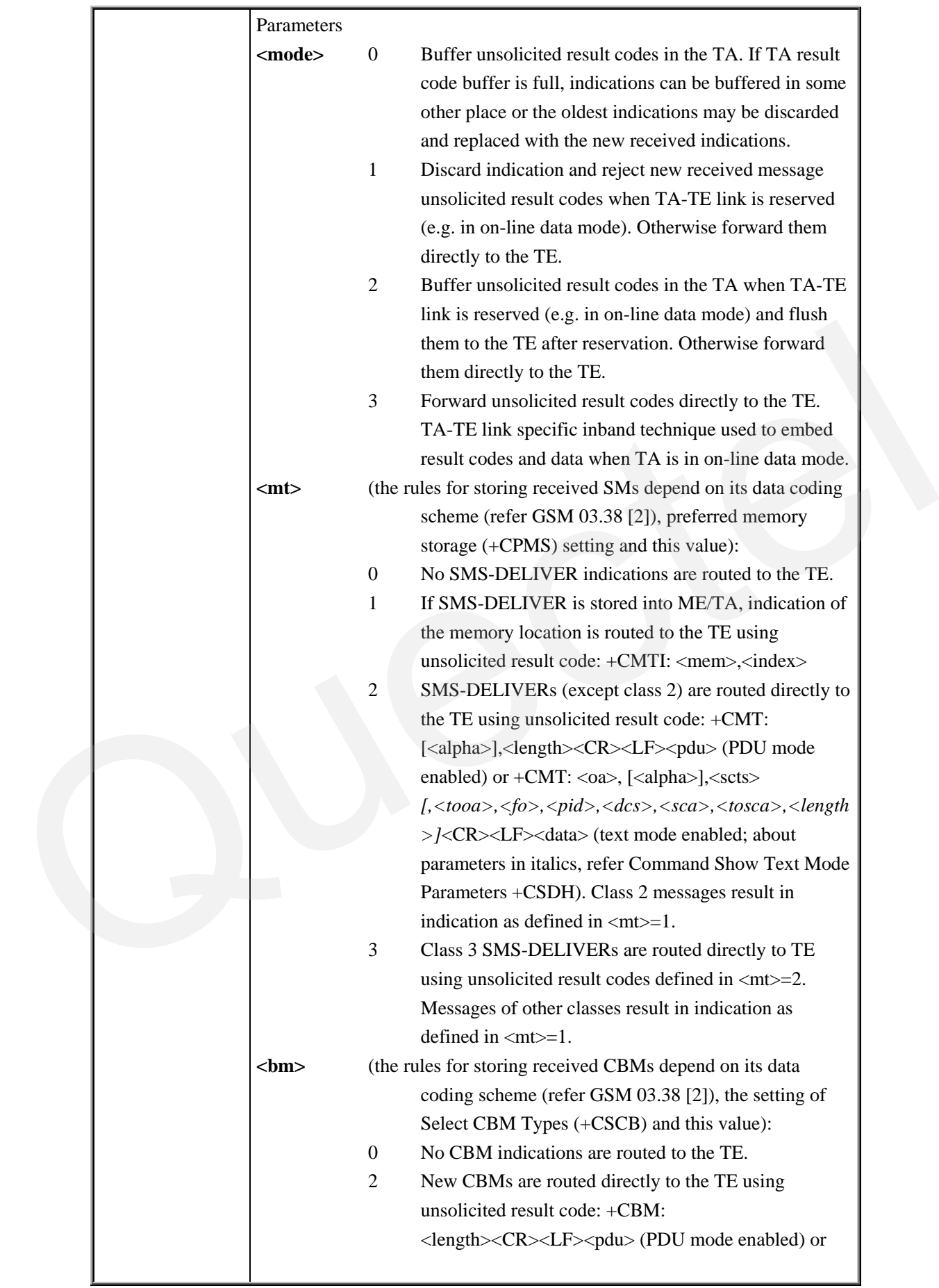

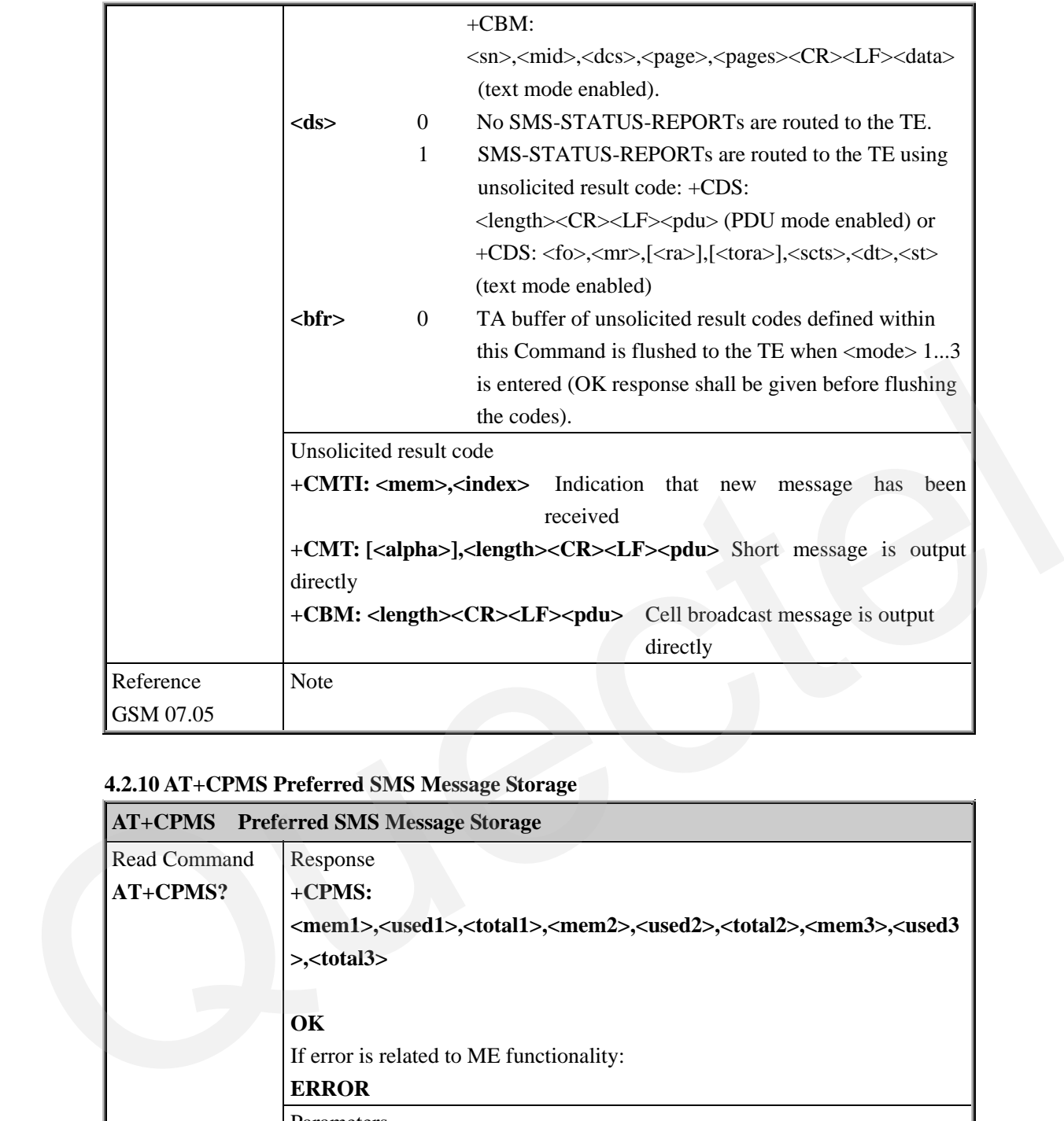

# **4.2.10 AT+CPMS Preferred SMS Message Storage**

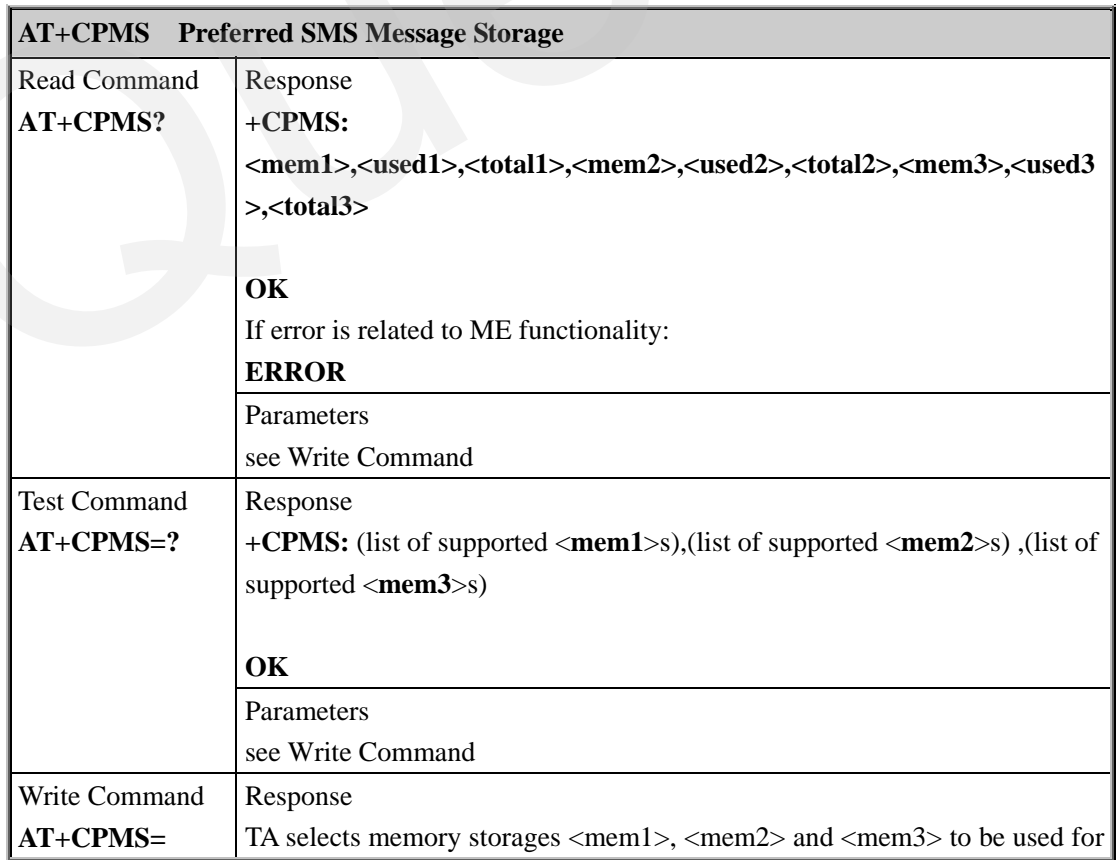

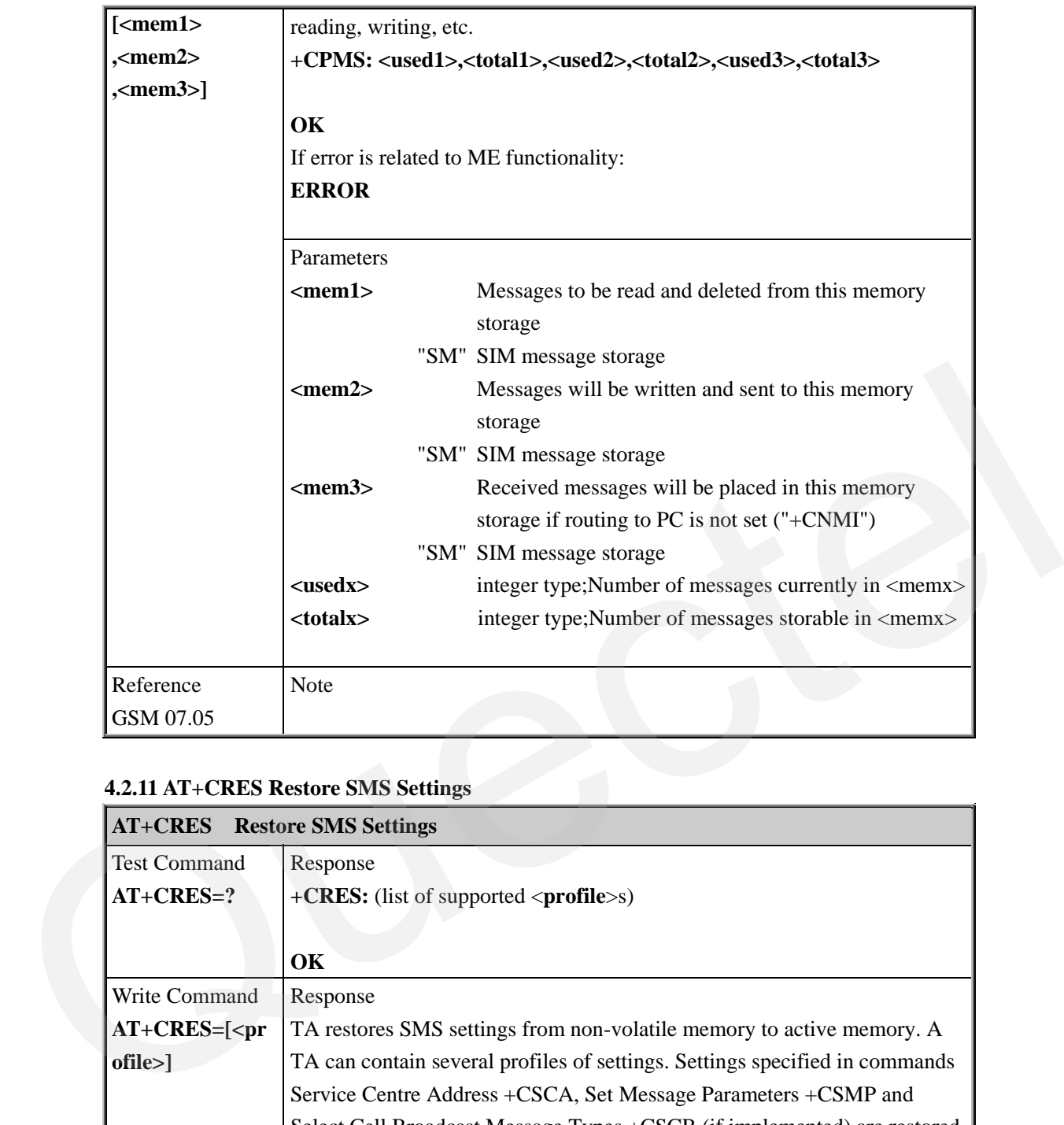

# **4.2.11 AT+CRES Restore SMS Settings**

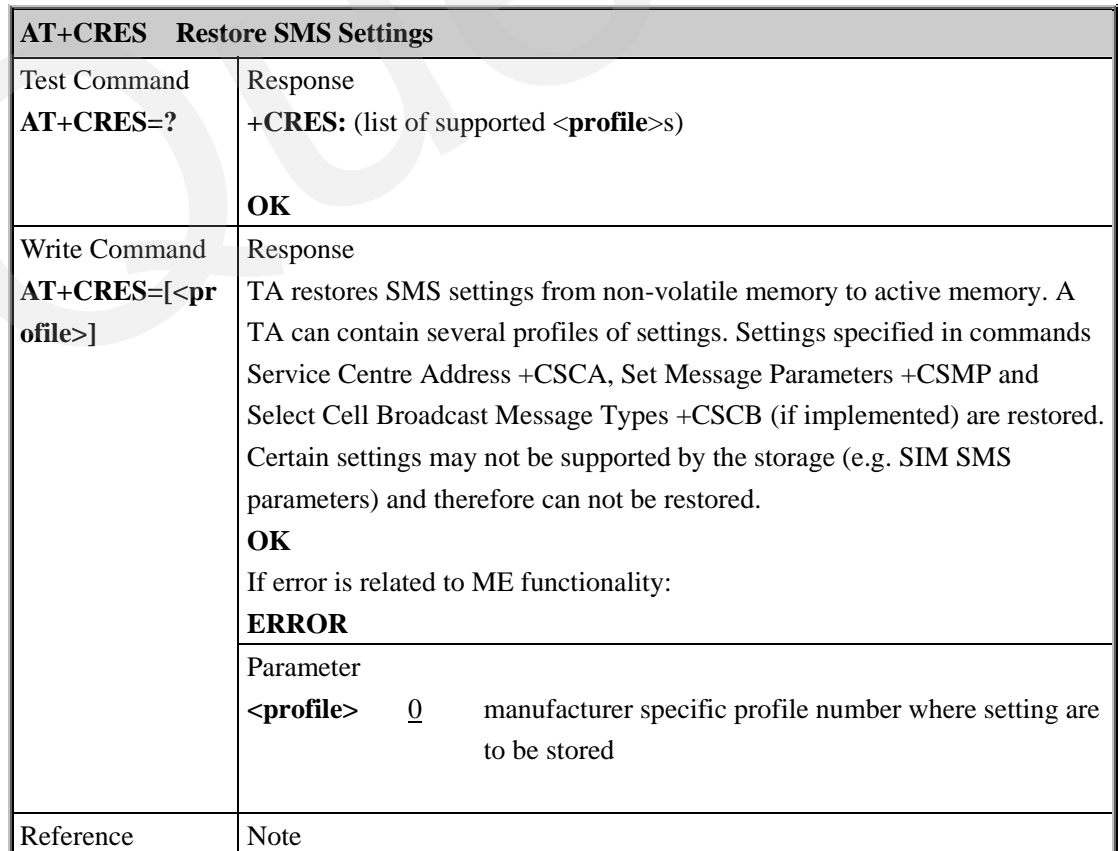

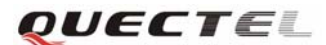

GSM 07.05

#### **4.2.12 AT+CSAS Save SMS Settings**

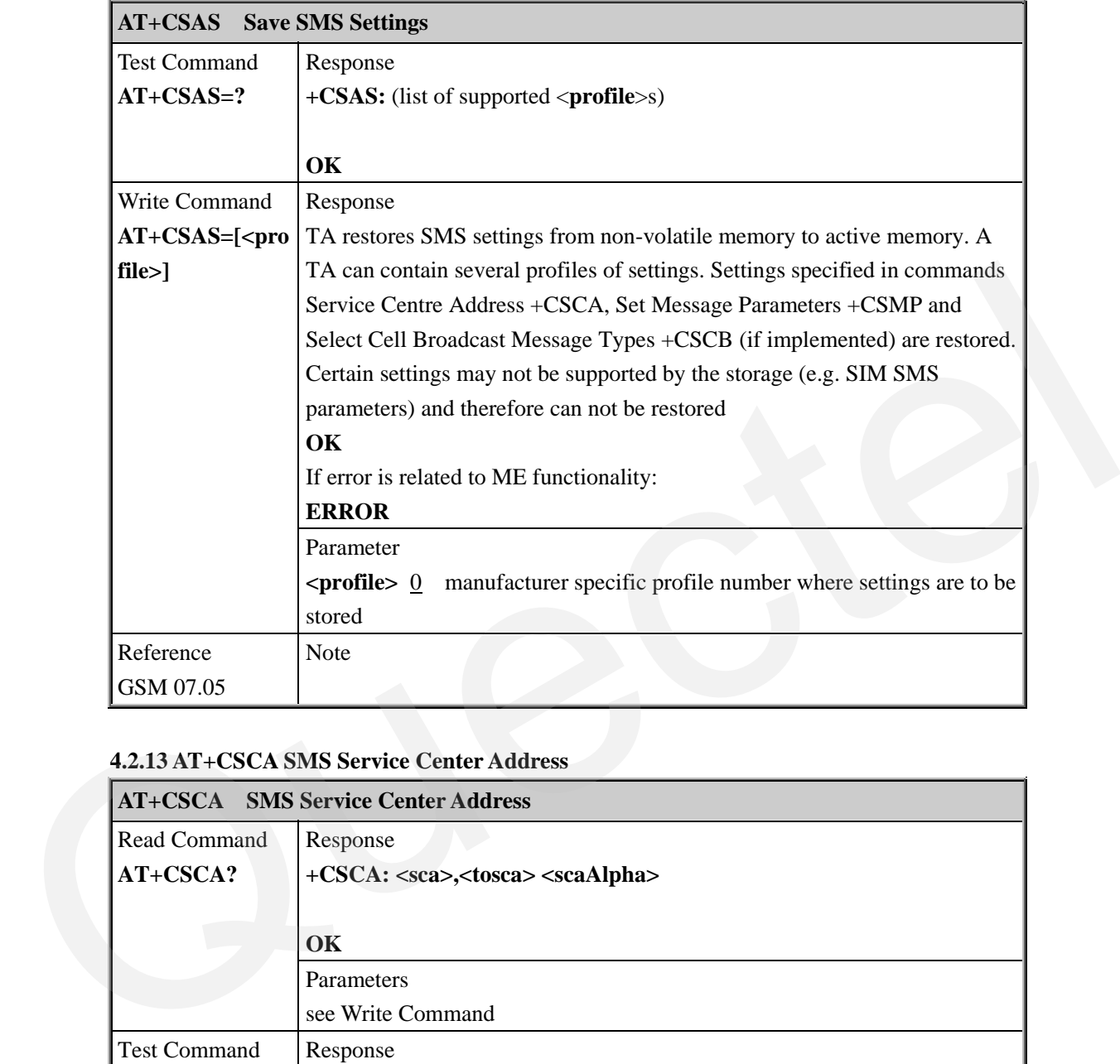

# **4.2.13 AT+CSCA SMS Service Center Address**

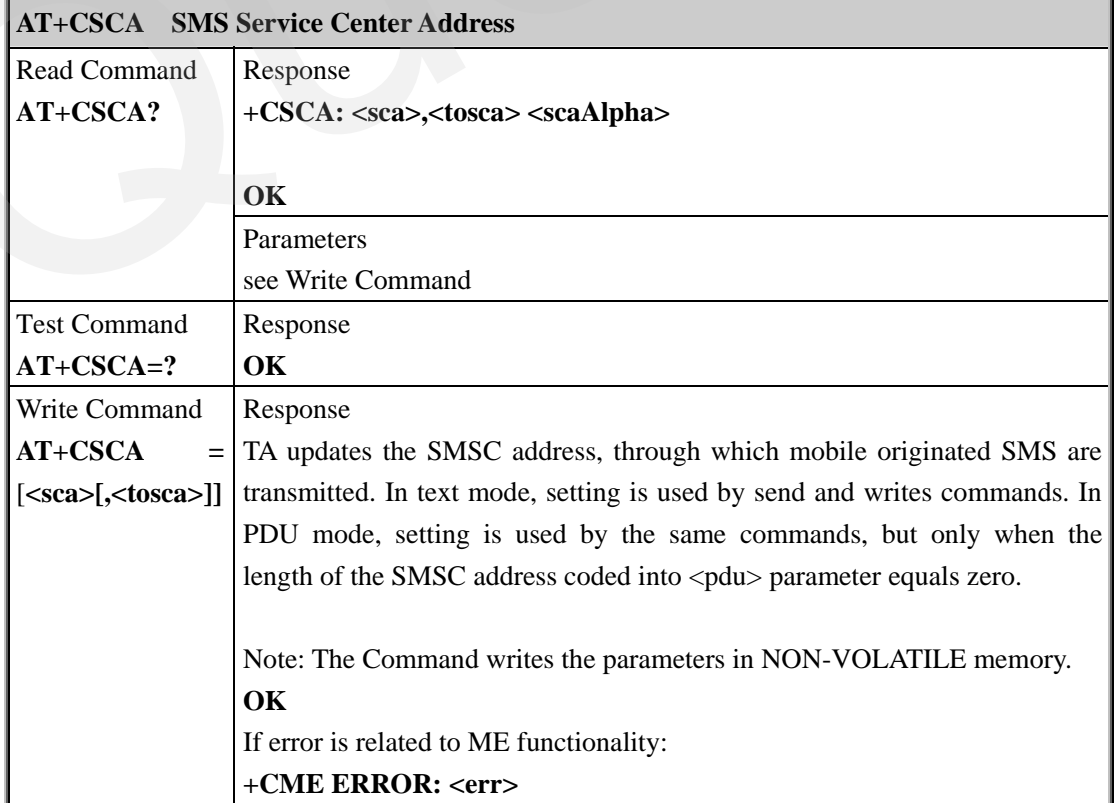

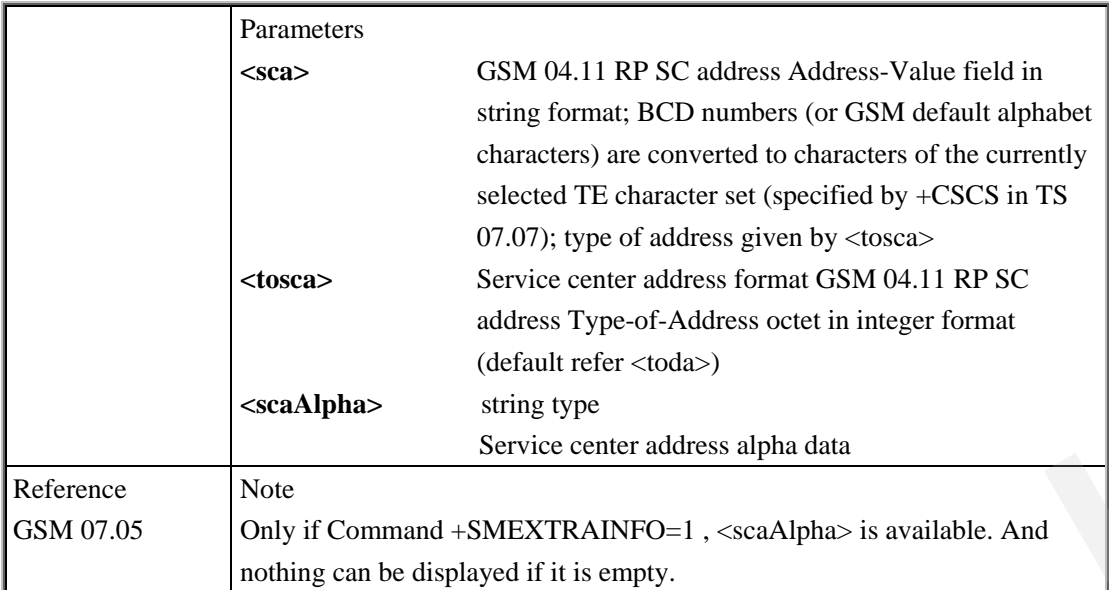

# **4.2.14 AT+CSCB Select Cell Broadcast SMS Messages**

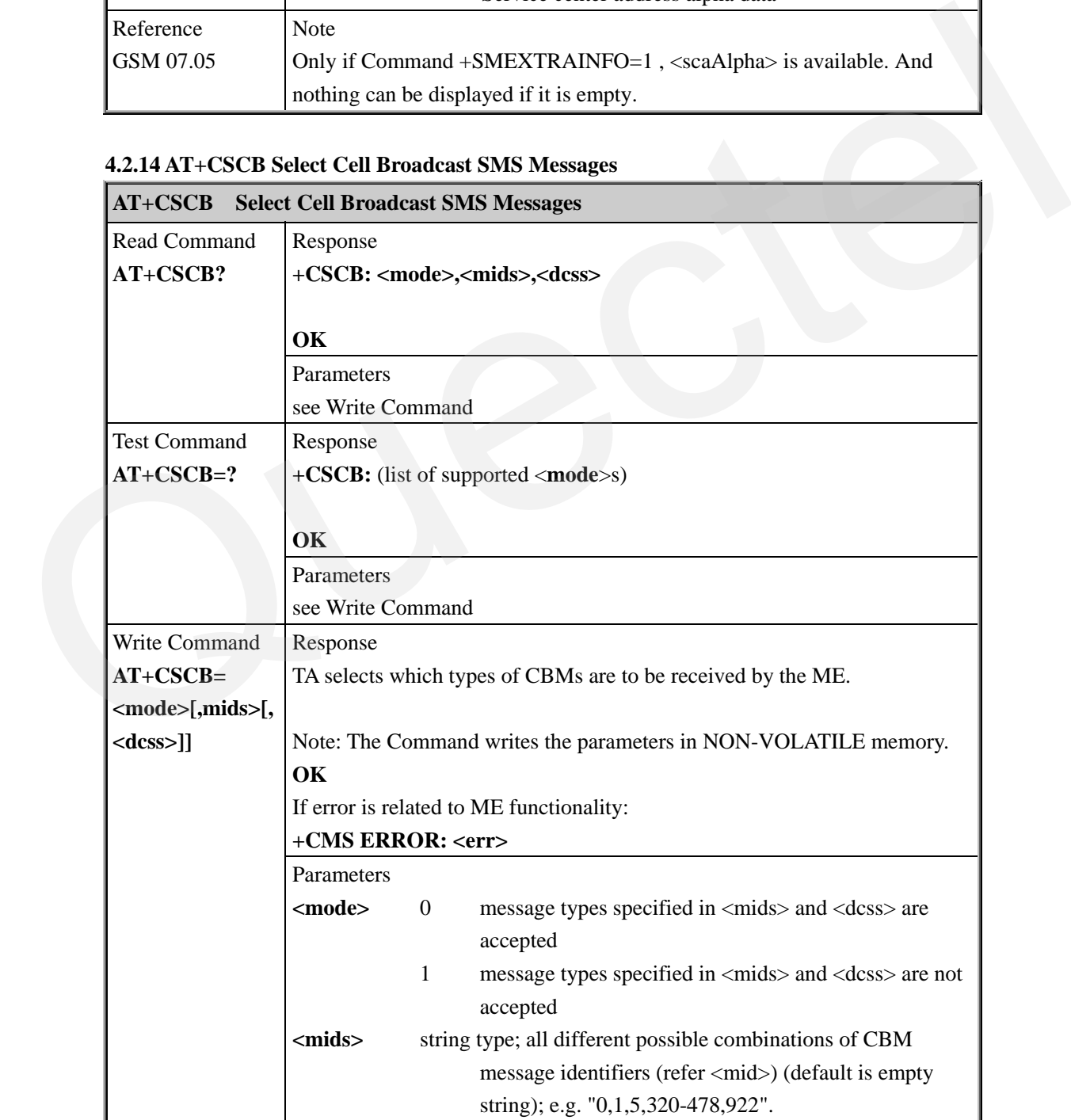

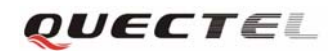

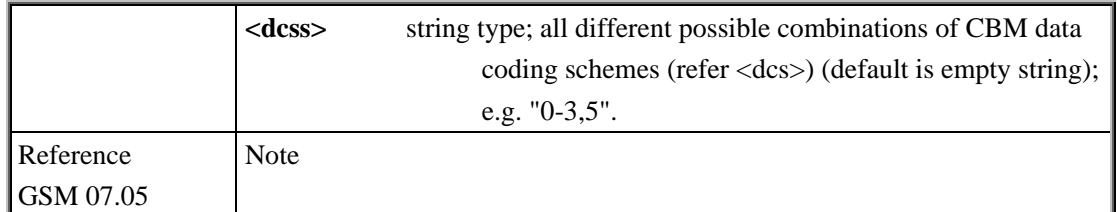

#### **4.2.15 AT+CSDH Show SMS Text Mode Parameters**

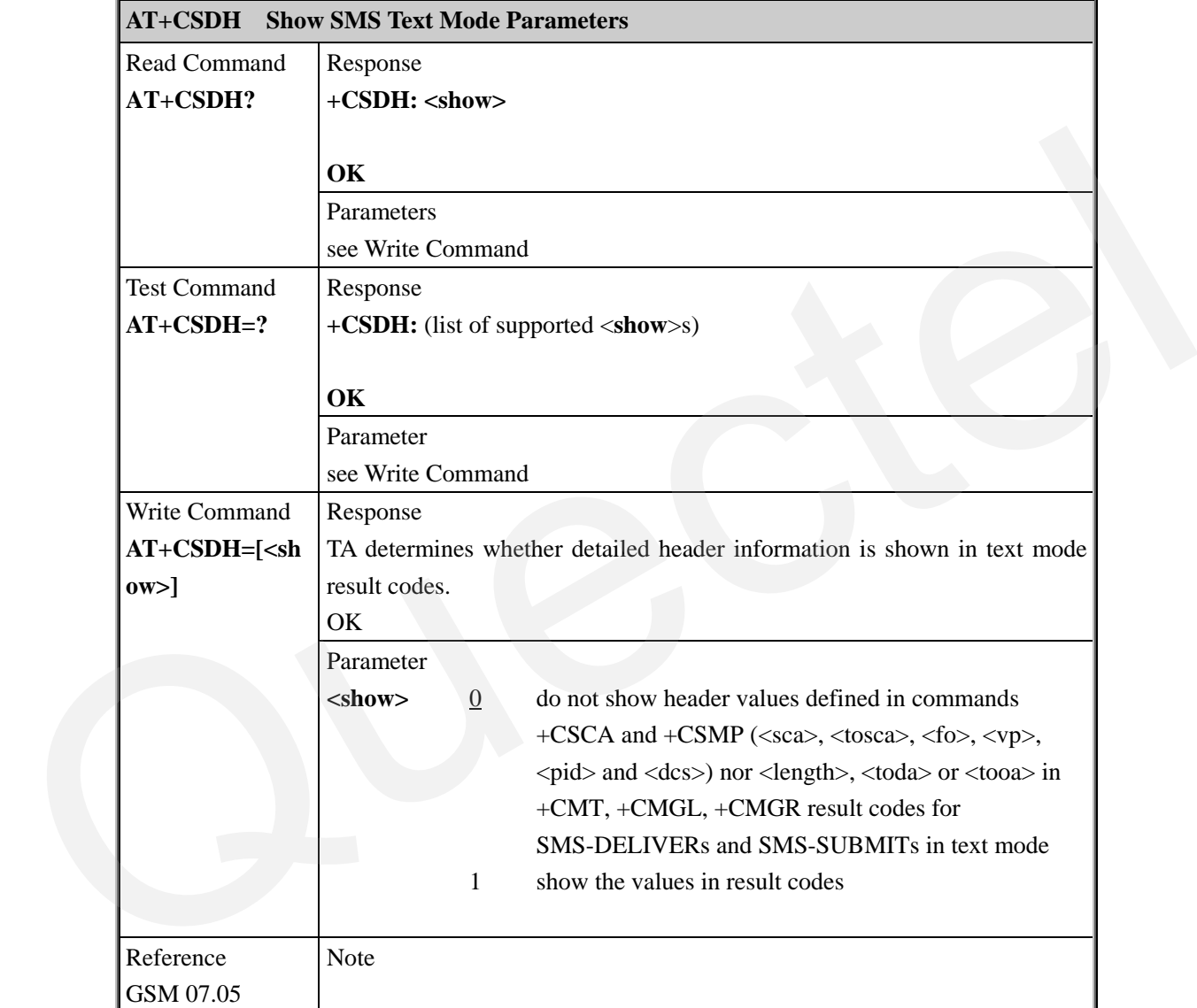

#### **4.2.16 AT+CSMP Set SMS Text Mode Parameters**

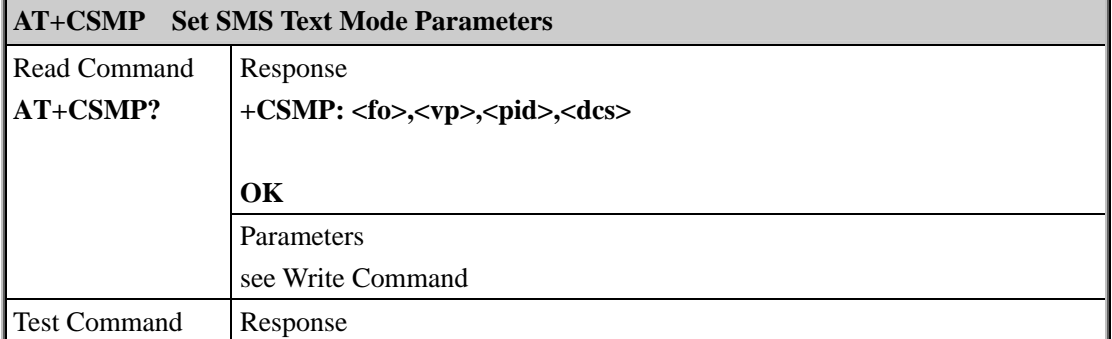

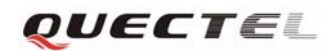

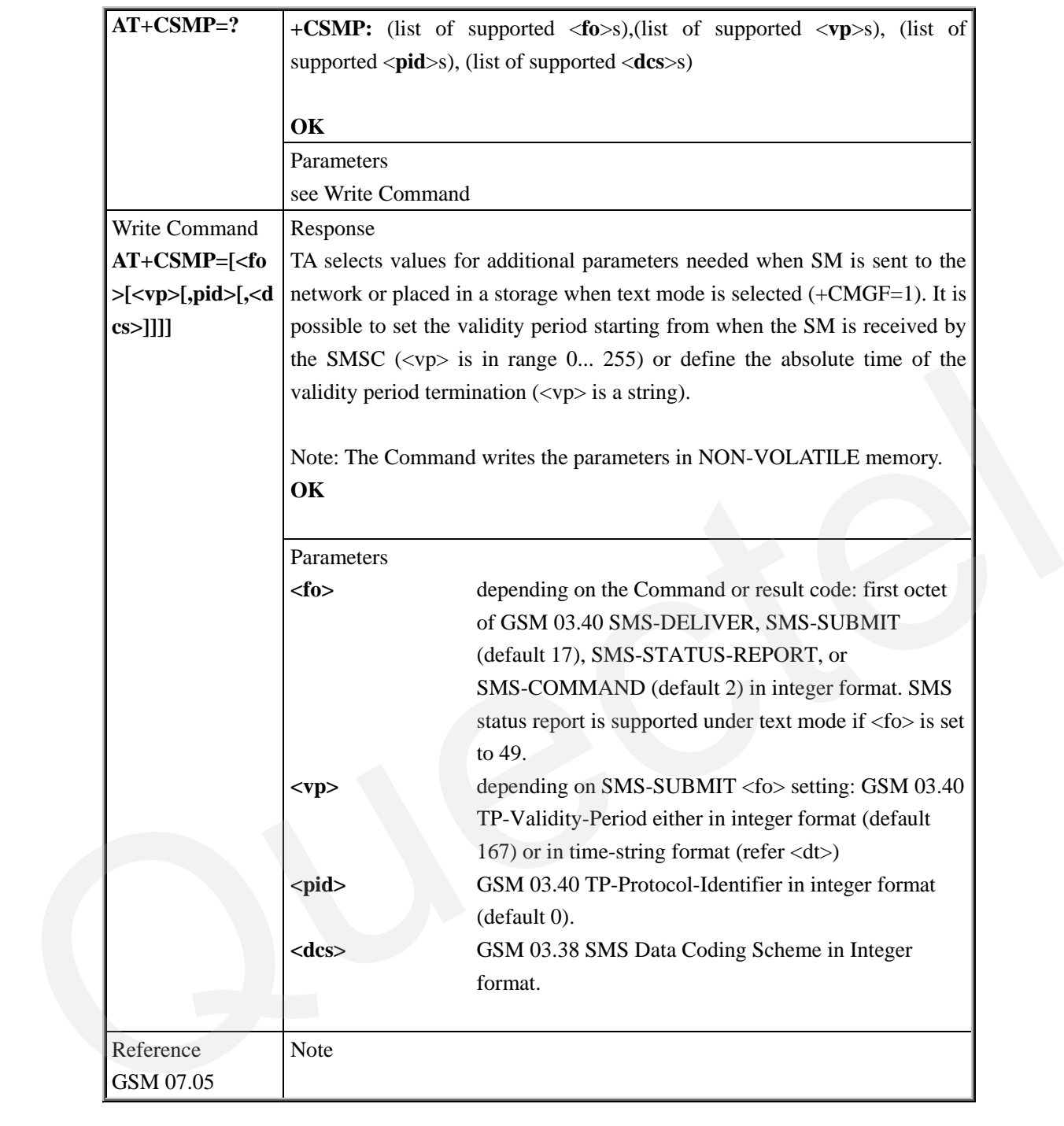

#### **4.2.17 AT+CSMS Select Message Service**

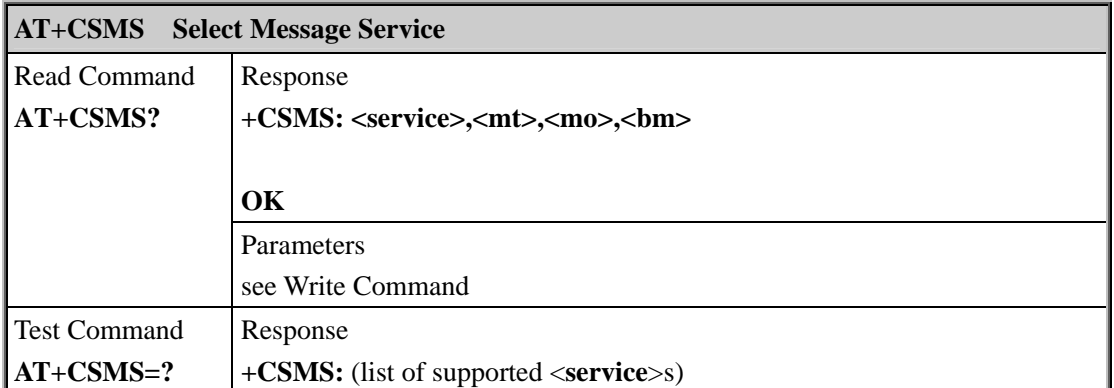

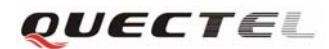

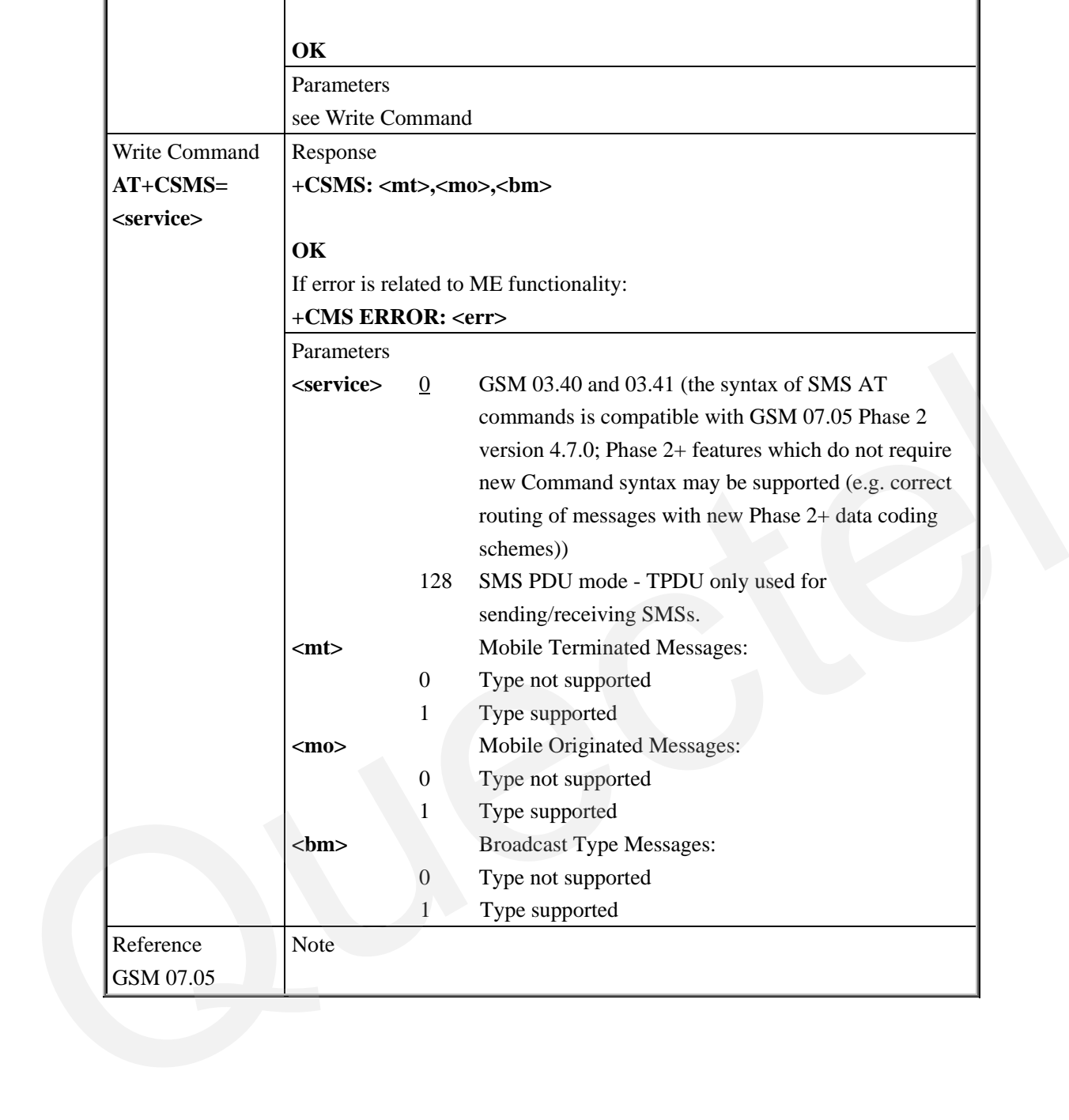

# **5 AT Commands for GPRS Support**

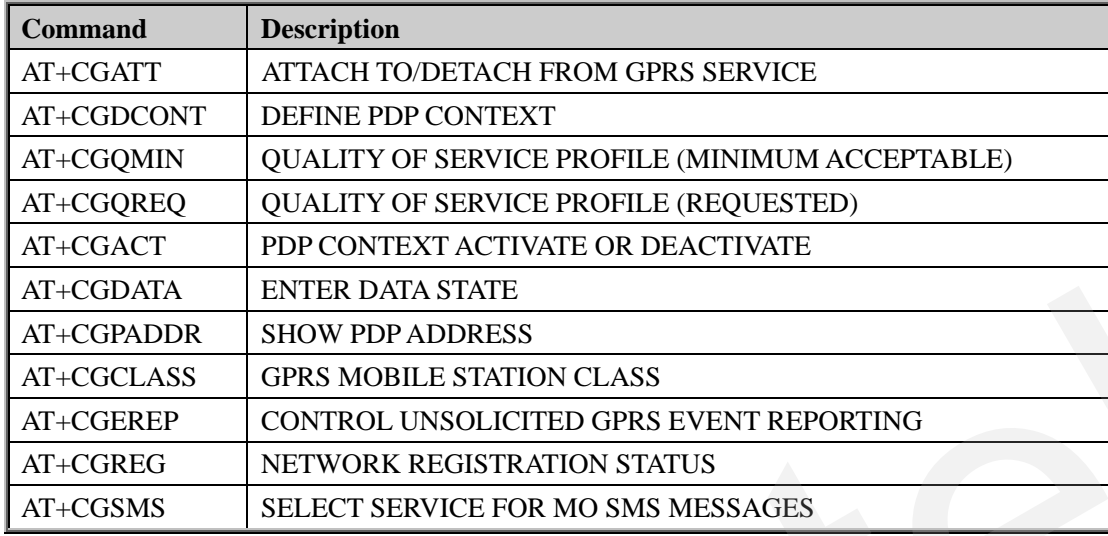

# **5.1 Overview of AT Commands for GPRS Support**

# **5.2 Detailed Descriptions of AT Commands for GPRS Support 5.2.1 AT+CGATT Attach To/Detach From GPRS Service**

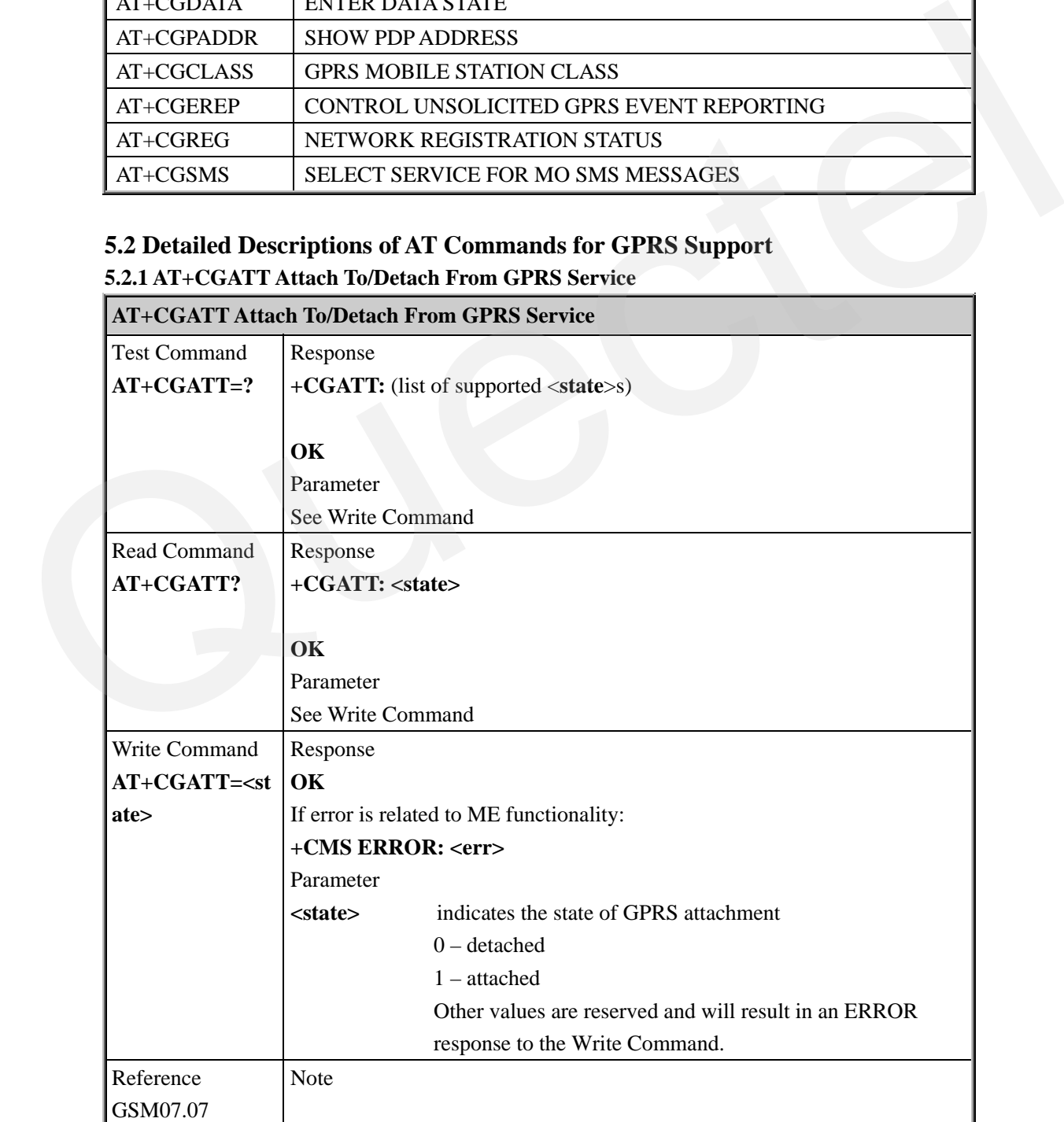

 $\overline{a}$ 

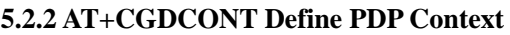

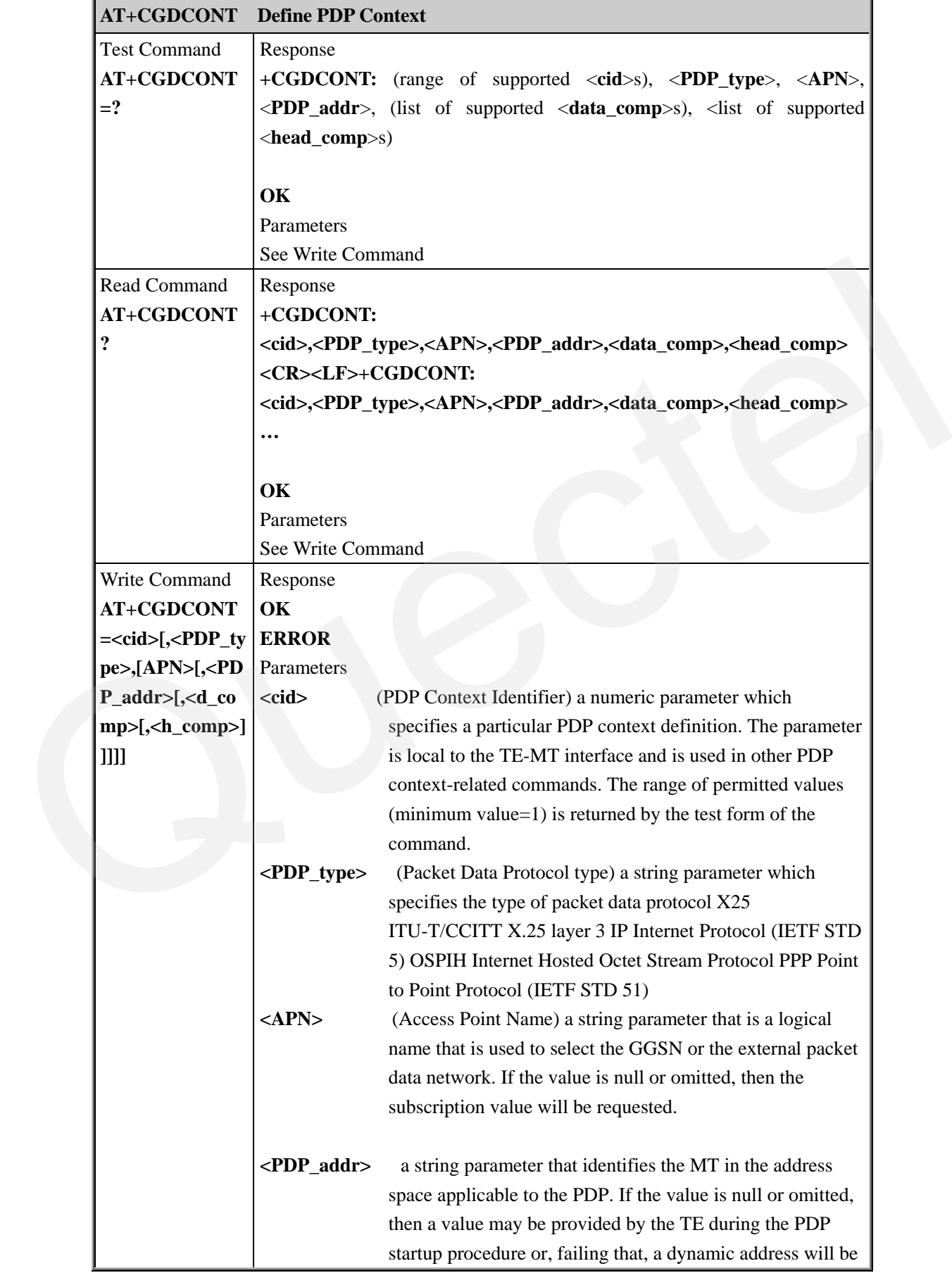
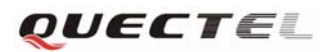

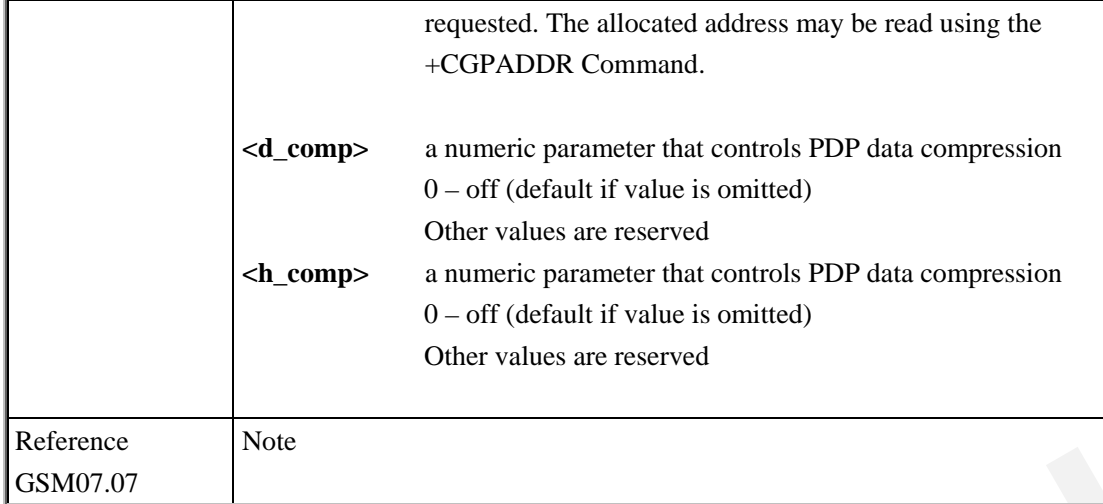

## **5.2.3 AT+CGQMIN Quality Of Service Profile (Minimum Acceptable)**

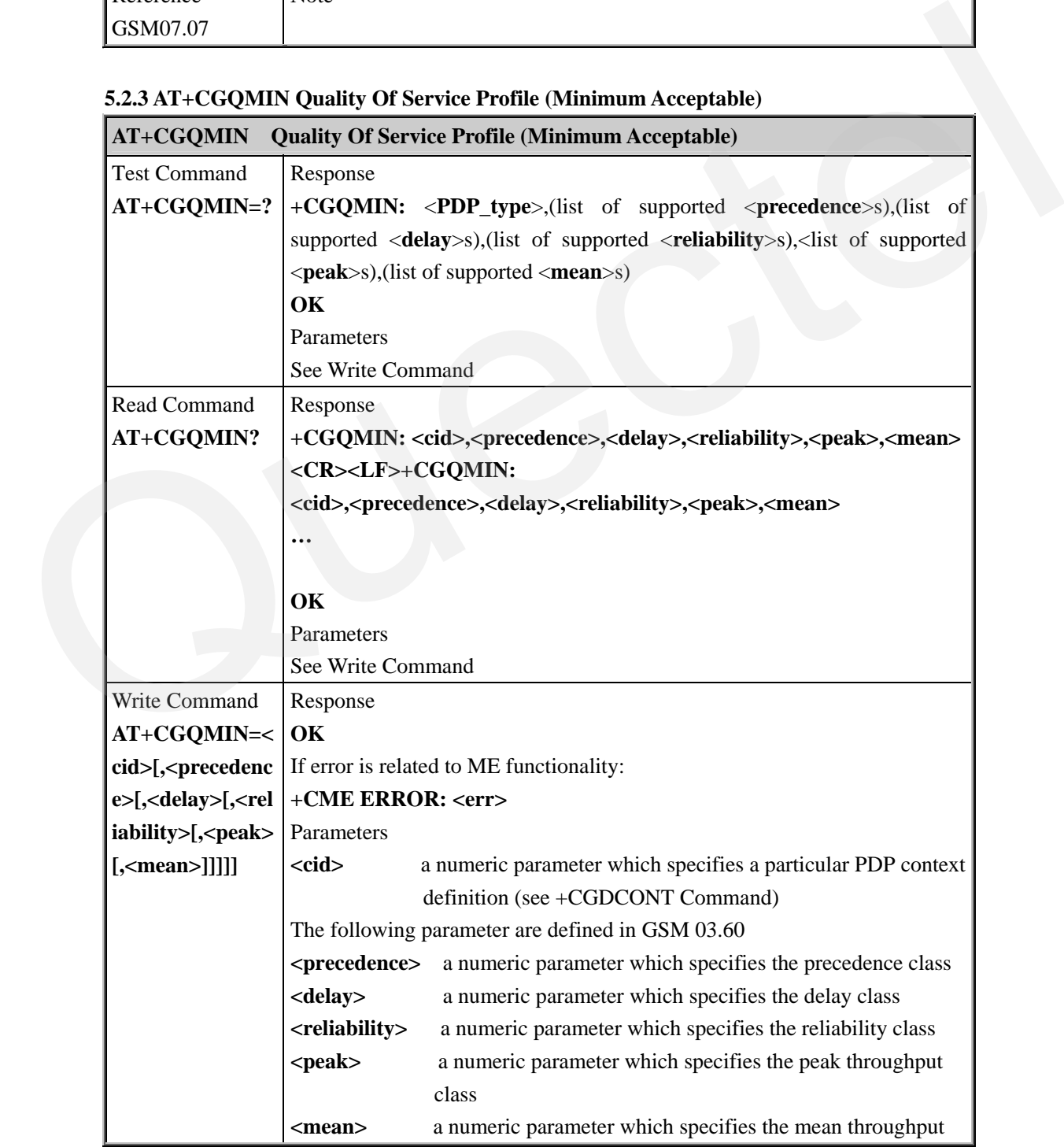

#### **M10 AT Commands Set**

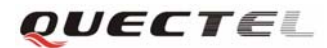

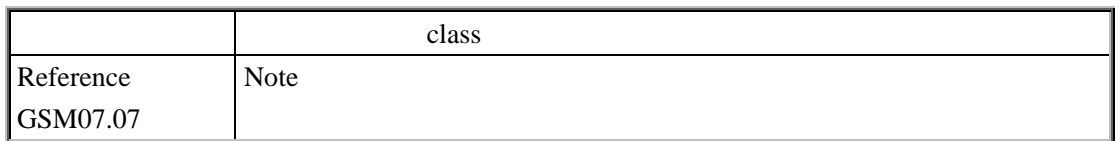

#### **5.2.4 AT+CGQREQ Quality Of Service Profile (Requested)**

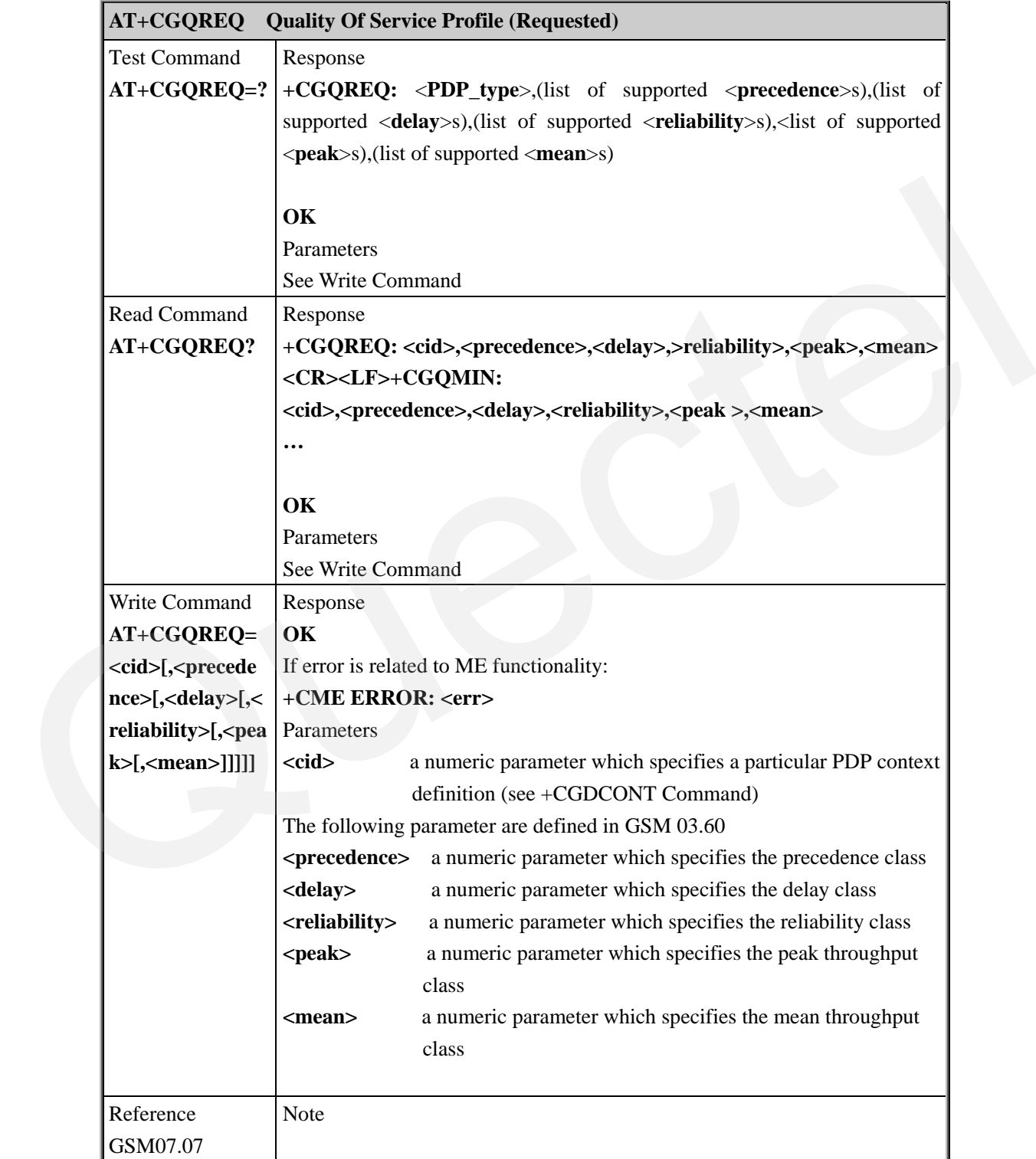

## **5.2.5 AT+CGACT PDP Context Activate Or Deactivate**

**AT+CGACT PDP Context Activate Or Deactivate** 

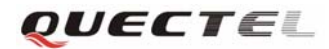

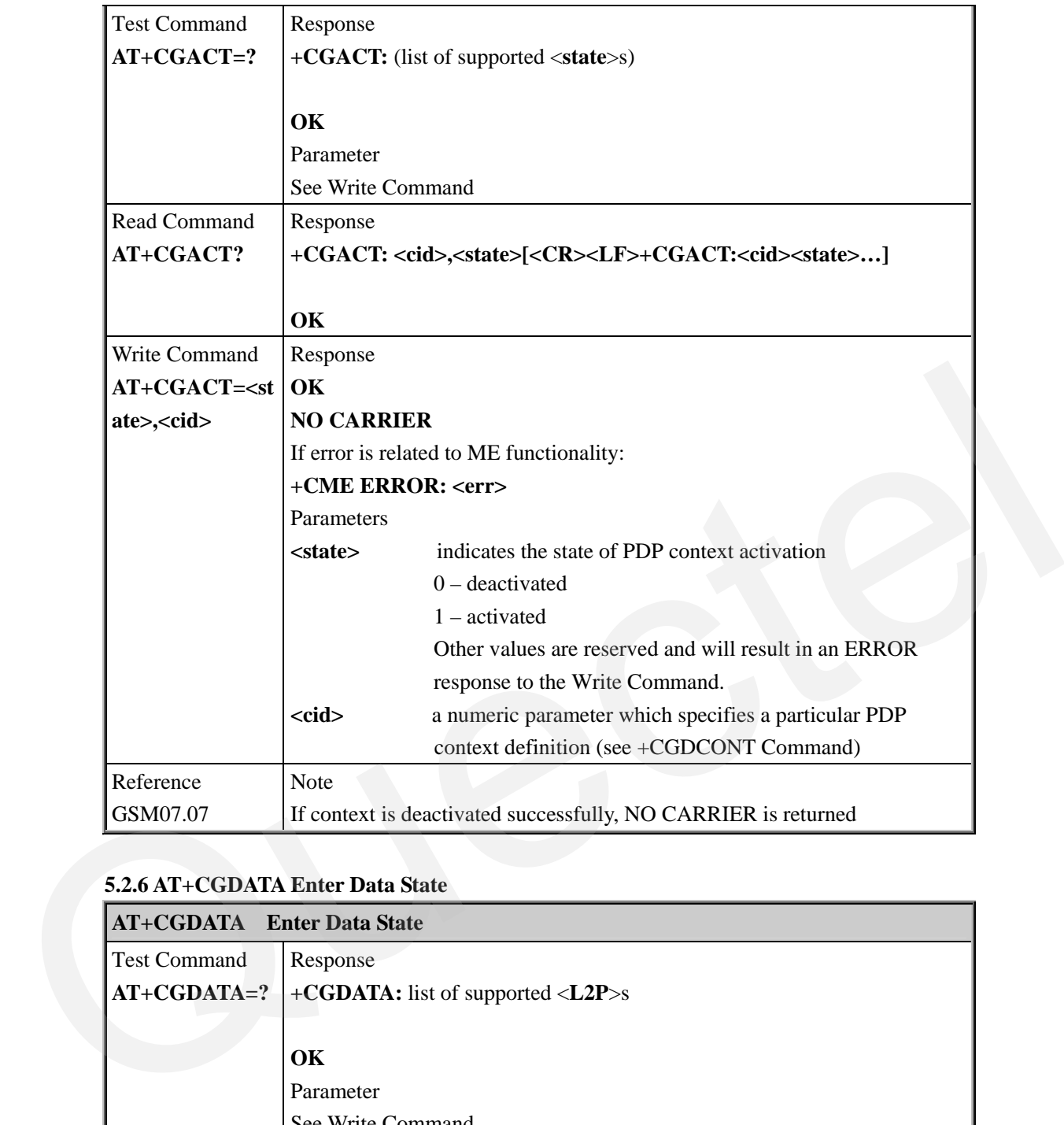

## **5.2.6 AT+CGDATA Enter Data State**

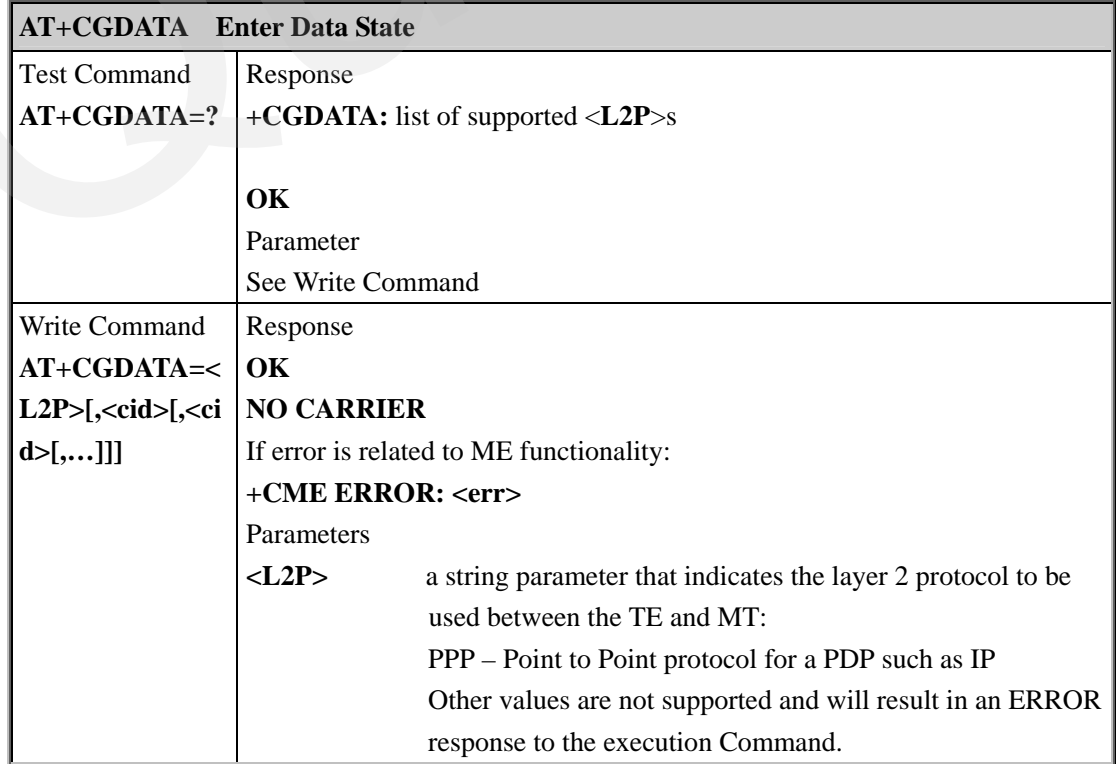

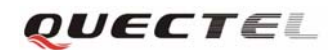

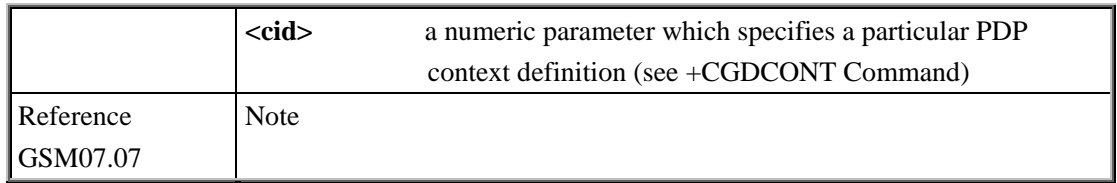

#### **5.2.7 AT+CGPADDR Show PDP Address**

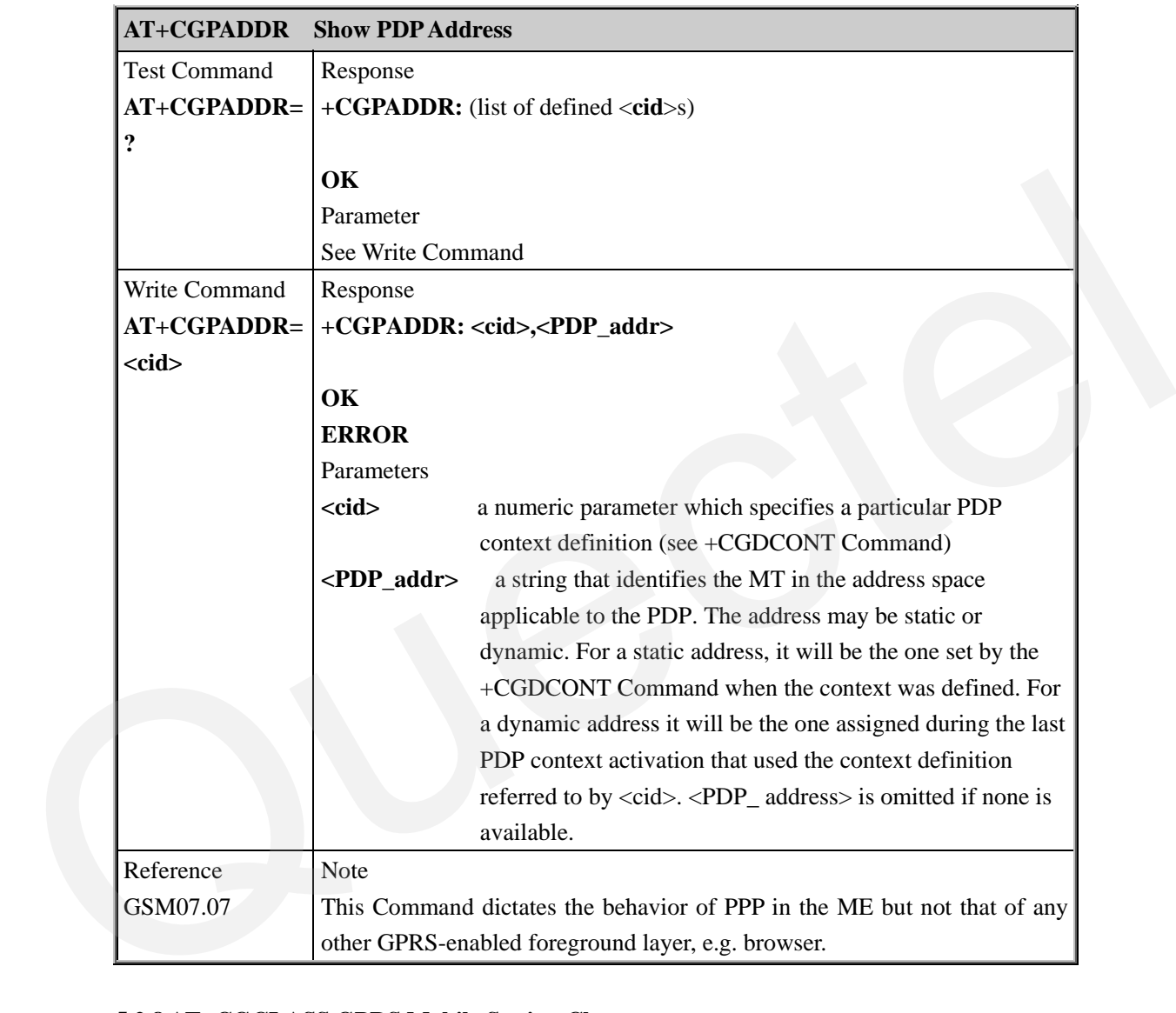

#### **5.2.8 AT+CGCLASS GPRS Mobile Station Class**

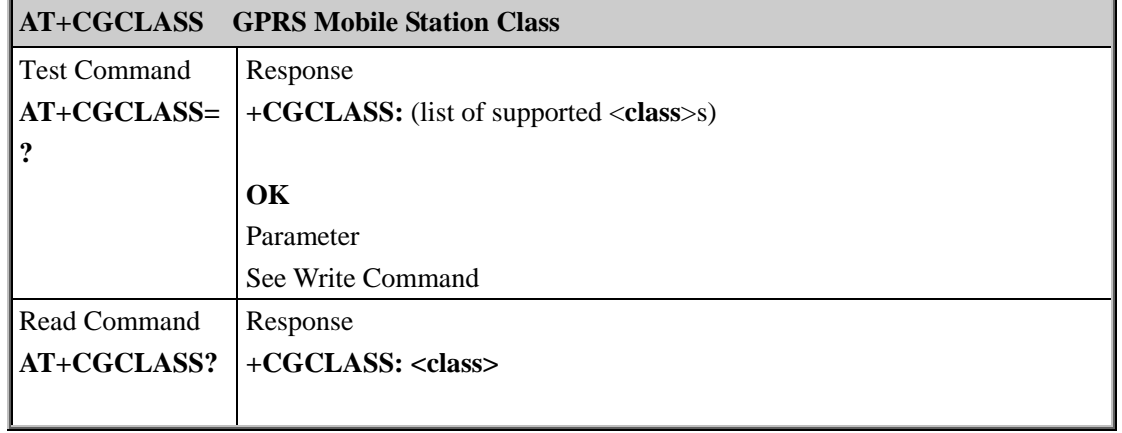

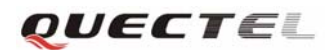

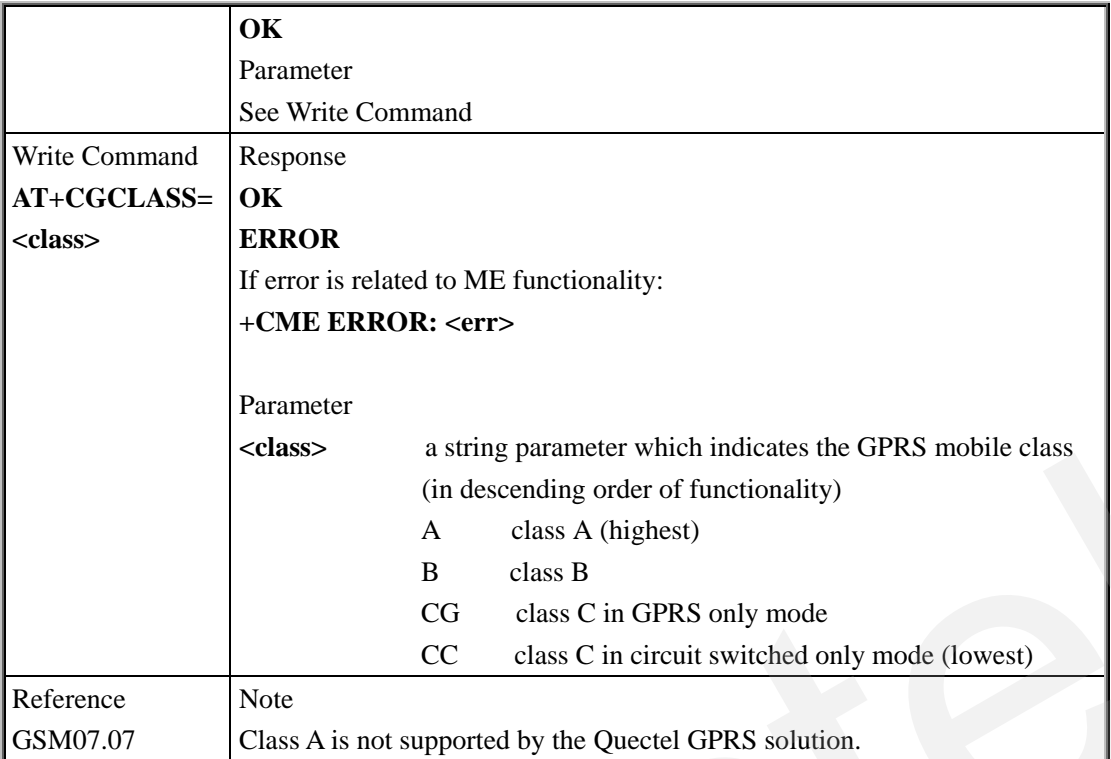

## **5.2.9 AT+CGEREP Control Unsolicited GPRS Event Reporting**

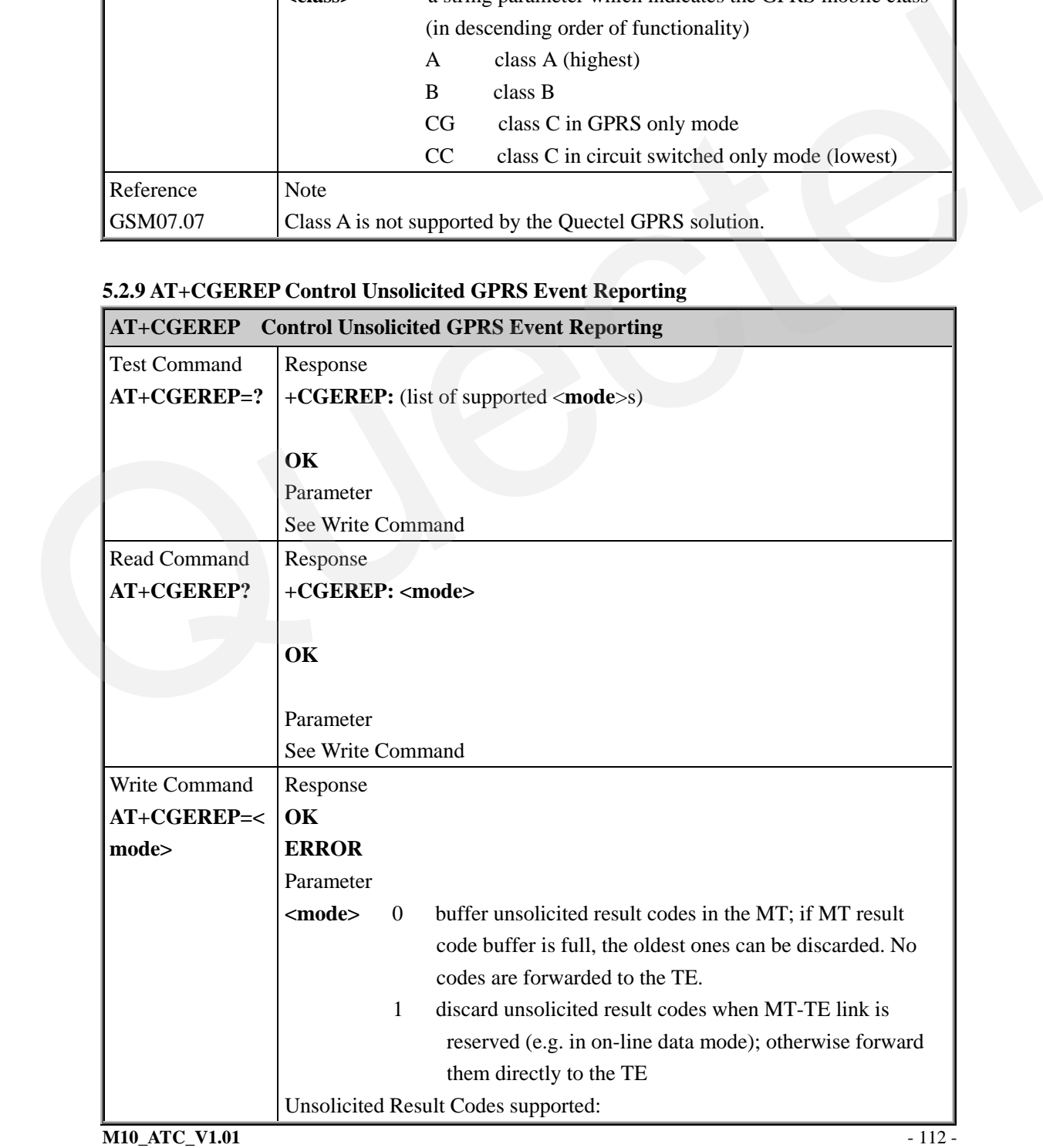

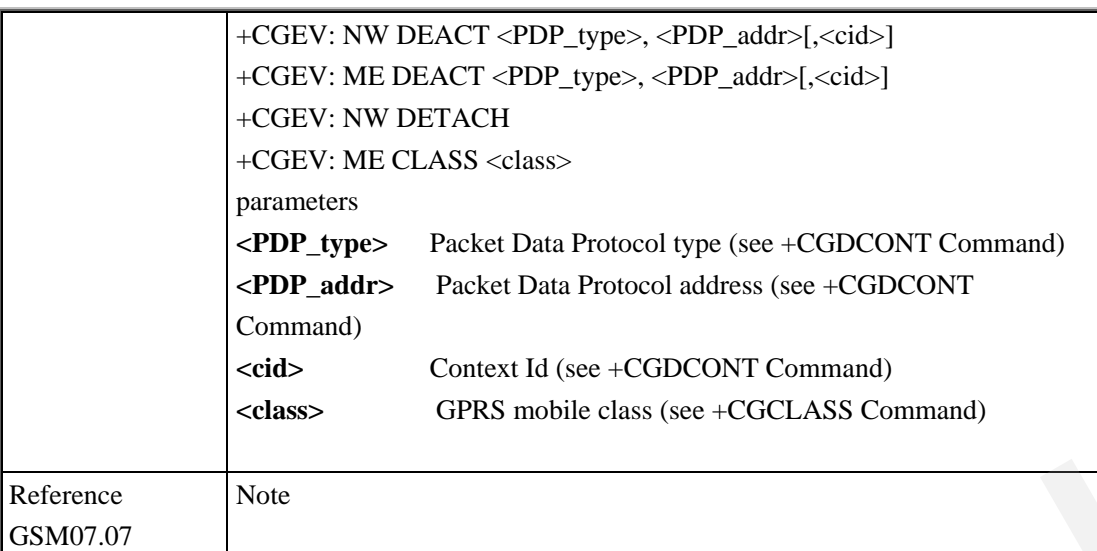

QUECTEL

#### **5.2.10 AT+CGREG Network Registration Status**

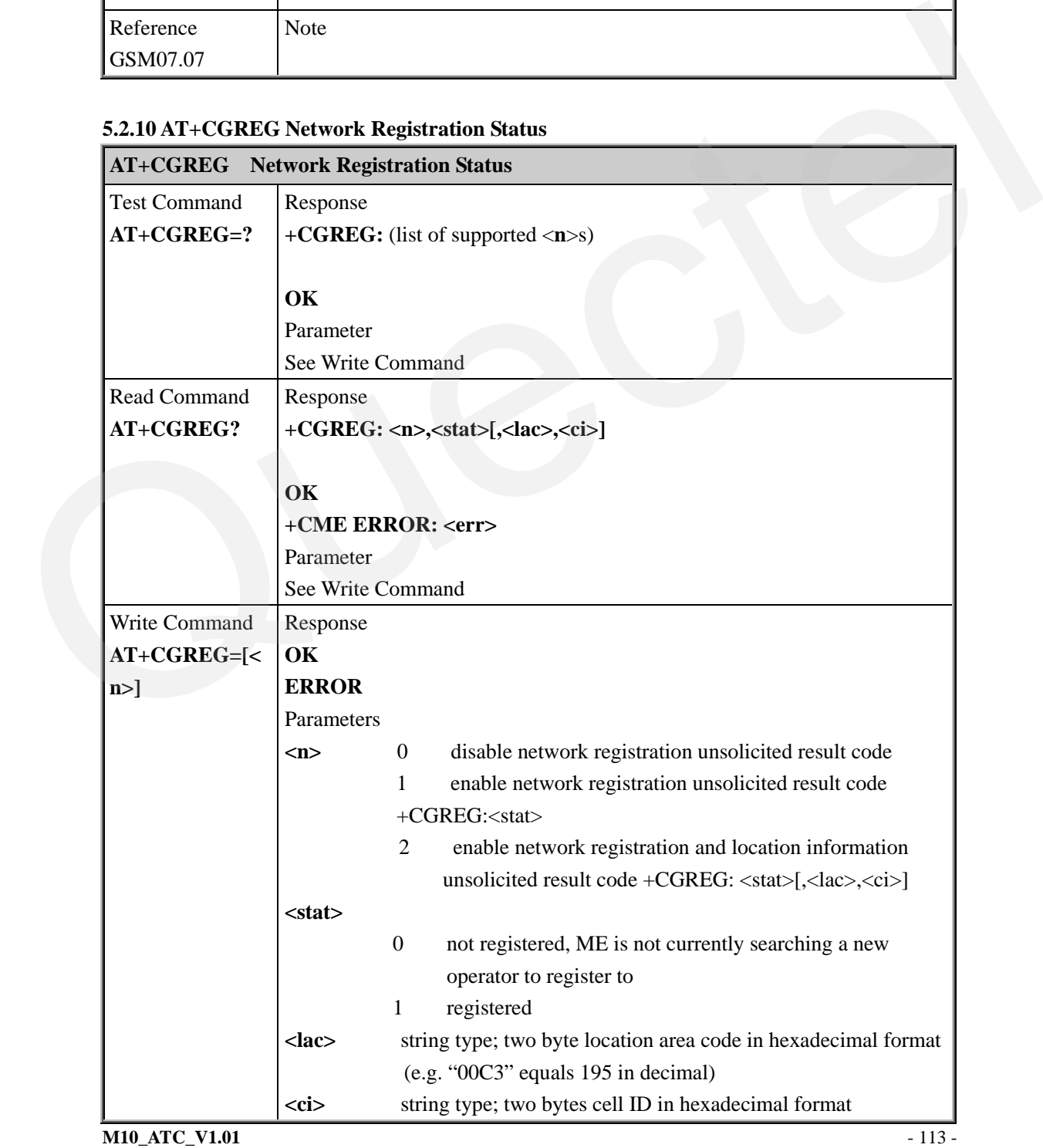

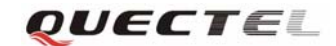

#### **M10 AT Commands Set**

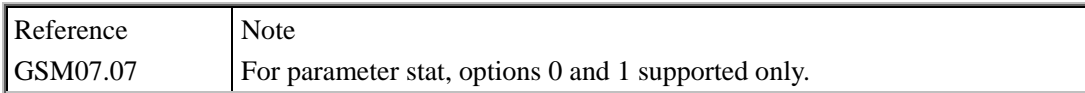

## **5.2.11 AT+CGSMS Select Service For MO SMS Messages**

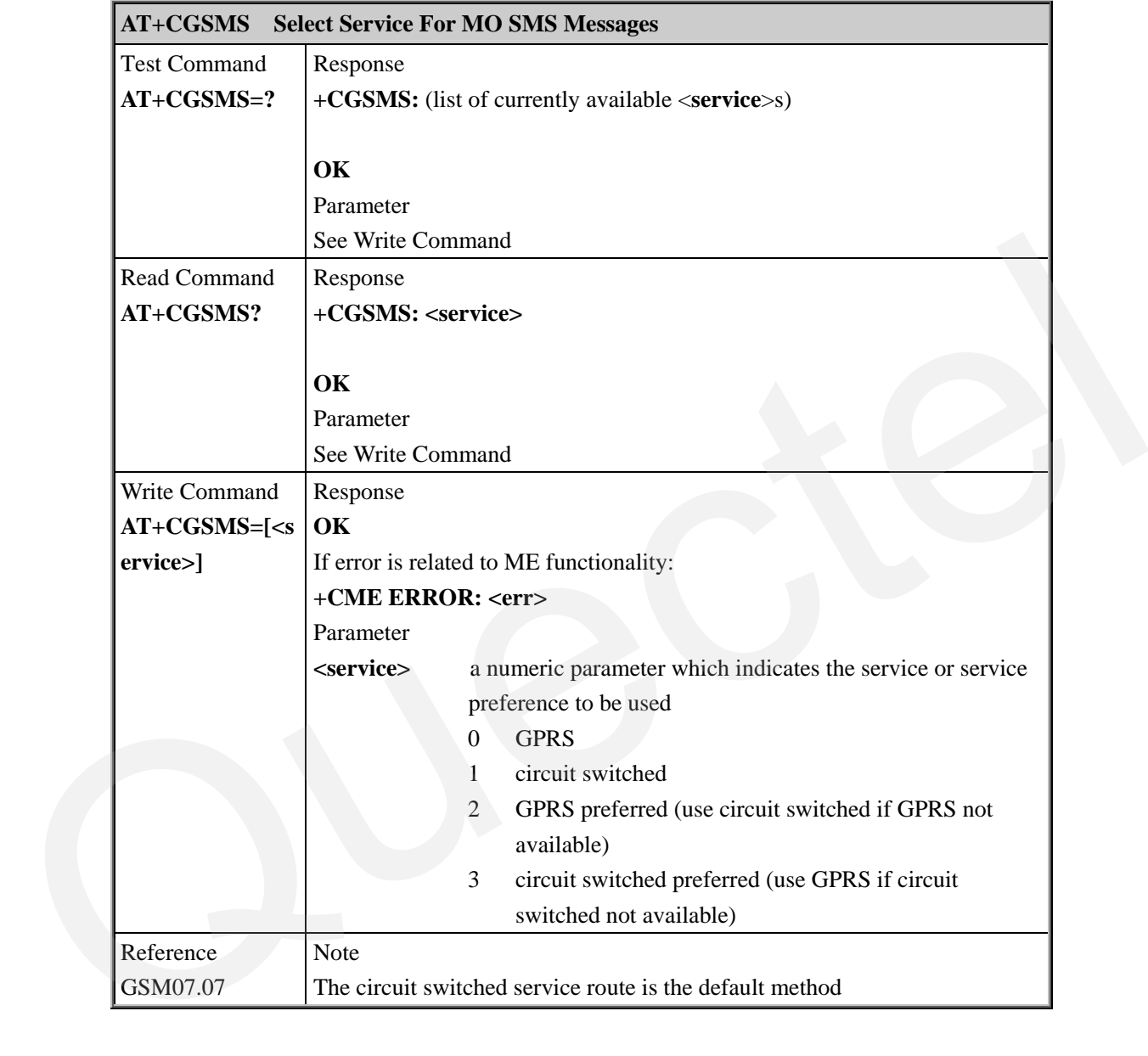

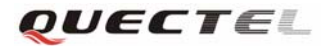

# **6 AT Commands Special for Quectel**

## **6.1 Overview**

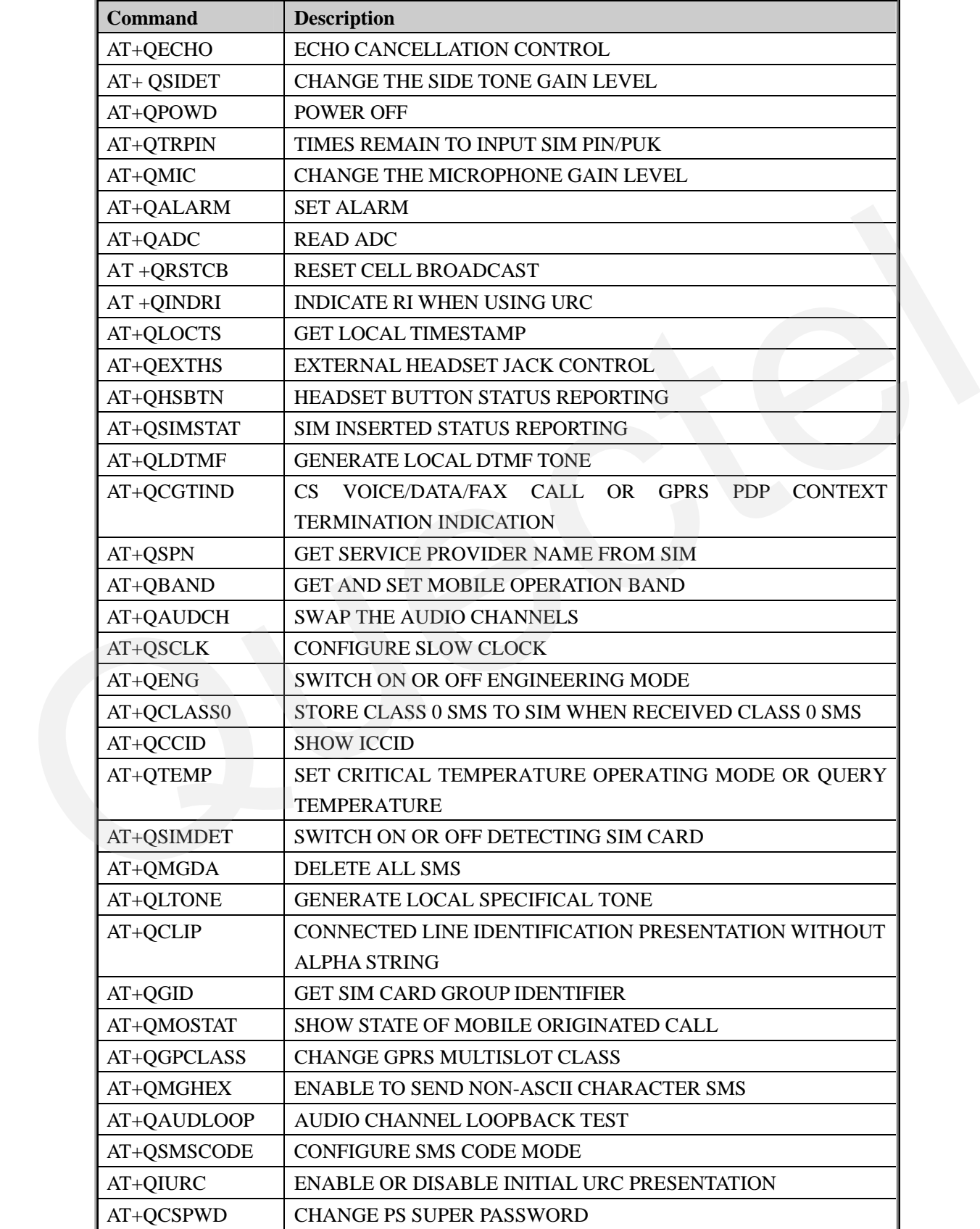

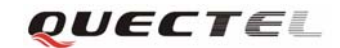

AT+QEXTUNSOL ENABLE/DISABLE PROPRIETARY UNSOLICITED INDICATIONS

## **6.2 Detailed Descriptions of Commands 6.2.1 AT+QECHO Echo Cancellation Control**

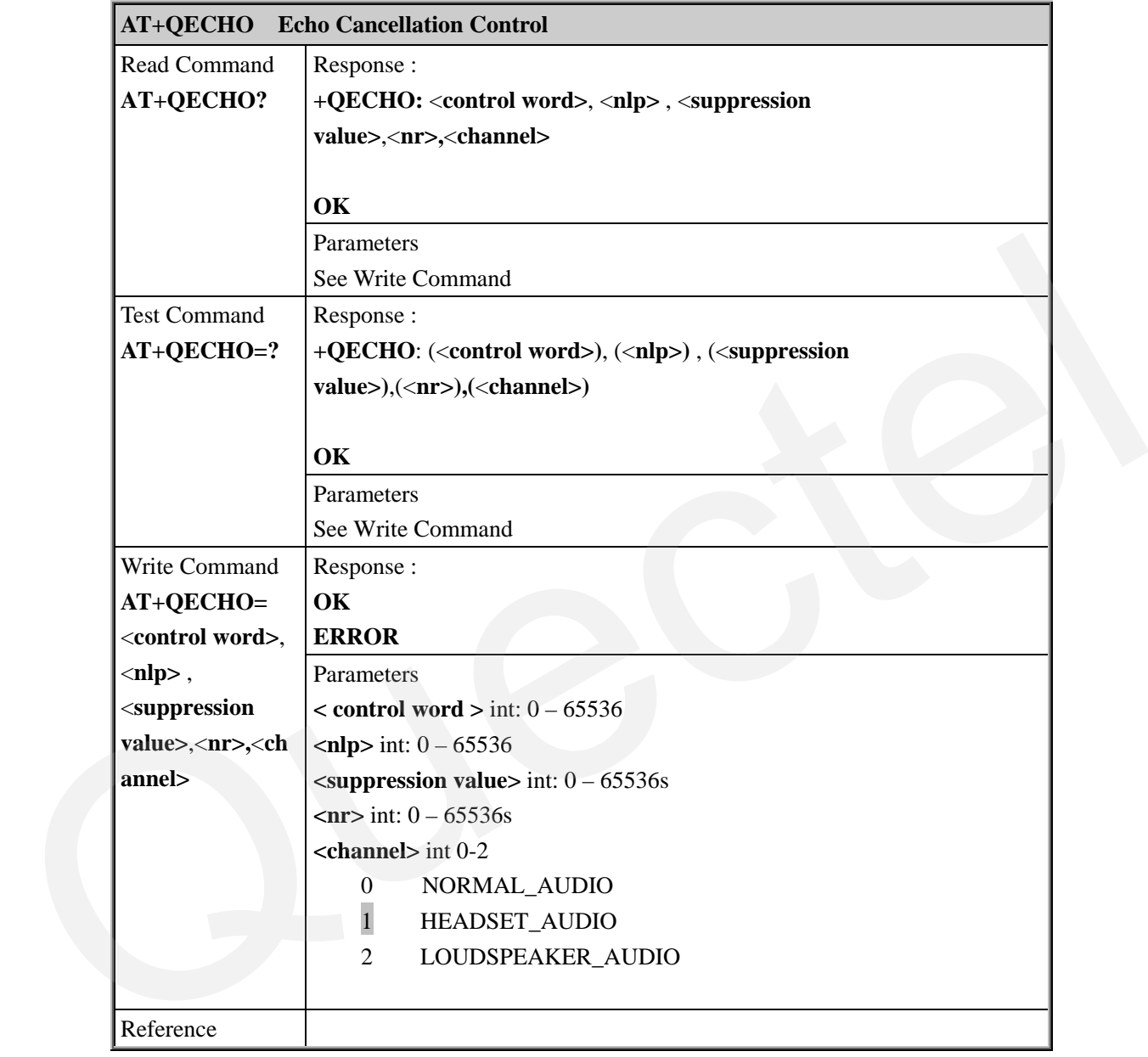

#### **6.2.2 AT+QSIDET Change The Side Tone Gain Level**

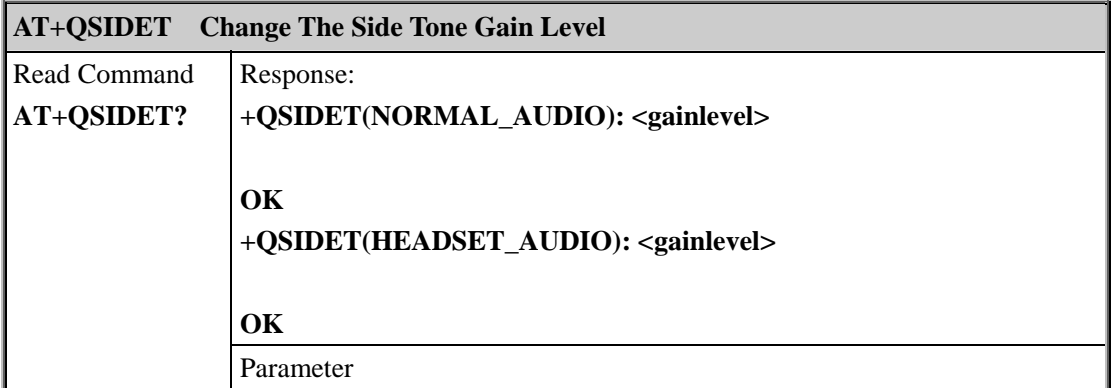

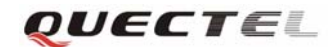

#### **M10 AT Commands Set**

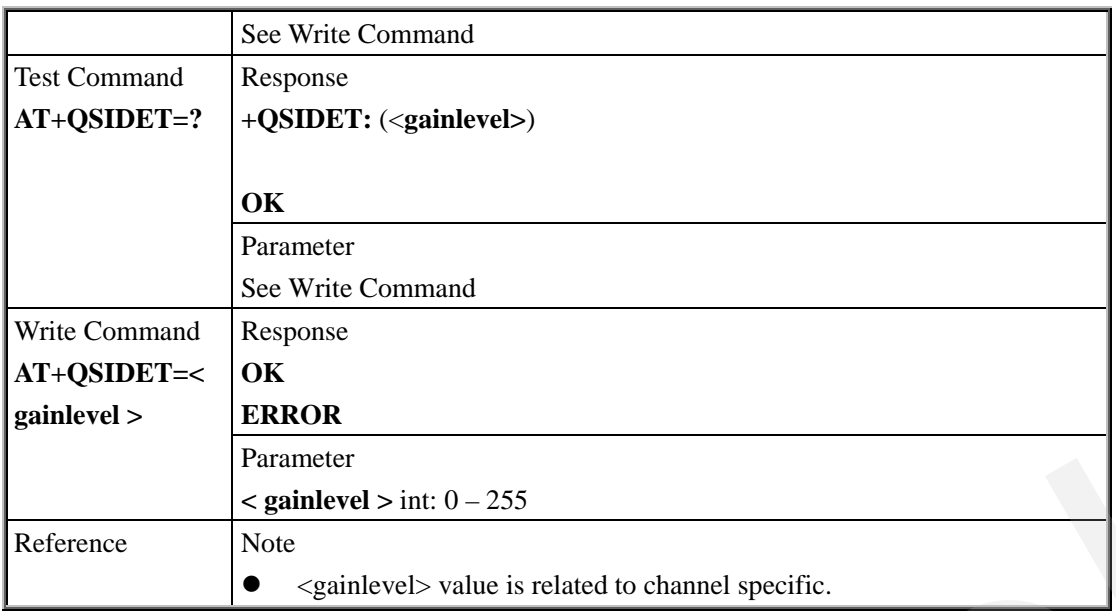

## **6.2.3 AT+QPOWD Power Off**

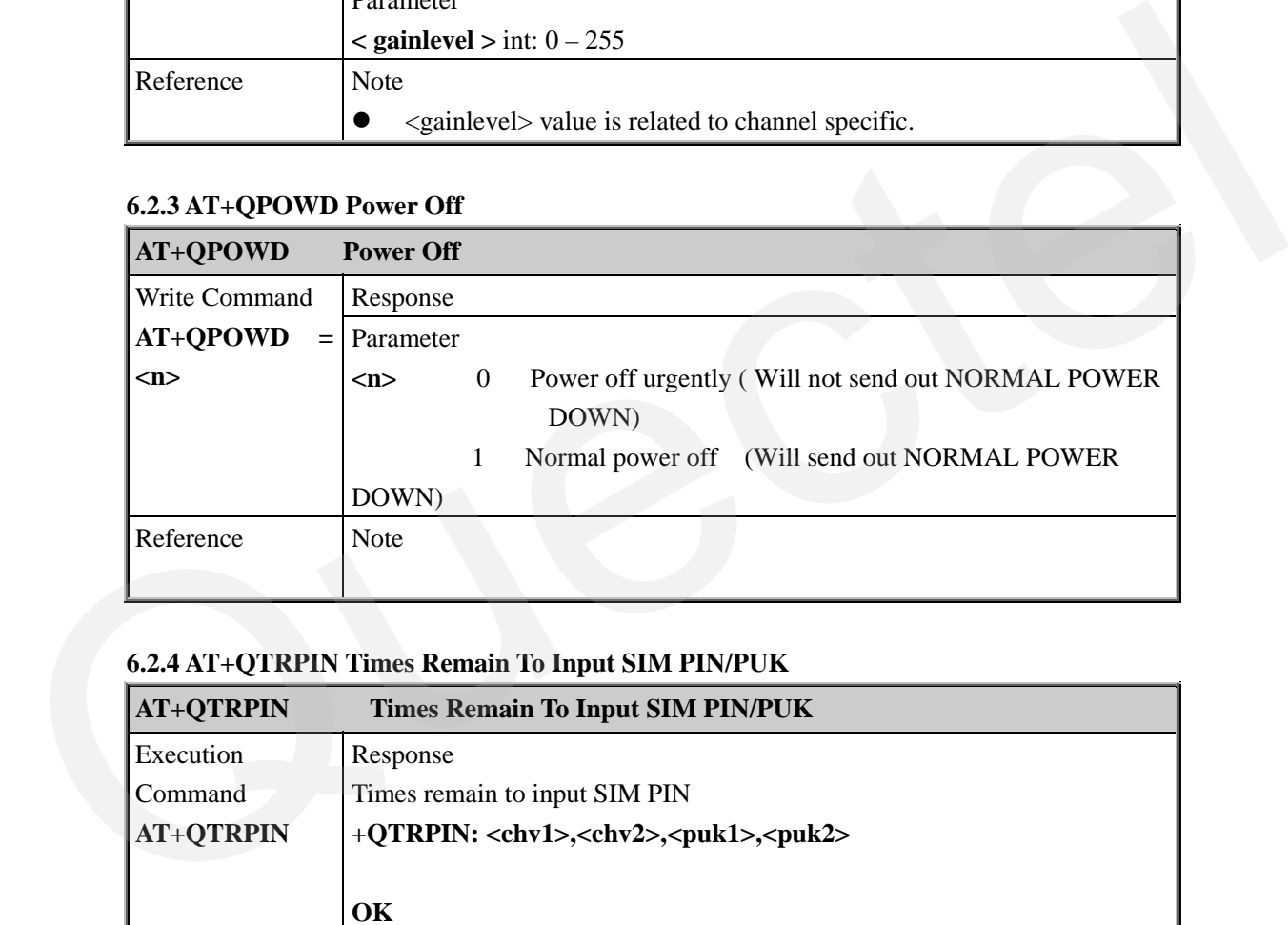

## **6.2.4 AT+QTRPIN Times Remain To Input SIM PIN/PUK**

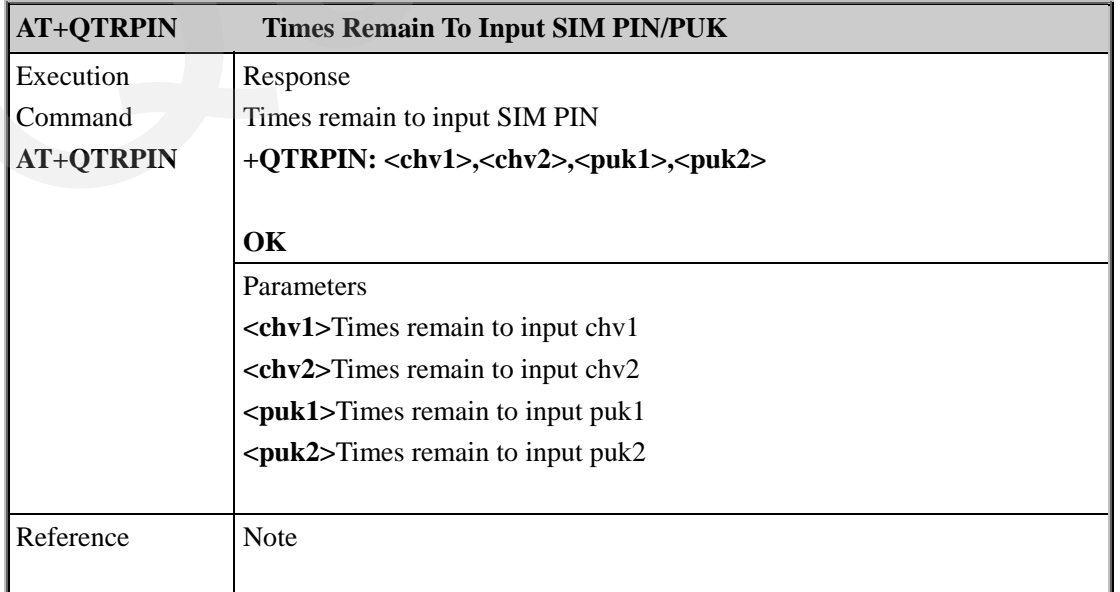

## **6.2.5 AT+QMIC Change The Microphone Gain Level**

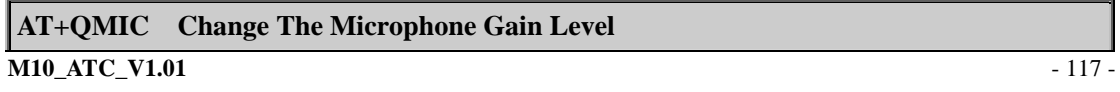

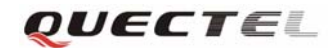

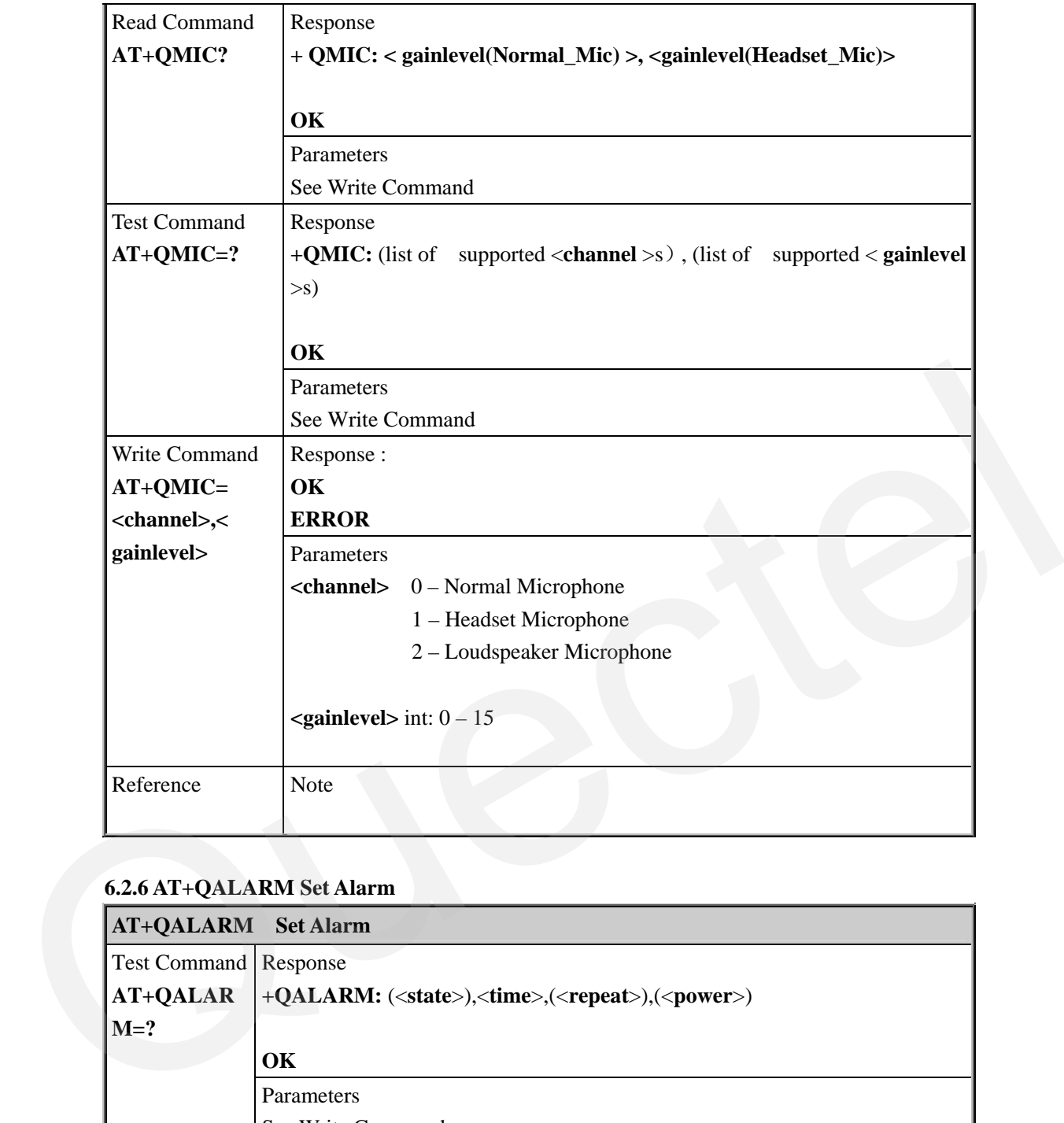

## **6.2.6 AT+QALARM Set Alarm**

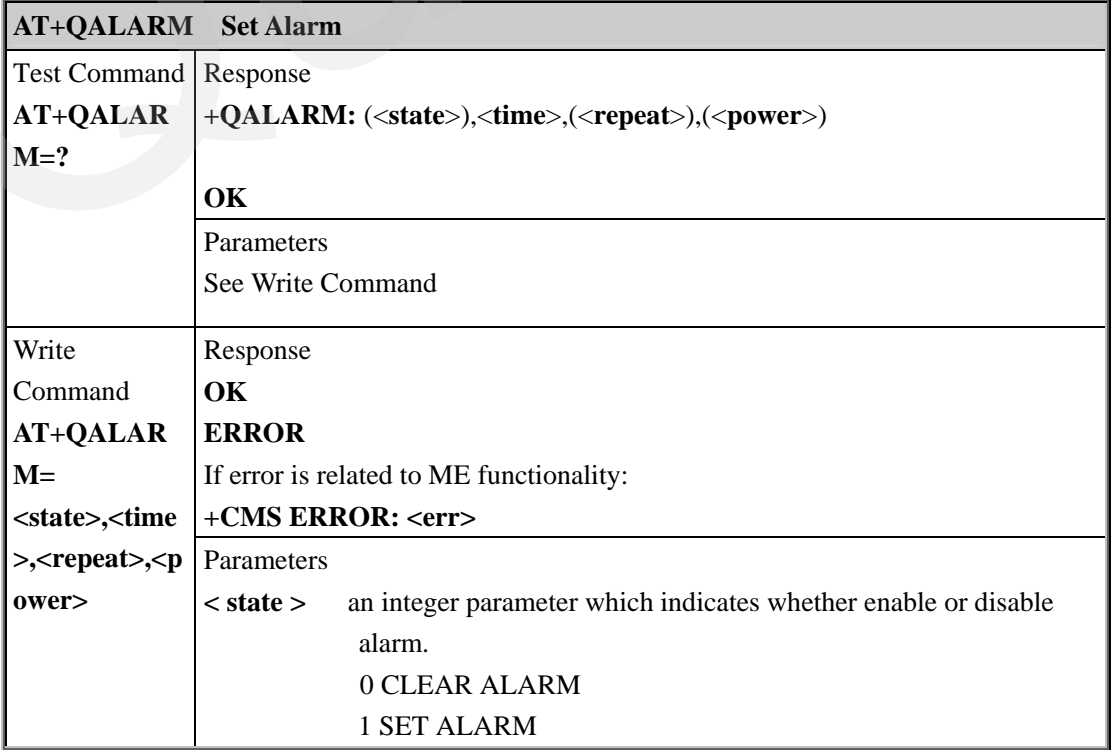

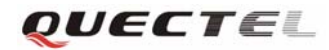

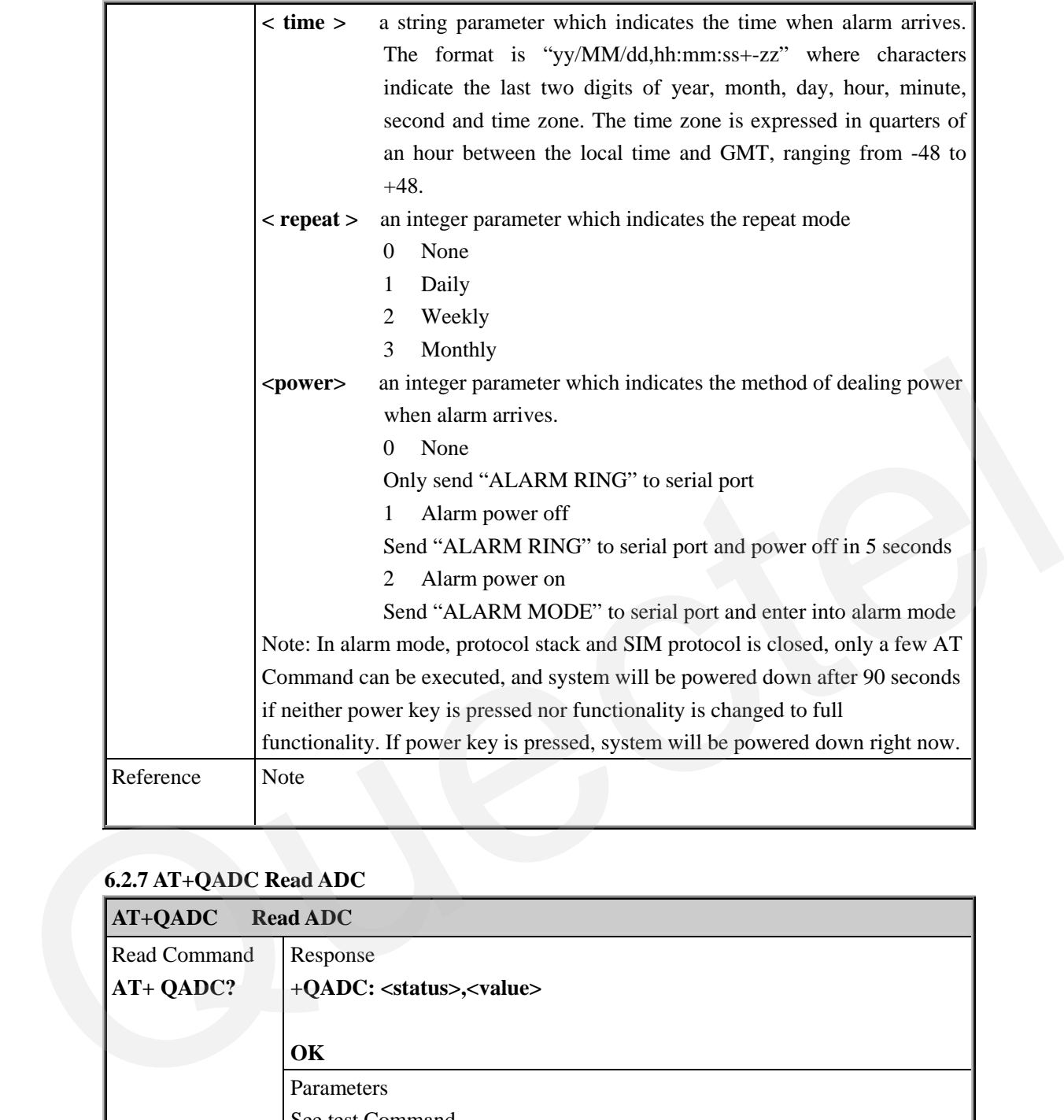

## **6.2.7 AT+QADC Read ADC**

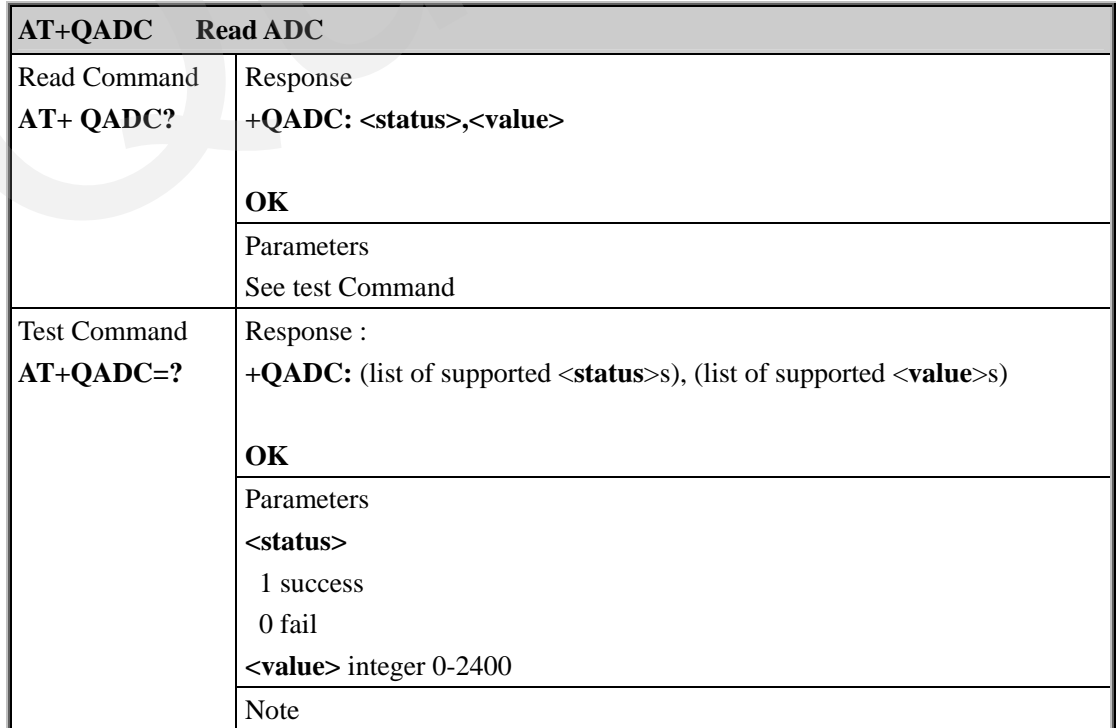

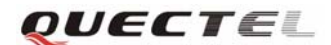

## **6.2.8 AT+QRSTCB Reset Cell Broadcast**

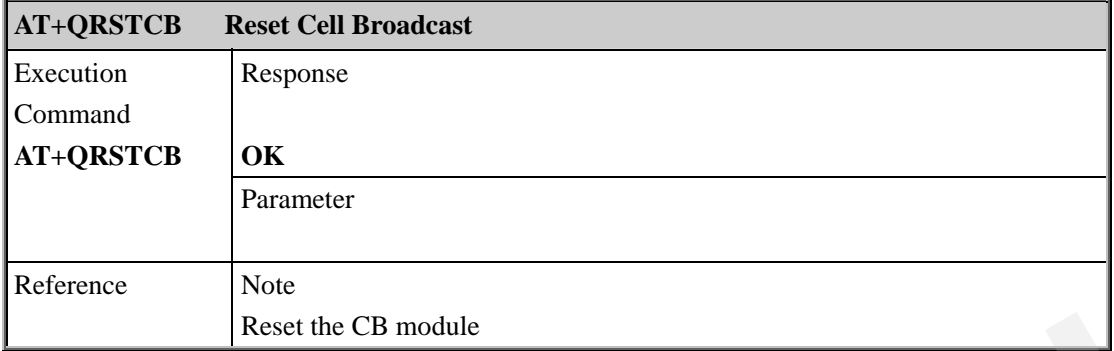

## **6.2.9 AT+QINDRI Indicate RI When Using URC**

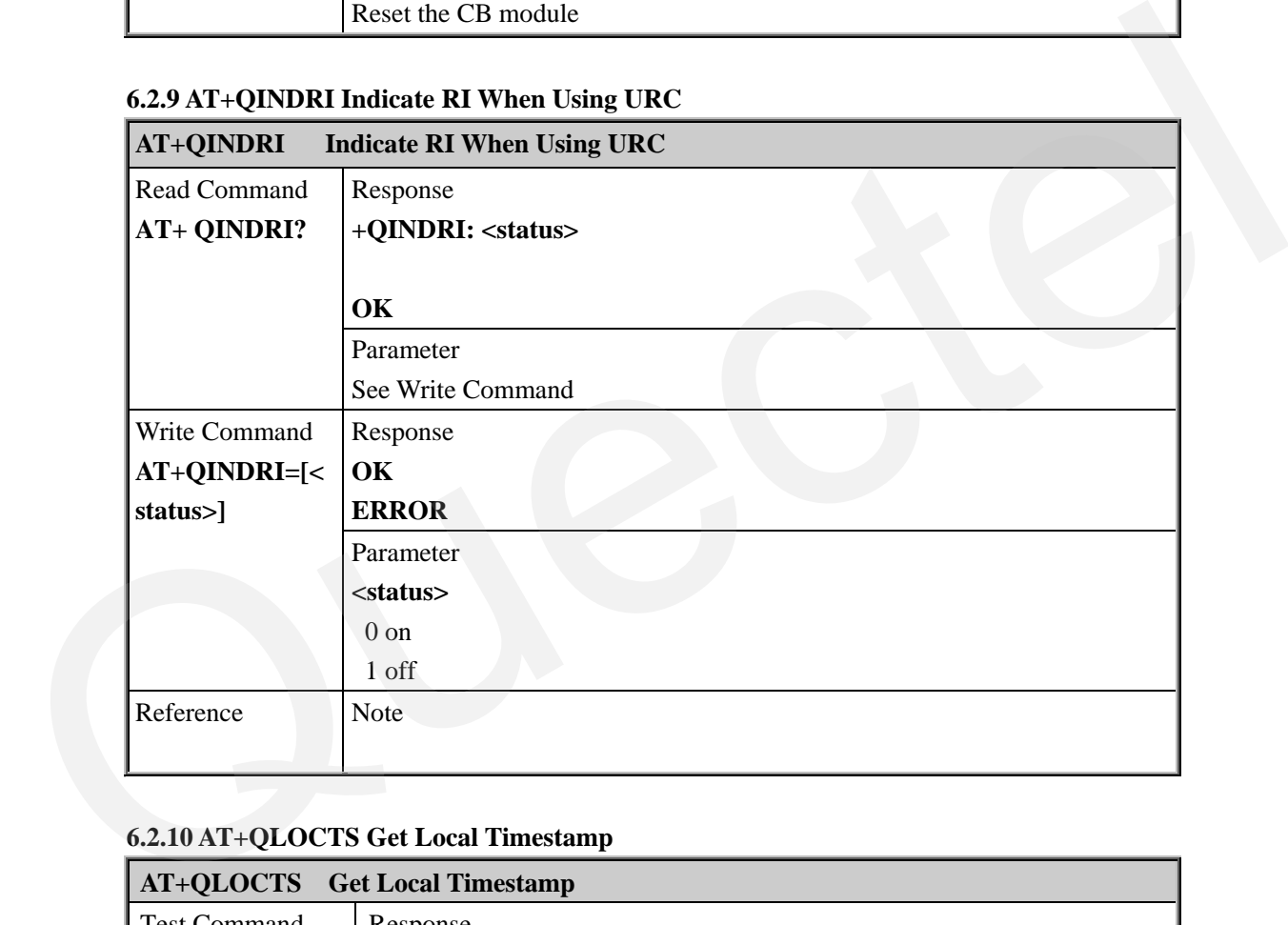

## **6.2.10 AT+QLOCTS Get Local Timestamp**

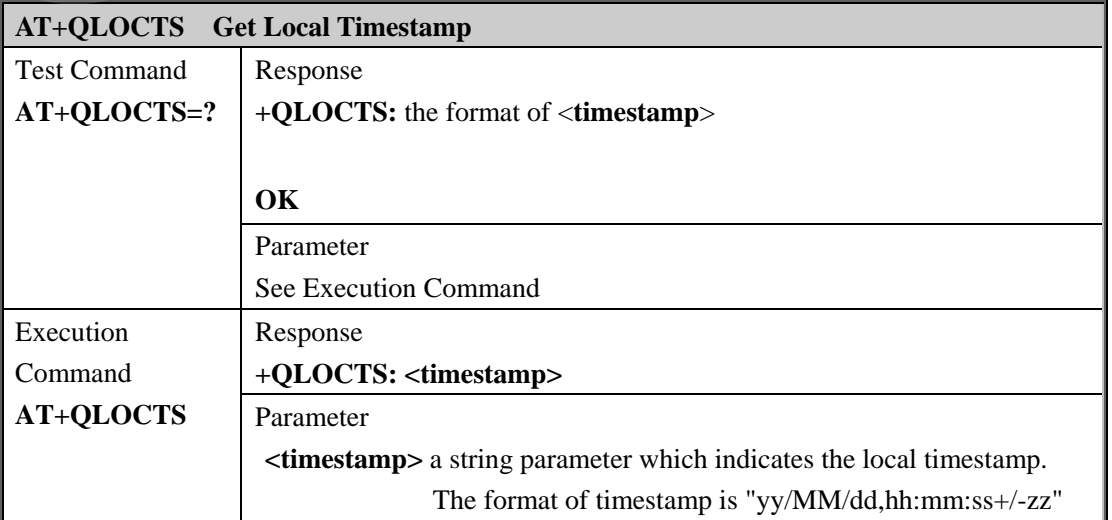

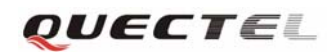

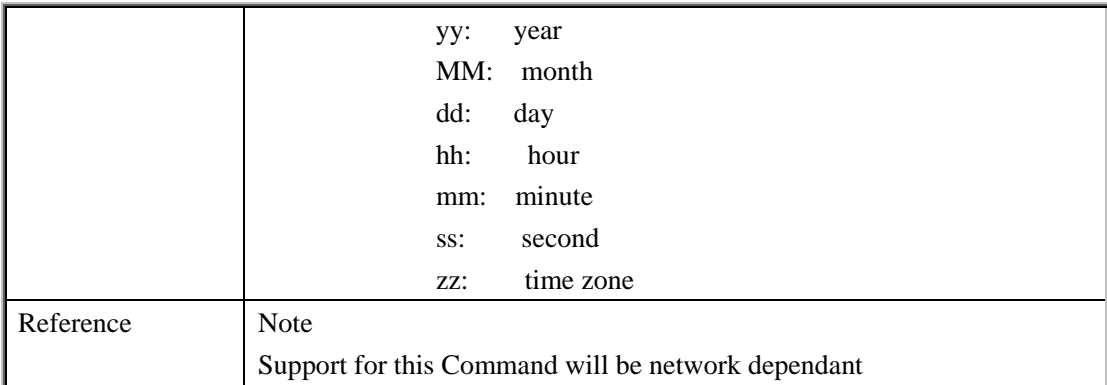

## **6.2.11 AT+QEXTHS External Headset Jack Control**

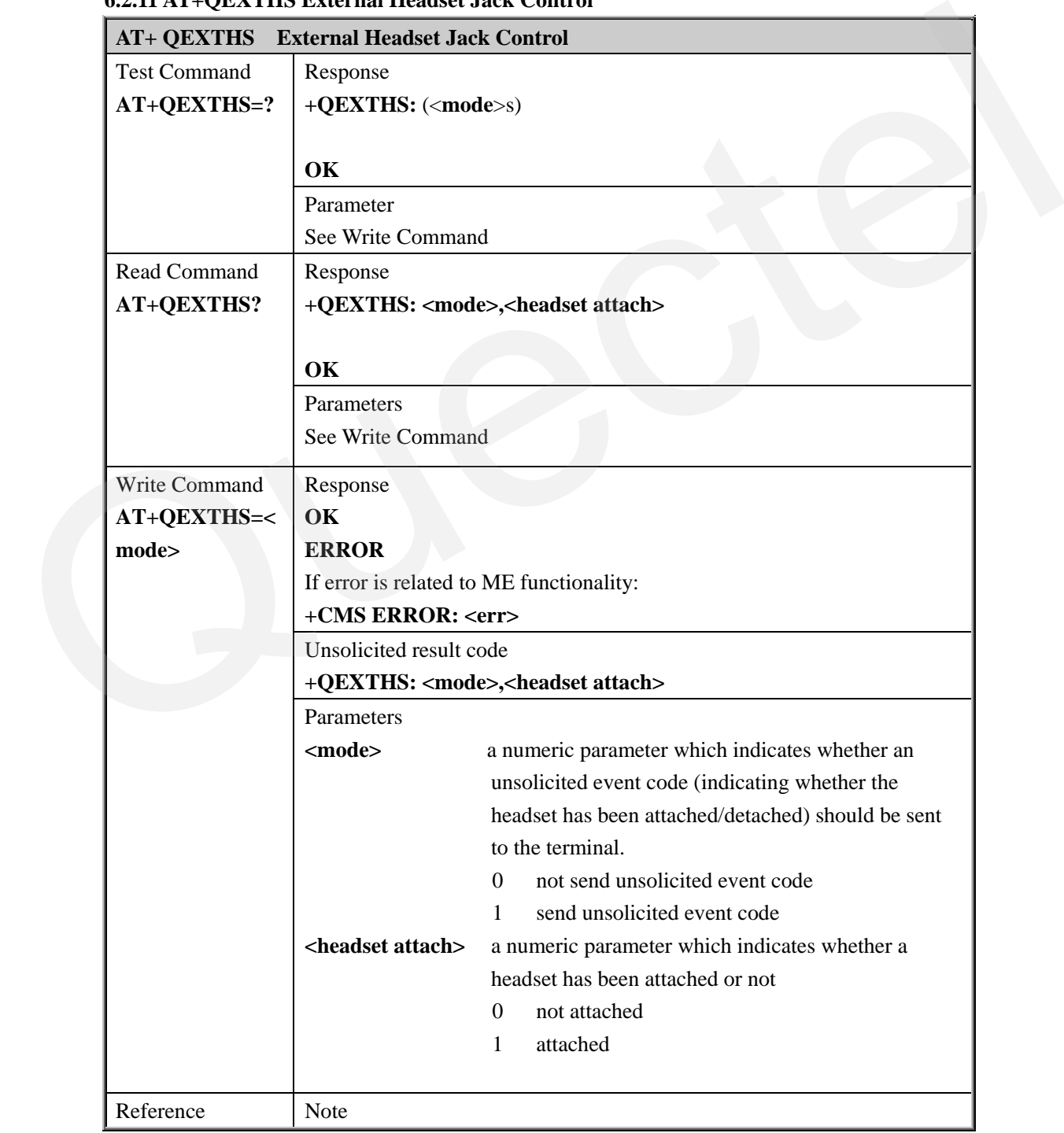

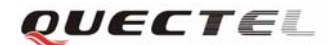

Support for this Command will be hardware dependant

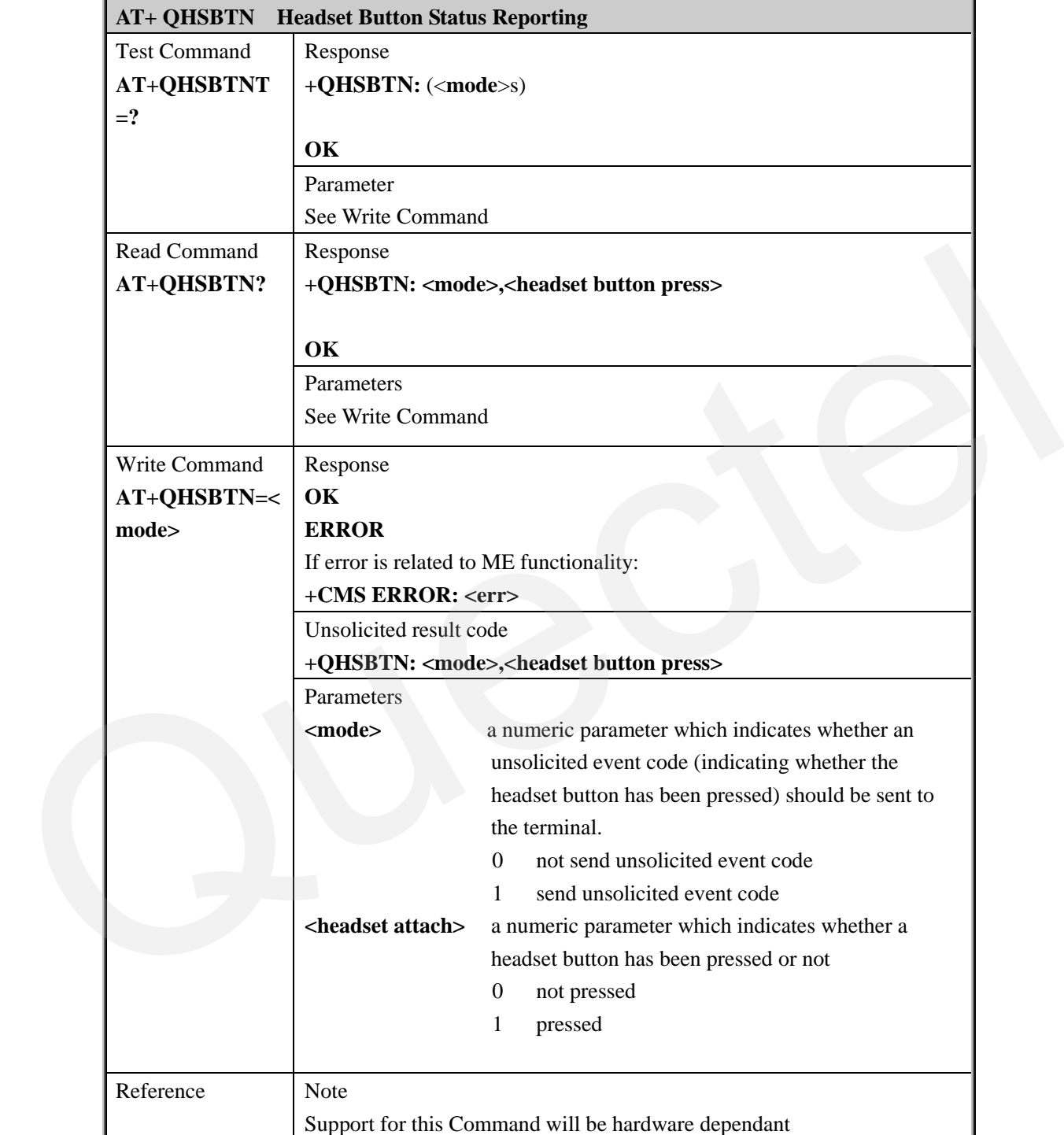

#### **6.2.12 AT+QHSBTN Headset Button Status Reporting**

## **6.2.13 AT+QSIMSTAT SIM Inserted Status Reporting**

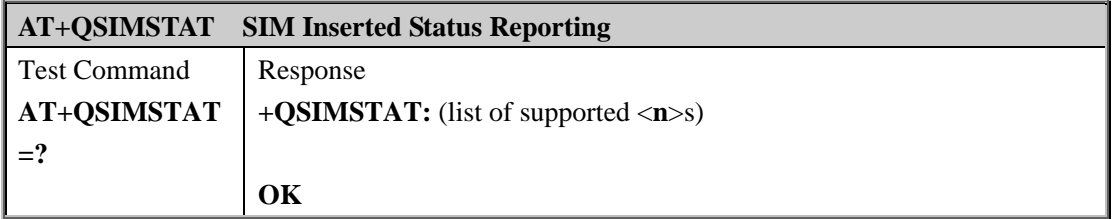

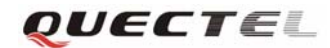

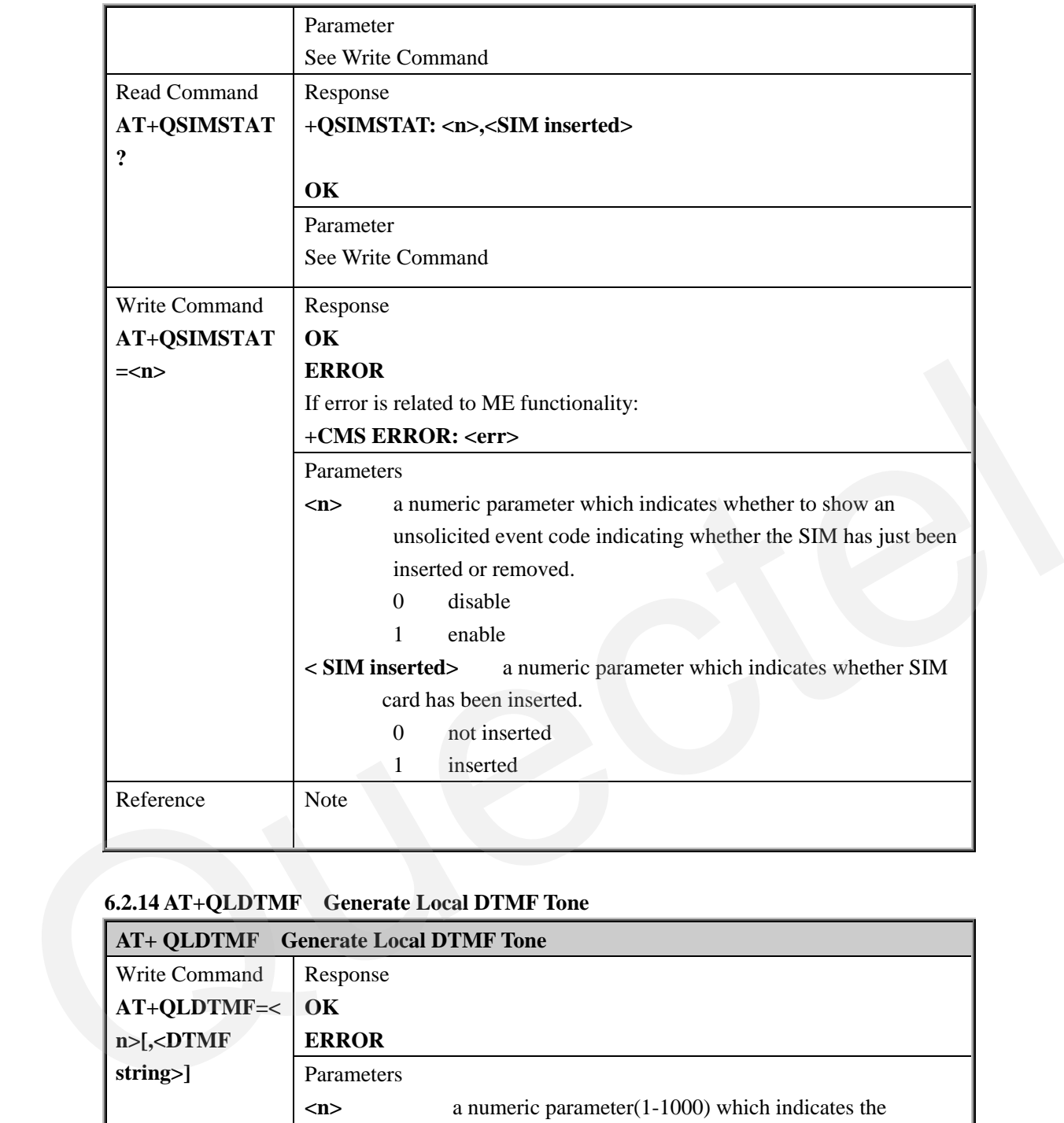

#### **6.2.14 AT+QLDTMF Generate Local DTMF Tone**

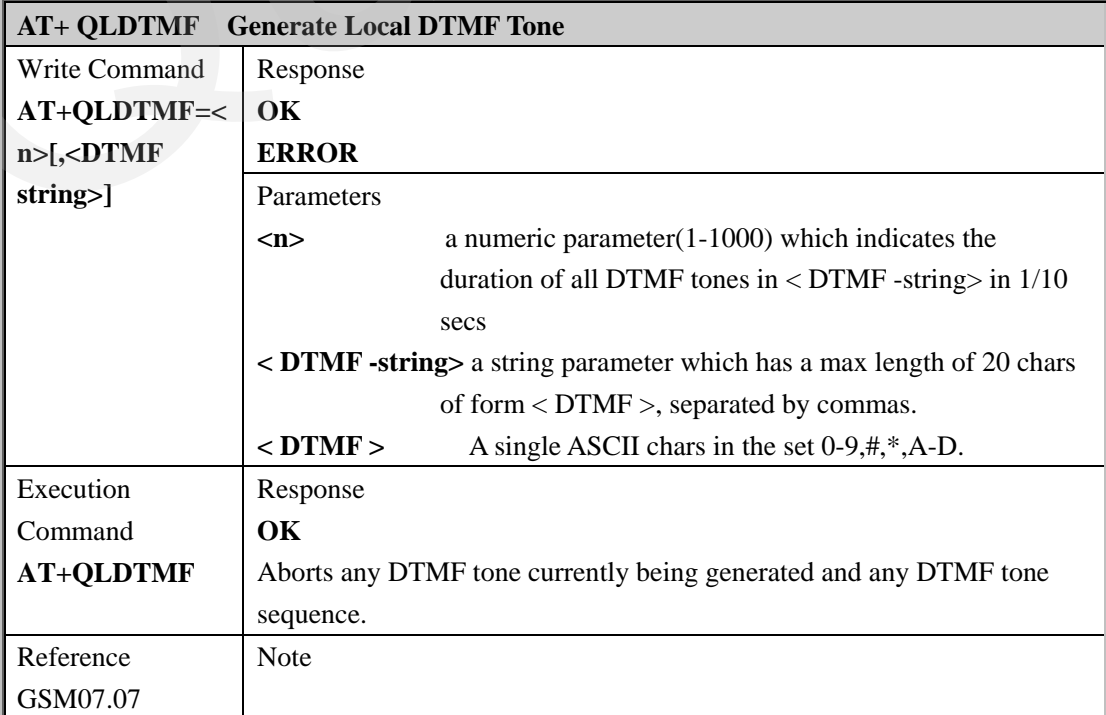

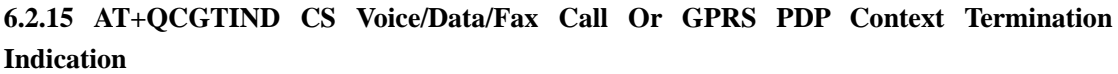

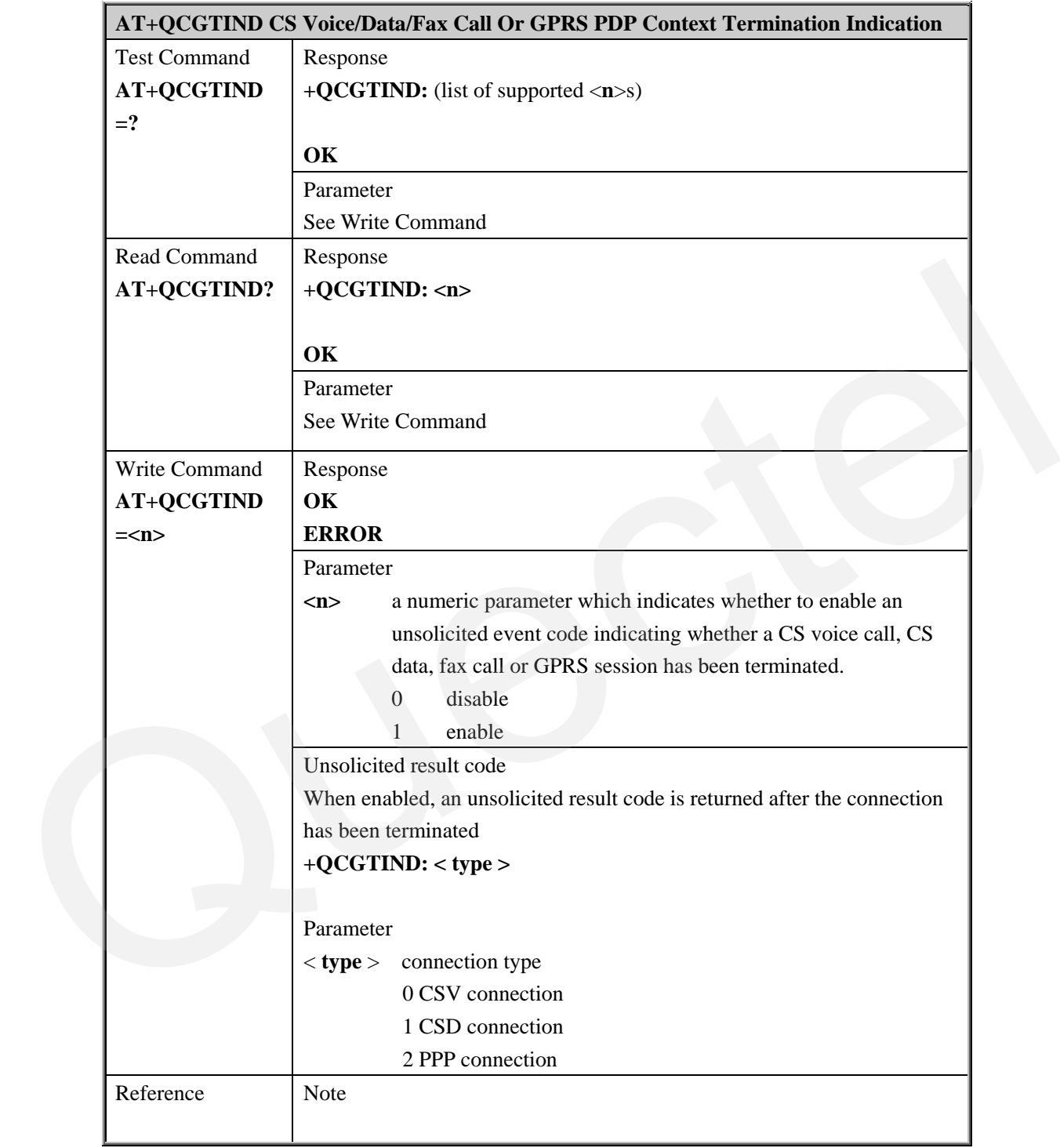

#### **6.2.16 AT+QSPN Get Service Provider Name From SIM**

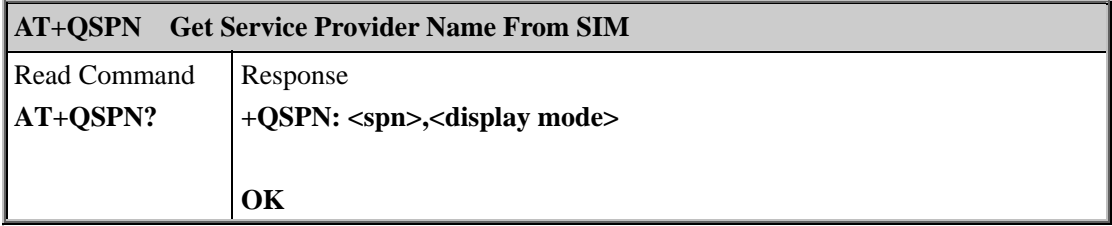

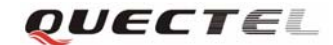

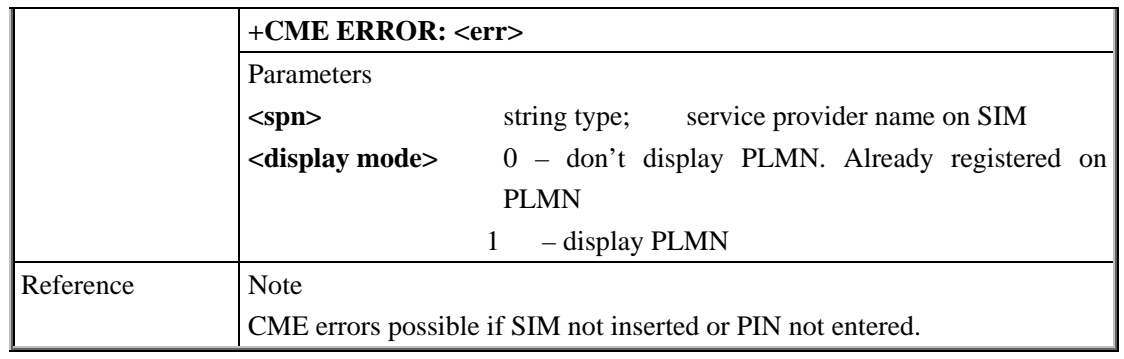

**6.2.17 AT+QBAND Get And Set Mobile Operation Band** 

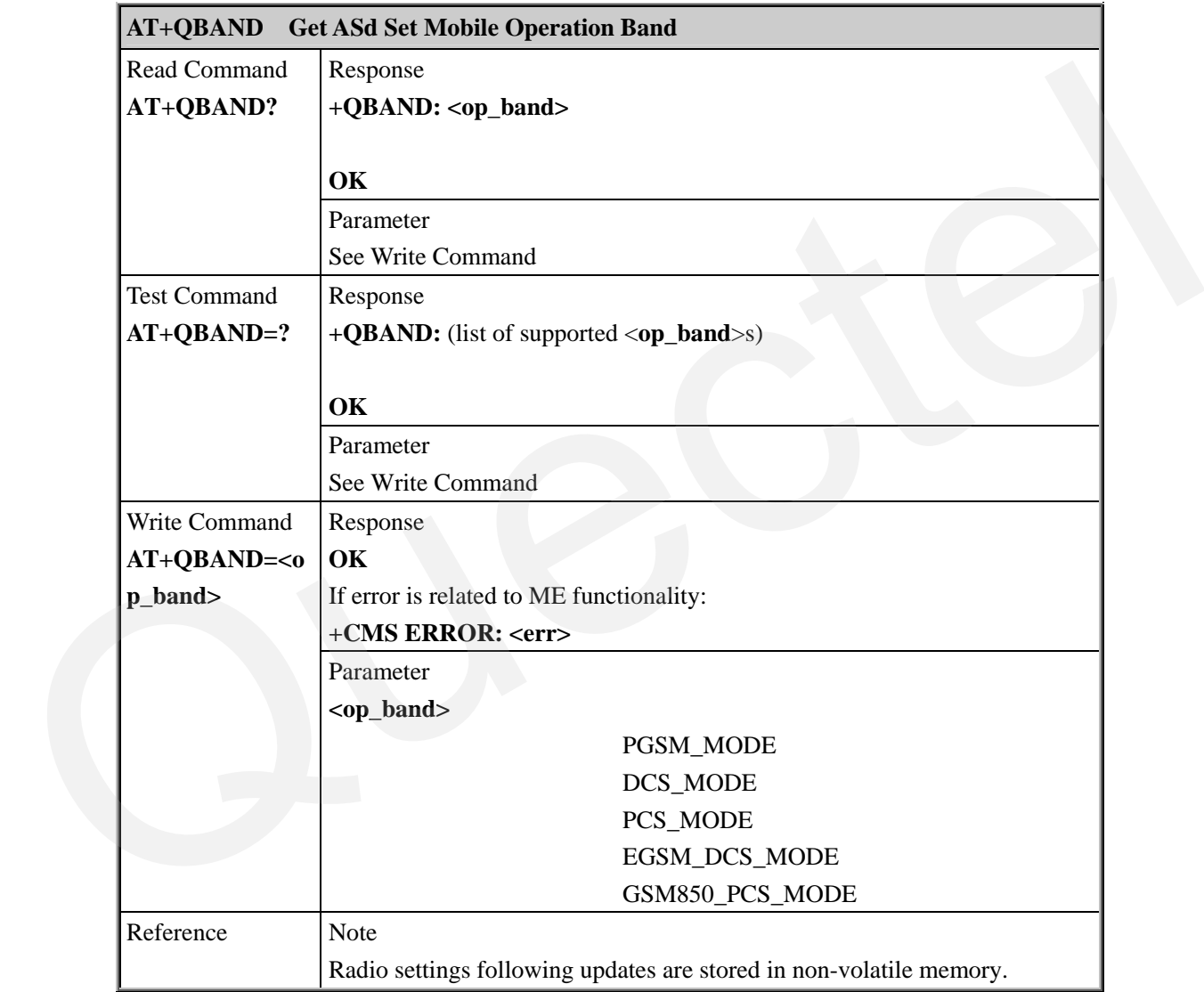

## **6.2.18 AT+QAUDCH Swap The Audio Channels**

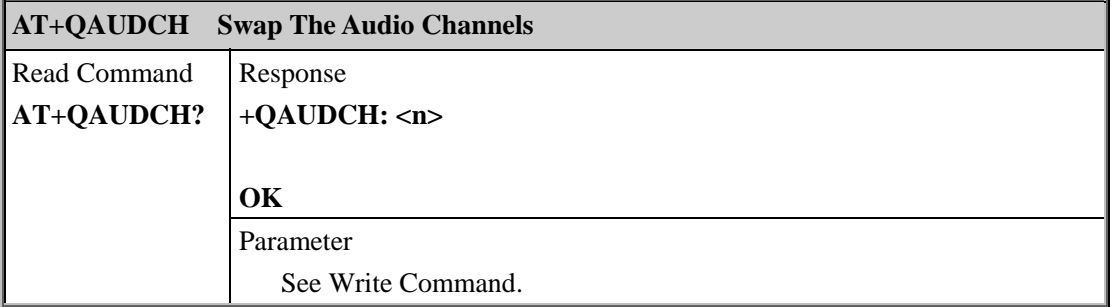

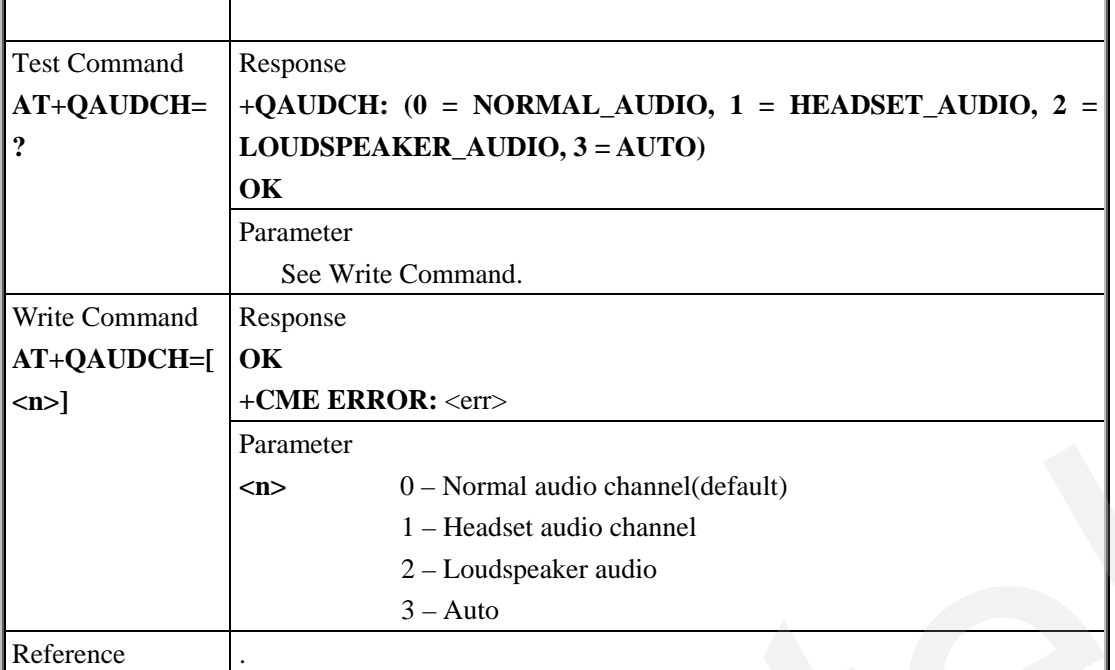

## **6.2.19 AT+QSCLK Configure Slow Clock**

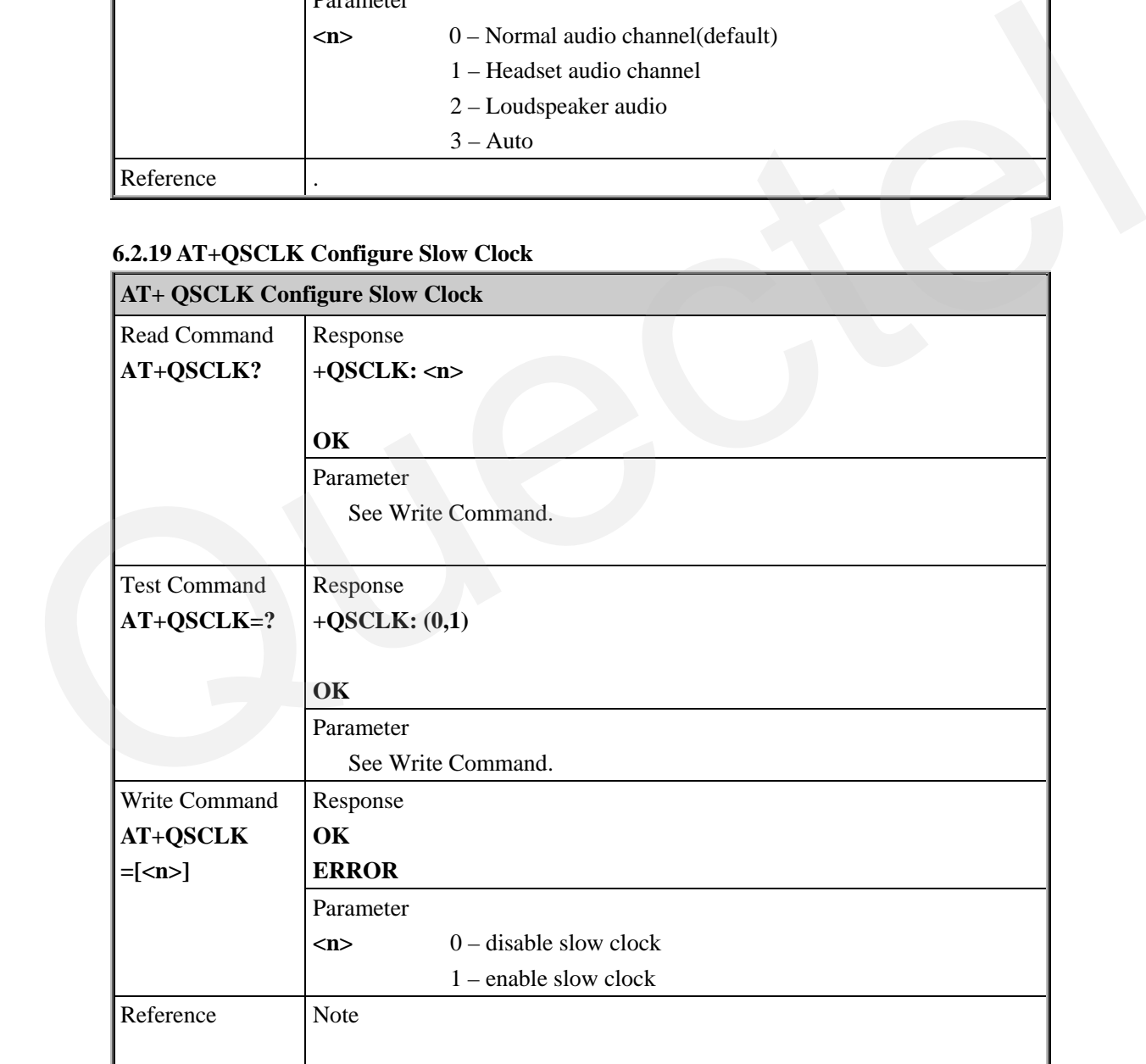

## **6.2.20 AT+QENG Switch On Or Off Engineering Mode**

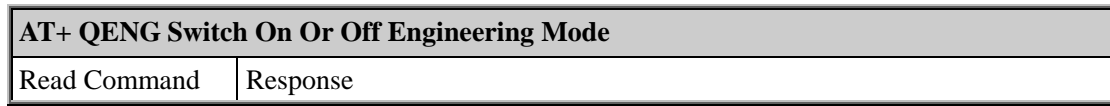

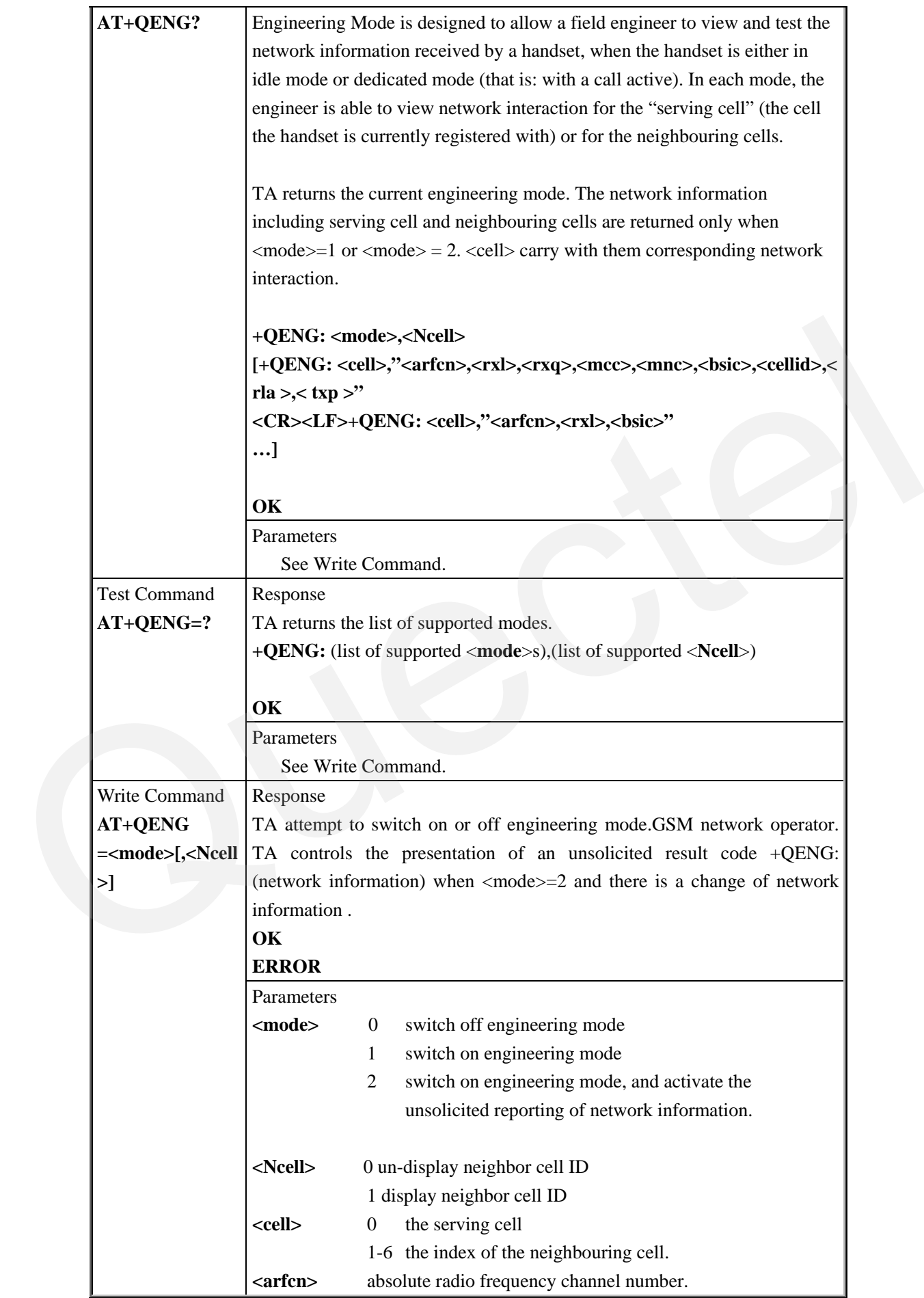

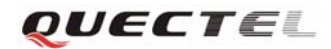

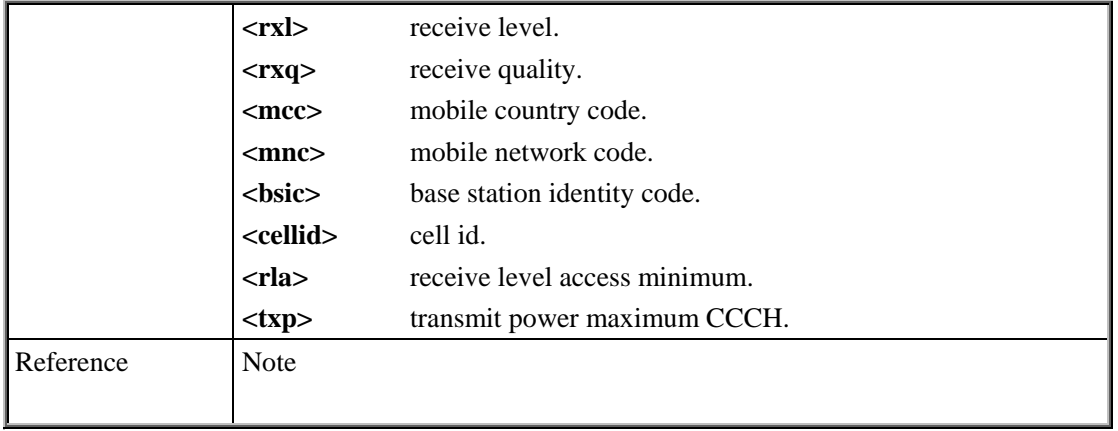

#### **6.2.21 AT+QSCLASS0 Store Class 0 SMS To SIM When Received Class 0 SMS**

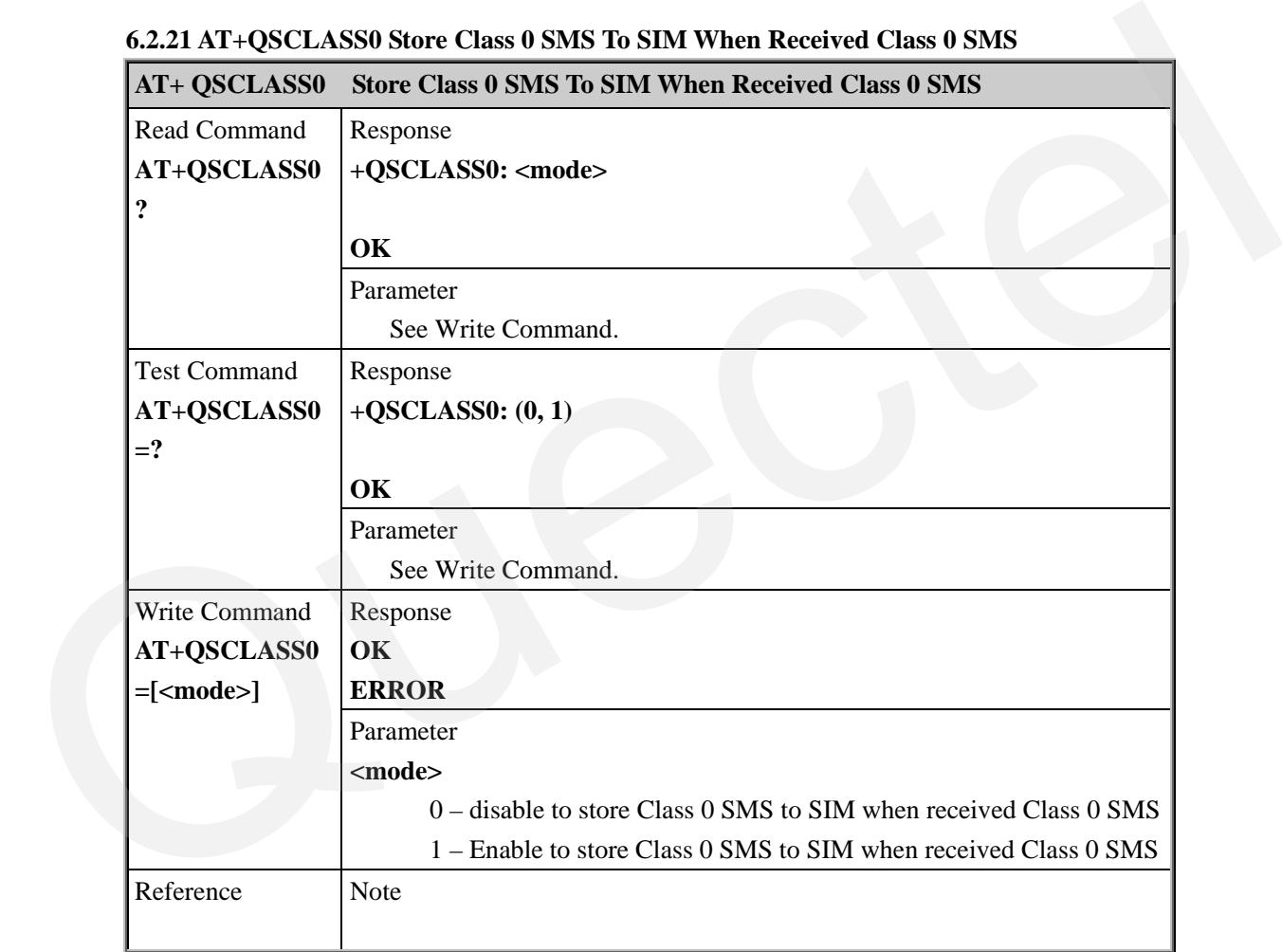

#### **6.2.22 AT+QCCID Show ICCID**

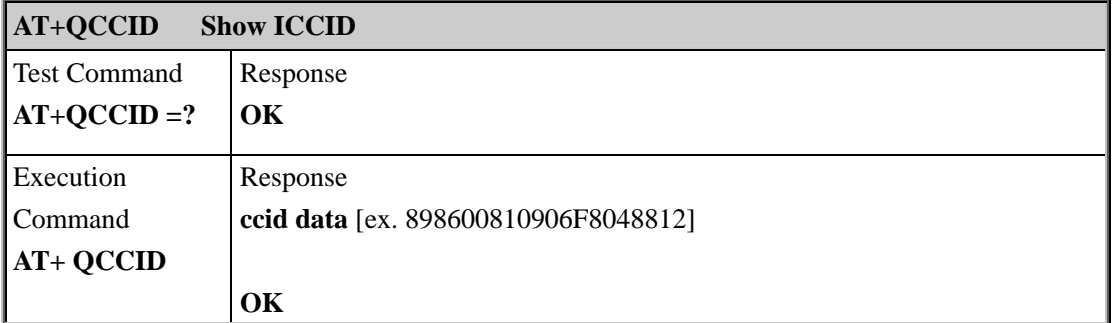

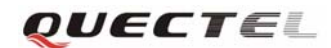

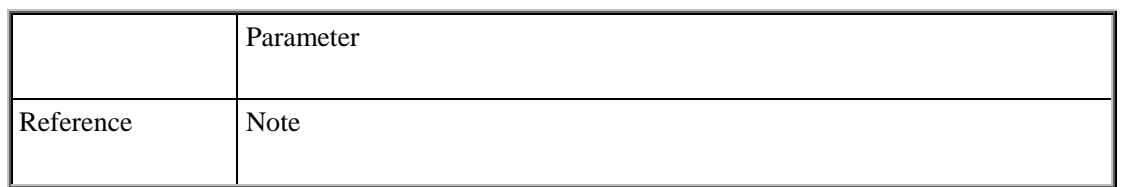

#### **6.2.23 AT+QTEMP Set Critical Temperature Operating Mode Or Query Temperature**

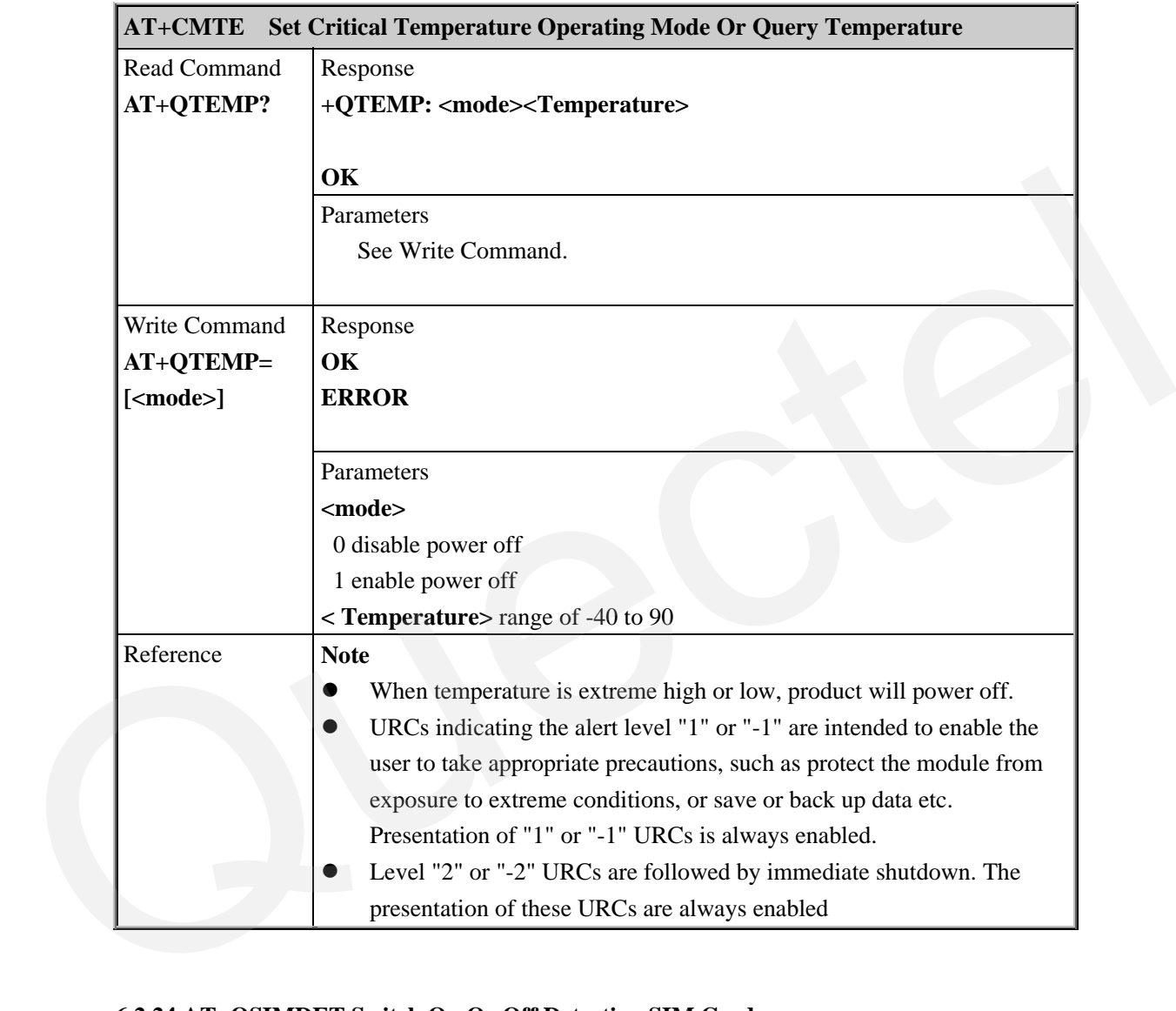

## **6.2.24 AT+QSIMDET Switch On Or Off Detecting SIM Card**

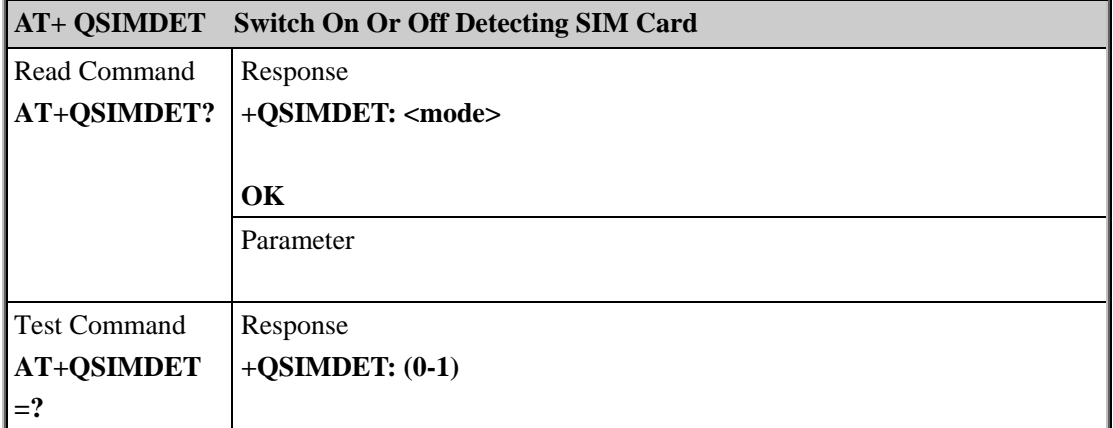

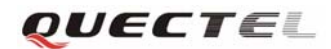

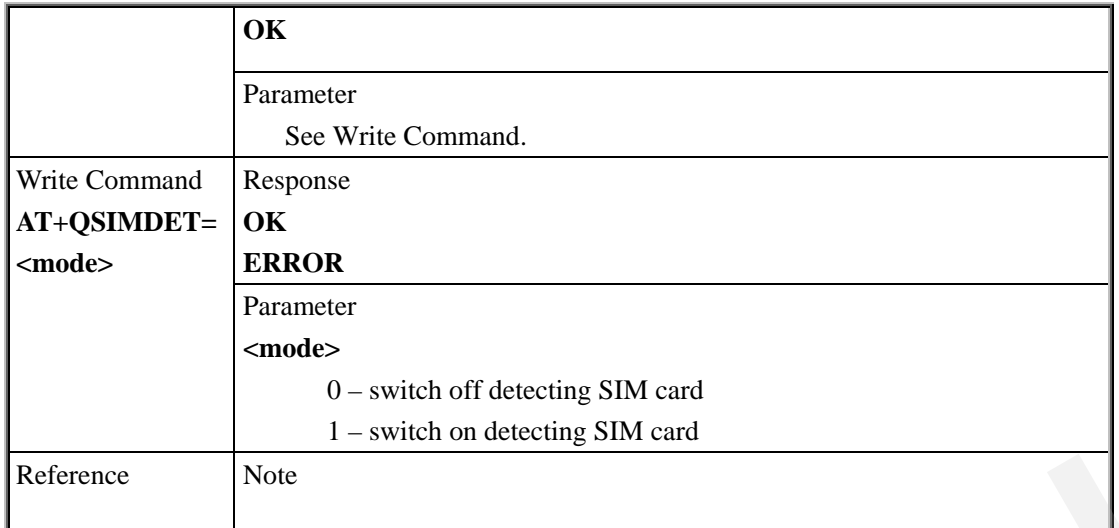

#### **6.2.25 AT+QMGDA Delete All SMS**

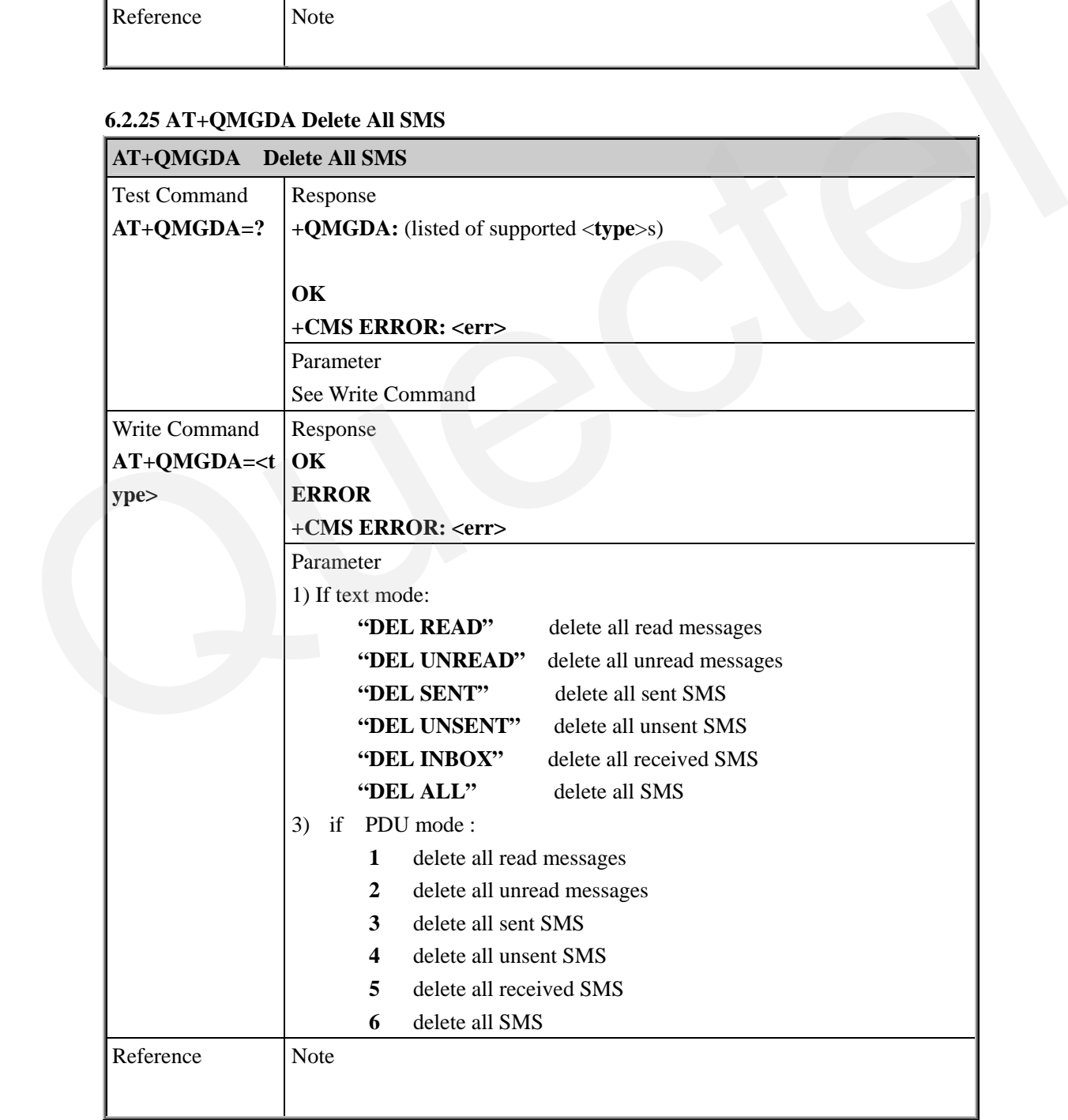

u

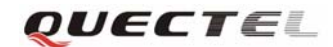

J.

#### **6.2.26 AT+QLTONE Generate Local Specifical Tone**

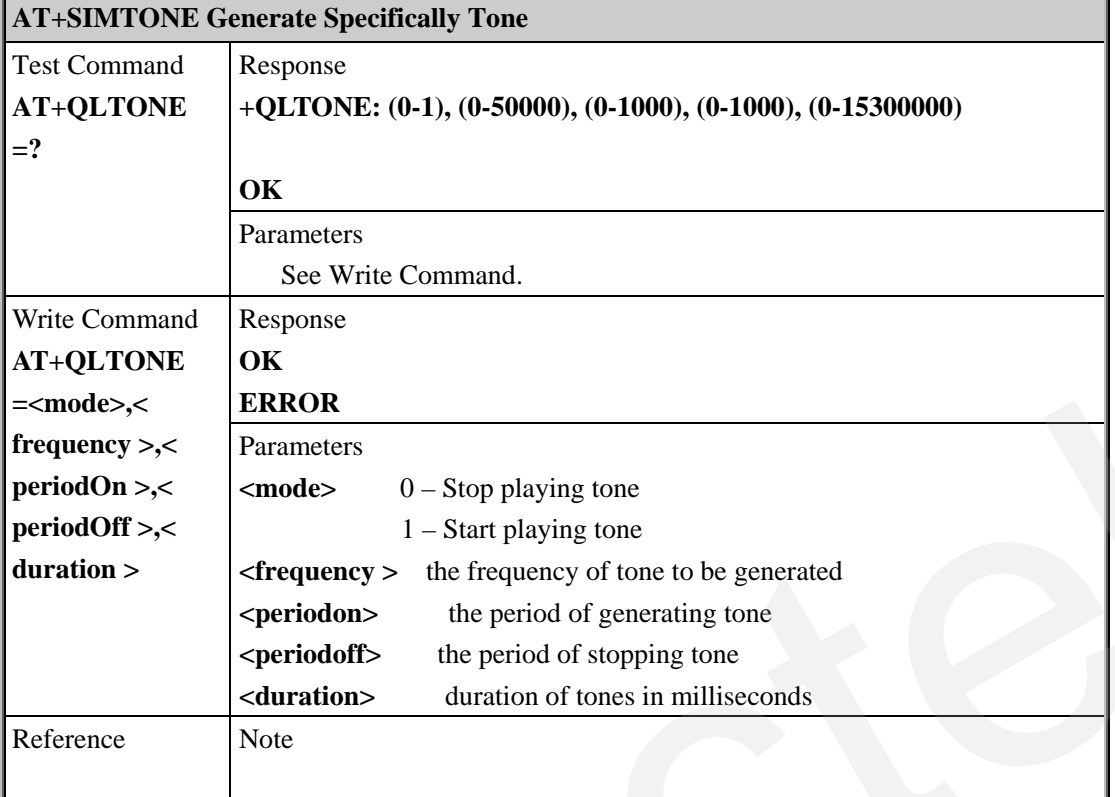

## **6.2.27 AT+QCLIP Connected Line Identification Presentation Without Alpha String**

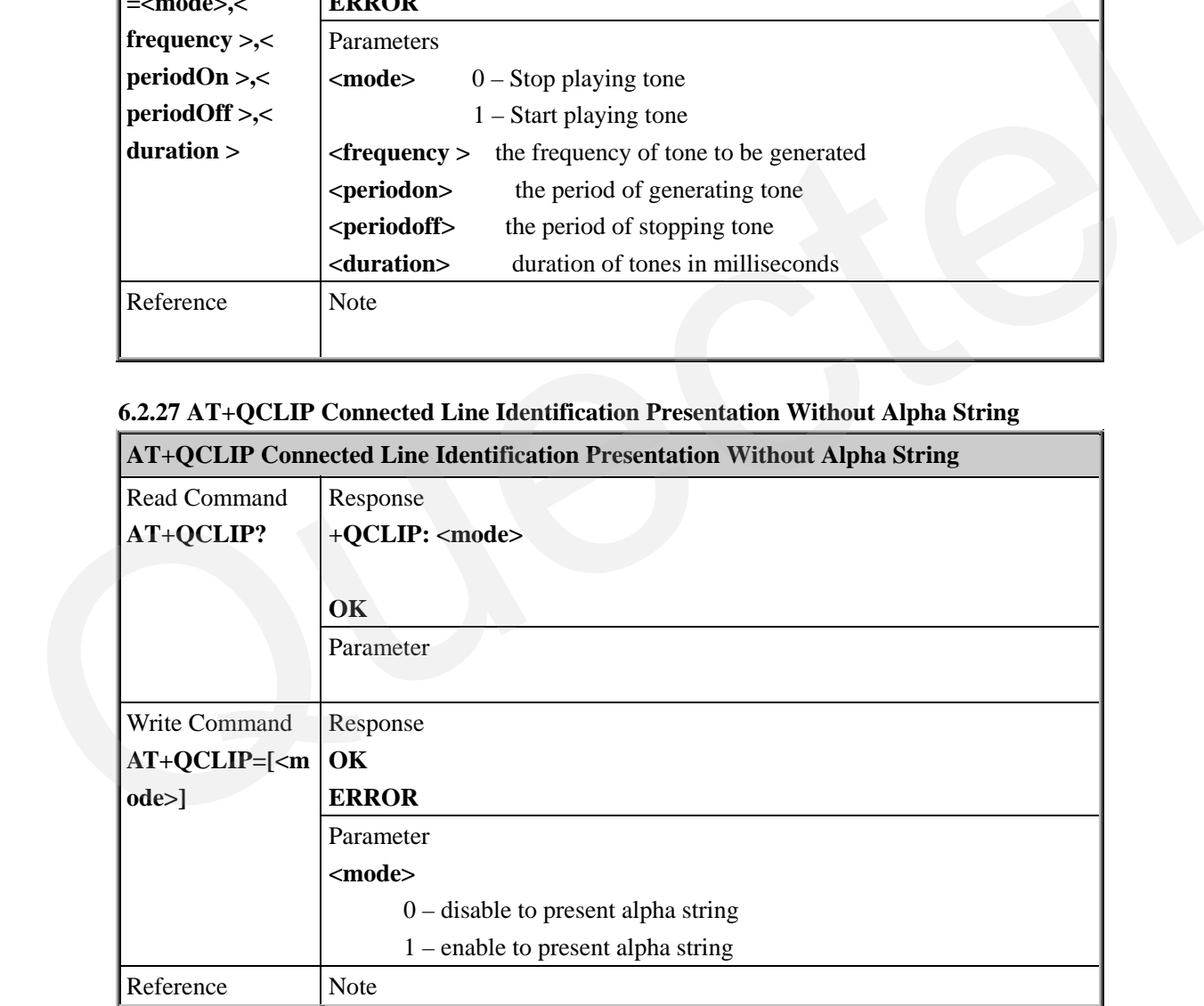

#### **6.2.28 AT+QGID Get SIM Card Group Identifier**

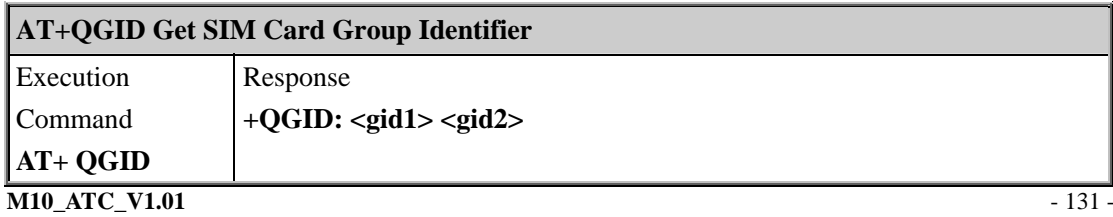

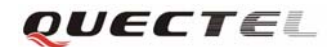

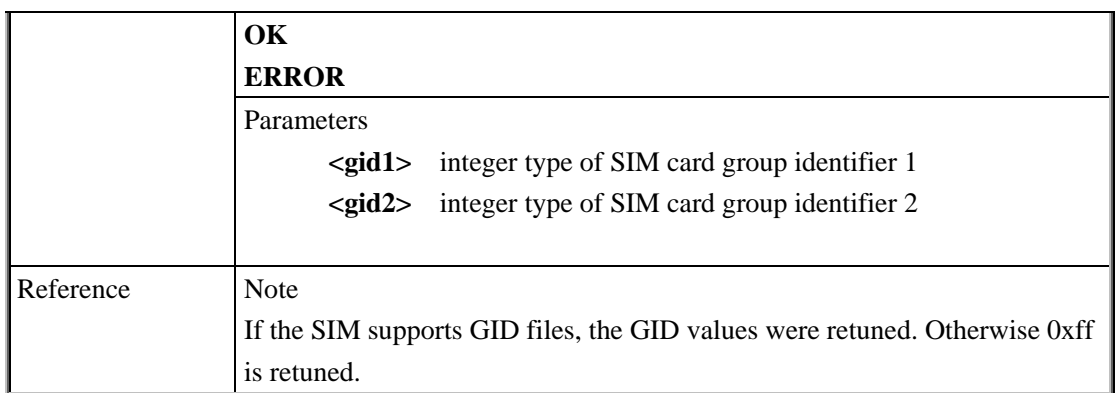

## **6.2.29 AT+QMOSTAT Show State of Mobile Originated Call**

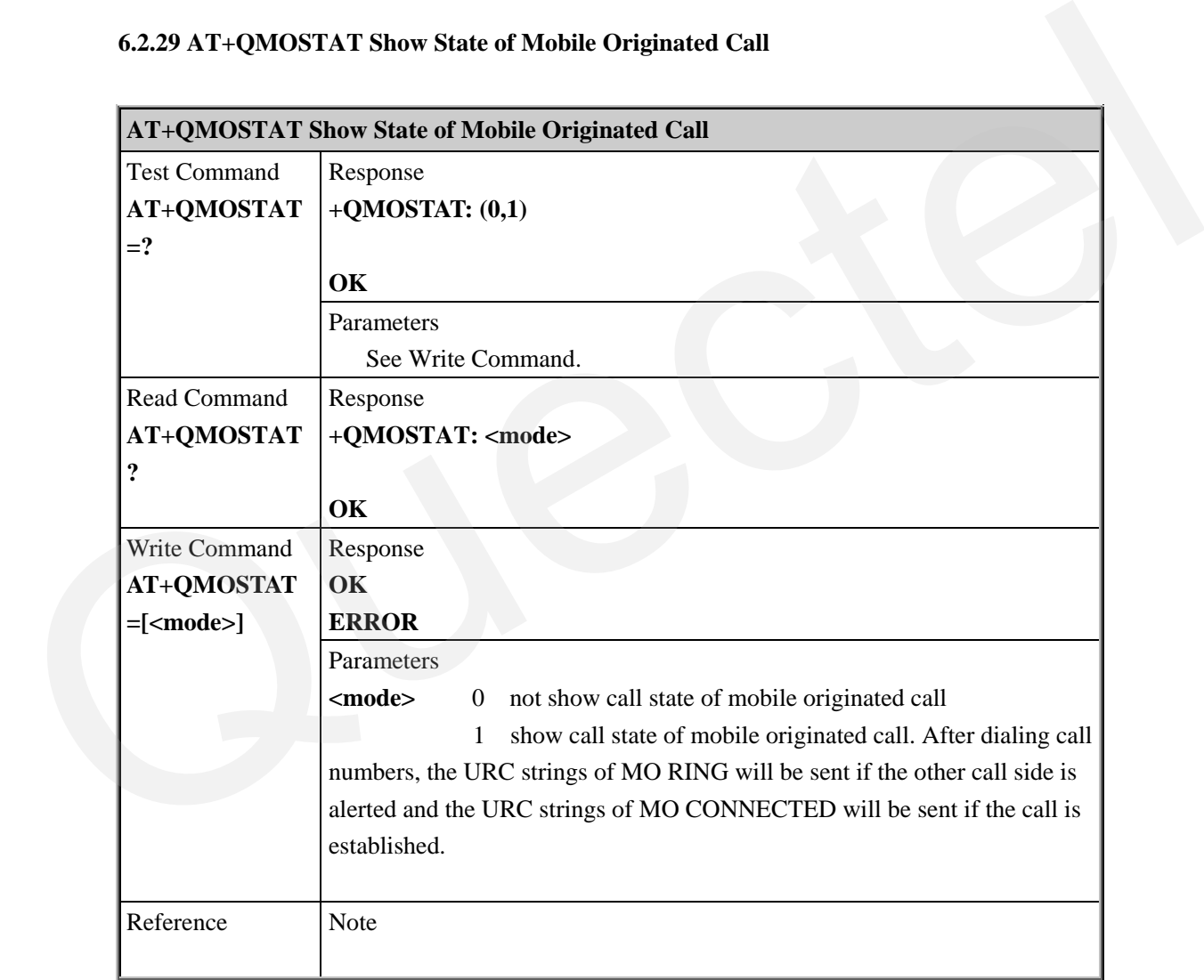

#### **6.2.30 AT+QGPCLASS Change GPRS Multi Slot Class**

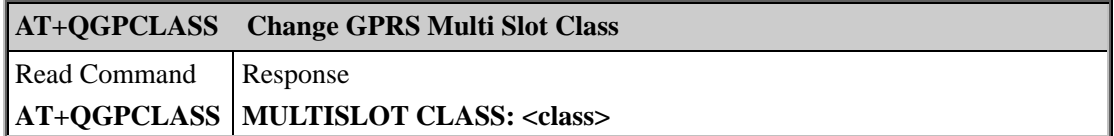

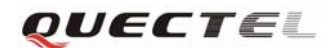

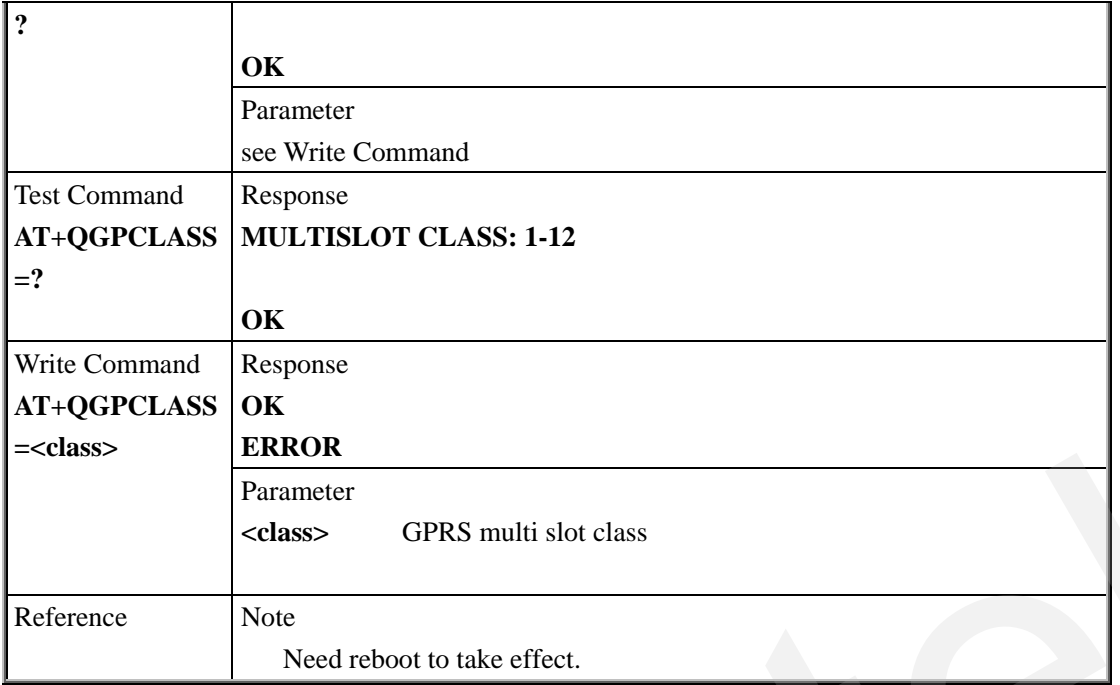

## **6.2.31 AT+QMGHEX Enable To Send Non-ASCII Character SMS**

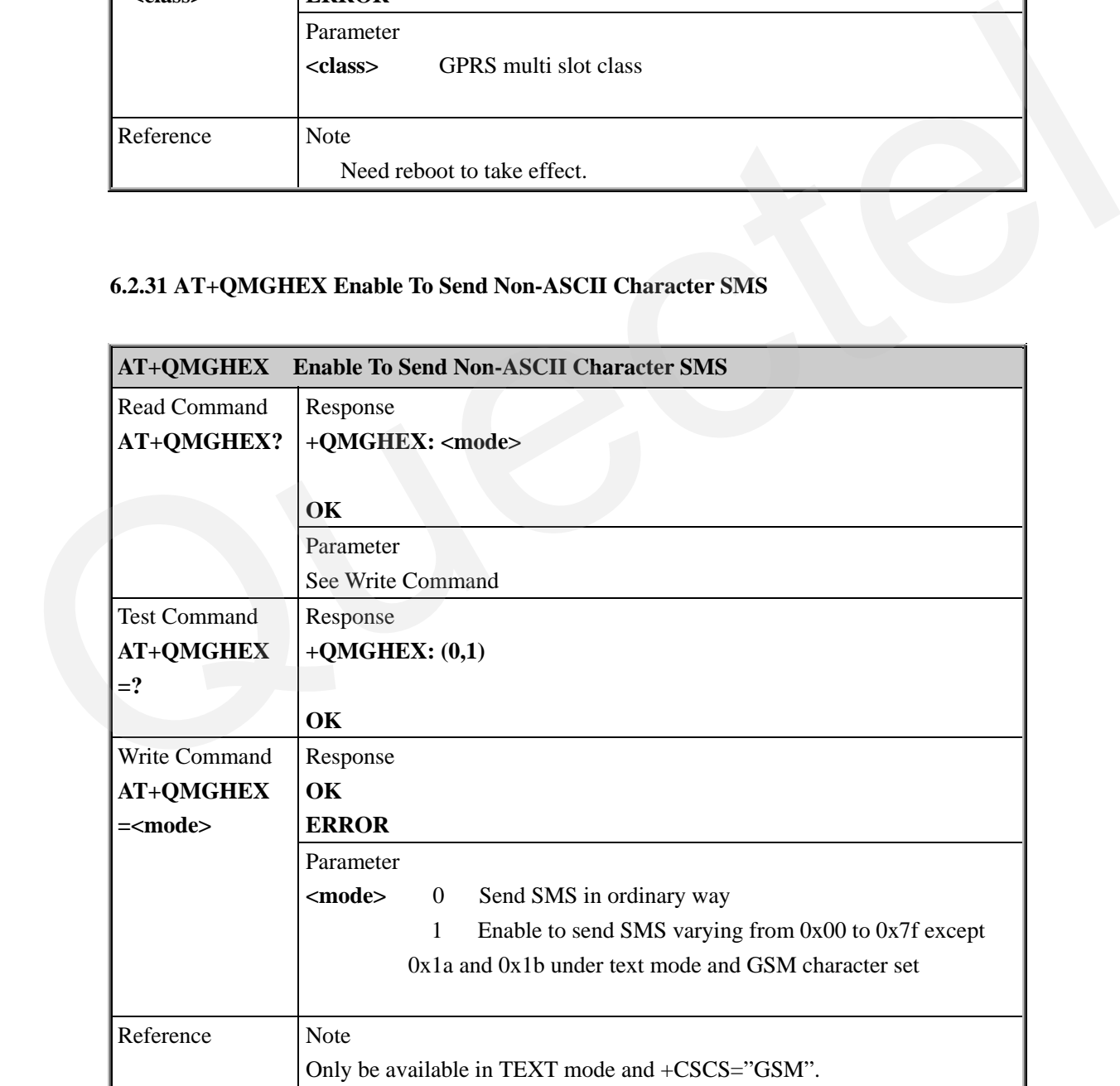

## **6.2.32 AT+QAUDLOOP Audio Channel Loopback Test**

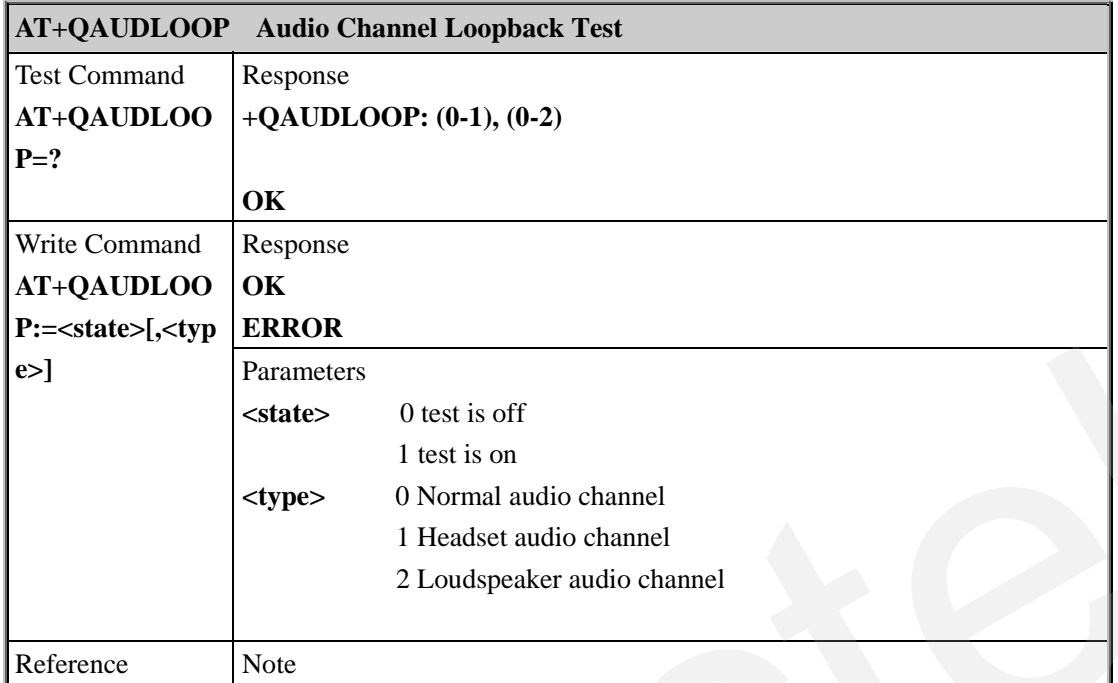

## **6.2.33 AT+QSMSCODE Configure SMS Code Mode**

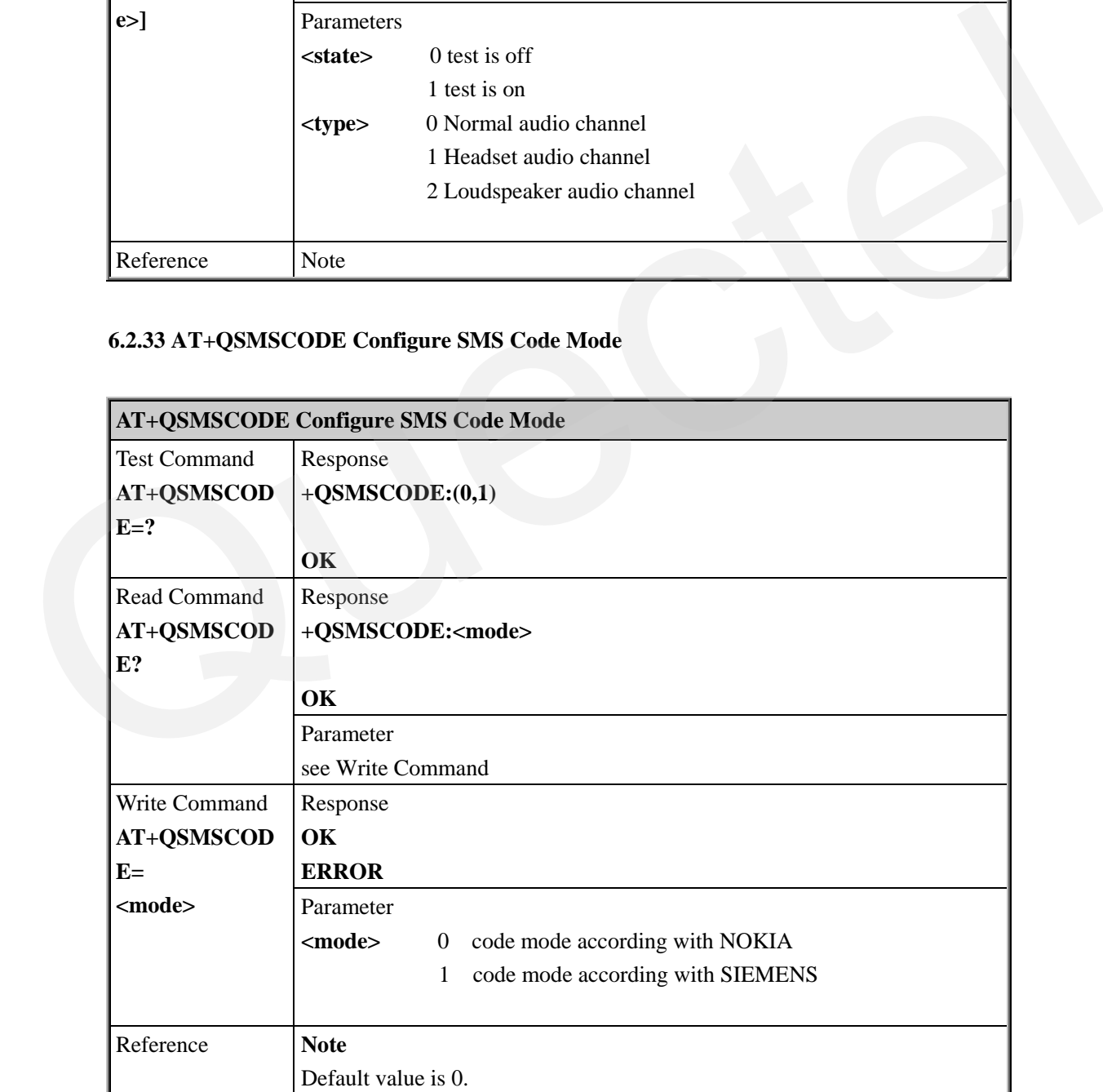

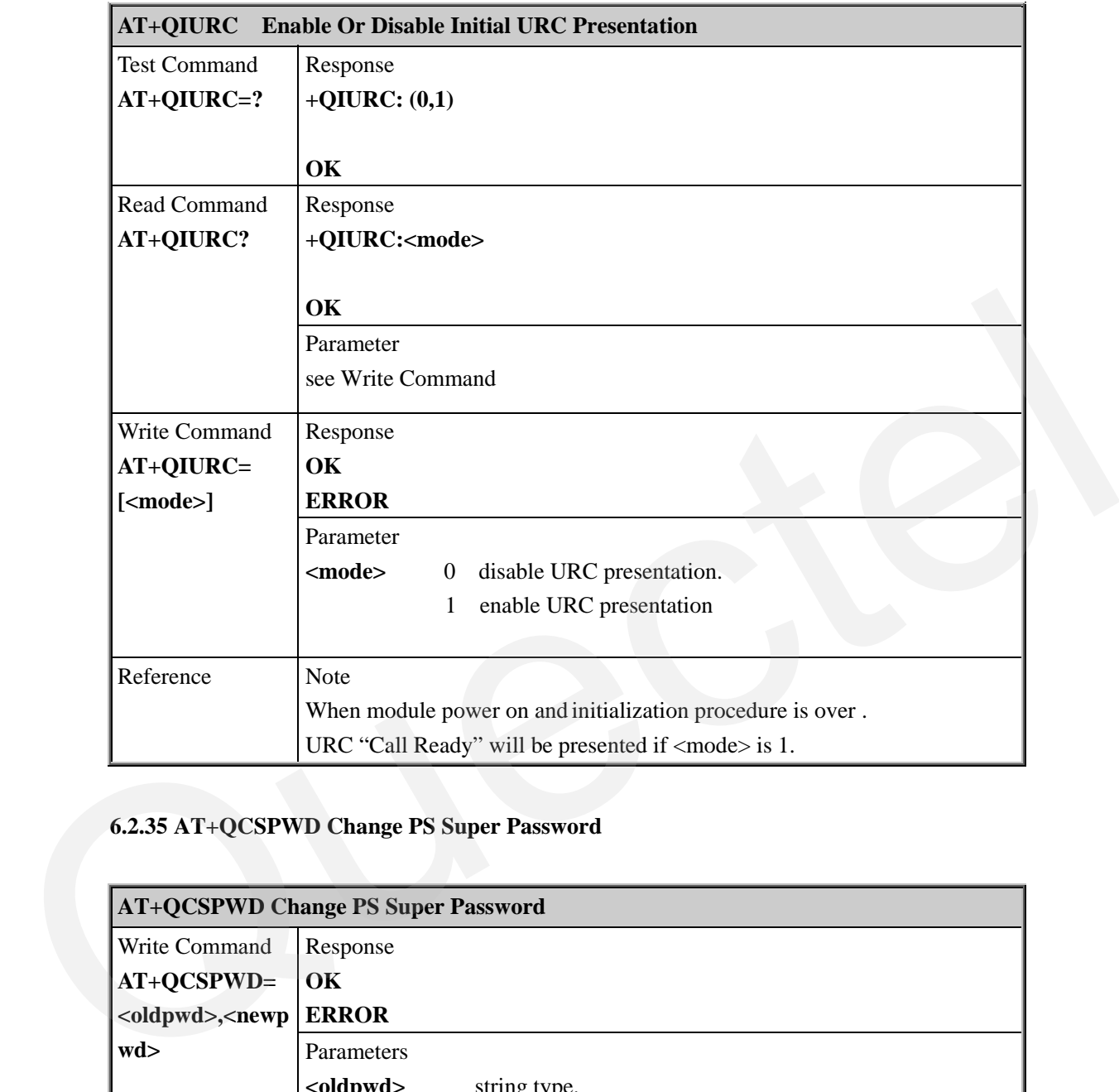

#### **6.2.34 AT+QIURC Enable Or Disable Initial URC Presentation**

## **6.2.35 AT+QCSPWD Change PS Super Password**

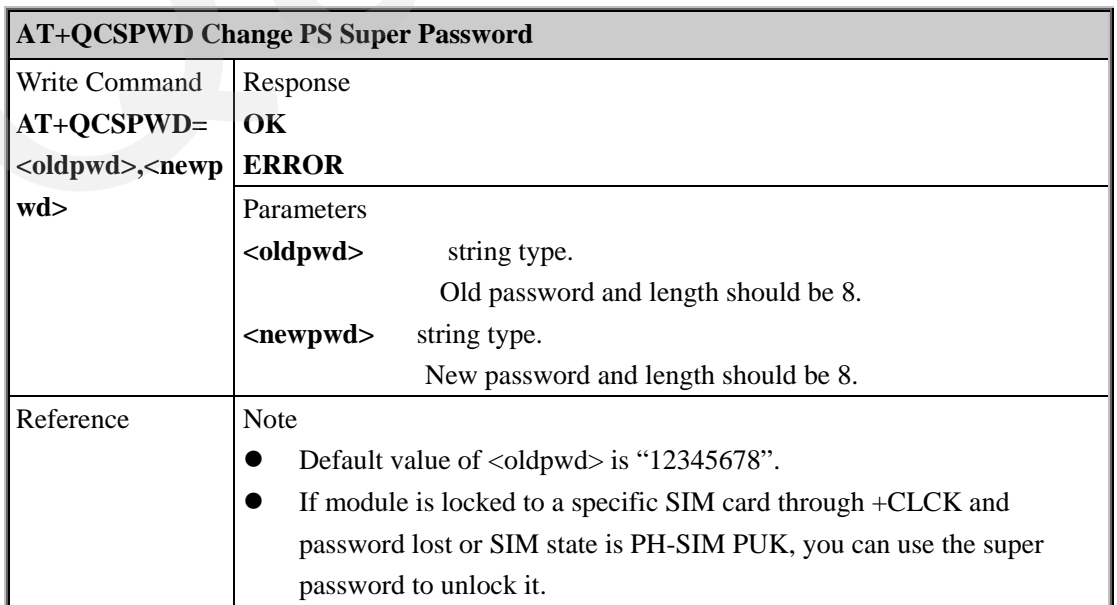

#### **6.2.36 AT+QEXTUNSOL Enable /Disable Proprietary Unsolicited Indications**

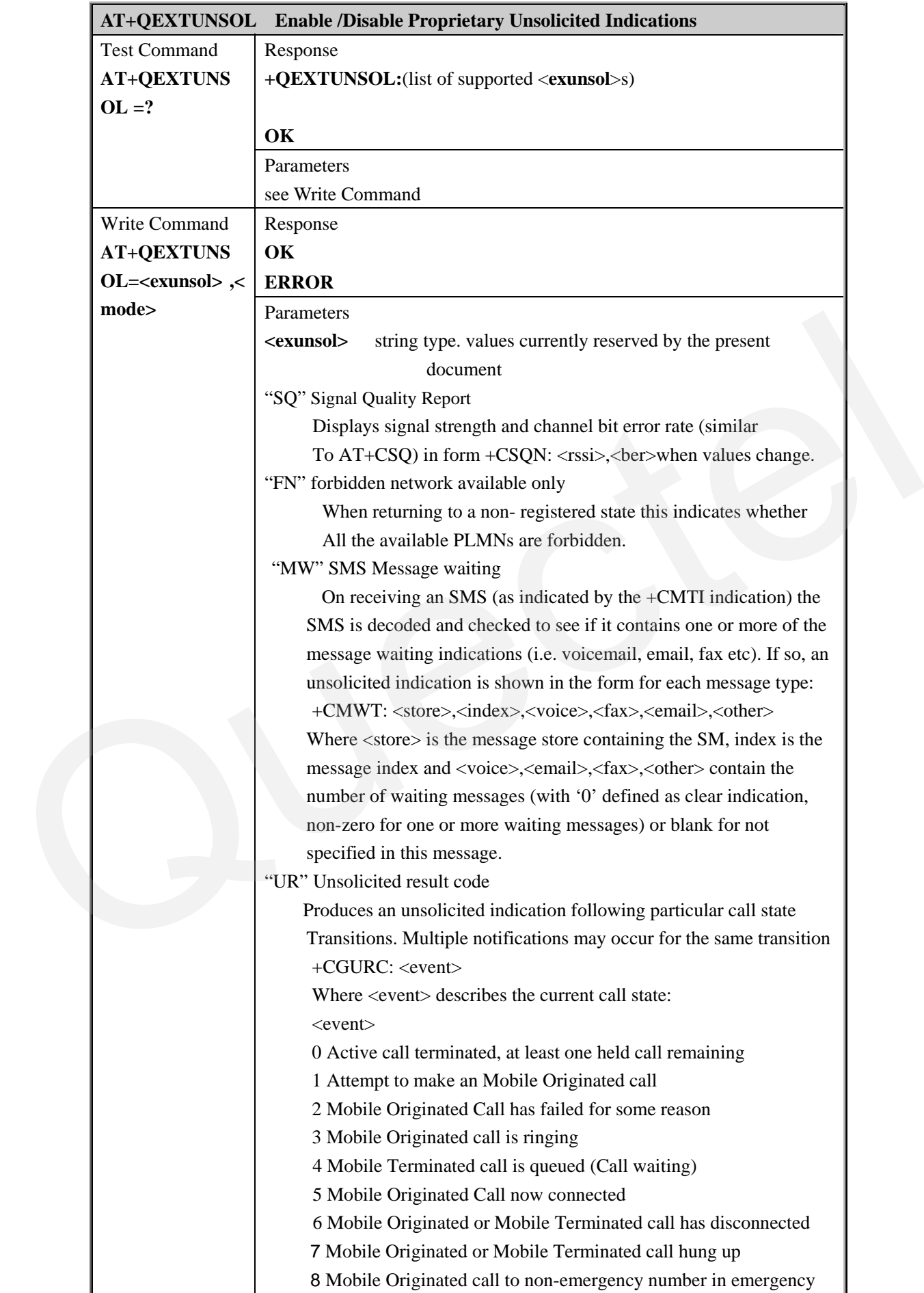

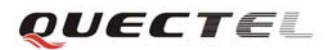

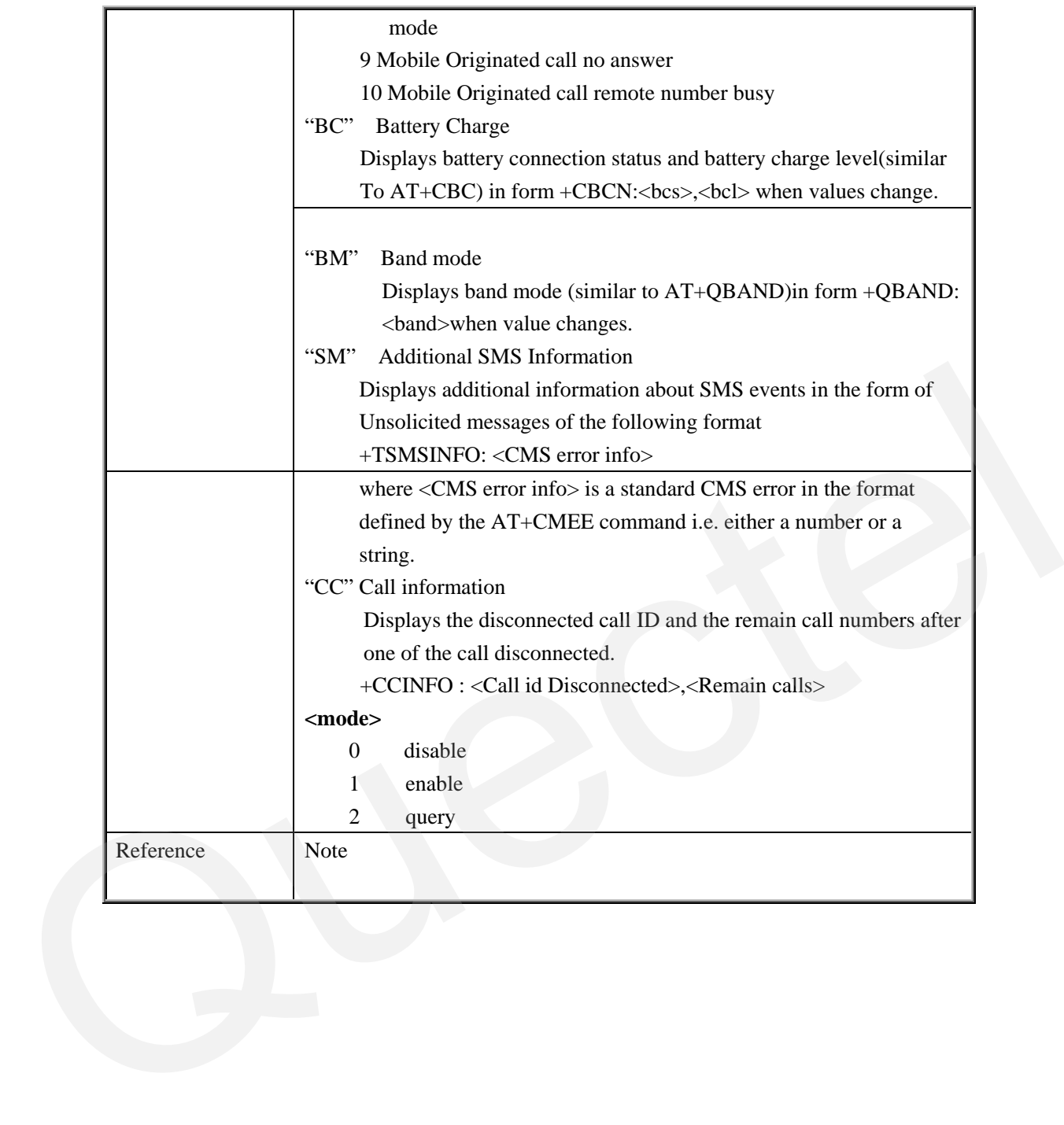

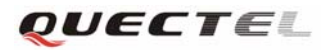

## **7 AT Commands for TCPIP Application Toolkit**

## **7.1 Overview**

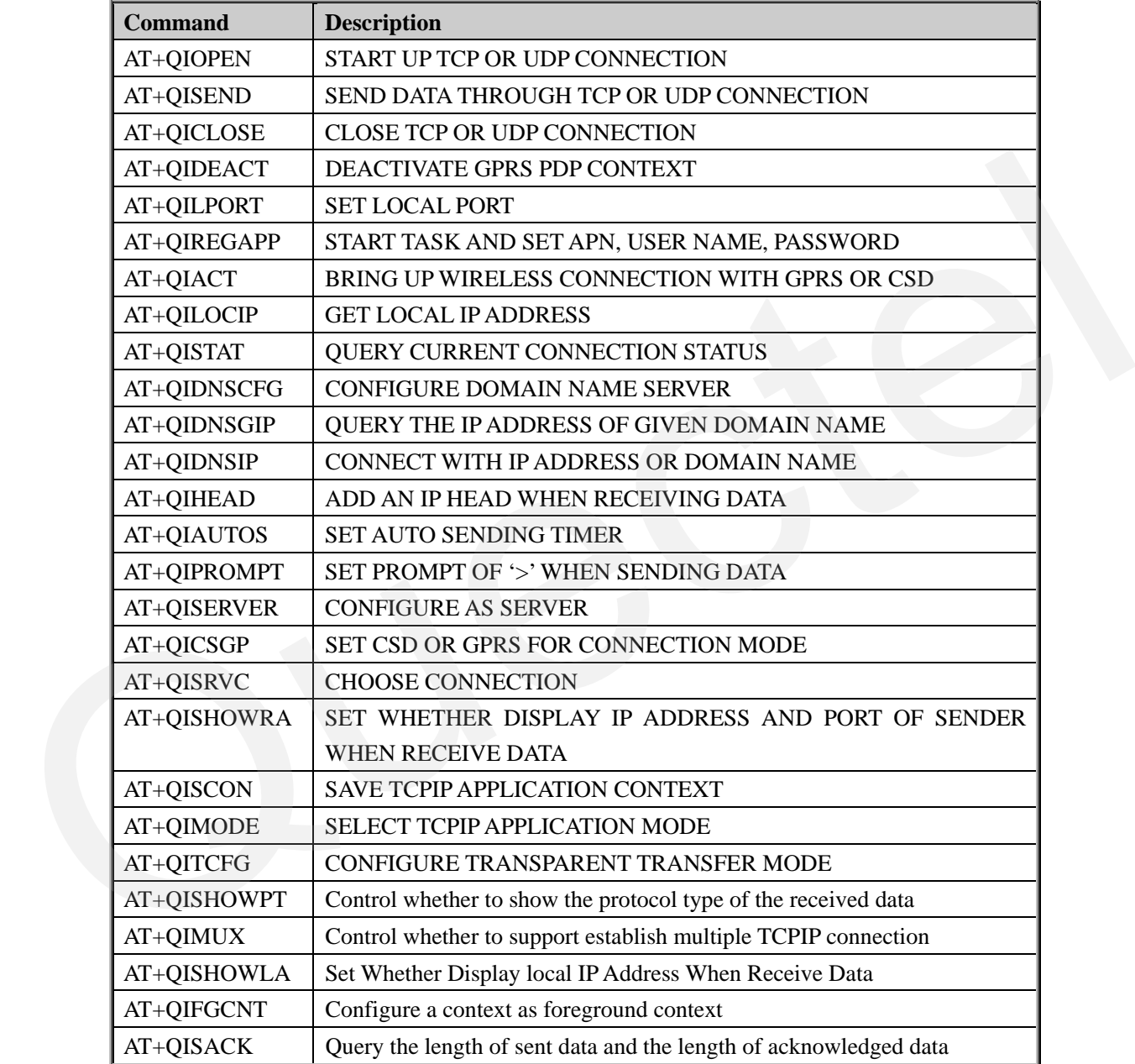

## **7.2 Detailed Descriptions of Commands 7.2.1 AT+QIOPEN Start Up TCP Or UDP Connection**

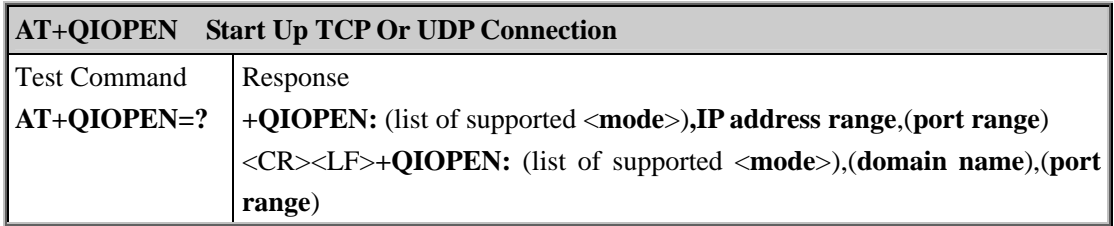

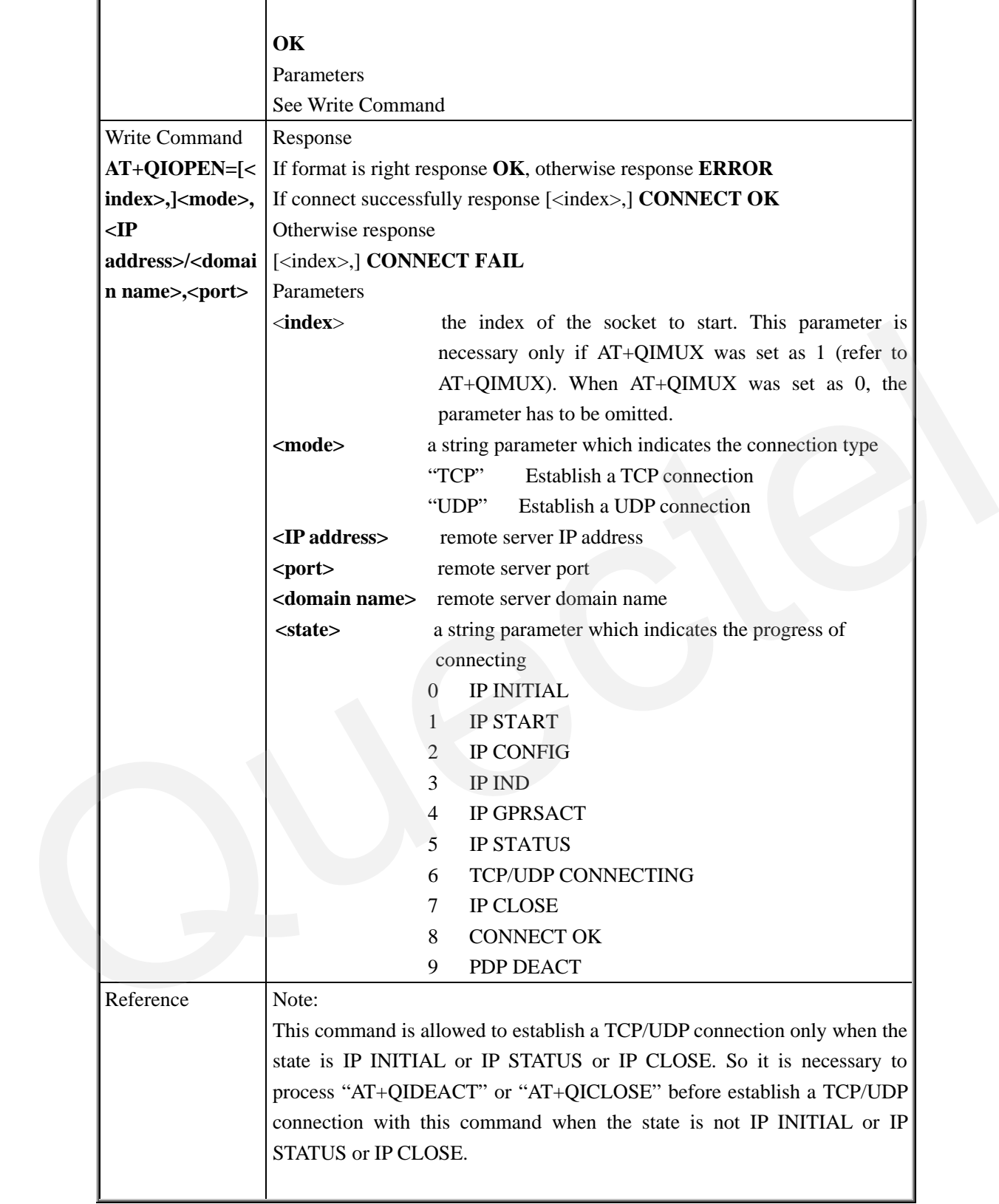

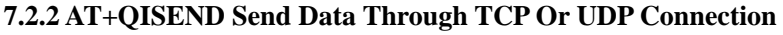

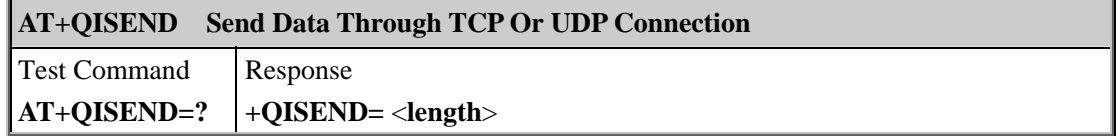

 $\mathcal{L}_{\mathcal{A}}$ 

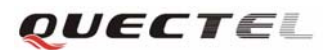

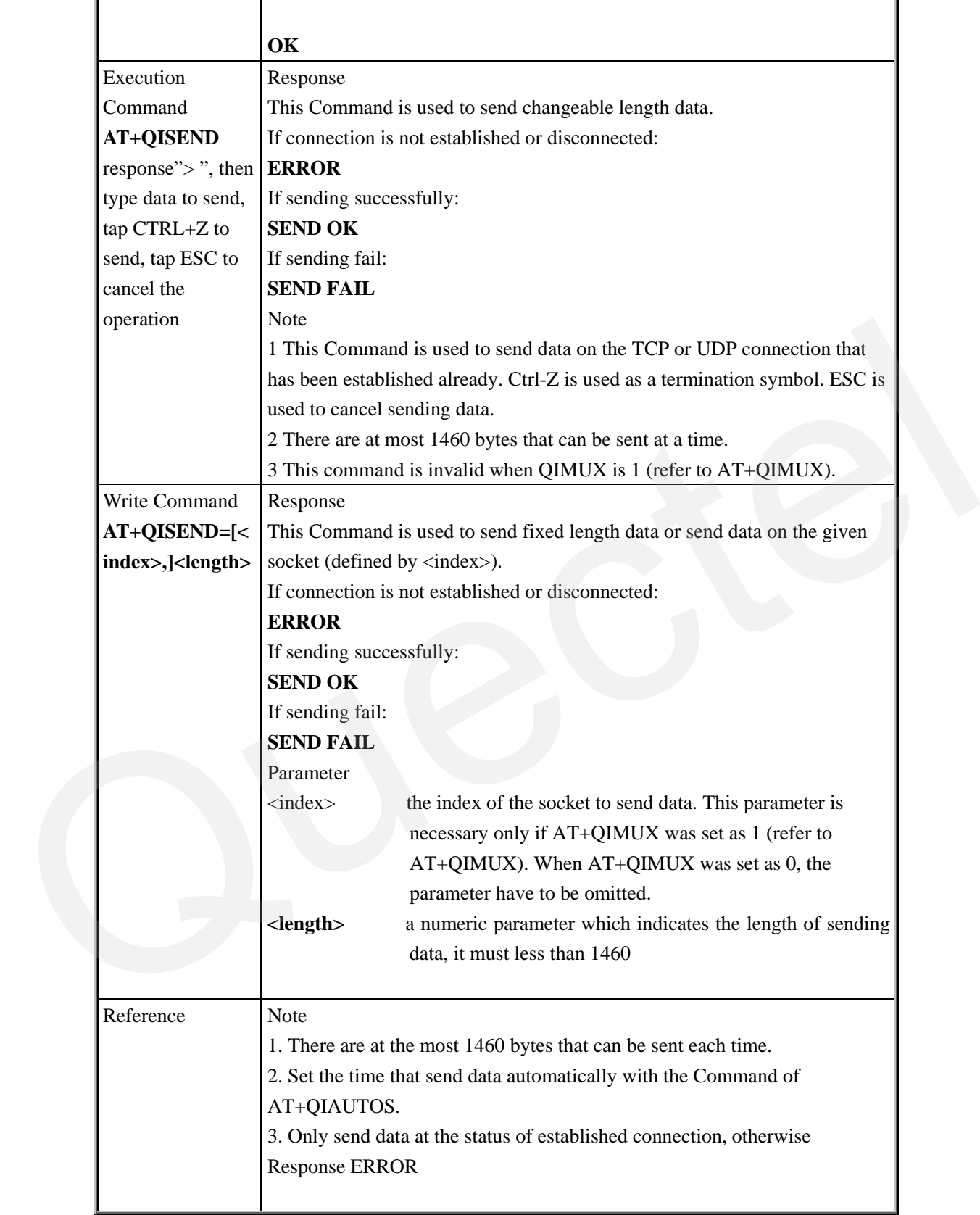

## **7.2.3 AT+QICLOSE Close TCP Or UDP Connection**

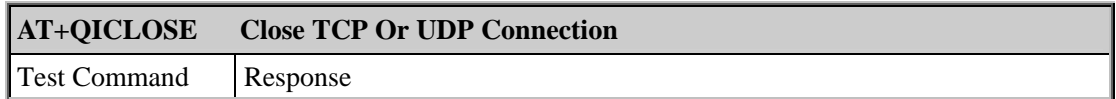

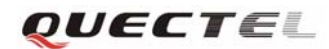

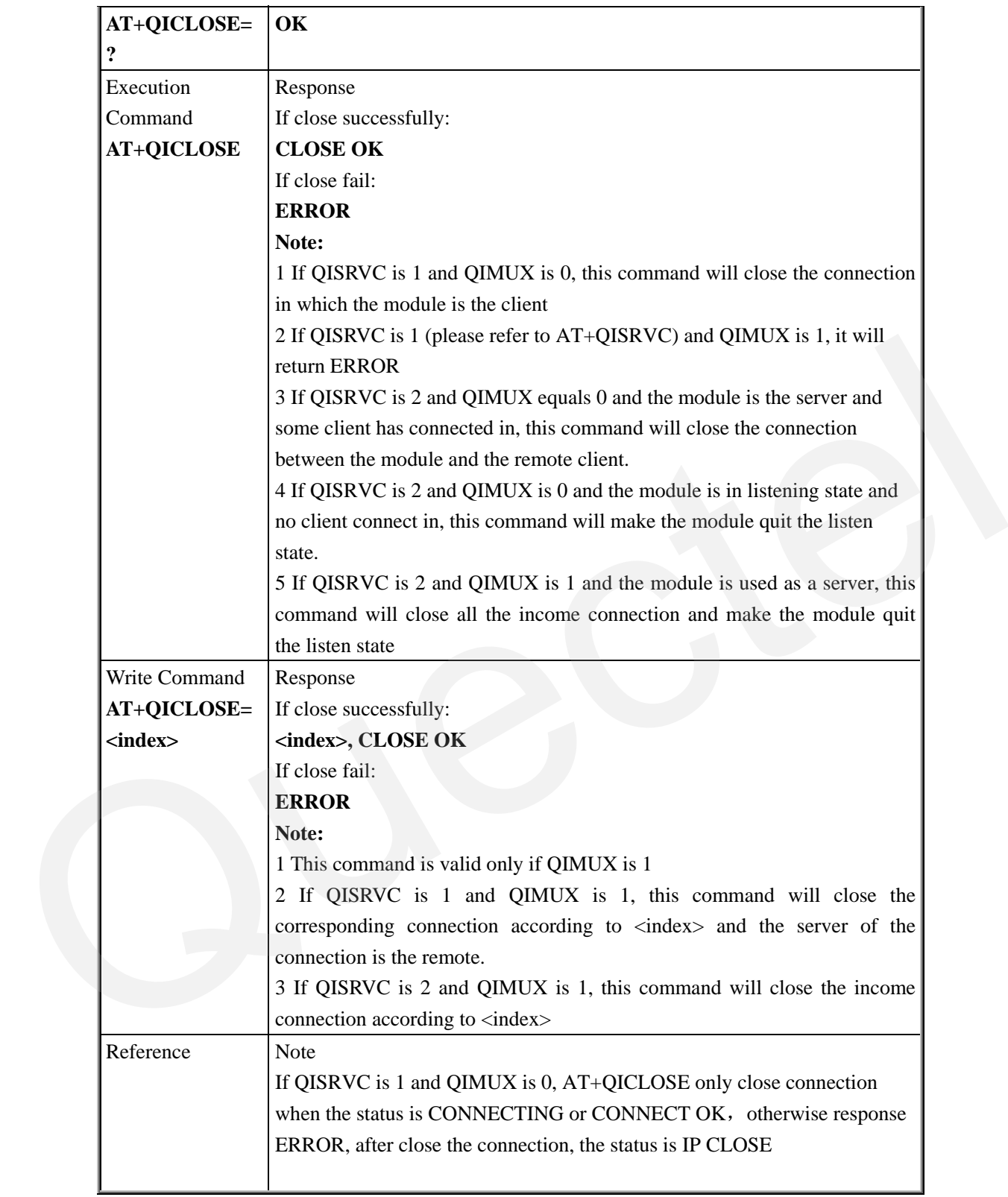

## **7.2.4 AT+QIDEACT Deactivate GPRS/CSD PDP Context**

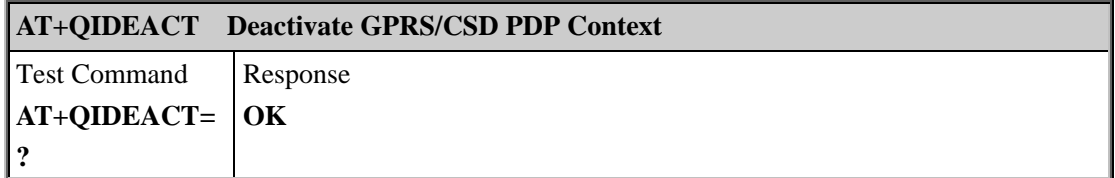

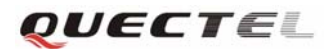

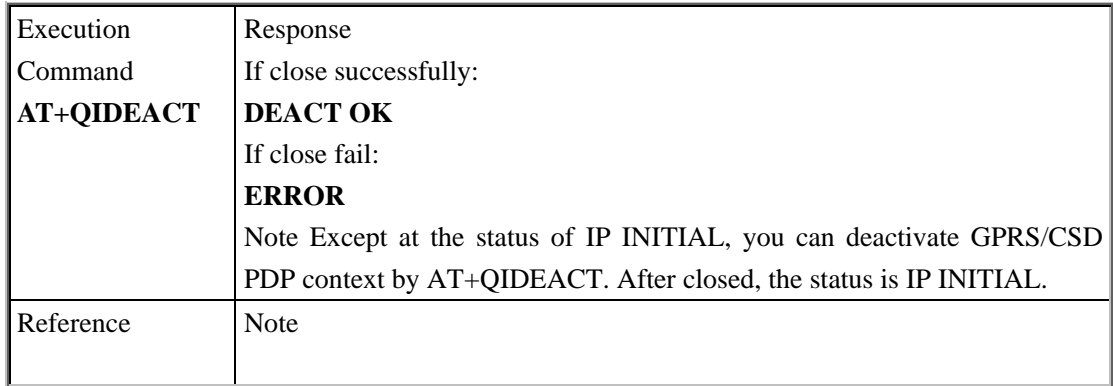

#### **7.2.5 AT+QILPORT Set Local Port**

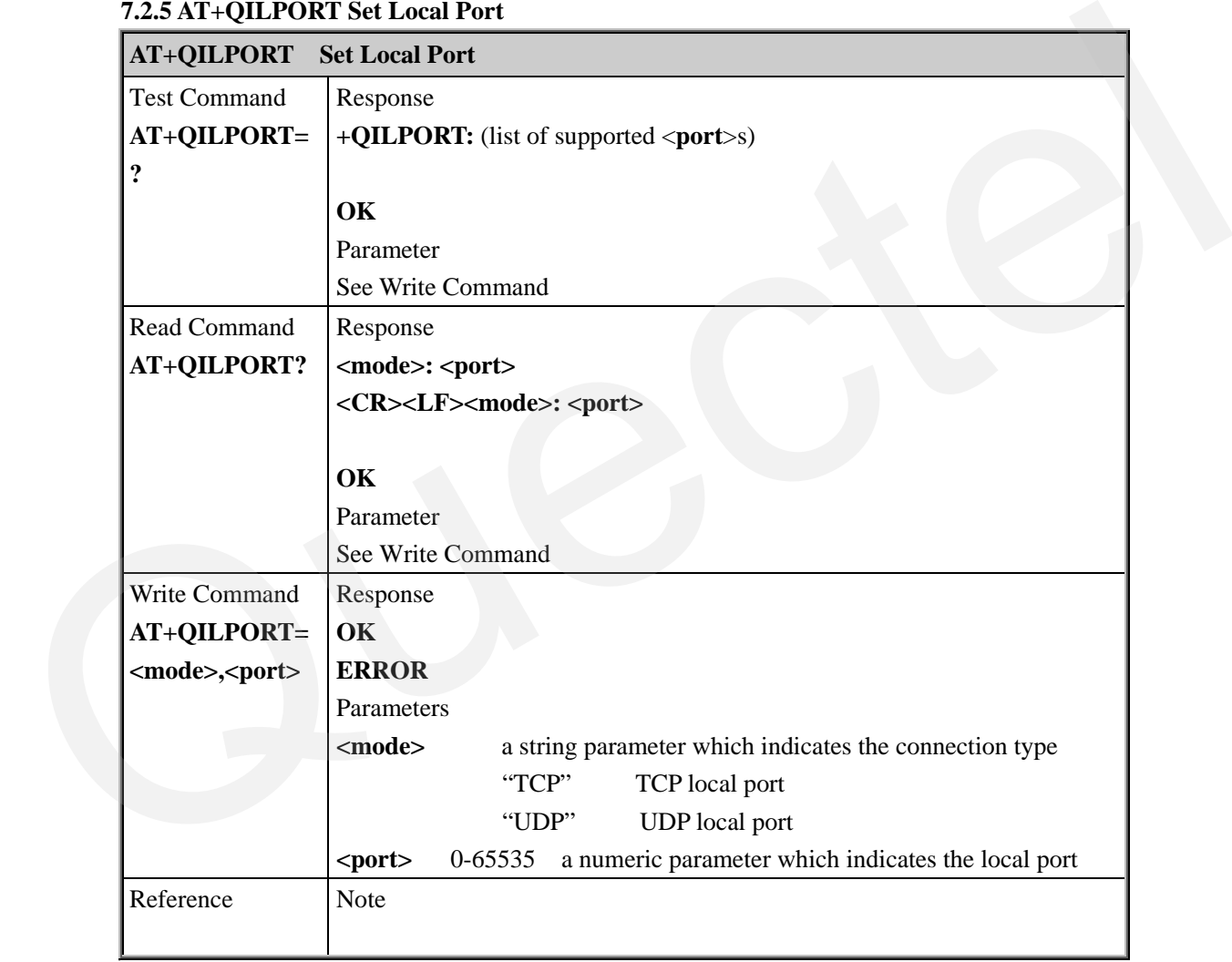

#### **7.2.6 AT+QIREGAPP START TCPIP Task And Set APN**、**USER NAME**、**PASSWORD**

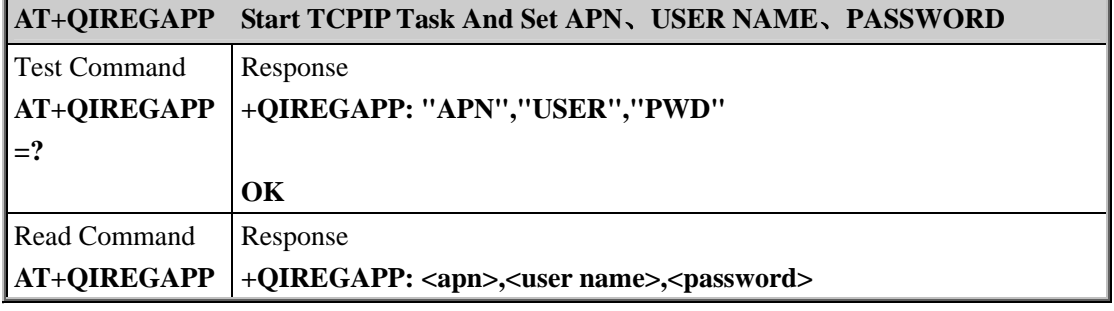

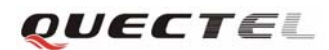

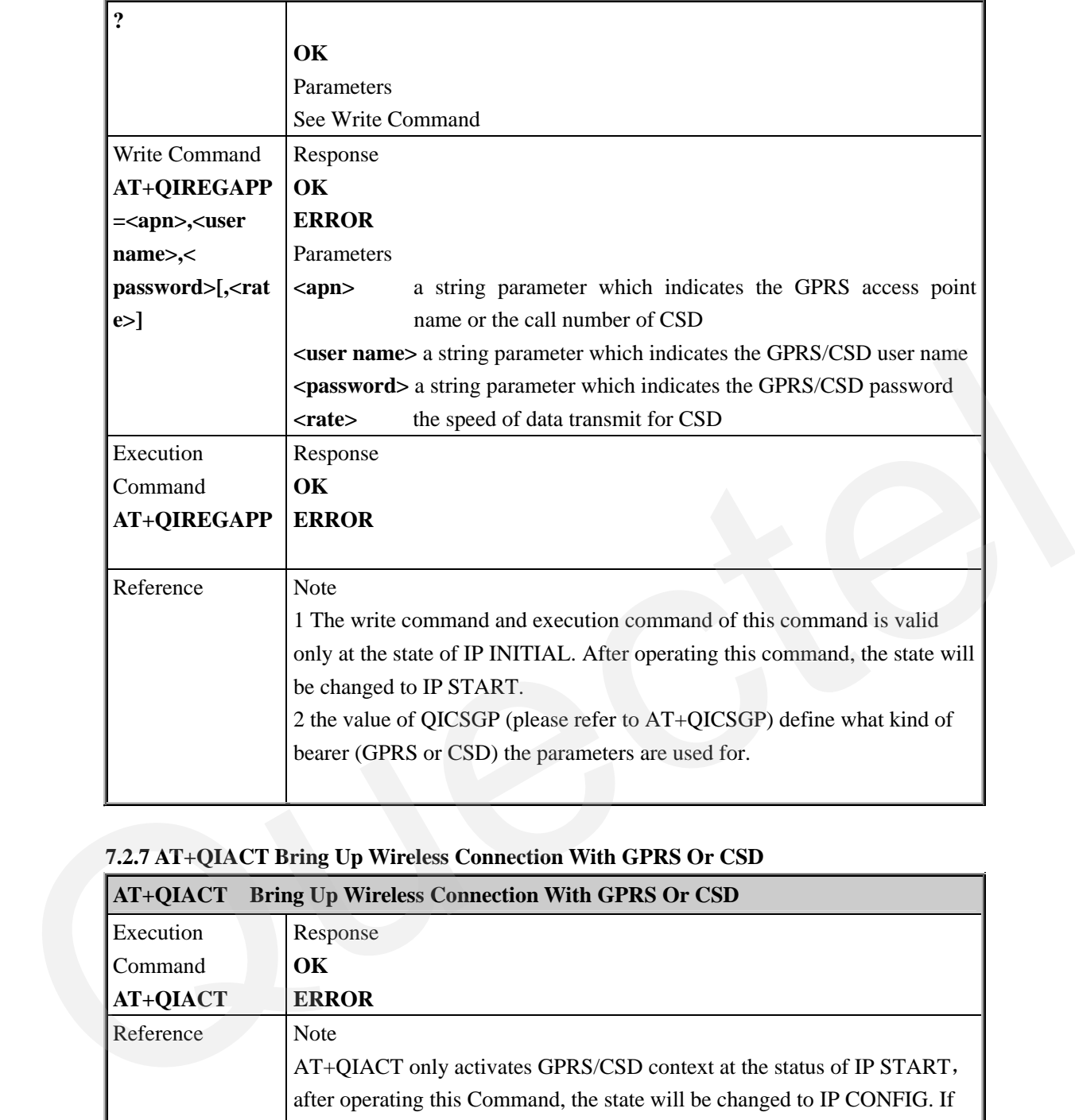

### **7.2.7 AT+QIACT Bring Up Wireless Connection With GPRS Or CSD**

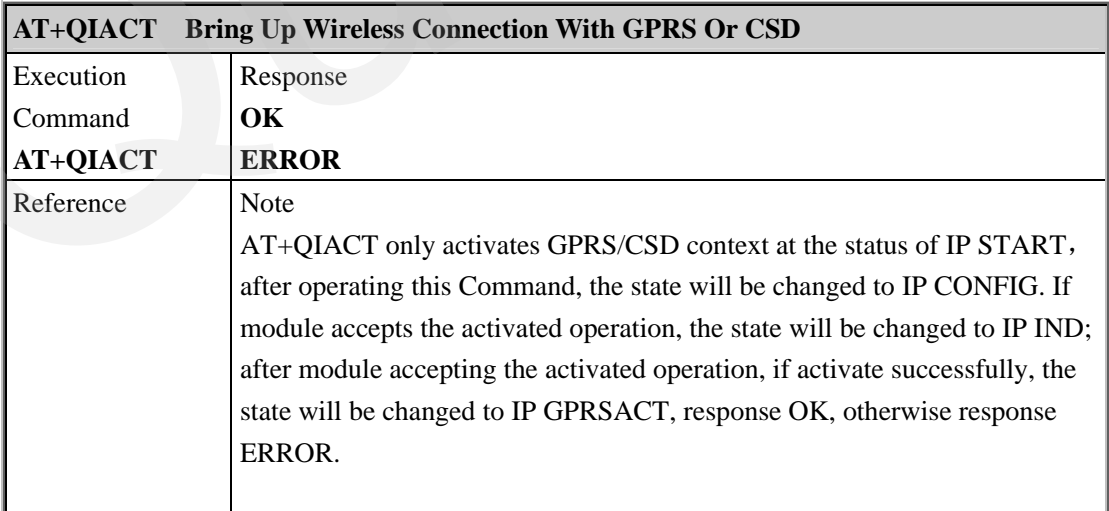

#### **7.2.8 AT+QILOCIP Get Local IP Address**

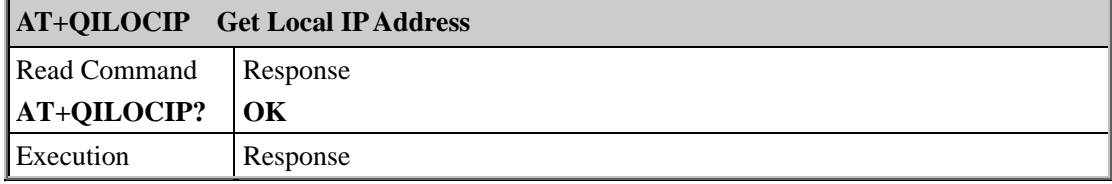
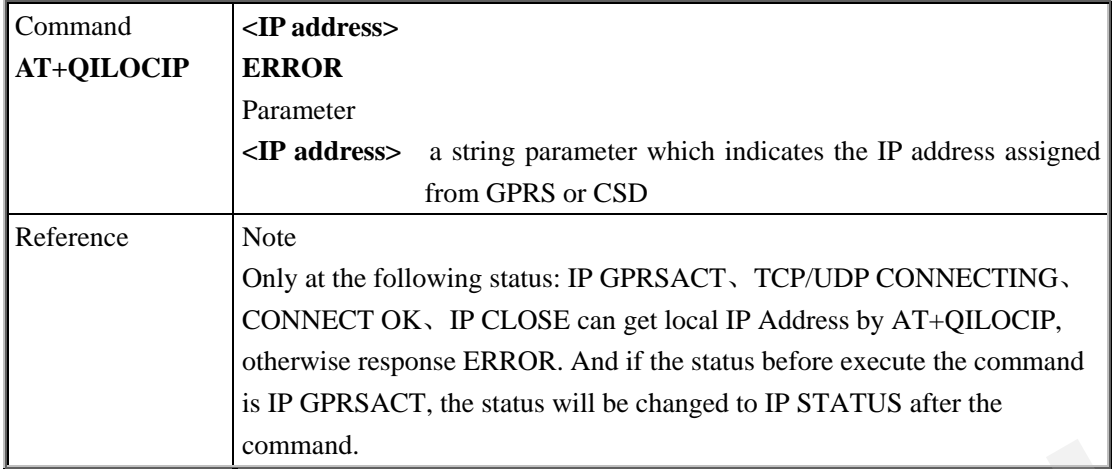

### **7.2.9 AT+QISTAT Query Current Connection Status**

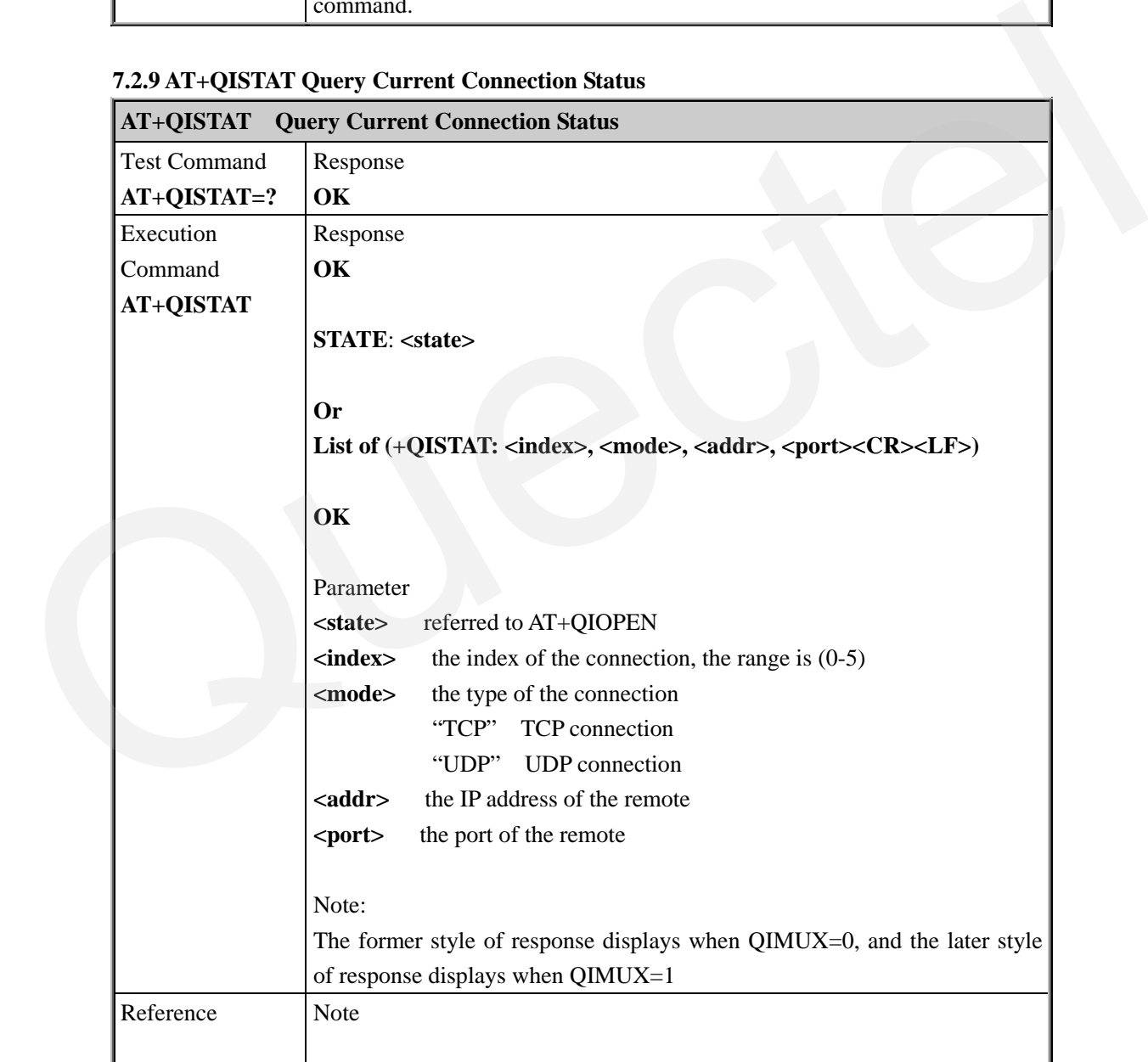

### **7.2.10 AT+QIDNSCFG Configure Domain Name Server**

**AT+QIDNSCFG Configure Domain Name Server** 

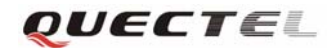

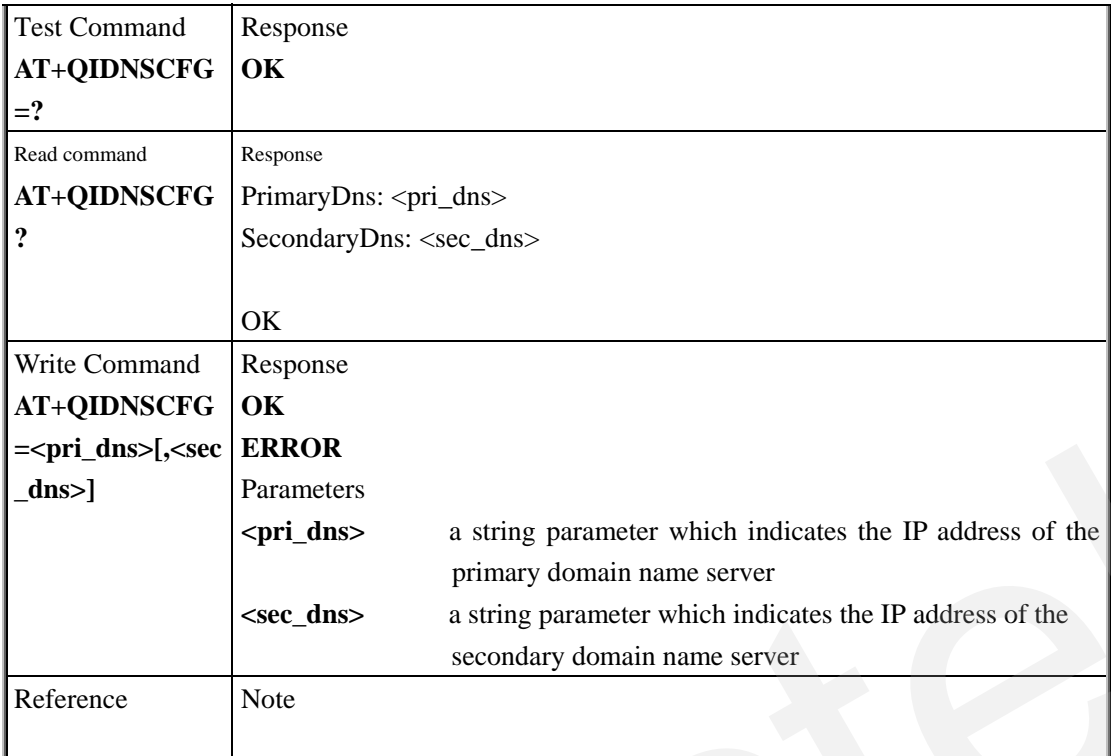

## **7.2.11 AT+QIDNSGIP Query The IP Address Of Given Domain Name**

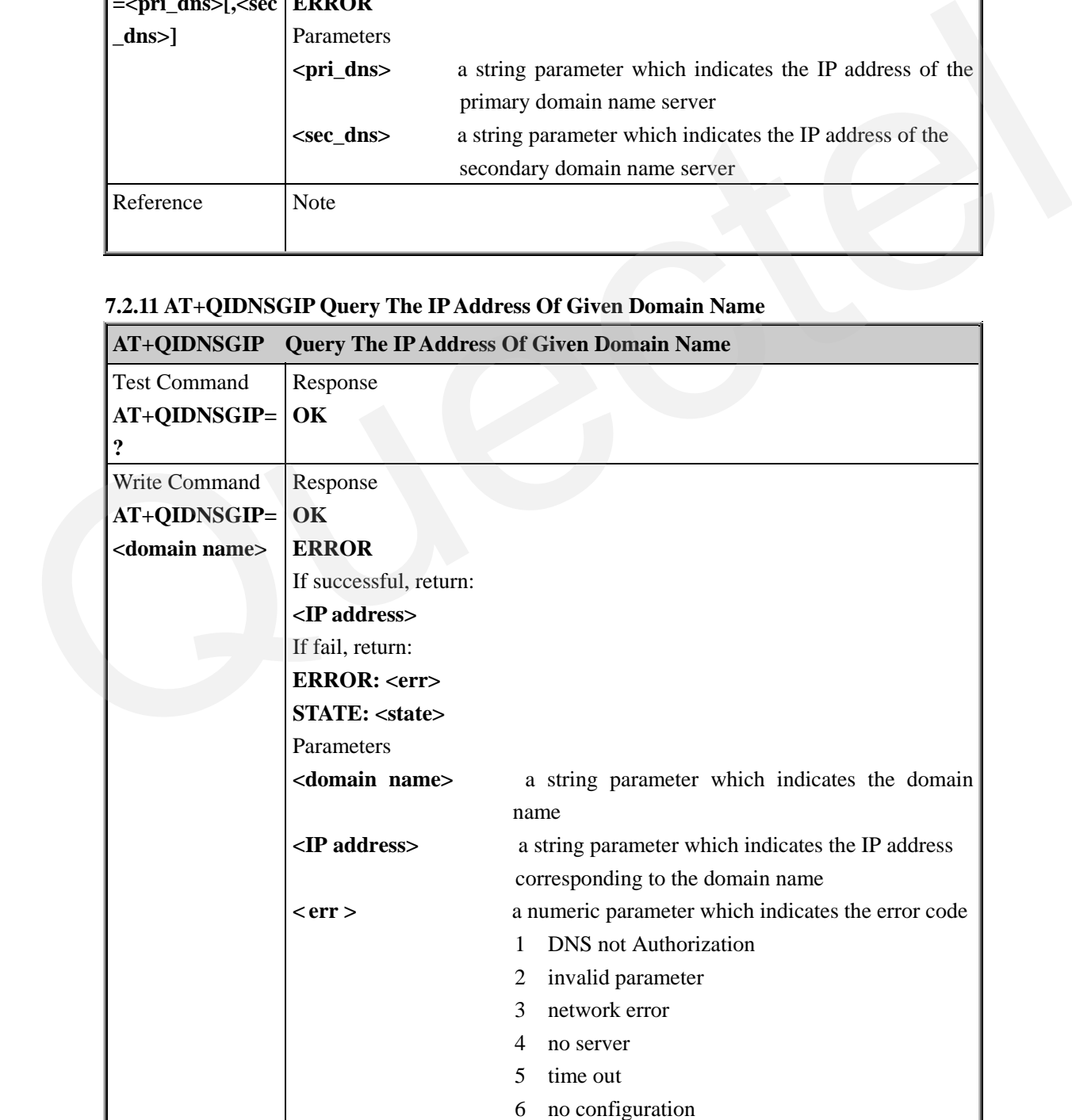

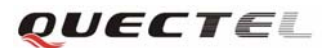

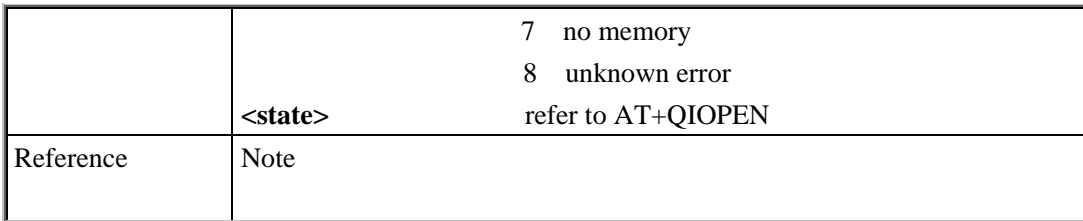

### **7.2.12 AT+QIDNSIP Connect With IP Address Or Domain Name Server**

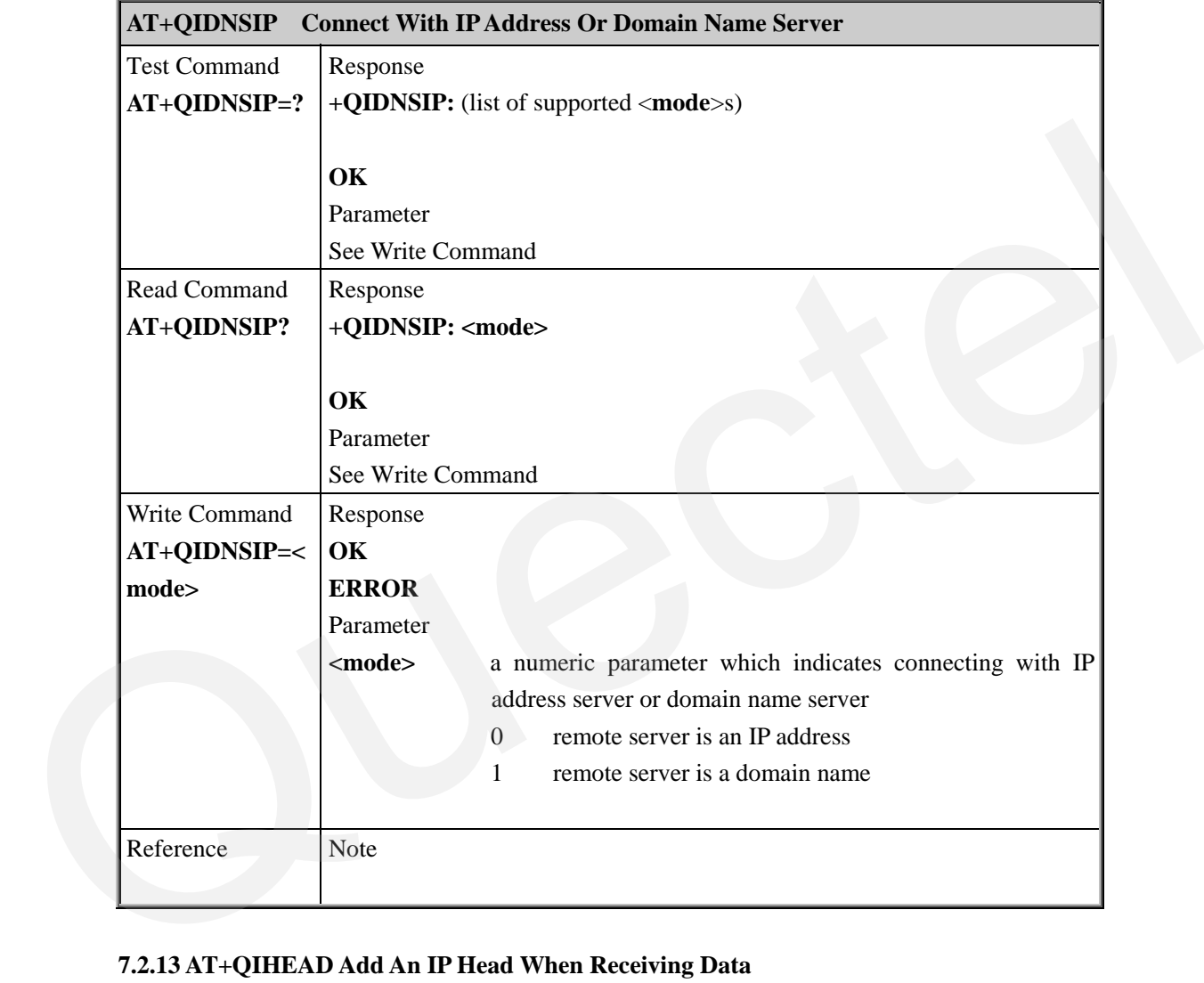

## **7.2.13 AT+QIHEAD Add An IP Head When Receiving Data**

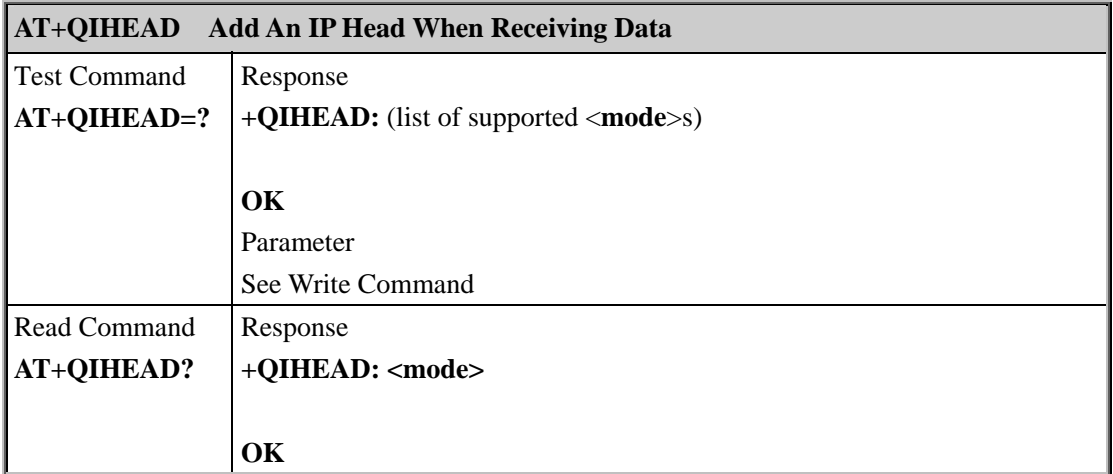

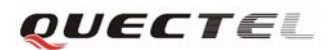

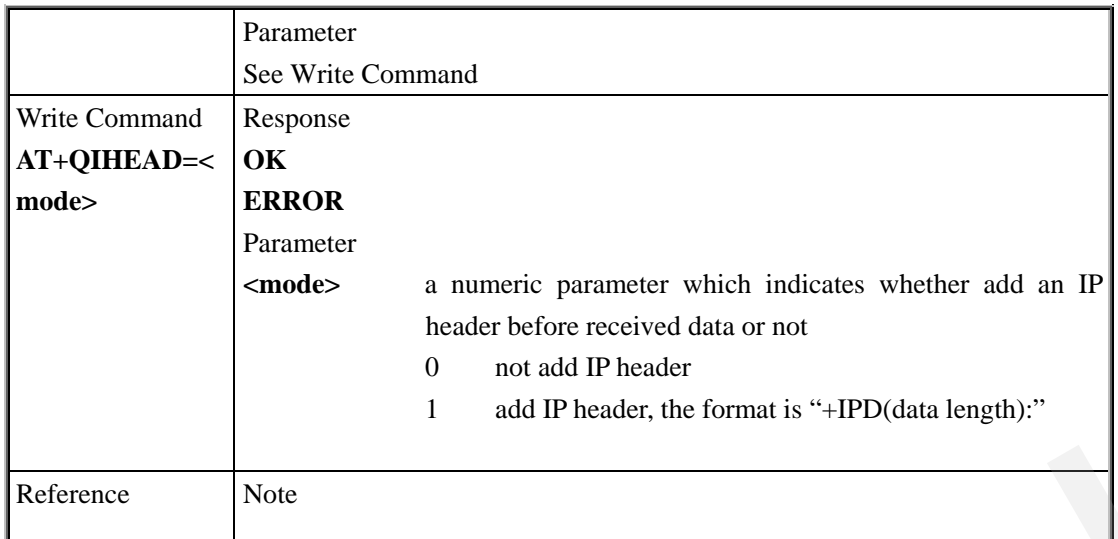

### **7.2.14 AT+QIAUTOS Set Auto Sending Timer**

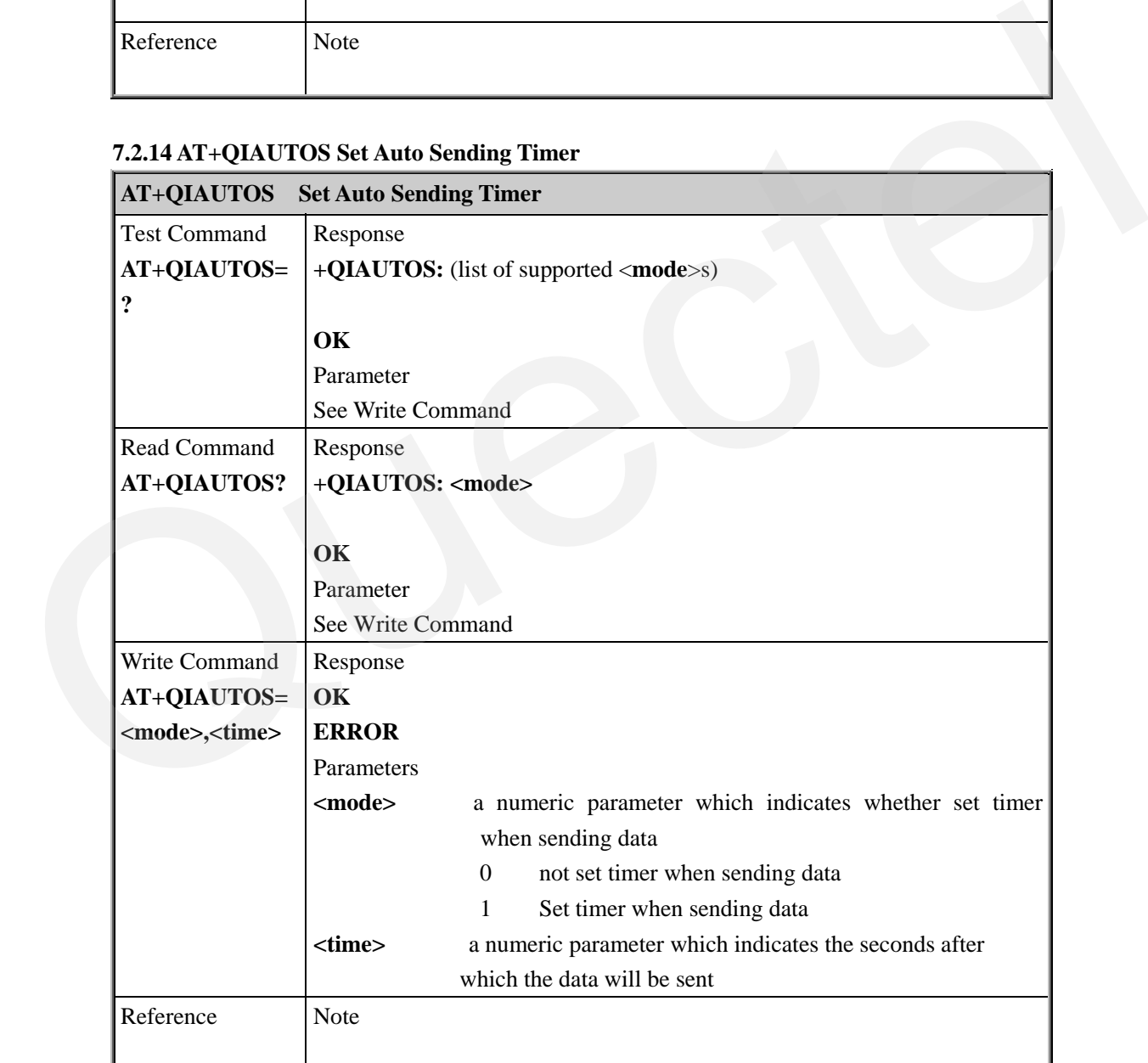

### **7.2.15 AT+QIPROMPT Set Prompt Of '>' When Sending Data**

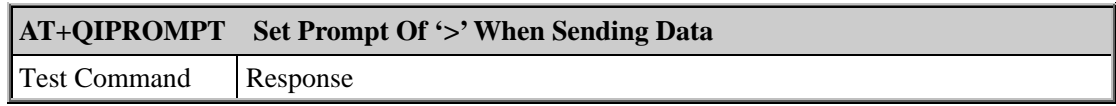

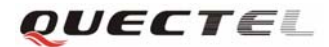

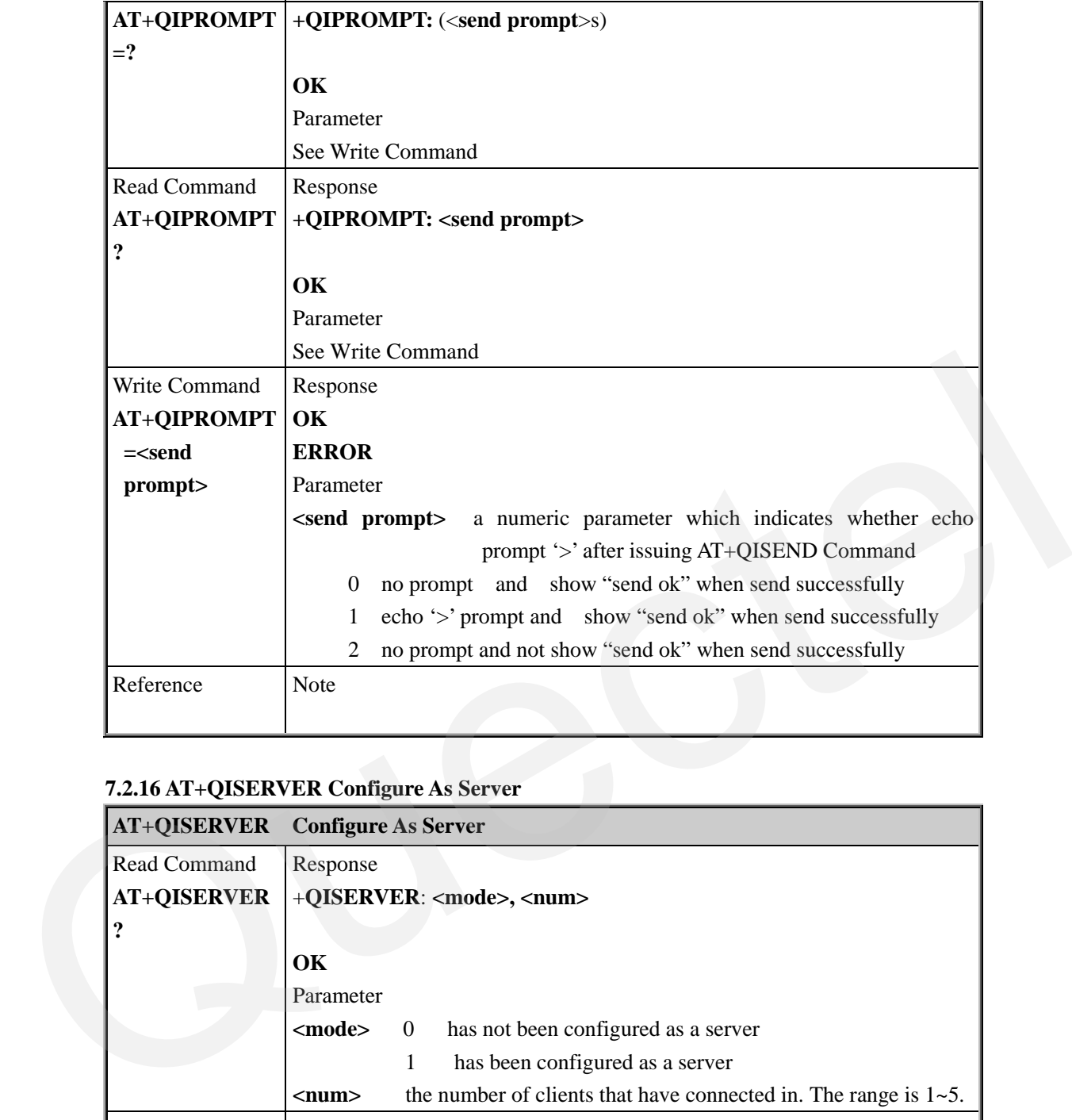

## **7.2.16 AT+QISERVER Configure As Server**

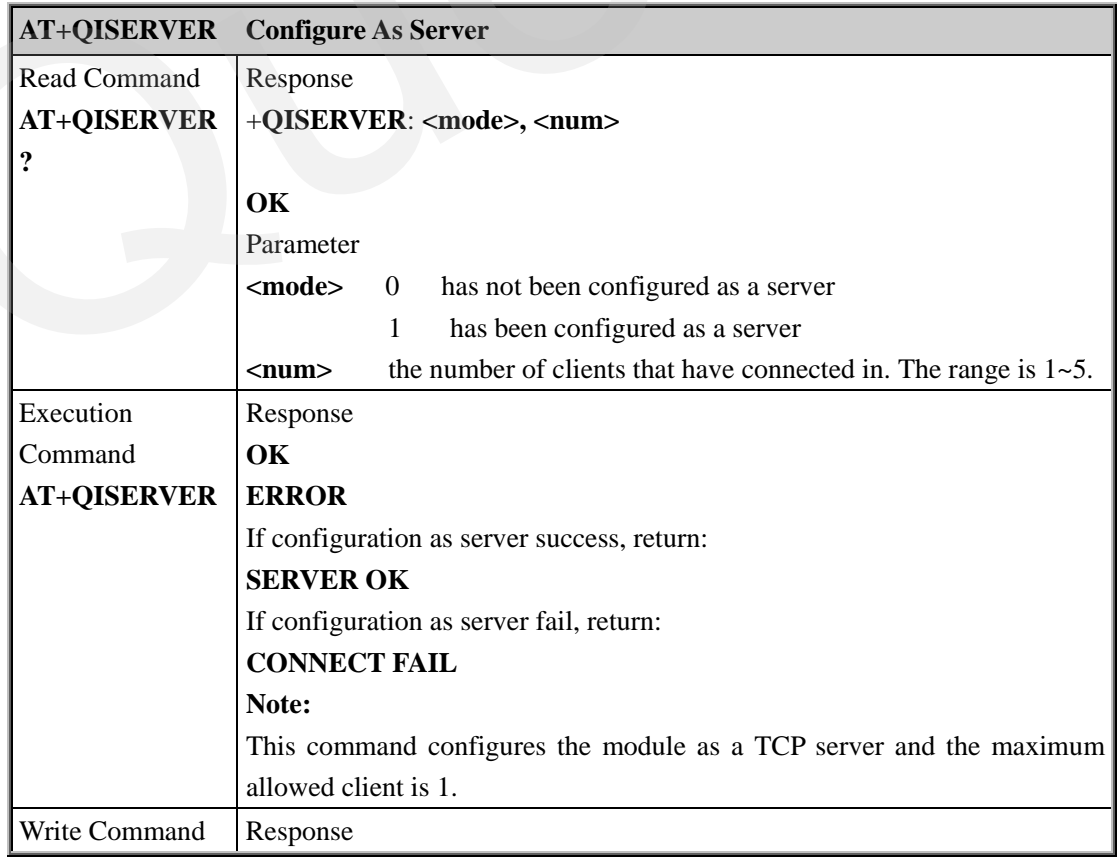

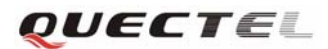

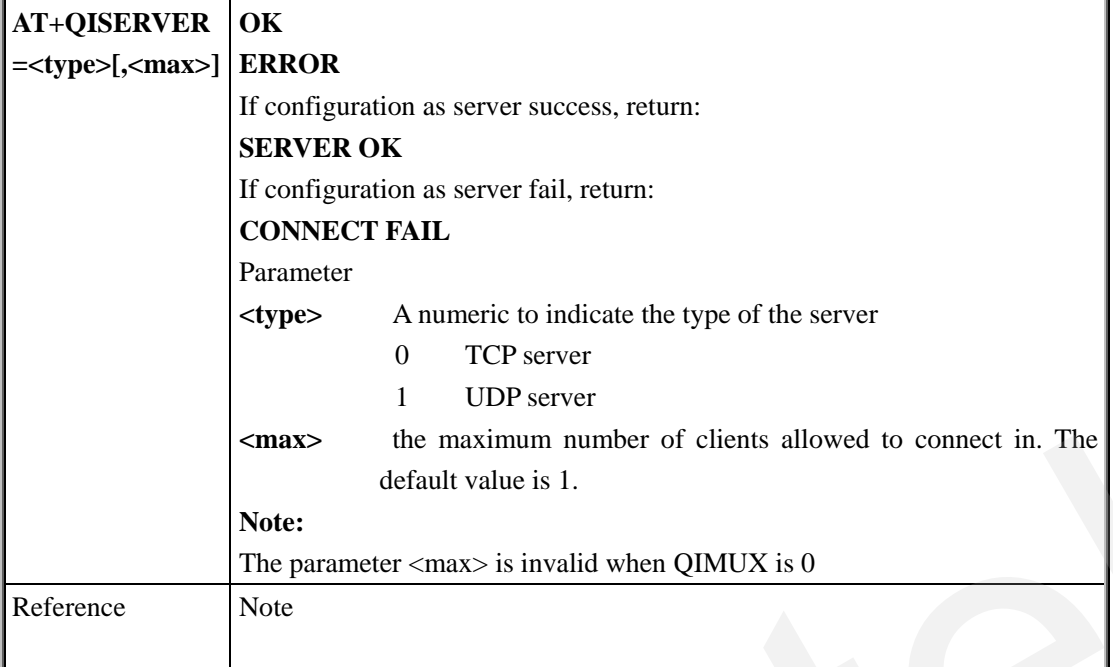

# **7.2.17 AT+QICSGP Set CSD Or GPRS For Connection Mode**

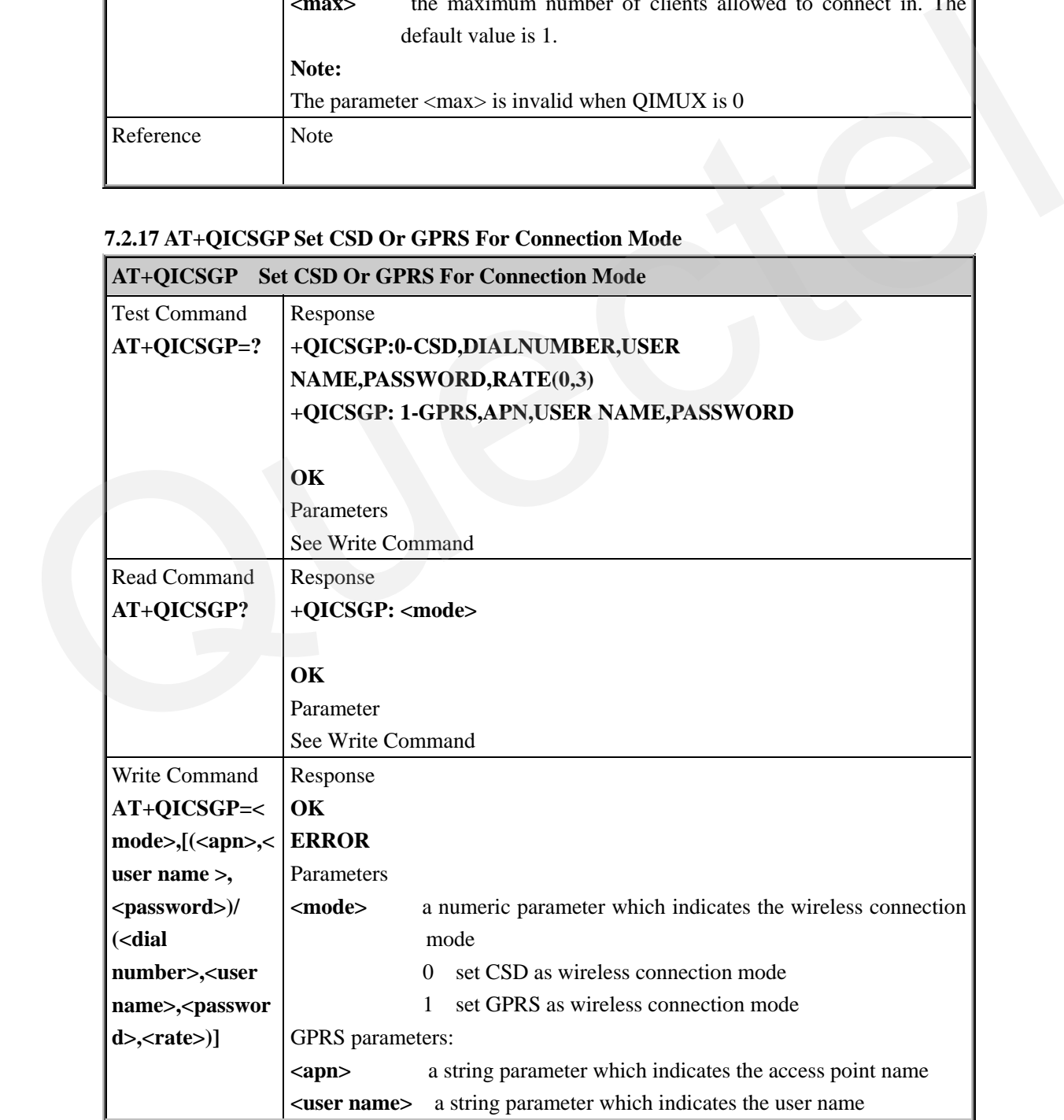

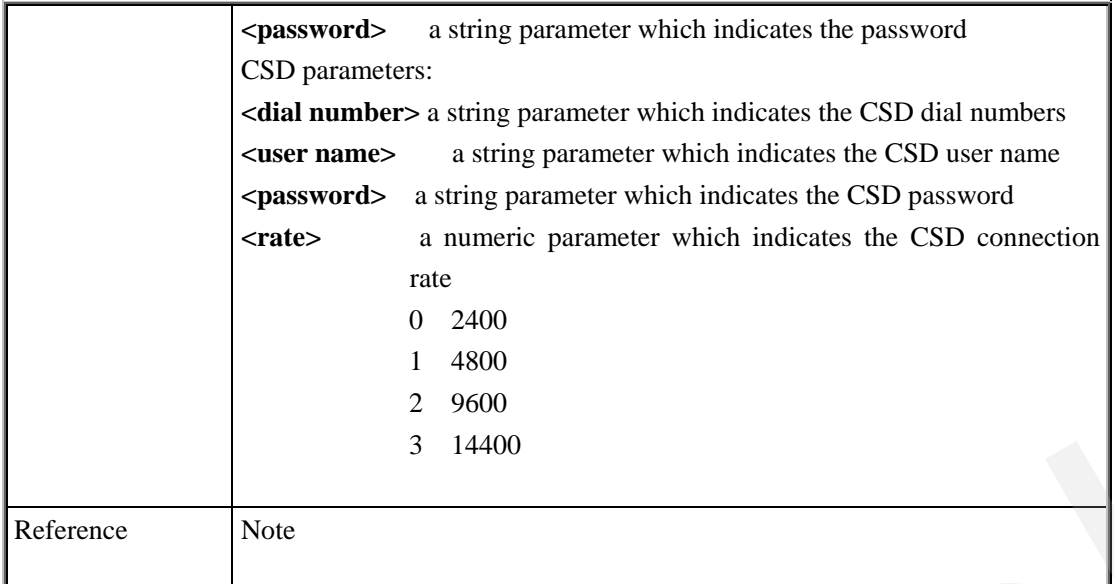

#### **7.2.18 AT+QISRVC Choose Connection**

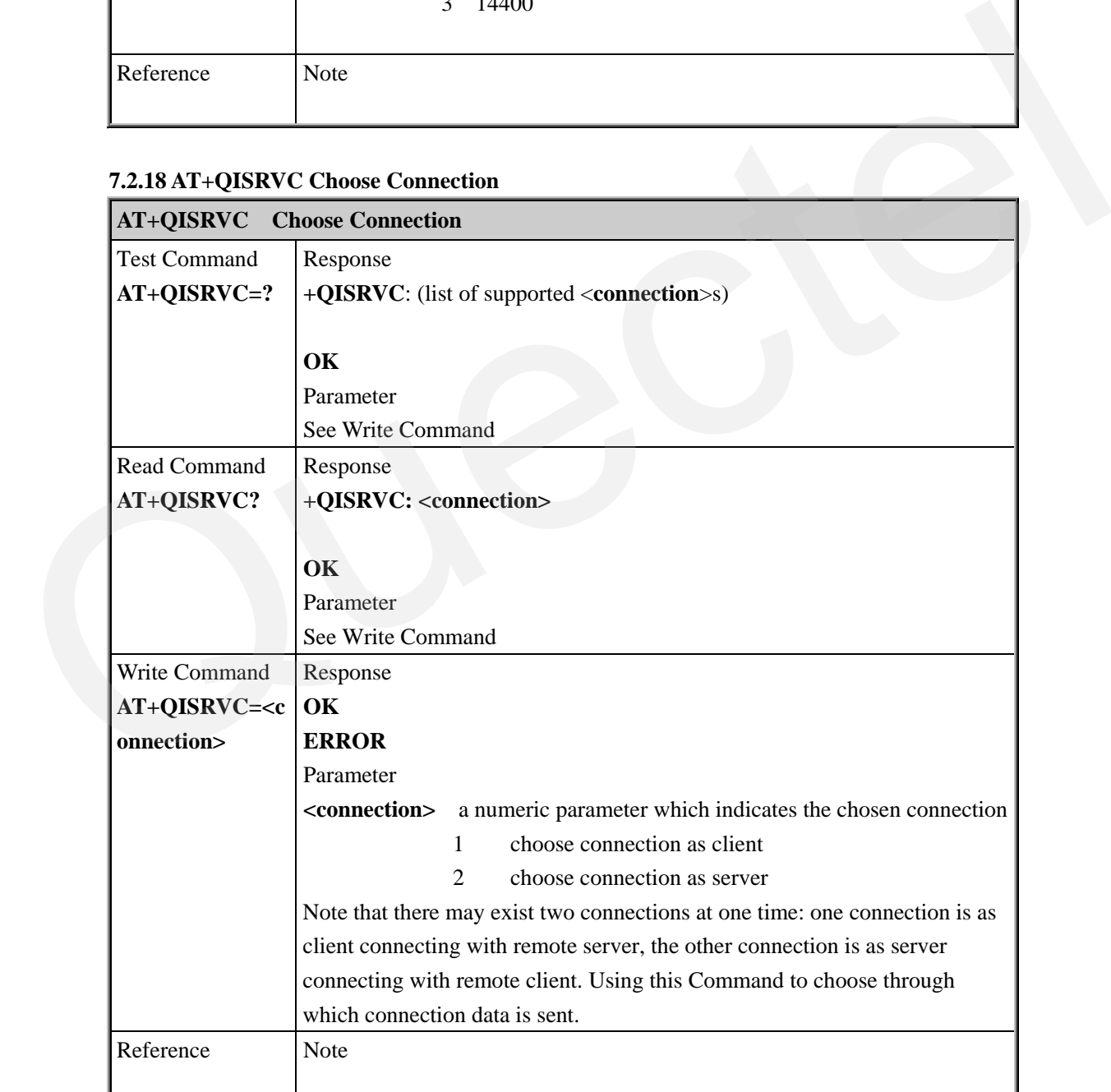

**7.2.19 AT+QISHOWRA Set Whether Display IP Address And Port Of Sender When Receive Data** 

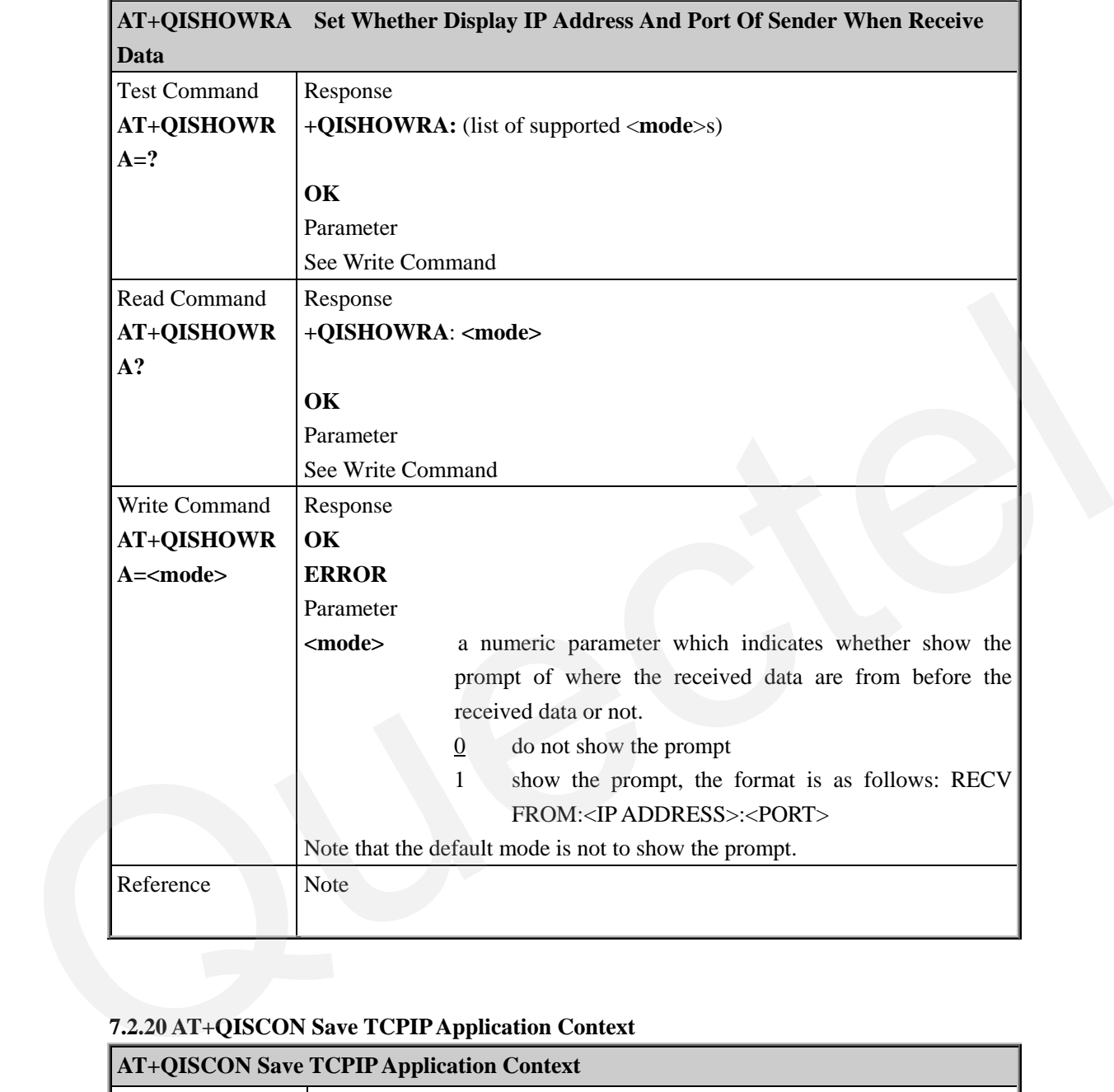

## **7.2.20 AT+QISCON Save TCPIP Application Context**

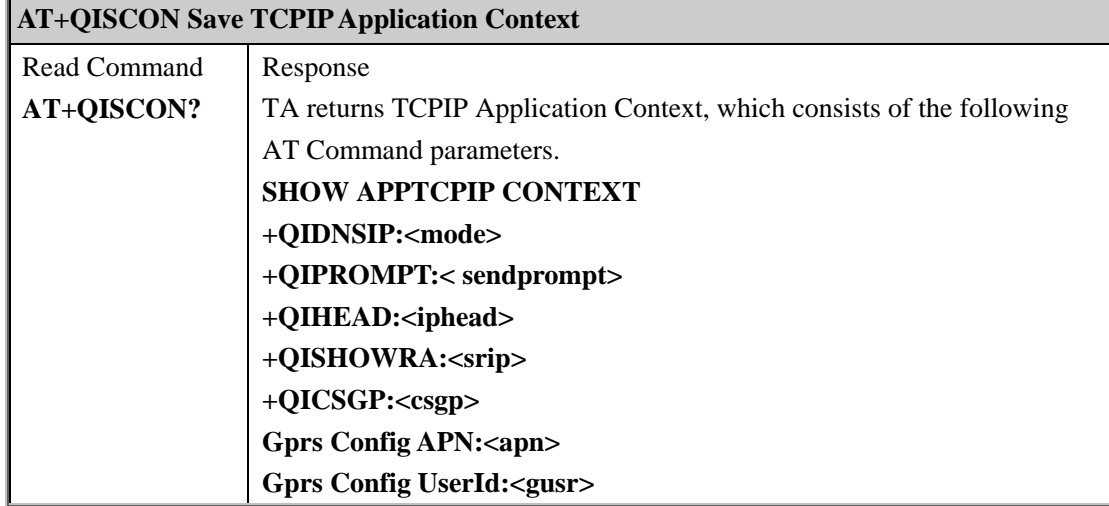

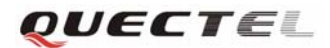

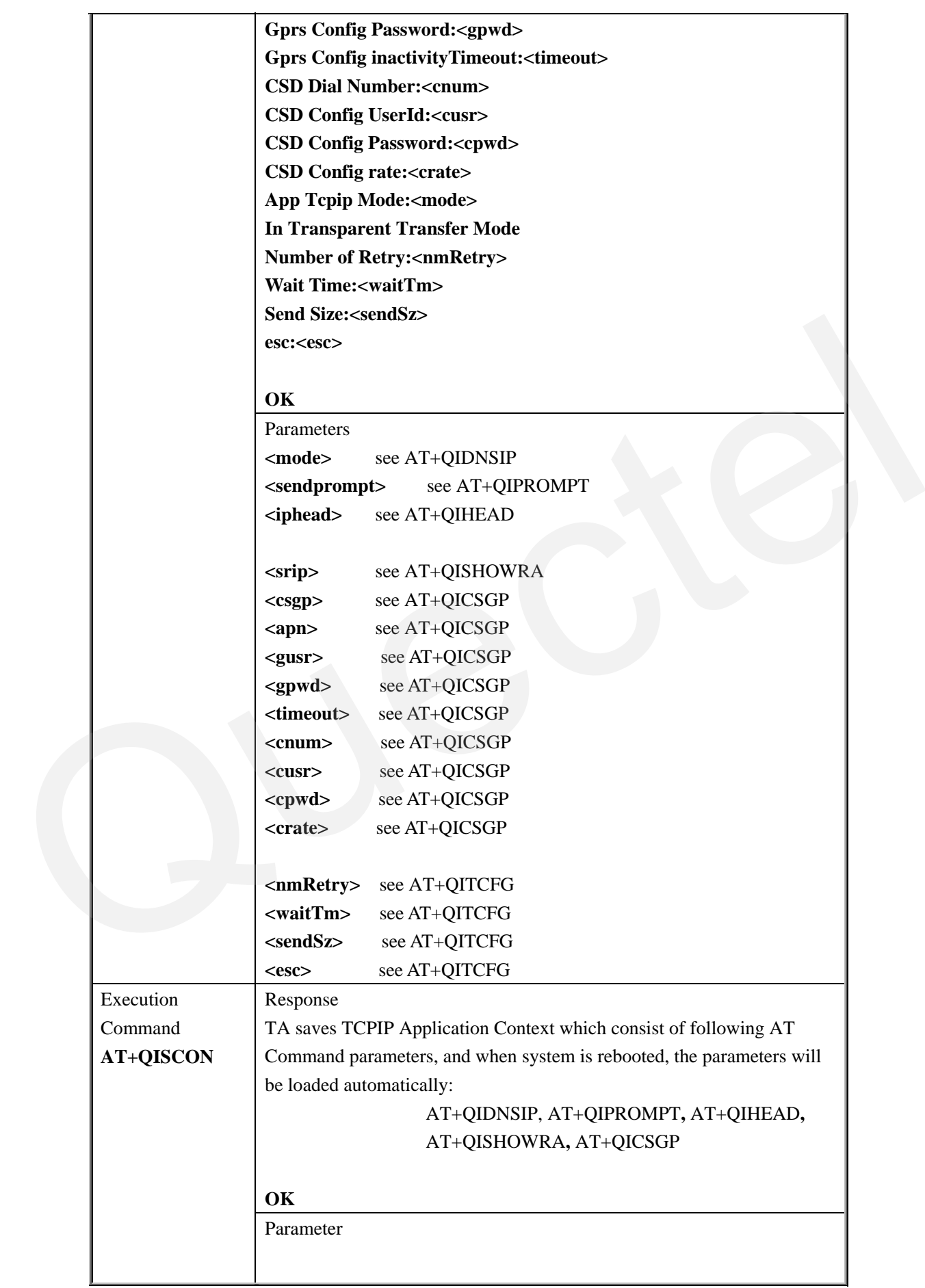

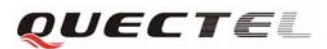

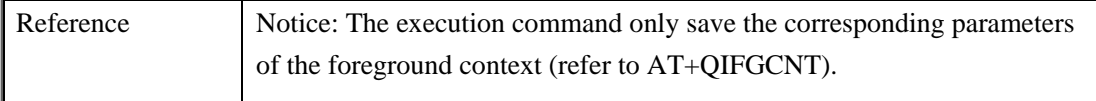

### **7.2.21 AT+QIMODE Select TCPIP Application Mode**

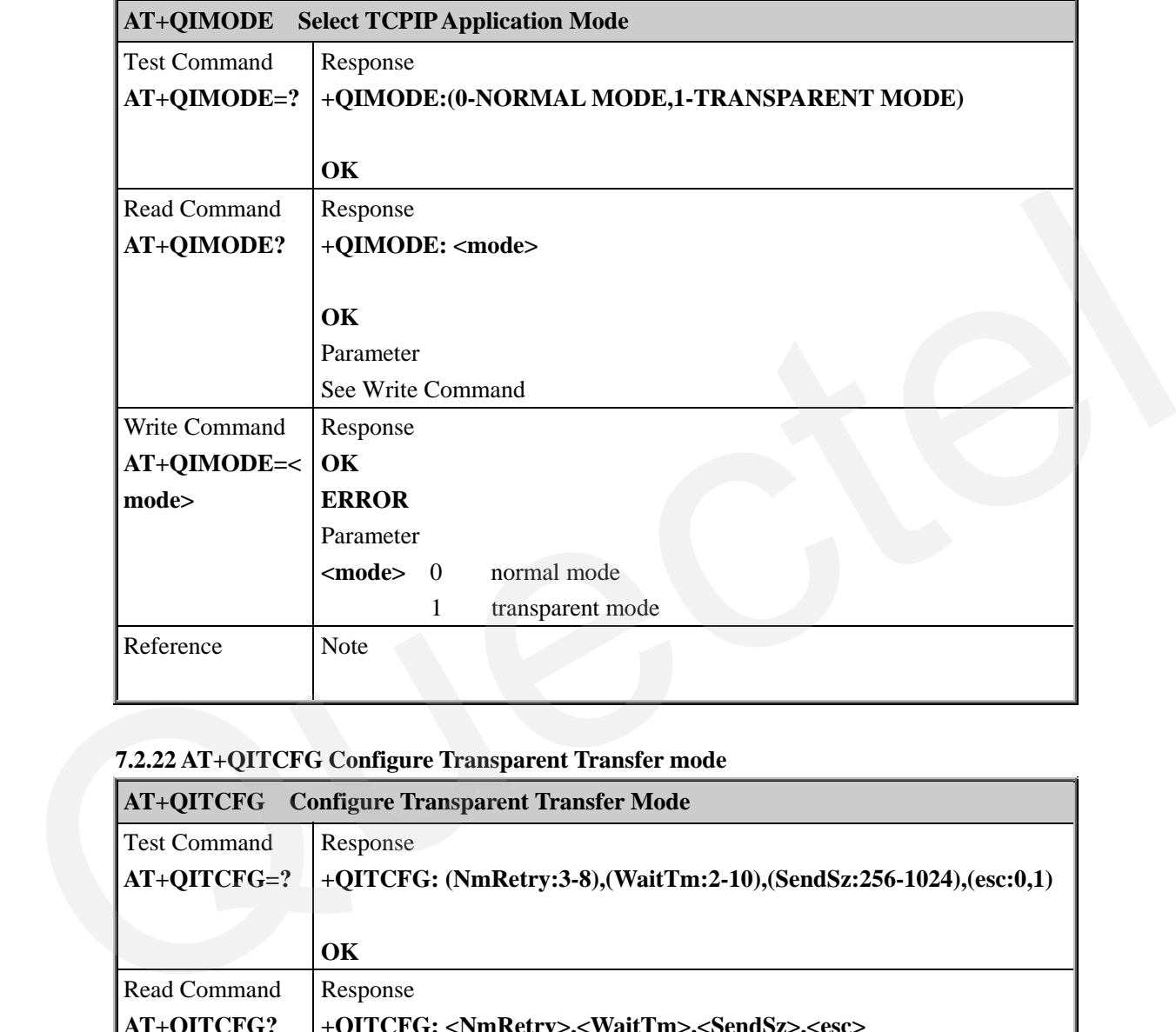

# **7.2.22 AT+QITCFG Configure Transparent Transfer mode**

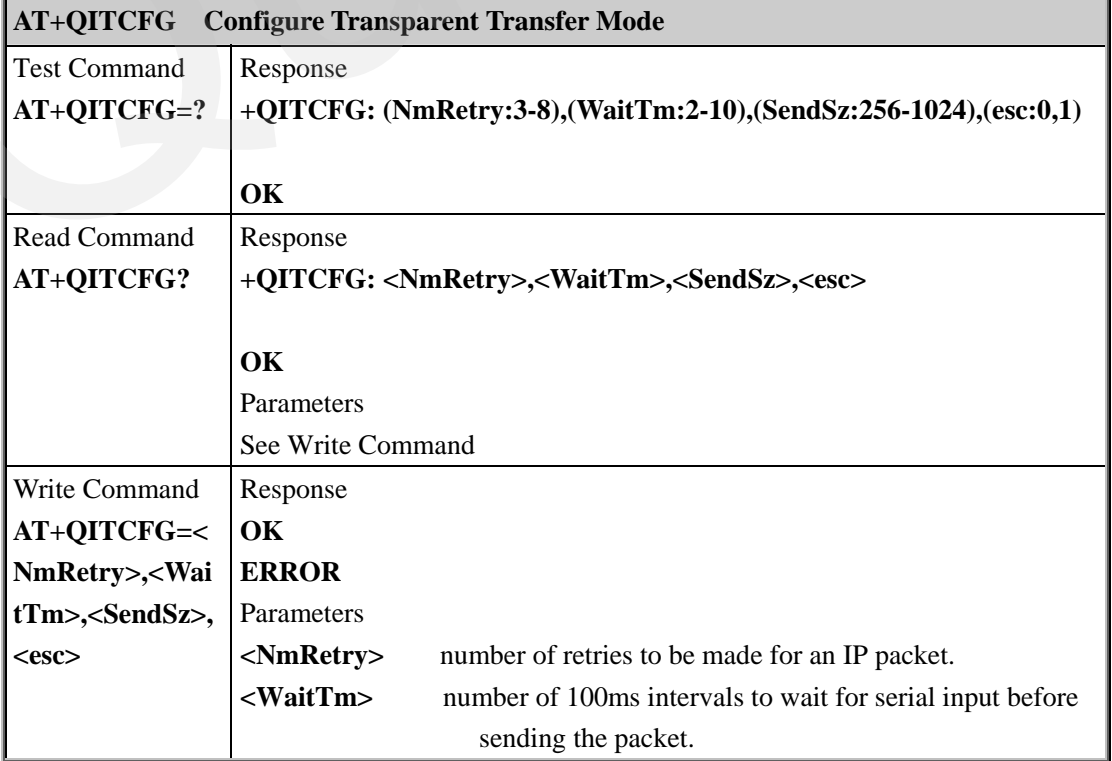

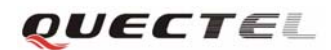

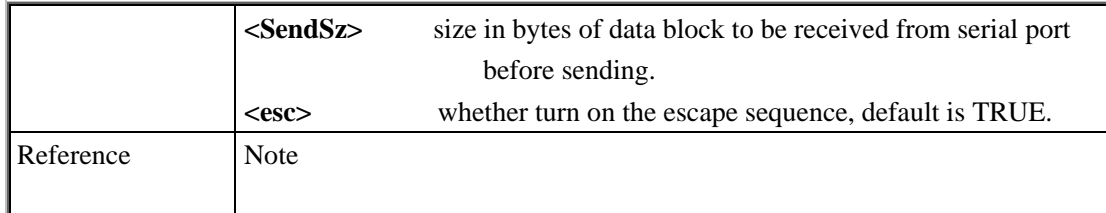

### **7.2.23 AT+QISHOWPT Control whether to show the protocol type of the received data**

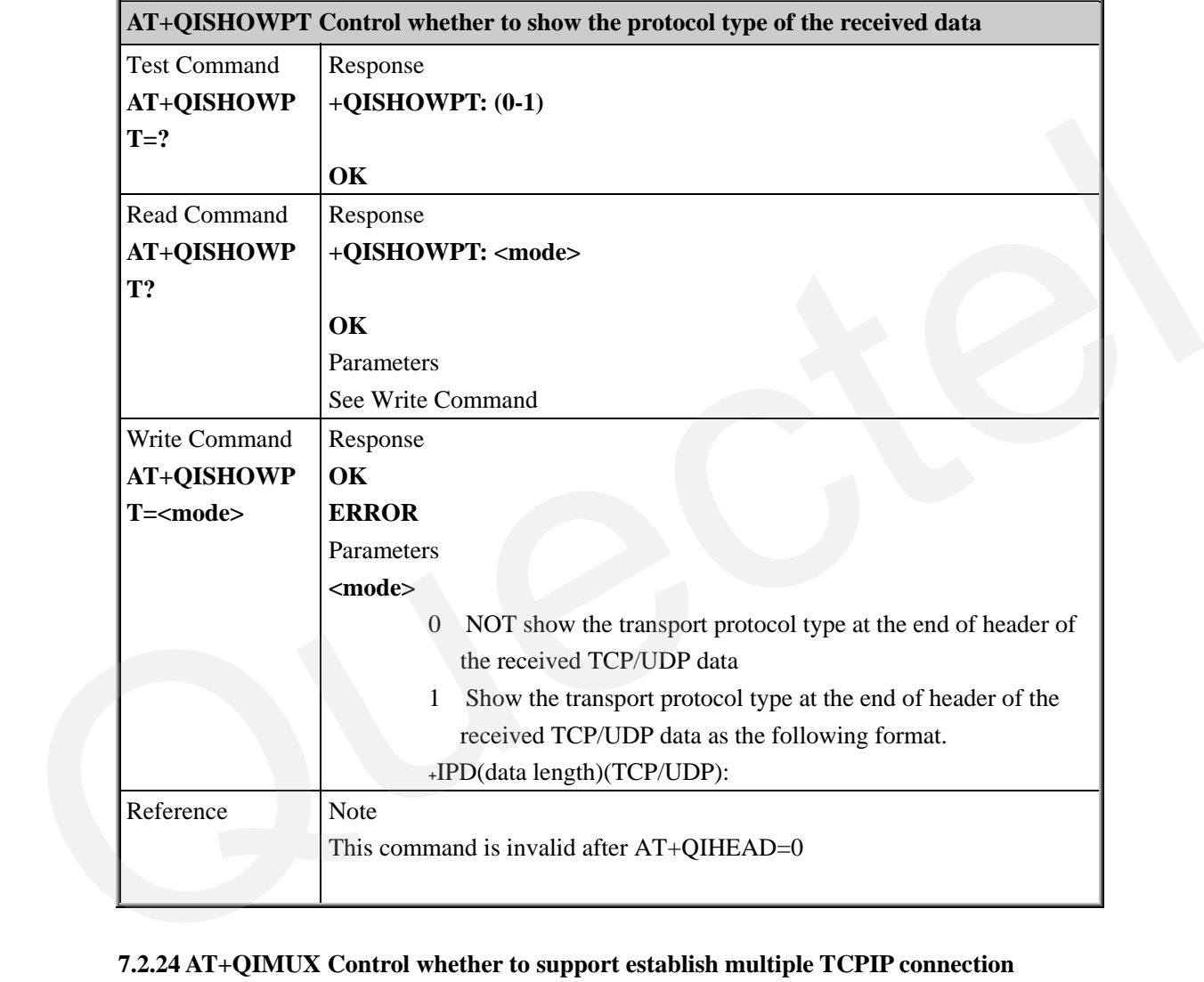

## **7.2.24 AT+QIMUX Control whether to support establish multiple TCPIP connection**

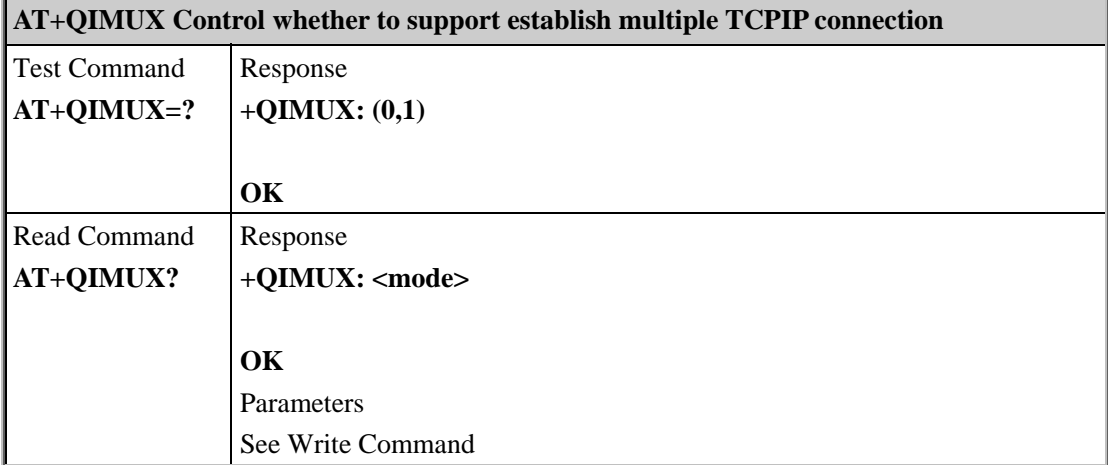

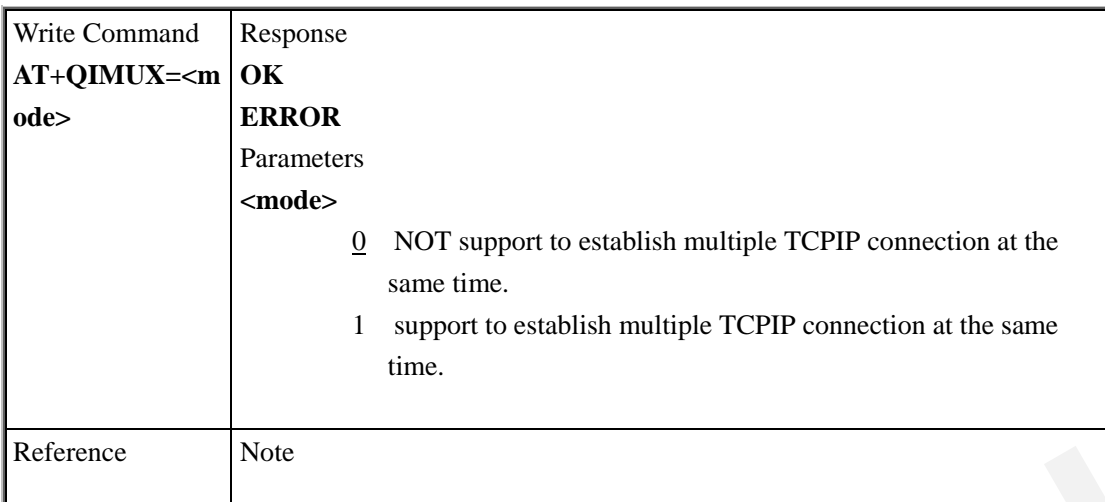

## **7.2.25 AT+QISHOWLA Set Whether Display local IP Address When Receive Data**

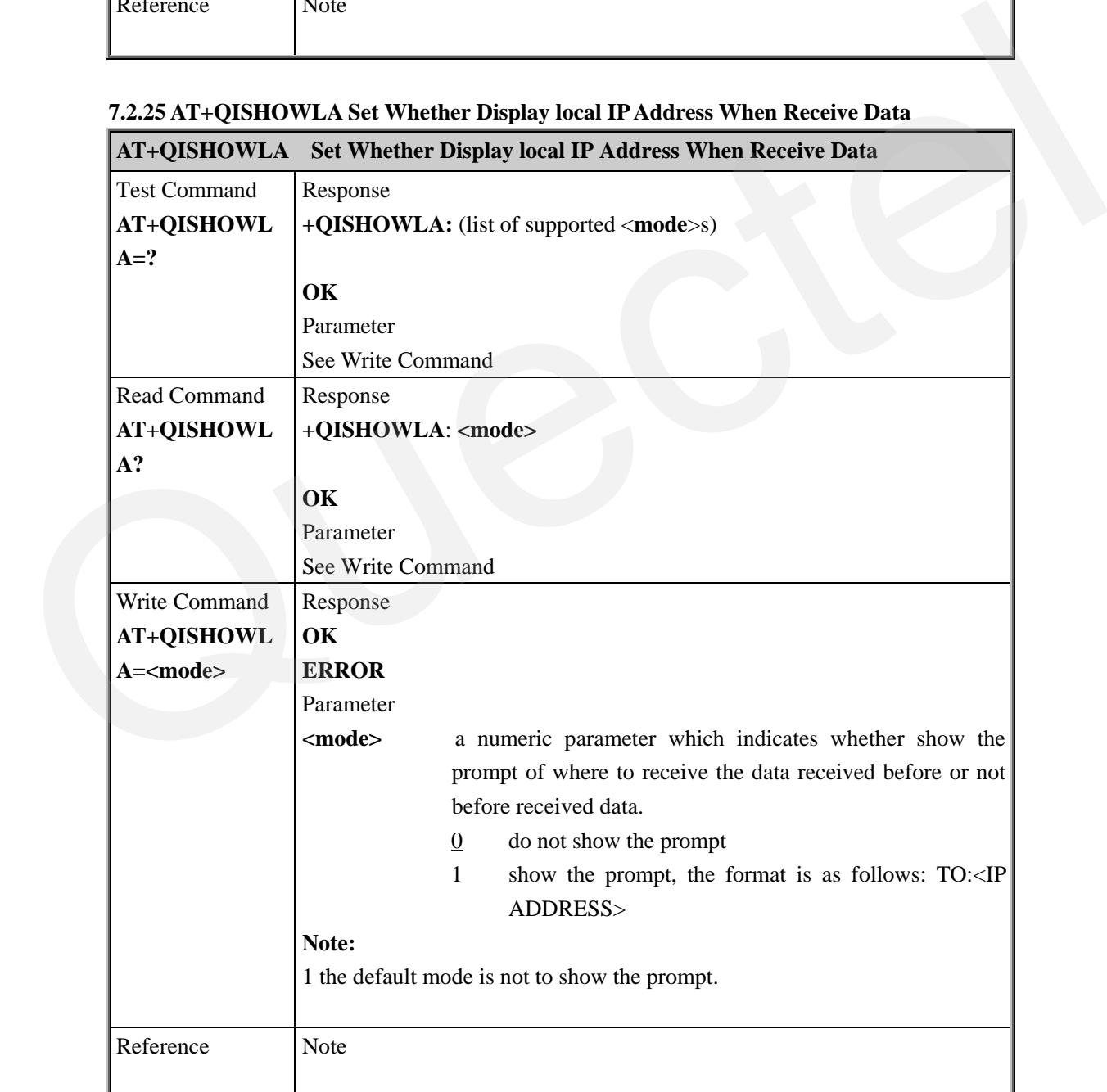

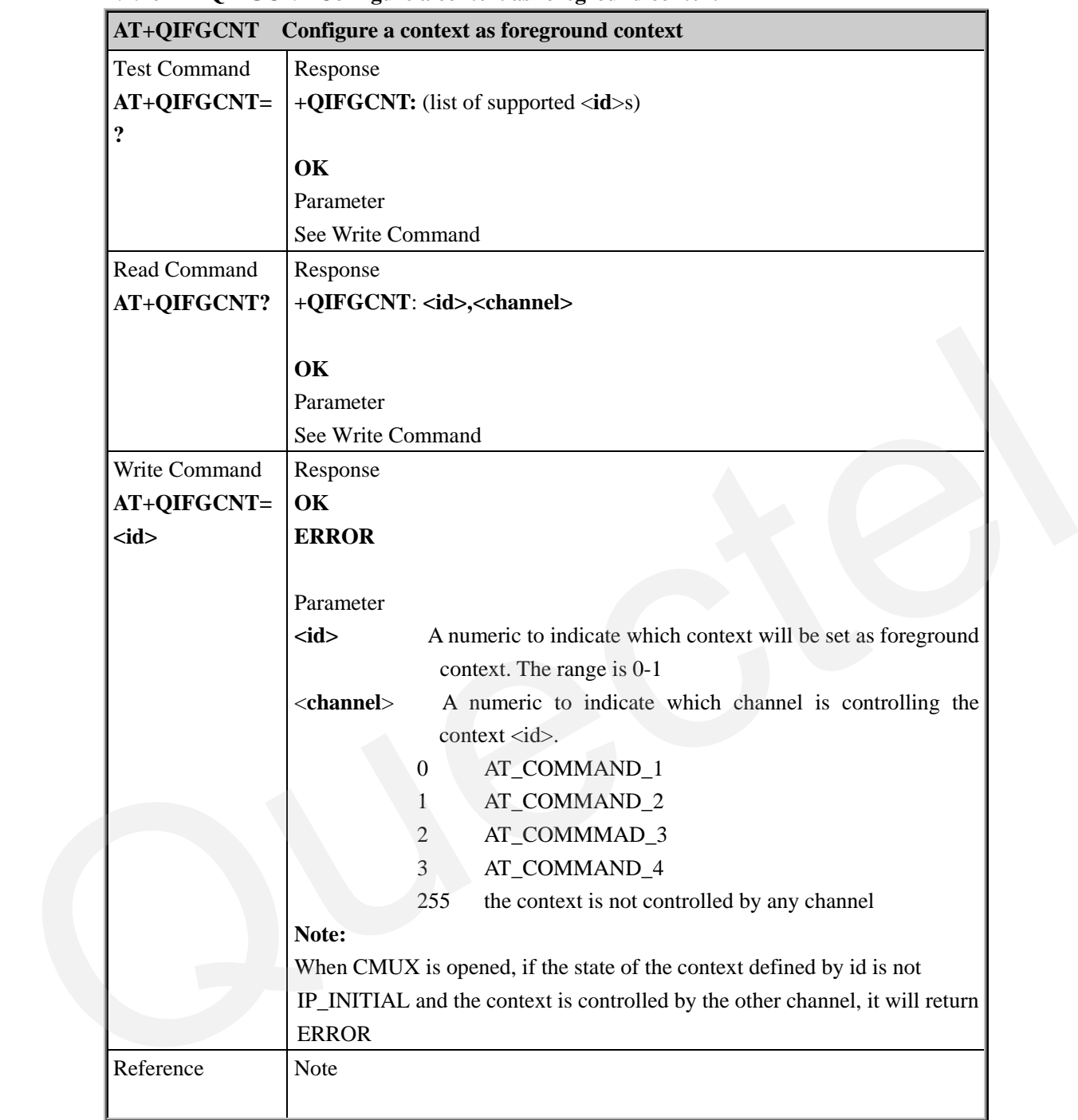

#### **7.2.26 AT+QIFGCNT Configure a context as foreground context**

# **7.2.27 AT+QISACK Query the length of sent data and the length of acknowledged data**

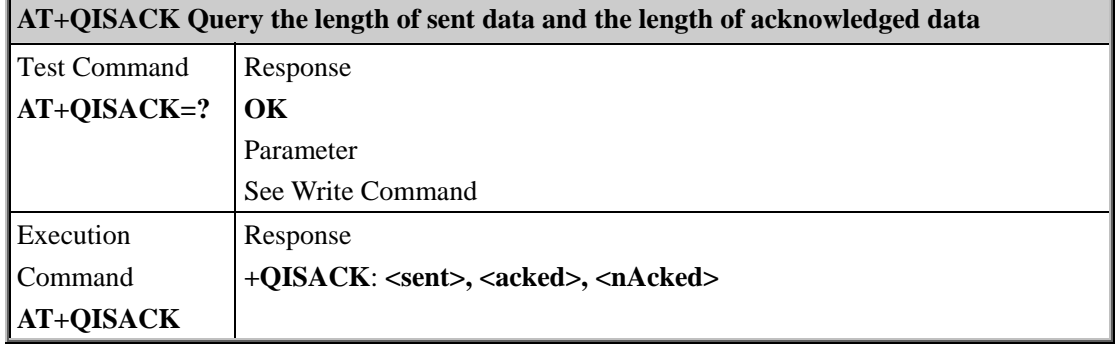

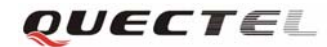

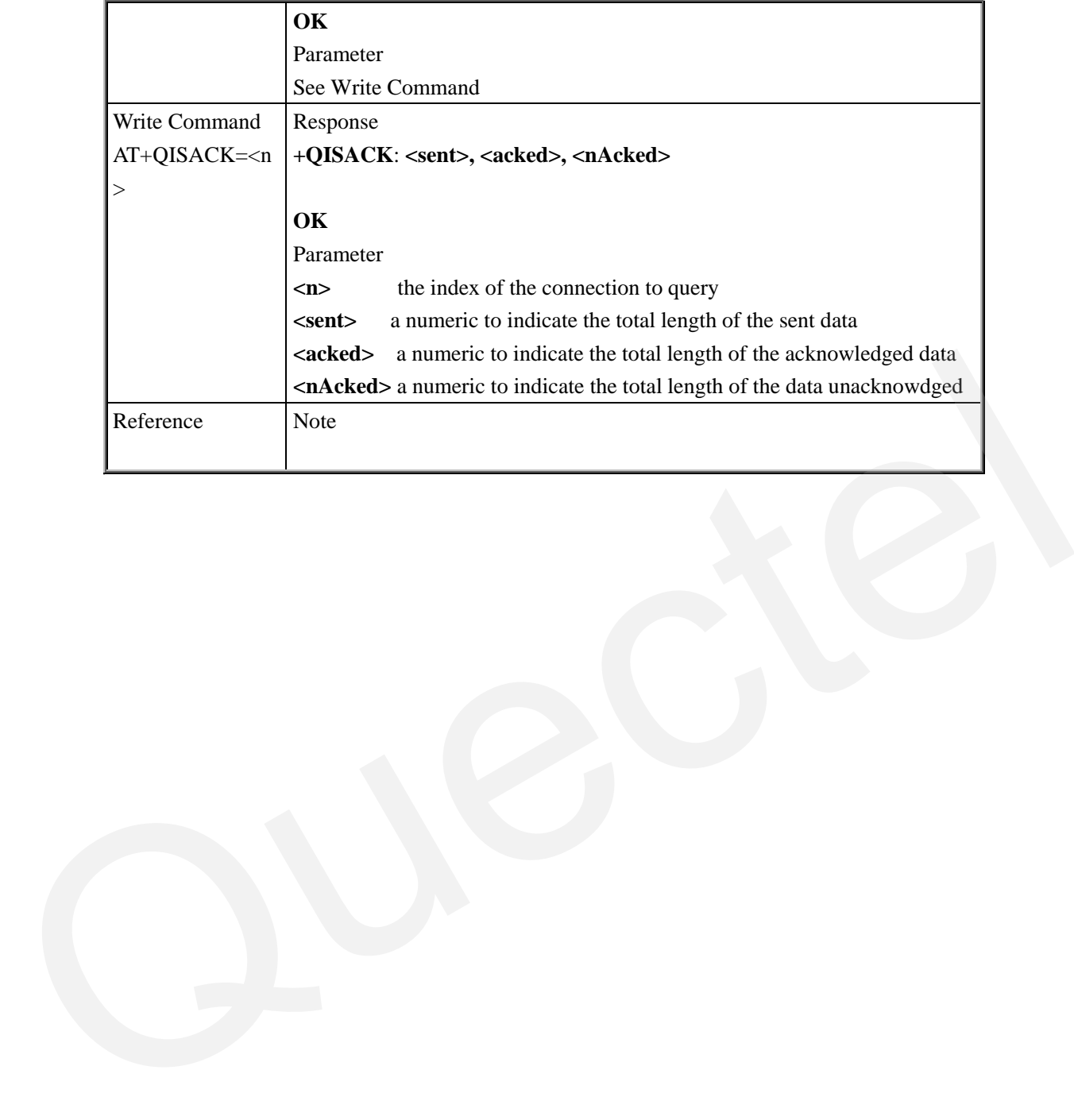

## **Appendix A Supported unsolicited result codes**

### **A.1 Summary of CME ERROR Codes**

Final result code +CME ERROR: <err> indicates an error related to mobile equipment or network. The operation is similar to ERROR result code. None of the following commands in the same Command line is executed. Neither ERROR nor OK result code shall be returned. <err> values are mostly used by common messaging commands:

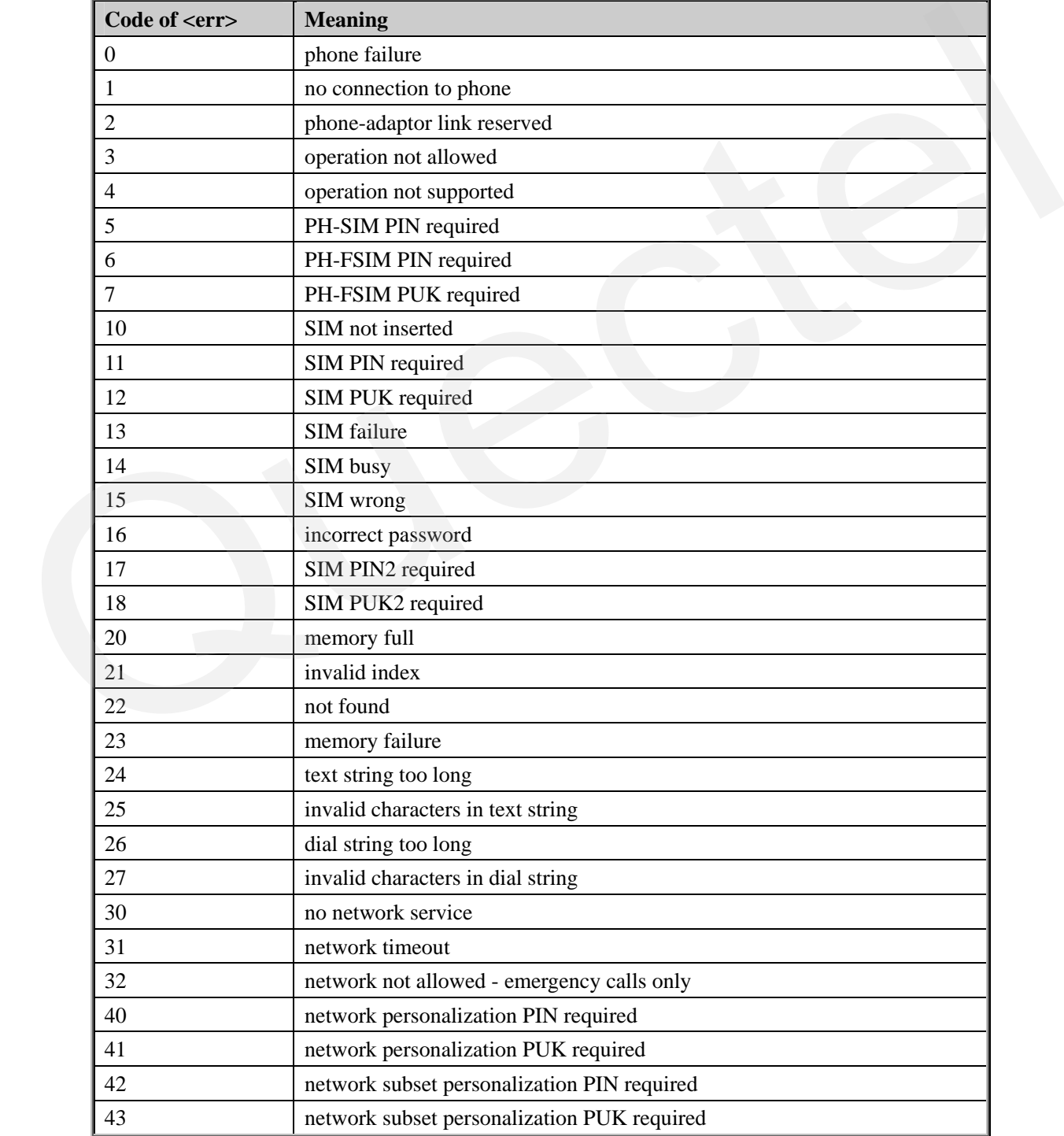

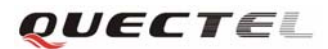

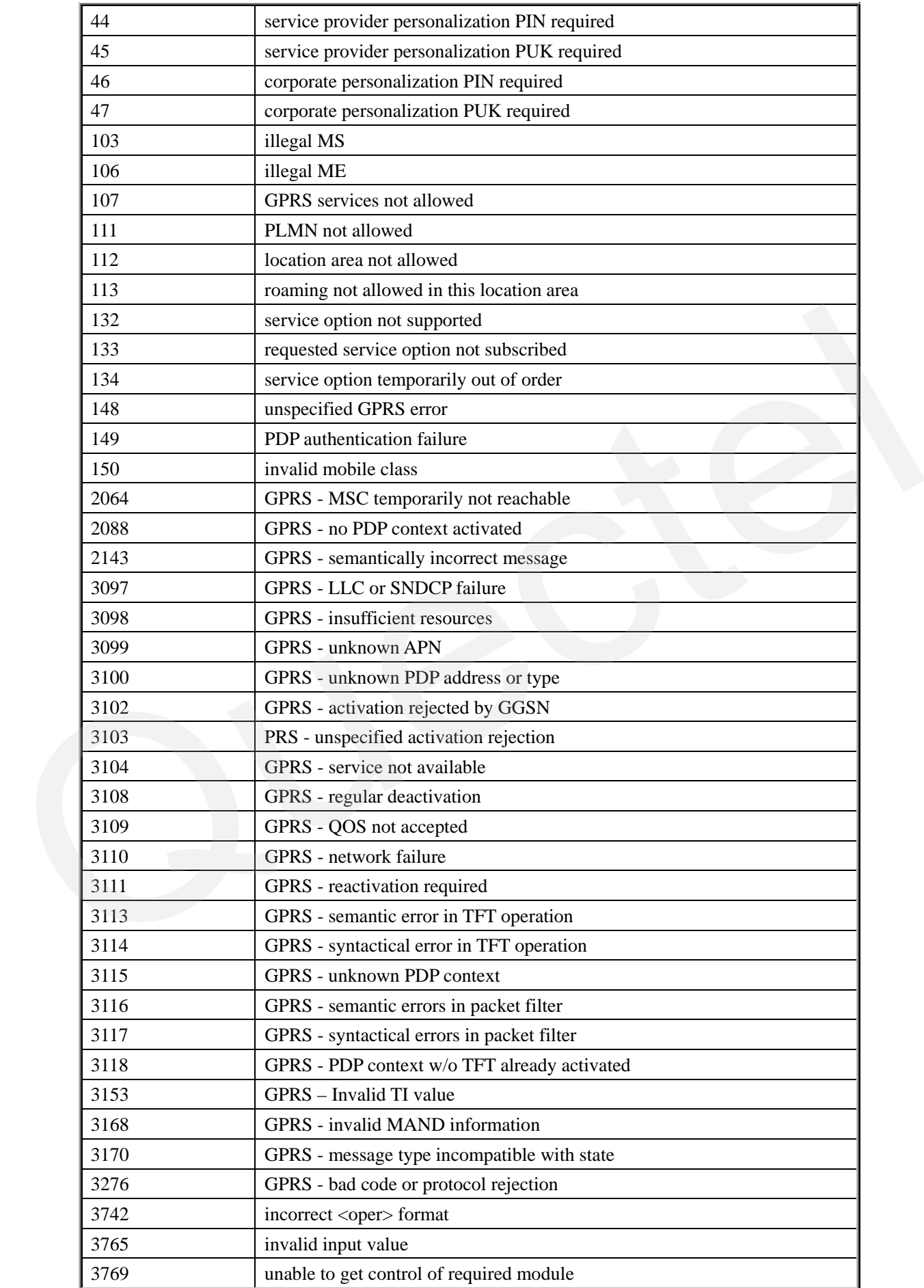

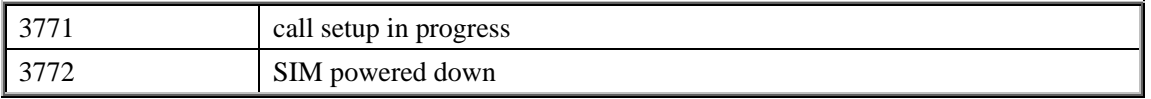

### **A.2 Summary of CMS ERROR Codes**

Final result code +CMS ERROR: <err> indicates an error related to mobile equipment or network. The operation is similar to ERROR result code. None of the following commands in the same Command line is executed. Neither ERROR nor OK result code shall be returned.

<err> values are mostly used by common messaging commands:

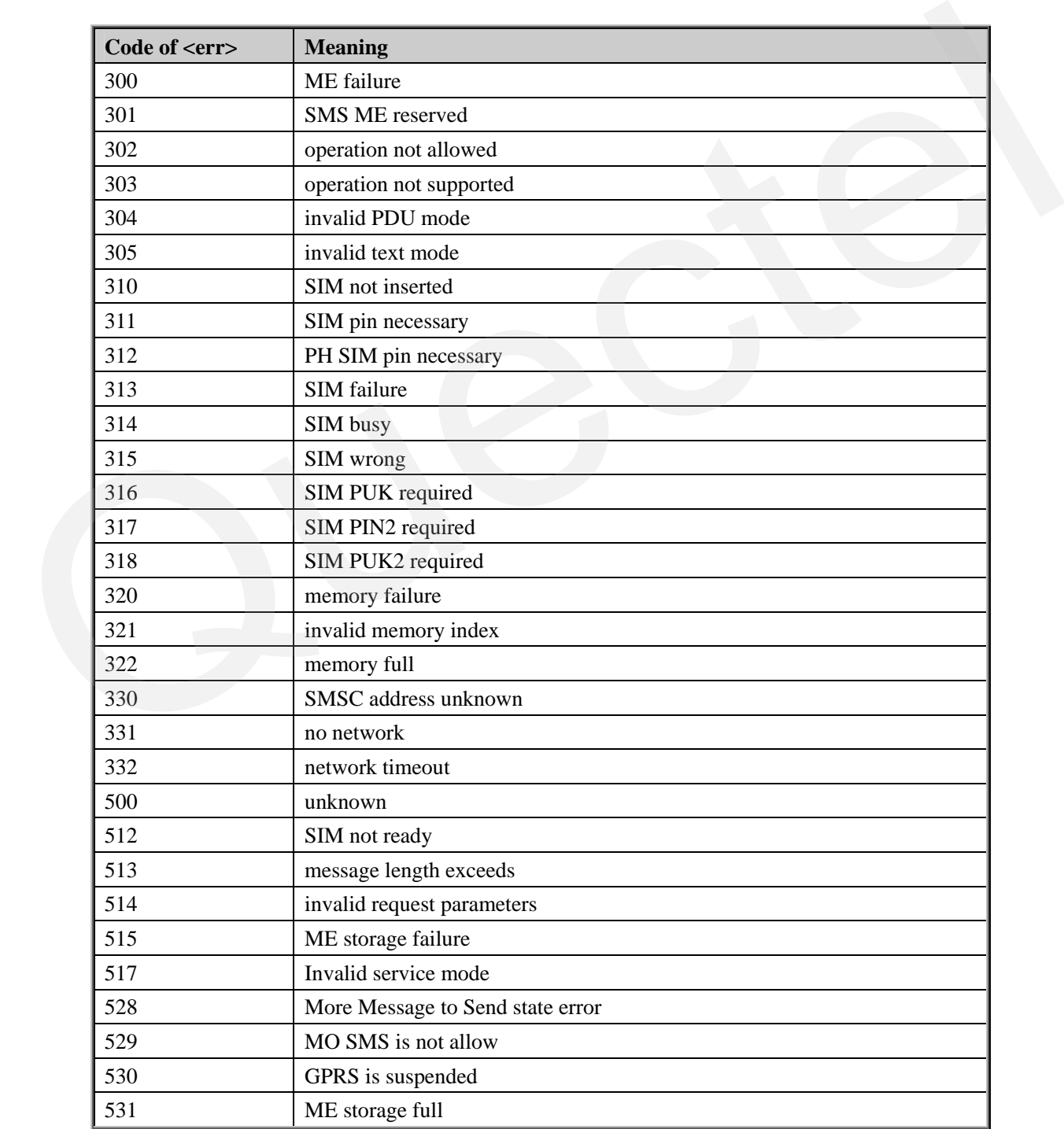

QUECTEL

532 doing SIM refresh

## **A.3 Summary of URC**

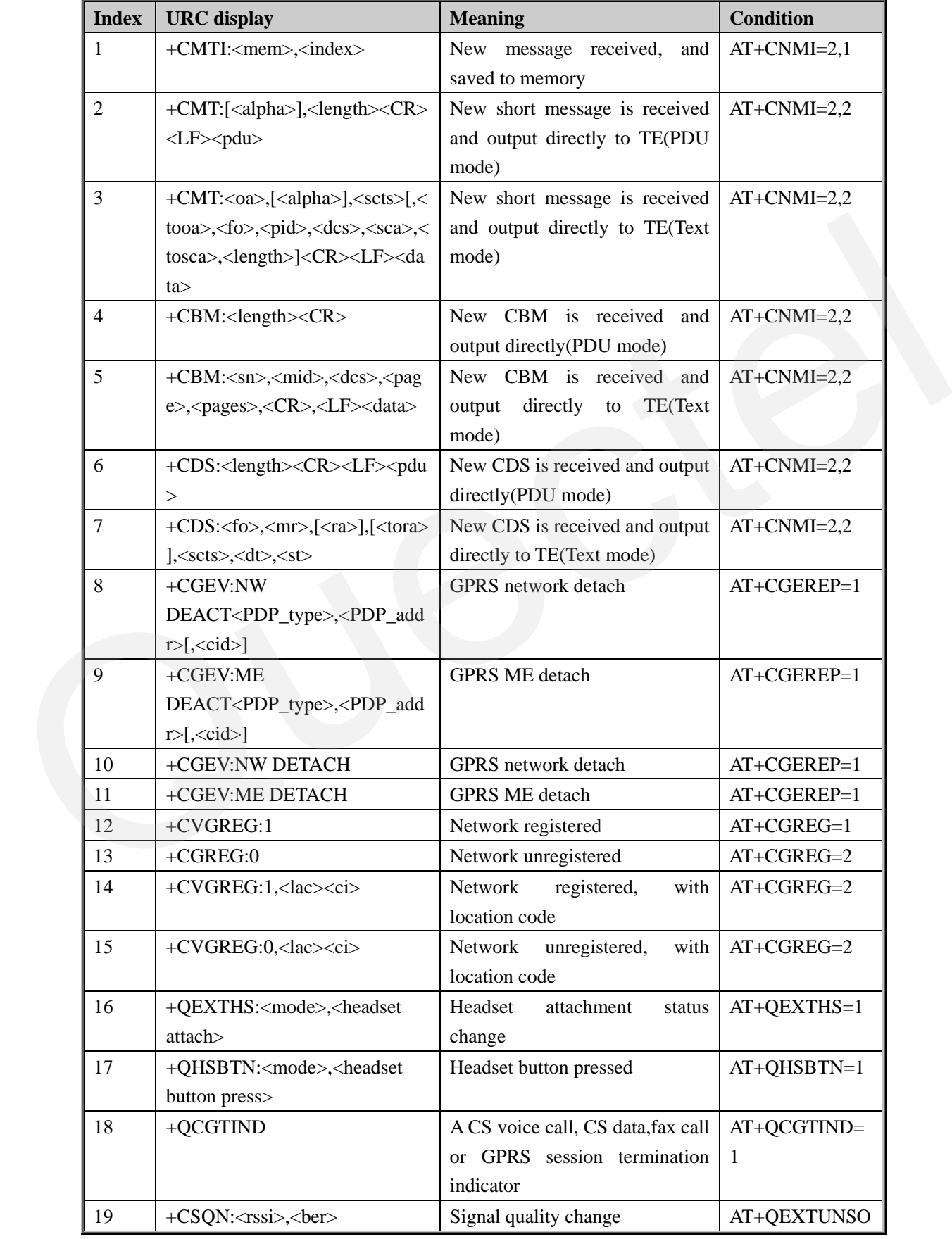

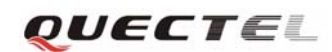

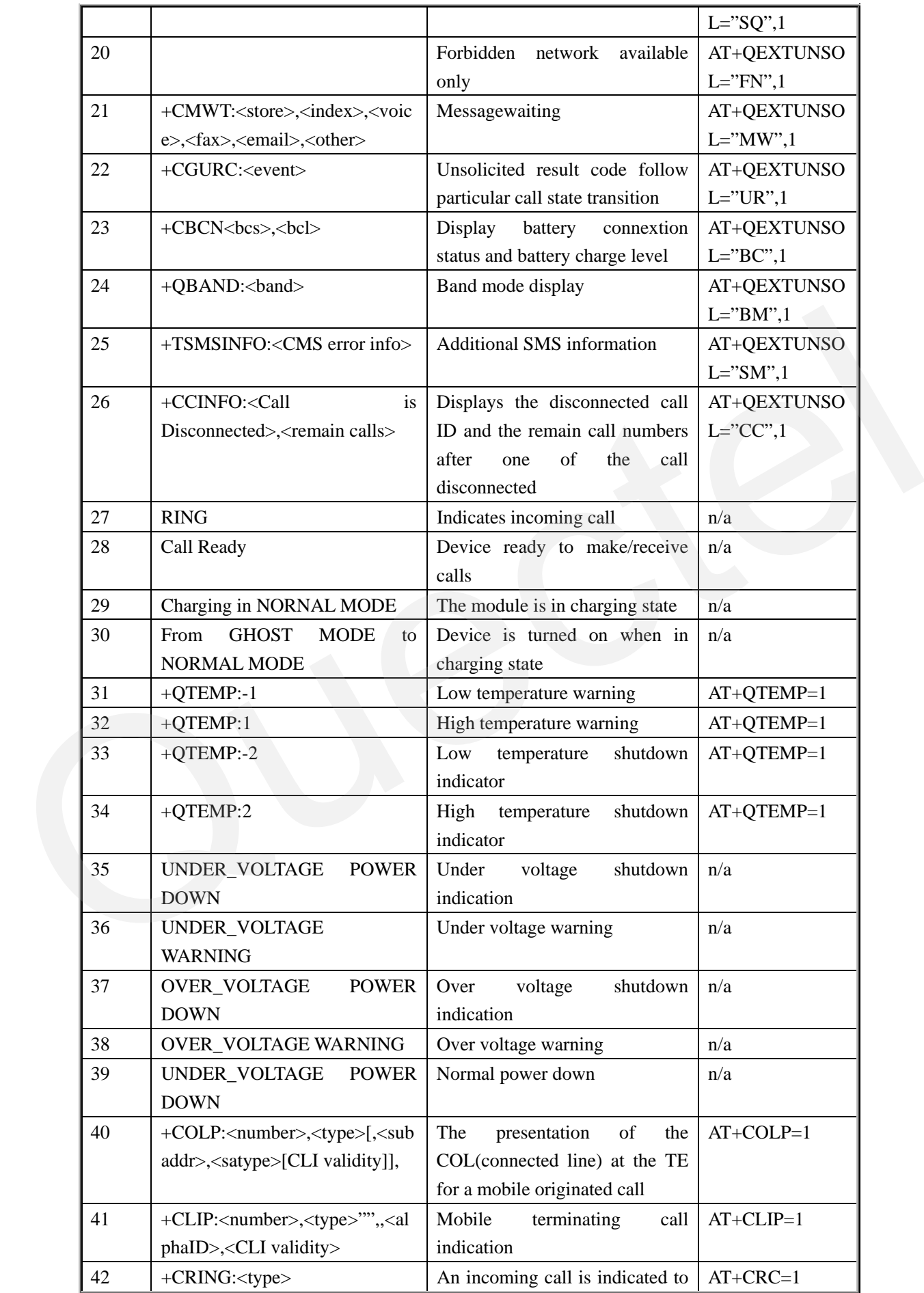

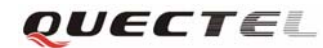

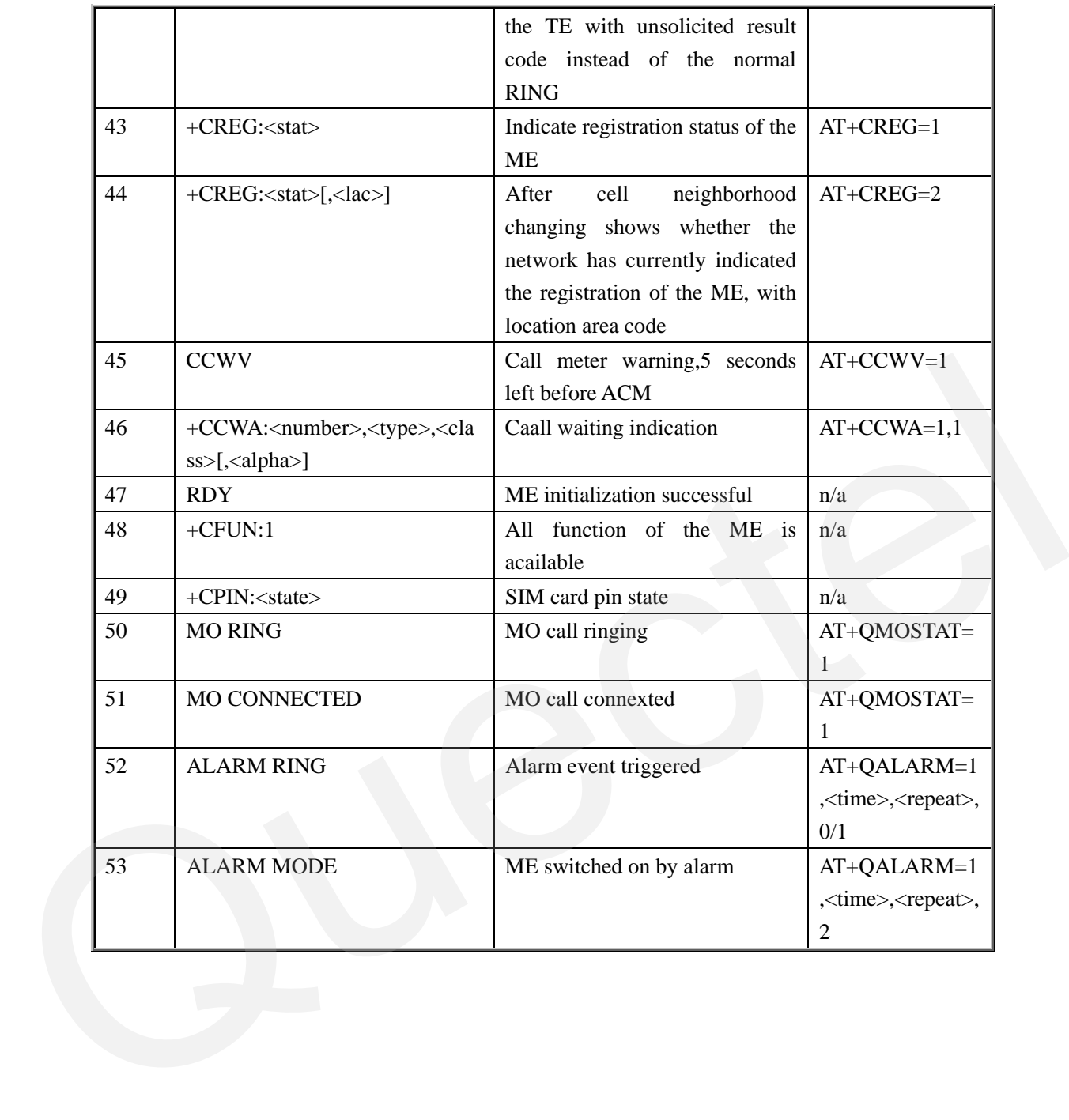

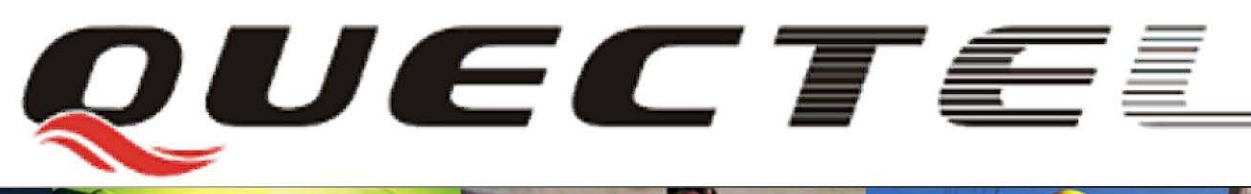

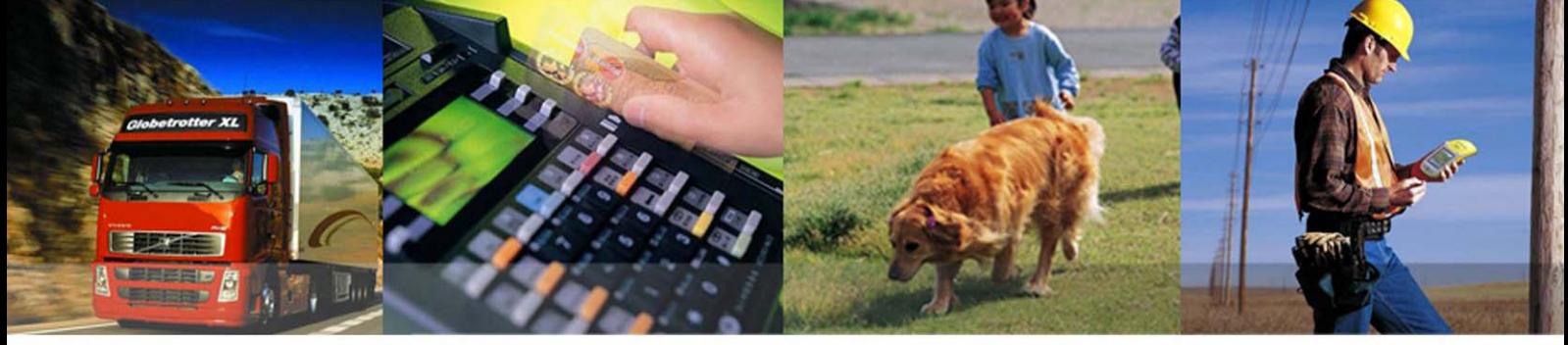

**Shanghai Quectel Wireless Solutions Co., Ltd.**  Room 801, Building E, No.1618, Yishan Road, Shanghai, China 201103 Tel: +86 21 5108 2965 Mail: info@qued